Department of Commerce • National Oceanic & Atmospheric Administration • National Weather Service

*NATIONAL WEATHER SERVICE MANUAL 10-1313 March 18, 2005*

*Operations and Services Surface Observing Program (land), NWSPD 10-13*

*COOPERATIVE STATION SERVICE ACCOUNTABILITY (CSSA)*

**NOTICE:** This publication is available at: <http://www.nws.noaa.gov/directives/>.

**Type of Issuance:** Initial

**OPR:** OS7 (J. Newkirk) **Certified by:** W/OS7 (M.Campbell)

*SUMMARY OF REVISIONS:* This is the initial issuance.

Signed by  $3/4/05$ Dennis McCarthy Date Acting Director, Office of Climate, Water, and Weather Services

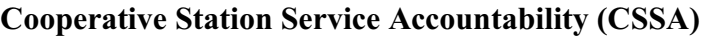

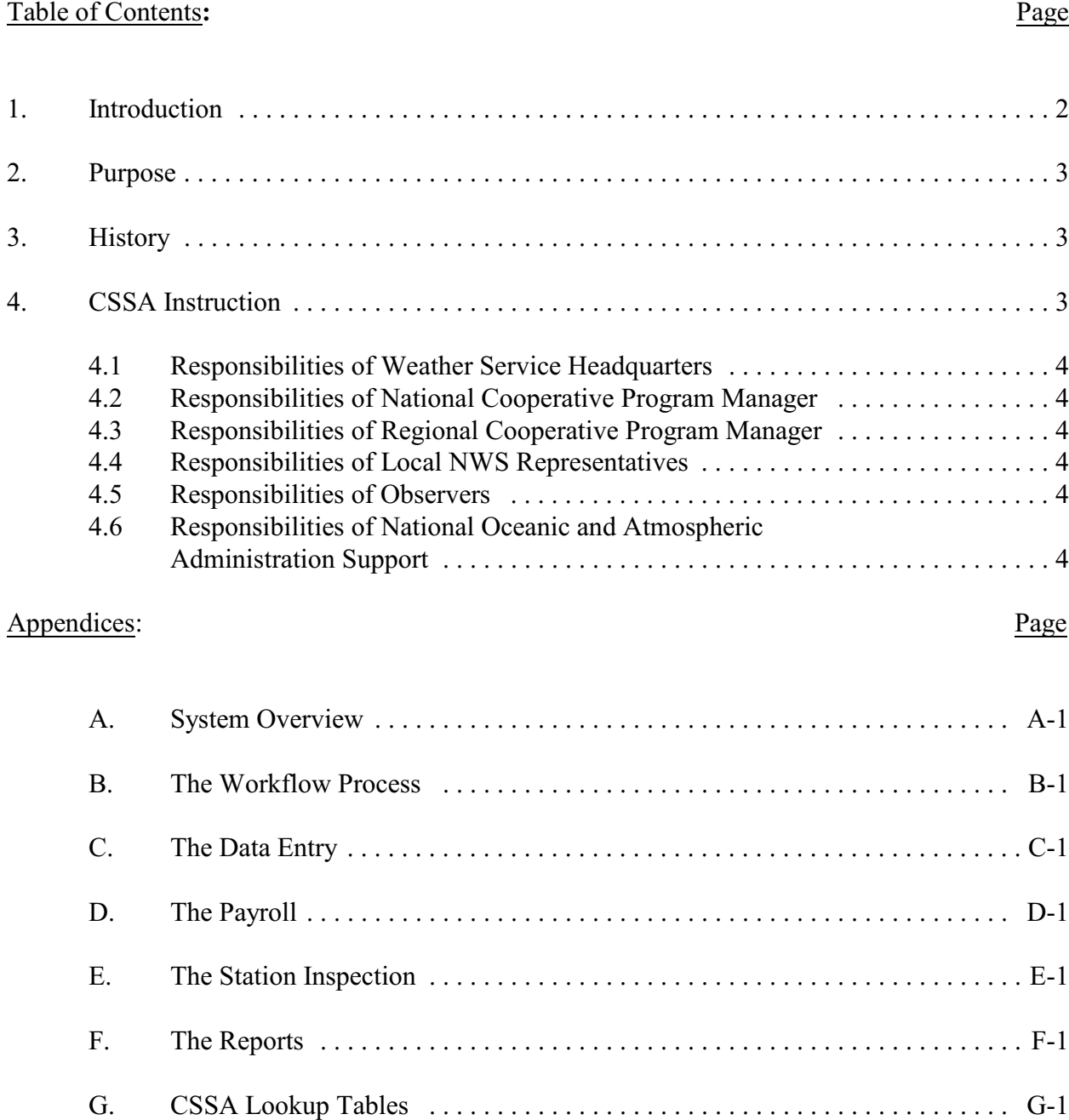

<sup>1.</sup> Introduction. This manual was developed to support the modernized Cooperative Station Service Accountability (CSSA) version 2.2**.** The new CSSA system provides station information and metadata, observer pay (CD-404), station inspection, and reports for stations within the Cooperative Observer Program (COOP) managed by the National Oceanic and Atmospheric Administration's (NOAA) National Weather Service (NWS). The manual is written by the NWS Observing Services Division (OS7), Office of Climate, Water and Weather Services (OCWWS),

and includes instructions for using the CSSA system. The manual has been divided into seven appendices (A-G) covering system overview, the quality control workflow process, data entry, observer pay, station inspections, reports, and lookup tables. The instructions in this manual will be adhered to by all users of this system. Questions regarding the use of the CSSA system shall be referred to the Regional Cooperative Program Managers (RCPM).

2. Purpose. The CSSA is an Internet based system with enhanced quality control; increased performance standards, consistency, and near real time availability of data. The importance of the CSSA data quality and its timely receipt by the user is paramount to understanding observational data for users of the data.

3. History. The NWS means of documenting COOP station metadata has progressed from hand typed forms to the DOS based computer generated forms to the Internet based system used today. The ready access to COOP station data and it's parameters provide highly valuable management tools. The previous CSSA system had a number of limitations including consistency of data across the system, programming deficits, and suffered from a lack of electronic transfer capabilities.

4. CSSA Instruction. The Meteorologist in Charge (MIC) is responsible for the quality control, approval, and timeliness of CSSA data provided by Weather Forecast Offices (WFO). The MIC is authorized to delegate the quality control duties, but responsibility to assure the quality and timeliness of the submitted data shall remain with the MIC.

- a. The CSSA system is an Oracle workflow software process used to approve or reject each form. All data are marked as draft pending final approval by the National Climatic Data Center (NCDC). Draft data are authorized for informational purposes, however, data is not official until the workflow approval process is completed.
- b. The CSSA provides enhanced data entry quality control. While data quality control has been automated for many entries, all entries shall be checked for accuracy by the WFO. The MIC or designee shall approve all data entries submitted to the regional headquarters level. Appendix B explains the workflow process.
- c. The MIC is responsible for ensuring the metadata for a cooperative observing station is entered into the CSSA in a timely manner in accordance with the following requirements:

(1) The cooperative station data shall be entered into the CSSA within 30 days of the effective date for:

- (a) the station being established.
- (b) the station being closed.
- (c) the station being reestablished.
- (d) the station being relocated.
- (e) the station being inactivated.
- (f) the station being reactivated.

(2) The cooperative station data shall be entered into the CSSA within 60 days of the effective date of the change for any other reason not defined in 4.c.(1)

(3) If the B-44 has not been updated in the past 5 years, the B44 should be updated with **5 year update** entered in remarks.

#### 4.1 Responsibilities of National Weather Service Headquarters(NWSH).

NWSH establishes National policy and provides guidelines for program management common to all six NWS regions. NWSH establishes and tracks performance standards and procedures for inspecting and maintaining COOP stations. The NWSH develops program related procedures and manuals that document equipment standards, observing procedures, policies, etc. NWSH determines accuracy and resolution of observational measurements, the frequency with which they should be reported and the density/spacing of observing sites. The CSSA program is a national program maintained and managed by NWSH.

4.2 Responsibilities of the NCPM. The (NCPM) establishes program activity and procedures required to maintain the integrity of COOP program networks and to assure the networks meet the data requirements.

4.3 Responsibilities of RCPM.. The RCPMs implement national policies and procedures and may add additional requirements unique to that region. The RCPM provides regional level quality control of all CSSA data submissions in the RCPMs region.

 4.4 Responsibilities of Local NWS Representatives. Local NWS Representatives (NWSREP) work at a WFO. The NWSREPs are the only individuals authorized to enter data into the CSSA system. NWSREPs may include assigned Hydrometeorological Technicians (HMT), the Data Acquisition Program Manager (DAPM), Observing Program Leader (OPL), Service Hydrologists (SH), and designated meteorologists or meteorologist interns.

4.5 Responsibilities of COOP Observers. Observers provide observations or other services related to the COOP program. Observers may serve on either a paid or unpaid basis.

- 4.6 Responsibilities of National Oceanic and Atmospheric Administration (NOAA) Support. The following agencies within NOAA support the COOP Program.
	- a. National Climatic Data Center (NCDC). The NCDC maintains its own archive of the CSSA transaction tables received from the centralized database. The NCDC provides the national level quality control and is the final authority for approval or rejection of a

submission. Upon approval, the NCDC will make the CSSA data available to customers on NCDC web sites and through other requests.

b. Administrative Support Center (ASC). ASCs provide financial, budgeting, and accounting support to the COOP Program. The ASCs authorize quarterly payments to paid observers.

# APPENDIX A- SYSTEM OVERVIEW

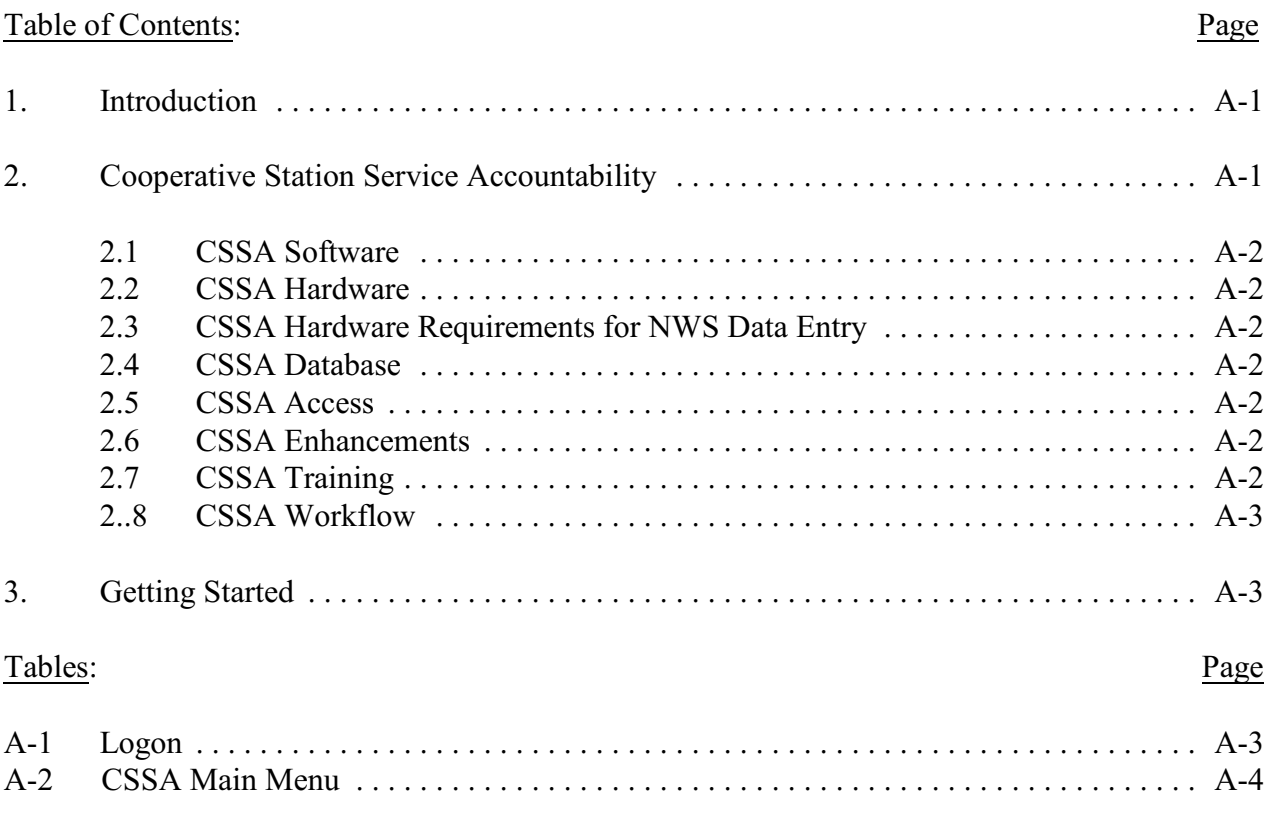

1. Introduction. This appendix describes the CSSA hardware and software version to be used in the CSSA database and the beginning process to enter the system.

2. Cooperative Station Service Accountability (CSSA).

The CSSA system is a collection of COOP station information residing in a database on a centralized server at NWSH. The system is designed to provide for data entry and manipulation, observer payroll, reporting and other tasks associated with the NWS Cooperative Program. The CSSA does not include observational data. The CSSA system is used to support the nearly 12,000 stations in the Cooperative network and provides:

- a. a single authoritative source for COOP station information;
- b. a means of indicating the date of the last change in equipment, location, exposure, etc., at a station as well as the nature of station closures, relocations, etc.;
- c. the data used at NCDC to create a permanent archive of station information critical to the interpretation of climate data, and are compiled in reports and internet web sites for customers.

2.1 CSSA Software. The CSSA must have Adobe Acrobat Reader software 4.05 or higher to display reports. Access to the CSSA must be accomplished using the Microsoft Internet Explorer 5.0 (IE5.0) or higher browser. Ensure IE5.0 is installed prior to installing Adobe Acrobat Reader 4.05. No other software is required at WFOs to enter data into the CSSA system. OPS 13 has Oracle Discover which is an online query tool. The Observing Services Division at NWSH will provide direct support of specific WFO requests for reports and queries of the database. Appendix F provides information on reports. The current CSSA software uses version 8.1.7 of Oracle's relational data base system (RDBMS), version 9.0.4 of Oracle's Application Server (OAS), version 2.5 of Oracle's Workflow cartridge, and version 9.0.4 of Oracle's Report Server cartridge. The Oracle software resides on a server at NWSH.

2.2 CSSA Hardware. The modernized CSSA version 2.2 software resides on computer systems located at NWSH in Silver Spring, MD. The servers are attended and maintained from 8 AM until 4 PM Eastern Standard Time during Federal Government business days. Data entry and access is available 7 days a week, 24 hours a day, 365 days a year. The system is designed around a combination of Internet servers operating on the NOAA administration network. The RDBMS and Workflow reside on a Sun Sparcserver 450 running Solaris 9.0. OAS and Report Server reside on a Gateway Pentium III server running Linux Advance Server OAS 2.1.

2.3 CSSA Hardware Requirements for NWS Data Entry. A Pentium-II personal computer or its equivalent is required for entering CSSA data. This computer shall have connectivity to the Internet and be equipped with IE5.0 or higher and Adobe Acrobat Reader 4.05 or higher.

2.4 CSSA Database. One centralized CSSA database is maintained at NWSH. There are no regional or local CSSA databases.

2.5 CSSA Access. Access will be authorized with the issuance of a username and password and restricted to authorized NOAA offices only. Every WFO has been assigned a username and password for the NWSREP and for the MIC. There are five username/password logon levels. The first level is NWSREP, the only data entry level. Level two is the MIC. Level three is the RCPM. Level four is the NCDC. Level five is the NCPM.

2.6 CSSA Enhancements. The CSSA system may be enhanced to address additional requirements and refinements as recommended by the users. The RCPMs will evaluate and as needed forward these recommendations to the NCPM.

2.7 CSSA Training. WFO staff members designated to enter data shall be provided NWS CSSA training. Available training is:

- a. provided at the local level,
- b. on-line training is available on the NWSTC Internet uniform resource locator (URL) web site home page at:

**[http://www.nwstc.noaa.gov](Http://)**

c. through the NWSTC CPM (01) class.

2.8 CSSA Workflow. Until the approval chain has been completed the CSSA data is considered a draft document and authorized only for NOAA distribution. The workflow will be described in detail in Appendix B.

- 3. Getting Started.
	- a. Start Internet Explorer 5.0 (or greater). The screen display size should be set to 1024 x 768 pixels with small font.
	- b. Log onto the website at:

#### **http://cmhome.nws.noaa.gov/cssa**

- c. When the logon screen is displayed, Table A-1, enter the assigned username and password. Then select *login.*
- d. The CSSA Main Menu will be displayed, Table A-2.

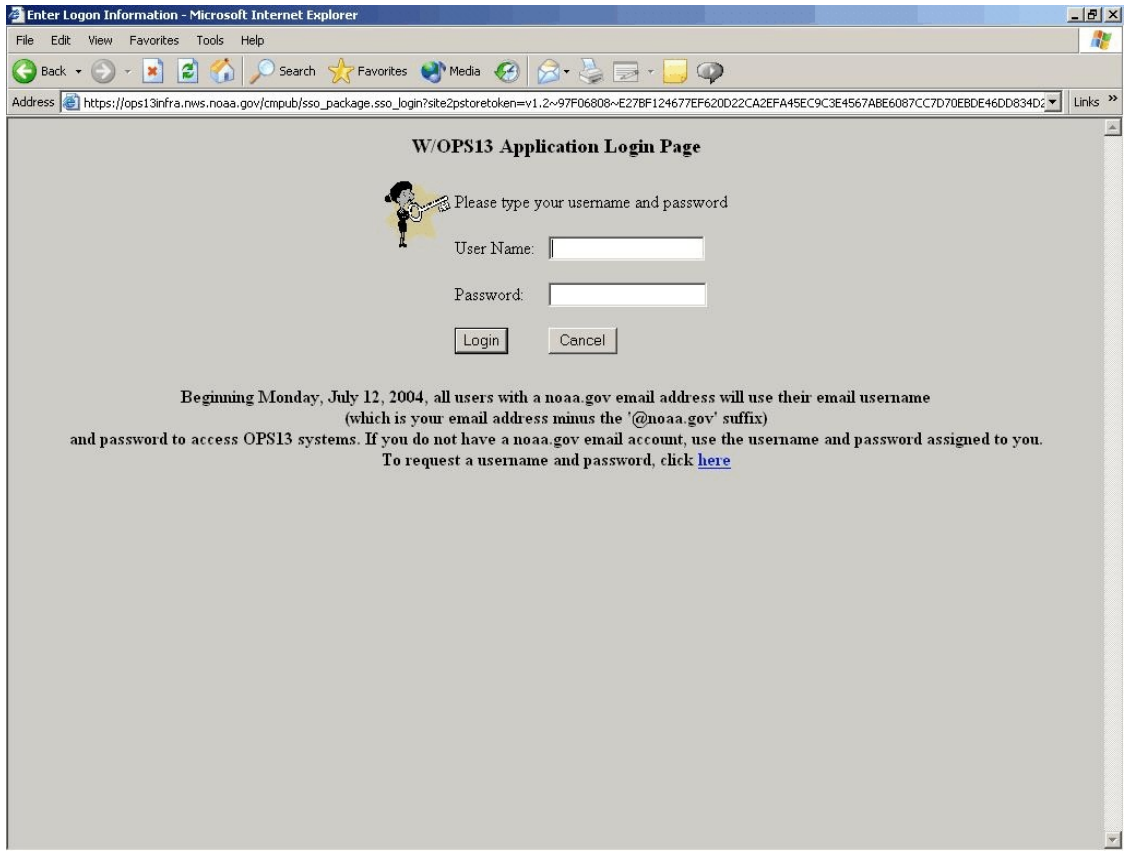

Table A-1. Logon

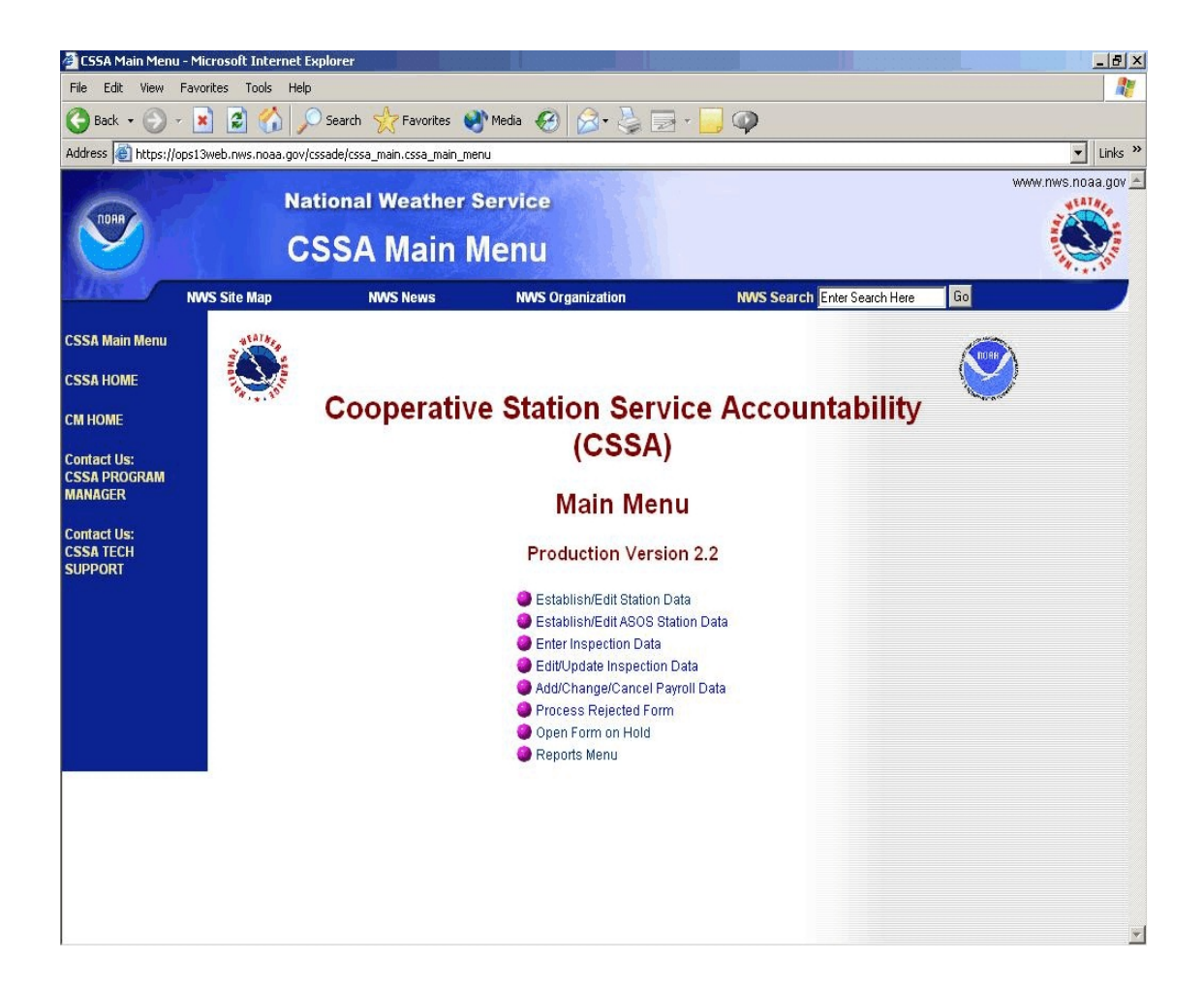

Table A-2. CSSA Main Menu

(1) Appendices C through E describe data entry rules and navigation actions to be followed from the CSSA Main Menu selection.

**NOTE:** Initial Database Access may require the following special procedures:

- (2) Whenever a cooperative station residing in the previous database (FoxPro) is accessed in the new database for the first time, some level of manual quality control is required by the WFO. This is a one time activity for each cooperative station. The following manual procedures should be followed to ensure high quality data:
	- a. The equipment layout information has not been automatically imported to the new

data base in the proper format. A window will pop up containing the equipment layout and exposure data.

- b. The NWSREP responsible for the cooperative station data entry should "copy (Ctrl C) and paste (Ctrl V)" or manually transcribe the data from the pop-up window to the corresponding areas of the new CSSA system.
- c. The NWSREP and all others in the workflow approval process should carefully **check all entries** to ensure high quality of the station metadata.

# APPENDIX B- THE WORKFLOW PROCESS

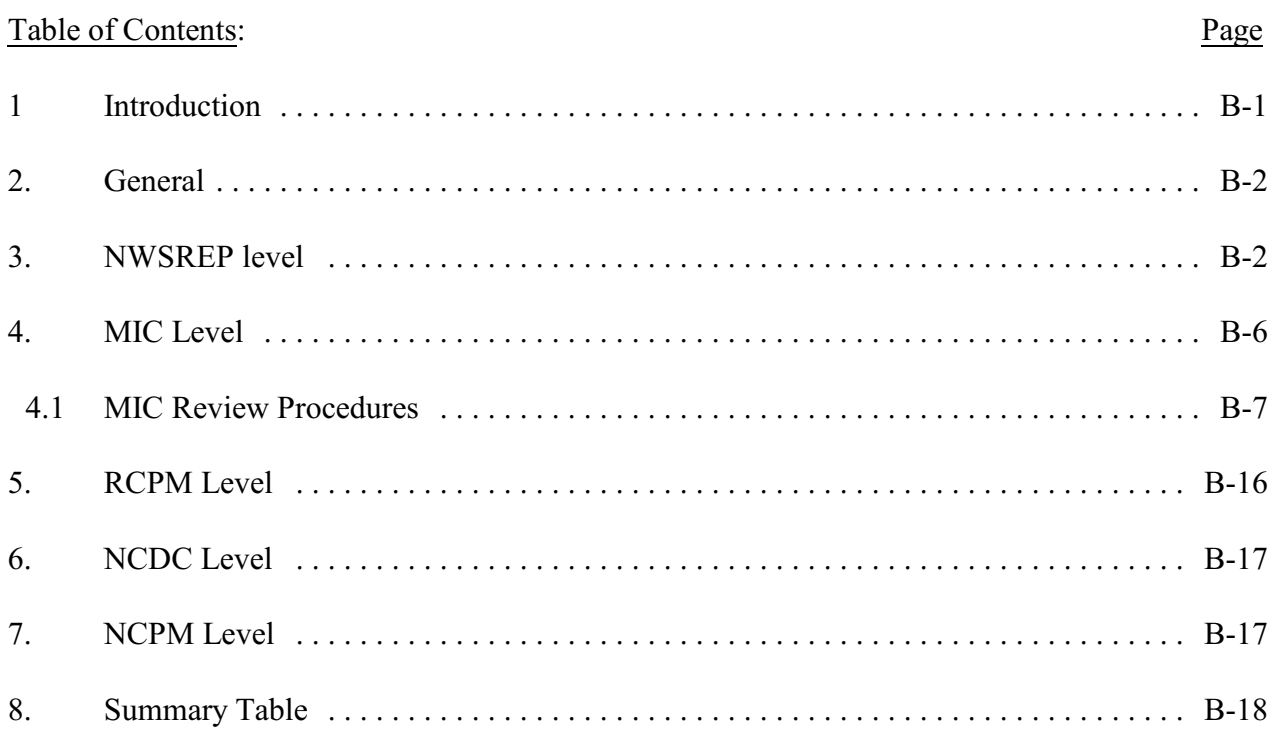

# Tables:Page

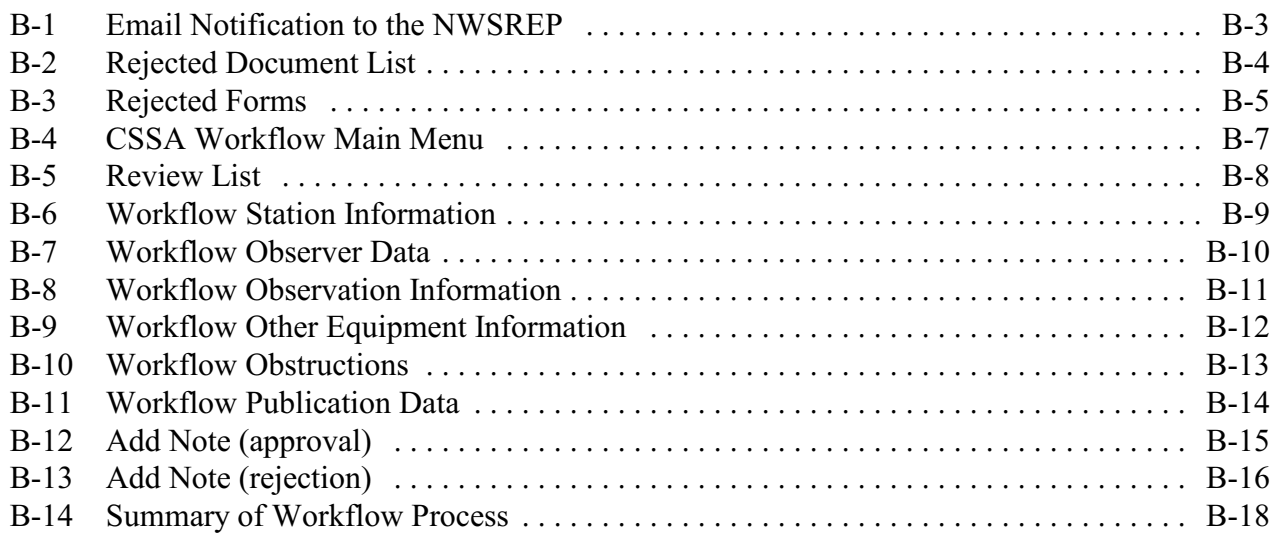

1. Introduction. This appendix describes the workflow prior to the data entry chapter in this manual to ensure all participants of the CSSA system understand the importance of this process. A summary of the workflow process can be found in Table B-14.

2. General. The Oracle workflow software is integrated into the new CSSA system to ensure quality control review and accountability for approval of the CSSA data at all levels of the NWS and NCDC. The station data and observer data provided on the Station Information Report (SIR) are reviewed in the workflow. The CD-404 has an abbreviated workflow process while the inspection data is not reviewed for quality in the workflow. The workflow process automatically generates an email to the next level when the data for a particular station is submitted and approved. An email is automatically transmitted to the NWSREP and MIC if a form is rejected at any level and to the RCPM, MIC and NWSREP if NCDC rejects the form. An email is also automatically transmitted when the submission has been approved by the NCDC. Email accounts may be added to the workflow through consultation with the RCPMs. One entry level user name and password is provided for each WFO, but there may be multiple workflow email accounts. The email forwarding functions should be used if there is a question within a WFO of the mail being received. This appendix will describe the workflow at each level of the system and depict the screens. A summary table is provided at the end of the appendix.

3. NWSREP Level. This is the only data entry level of the CSSA system. Appendix C, describes data entry rules and navigation. After data entry is completed and the SIR has been submitted the workflow process begins.

- a. The SIR will remain designated as draft until it has been quality controlled and approved through the workflow in the following order:
	- (1) MIC, RCPM, and NCDC levels.
	- (2) The NWSREP will receive notification through the workflow process if any of the levels reject the quality of the SIR. The NWSREP will receive an email notification of rejection in the format displayed in Table B-1.

 $\overline{a}$ 

Subject: REJECTED - Document LKN1112245 (Jackpot - 26-4016) was rejected Date: Mon, 3 Dec 2001 10:15:11 - 0500 (EST) From: Oracle Workflow <workflow@cmsun.nws.noaa.gov> Reply-To: [Thomas.Raffa@noaa.gov](mailto:Thomas.Raffa@noaa.gov) To: [john.doe@noaa.gov](mailto:john.doe@noaa.gov) Please do not reply to this message. If you have questions or comments regarding this rejection, please address them to the person(s) indicated by the Rejected By Item below. Document LKN1112246, Jackpot has been rejected Station Number: 26-4016 Rejected By: CSSAWR Note from Rejector: Elevation angles missing To view document, go to the CSSA Main Menu and click on Process Rejected Form. Click on the rejected document number. You may then make corrections to the document and resubmit, or Cancel the submission. Thank You, Workflow Administrator

Table B-1. Email Notification to the NWSREP

- b. The NWSREP may either submit a corrected SIR with the same rendition number or cancel the SIR and take no further action. **CAUTION:** If the SIR is canceled the updated data will be purged from the database. A correction to a rejected SIR shall be submitted within 30 days of receiving the rejection notice.
- c. The workflow notices of approval or rejection will be received by email. Upon a rejection notification, the NWSREP shall logon to the system in accordance with Appendix A paragraph 3 and select *Process Rejected Forms*.

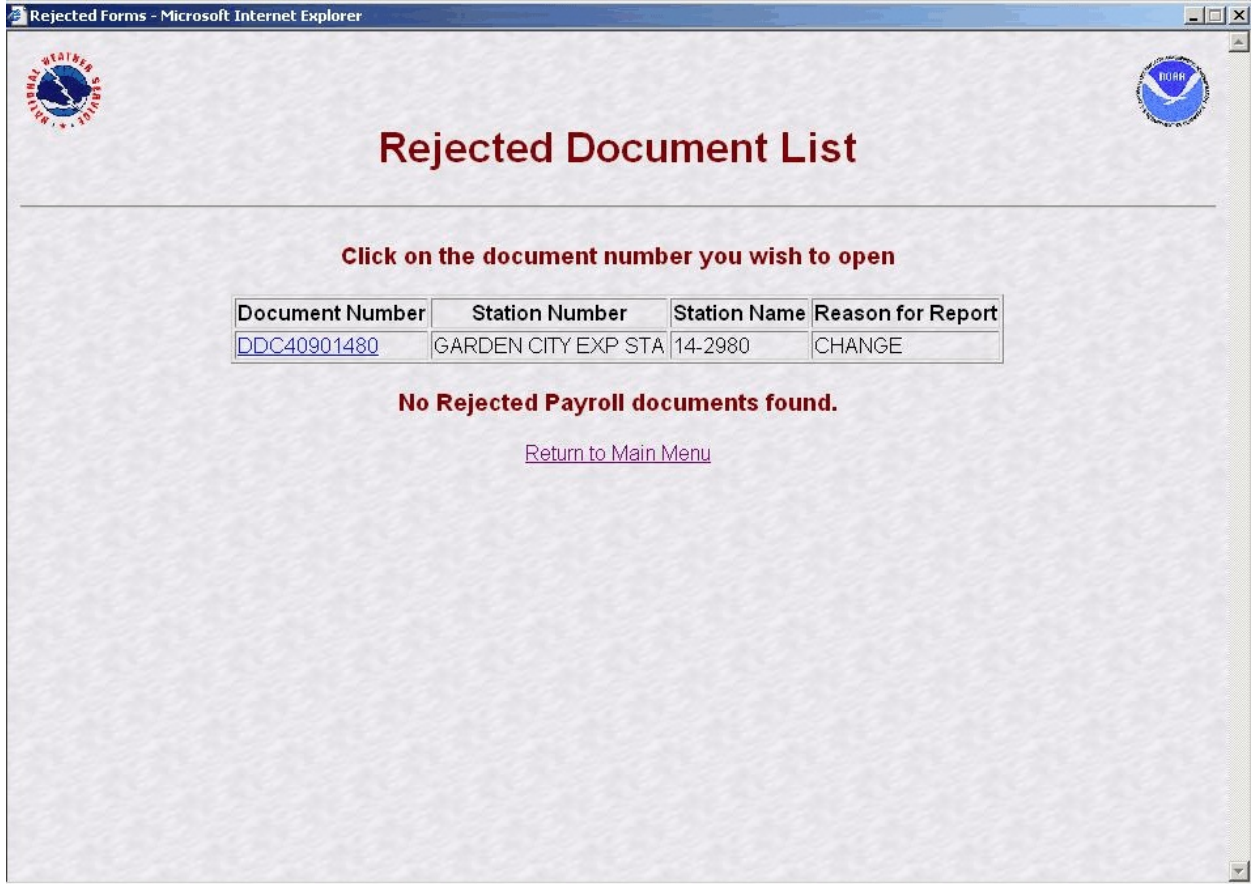

Table B-2. Rejected Document List.

- d. Selecting *Process Rejected Forms* the NWSREP will see the Rejected Document List screen. Table B-2 depicts the Rejected Document List screen**.**
- e. The NWSREP may select the desired SIR from the review list. Table B-3, depicts the Rejected Forms screen.

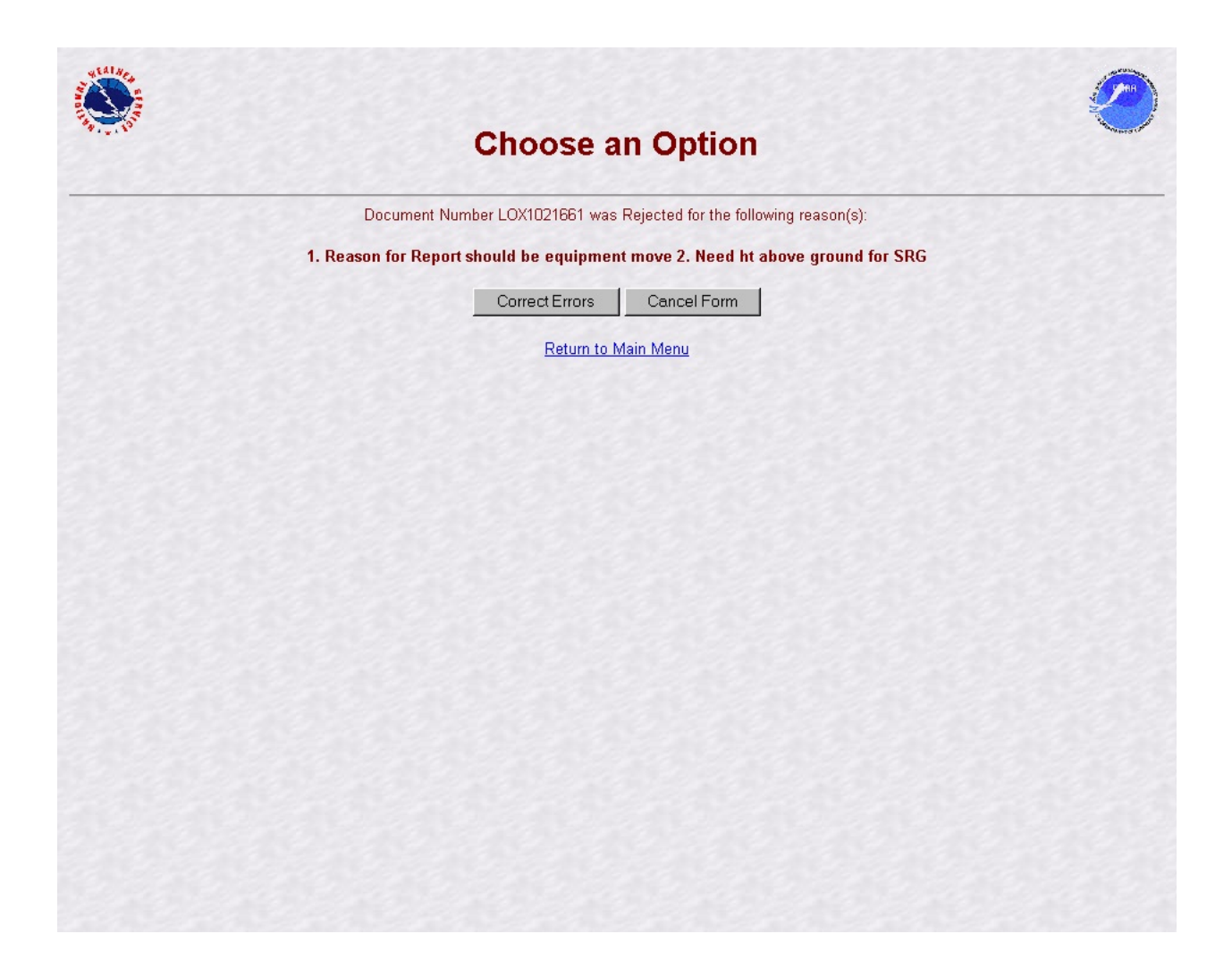

Table B-3. Rejected forms

- f. The NWSREP should then select from the three options on the Rejected Form screen:
	- (1) Selecting *Correct Form* will activate the edit mode of the CSSA and allow the NWSREP to correct the transaction. The data entry rules in Appendix C, paragraph 2.4, must then be followed in processing the rejected SIR.
	- (2) If the *Cancel Form* selection is made**:**
- (a) for a station newly established by the SIR, the SIR will be **PERMANENTLY PURGED FROM THE DATABASE, ALL INFORMATION PREVIOUSLY ENTERED, INCLUDING THE STATION NUMBER, WILL BE REMOVED**.
- (b) for an existing station, the *Cancel Form* selection will cancel all changes made prior to submitting the SIR to the workflow process. ALL INFORMATION PREVIOUSLY CHANGED WILL BE PURGED FROM THE DATABASE.
- (3) Selecting *Return to Main Menu* will return the NWSREP to the CSSA Main Menu with no further action taken**.**
- g. Once all corrections are made to the rejected SIR, it should be submitted in accordance with the rules in Appendix C, paragraph 2.4. This will not cause a new rendition number to be generated
- h. When the rejected SIR has been corrected and is resubmitted the workflow process will begin over again.
- I. CD-404 Payroll Management data is submitted directly to the RCPM level in the workflow.

4. MIC Level. The WFO MIC is responsible for the quality of all products disseminated from the WFO and will ensure the quality of the CSSA data before it is submitted to the RCPM. The MIC or designee should log onto the CSSA workflow SIR using MIC user name and password and ensure accuracy of the data. The SIR can be approved, rejected, or various reports concerning the data can be generated from the MIC level. If the MIC or designee determine the quality of the submission is acceptable , the SIR is approved and notification is sent to the RCPM. If an error is noted in the SIR, it shall be rejected and comments provided with the reason for rejection. After the comments are entered into the dialogue box, the SIR should be submitted.

- a. Timeliness of quality control at the MIC level is important in providing station information. The MIC or designee will receive an email through the workflow process informing the MIC level there is a submitted SIR awaiting action. The MIC level will be reminded every five calendar days by email if the SIR has not been processed. This reminder will occur three times.
- b. After the third reminder (fifteen days after the initial email notification) the SIR will be automatically approved and forwarded to the RCPM.
- c. If rejected, a notification is sent via email to the NWSREP. The NWSREP must follow required actions in this Appendix, paragraph 3.

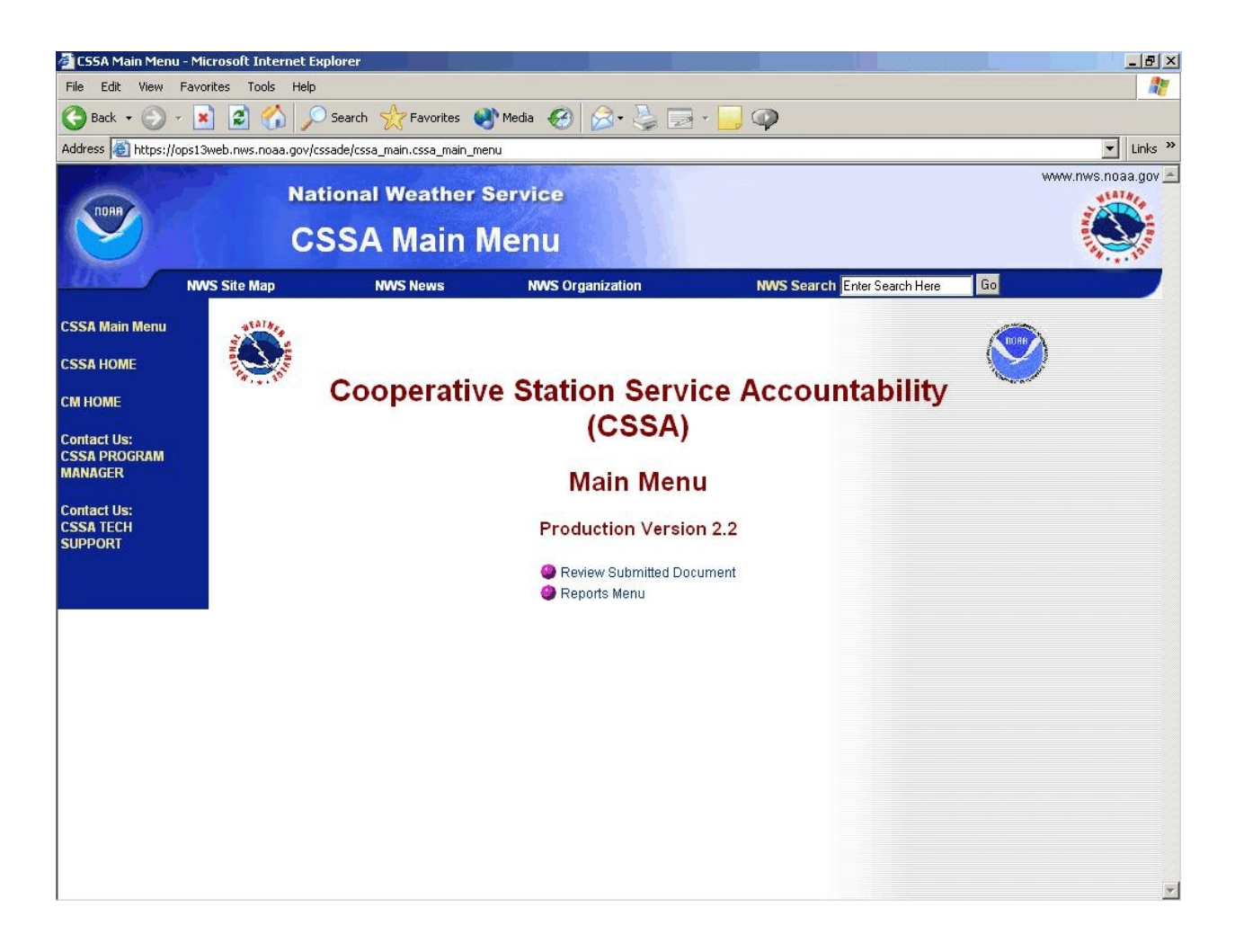

Table B-4. CSSA Workflow Main Menu

#### 4.1 MIC review procedures.

a. The MIC or designee should go to the Main Menu and select *Review Submitted Document*. The *Reports Menu* option will be described in Appendix F, The Reports. Table B-5, depicts the Review List screen.

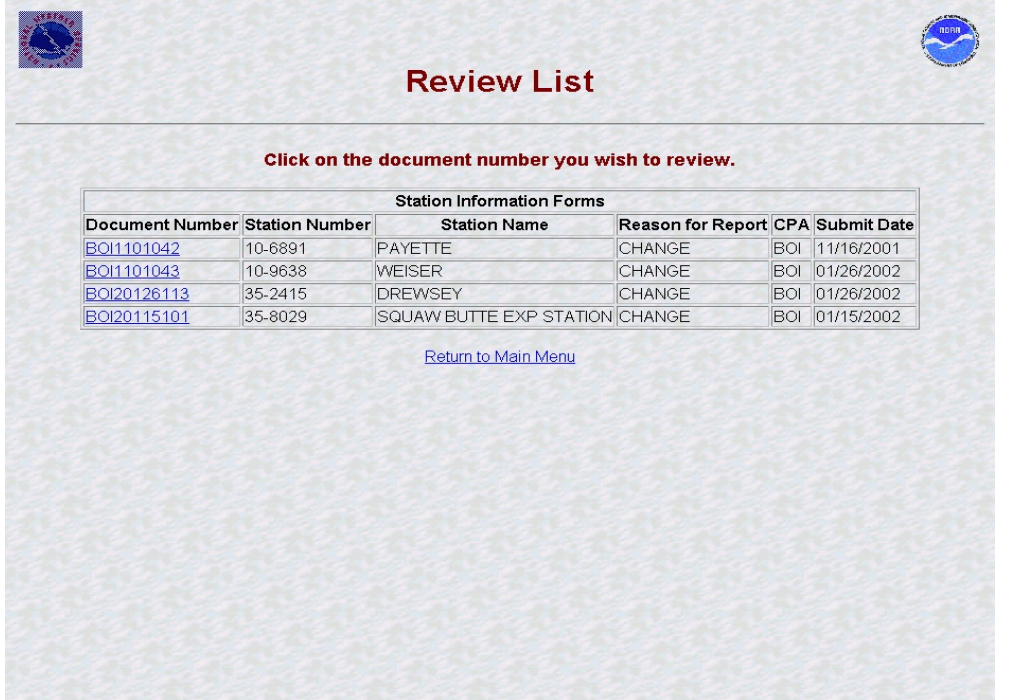

Table B-5. Review List

b. The MIC or designee should select a station. Table B-6, depicts how the Station Information tab of the form is displayed pending approval. On the Review List screen, if the document number is displayed in blue it has not been selected before. If the document number is displayed in purple it has been displayed previously and the action was canceled and remains pending for approval or rejection.

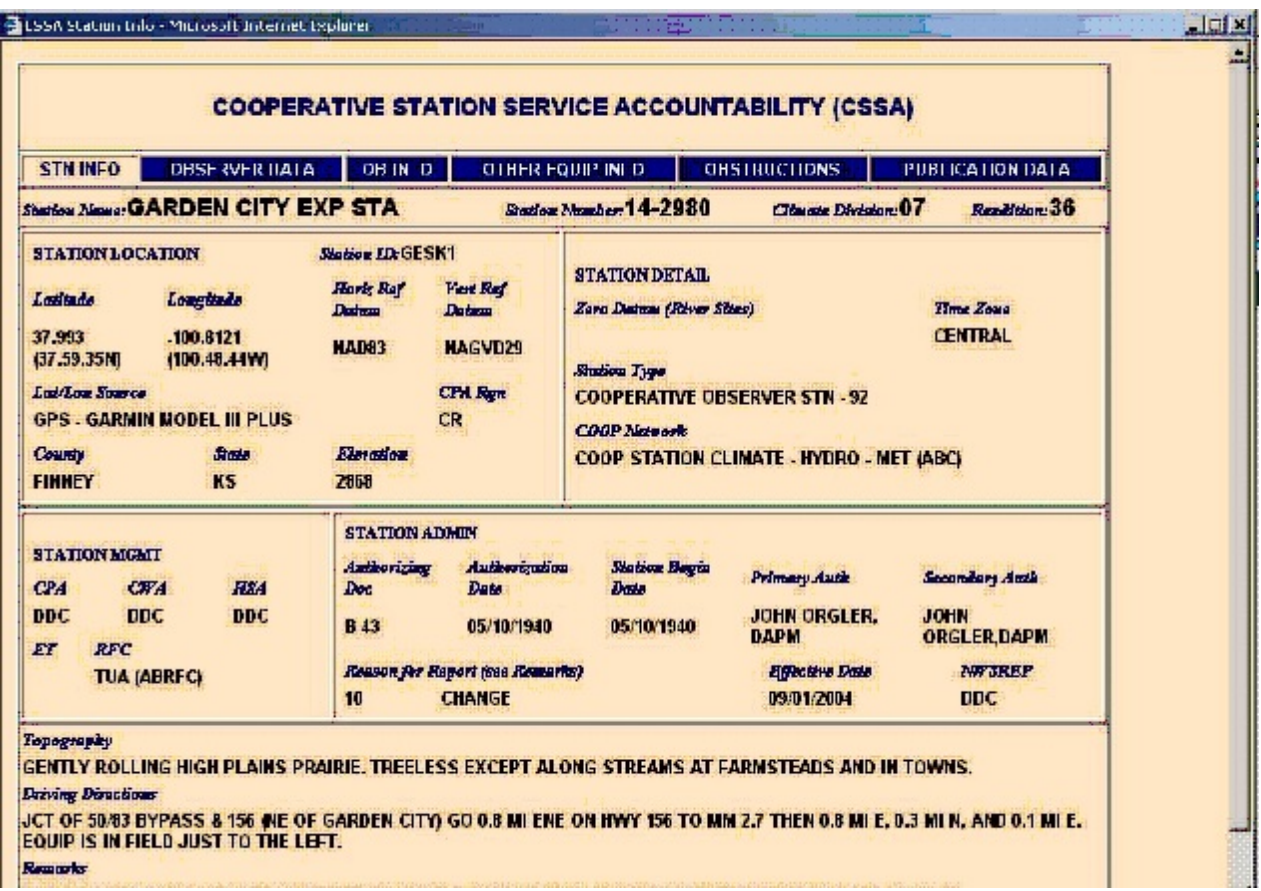

Table B-6. Workflow Station Information

c. The MIC or designee shall evaluate all fields in each of the six tabs, tables B-6 to B-11, for quality. Fields requiring correction will be noted and the MIC or designee should move to the next page by selecting the tab on the top of the screen. The MIC or designee will select either the *Approve Document*, *Reject Document* or *Cancel* buttons on the bottom of the final page review. These buttons are on the bottom of each page and should not be used until all tabs have been reviewed.

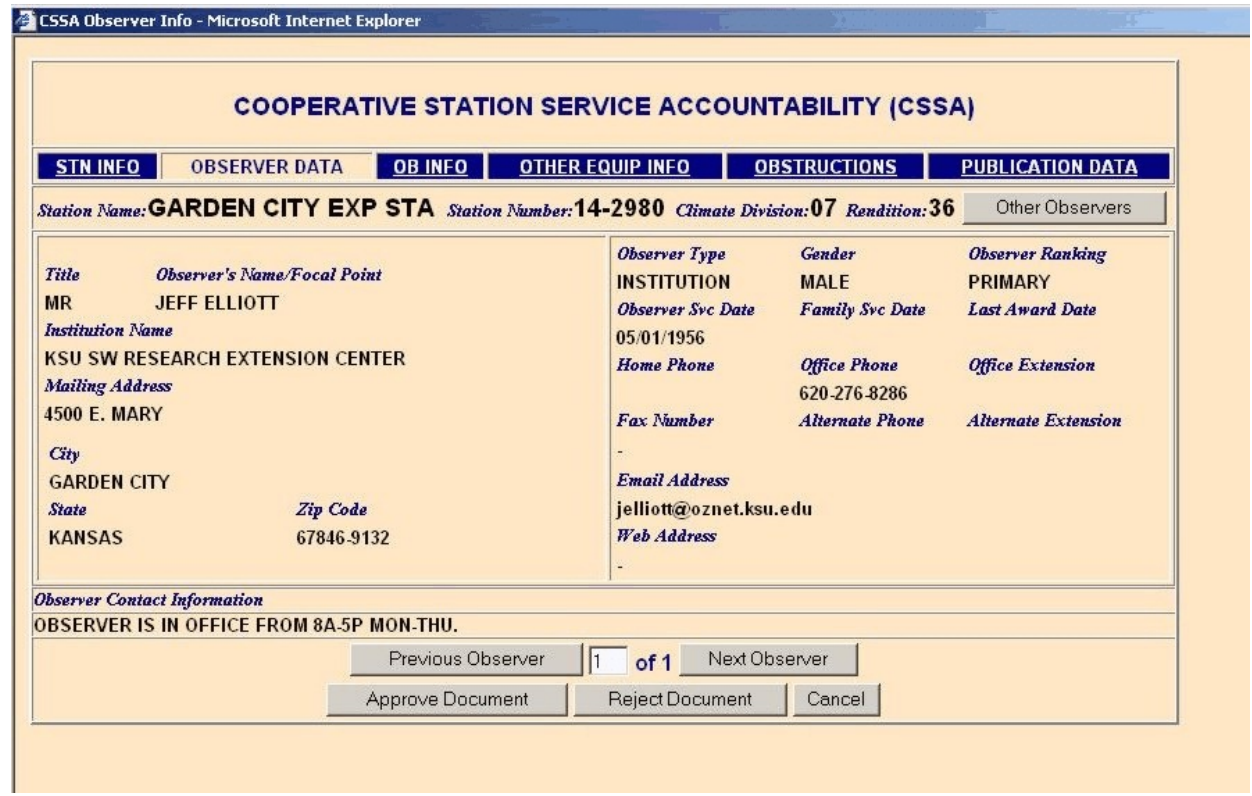

Table B-7. Workflow Observer Data

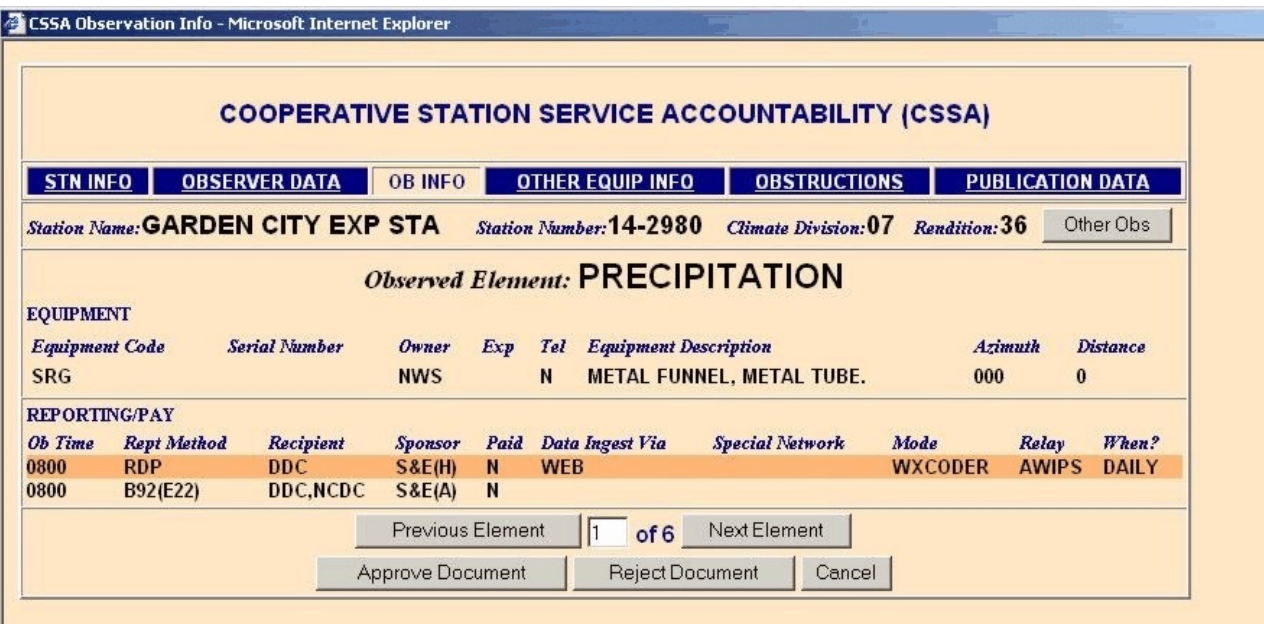

Table B-8. Workflow Observation Information

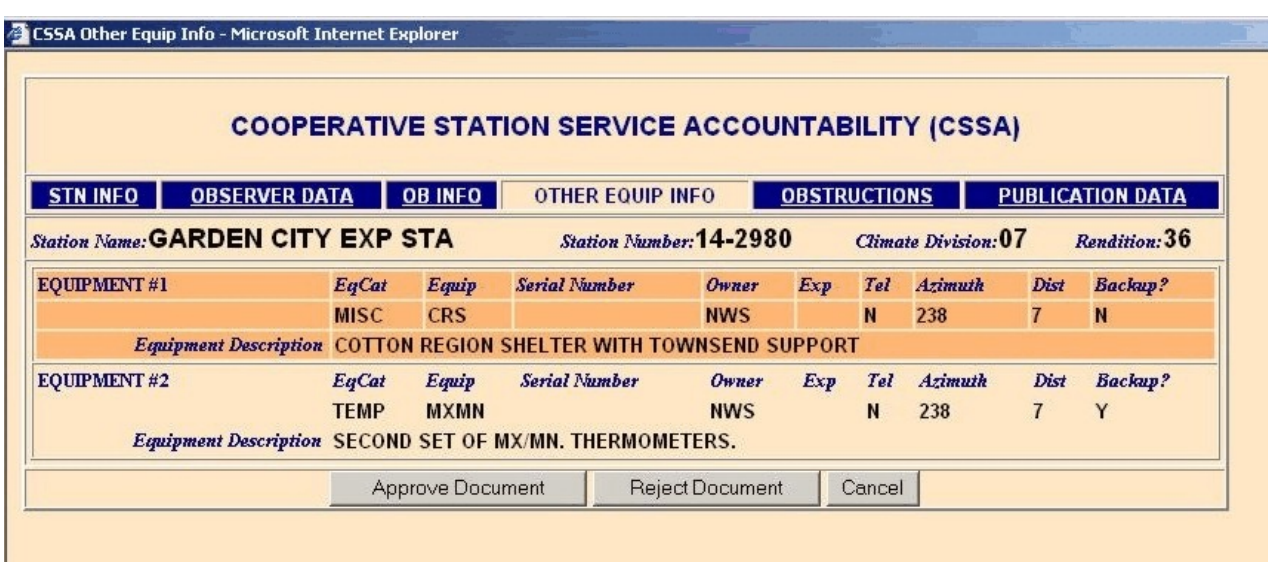

Table B-9. Workflow Other Equipment Information

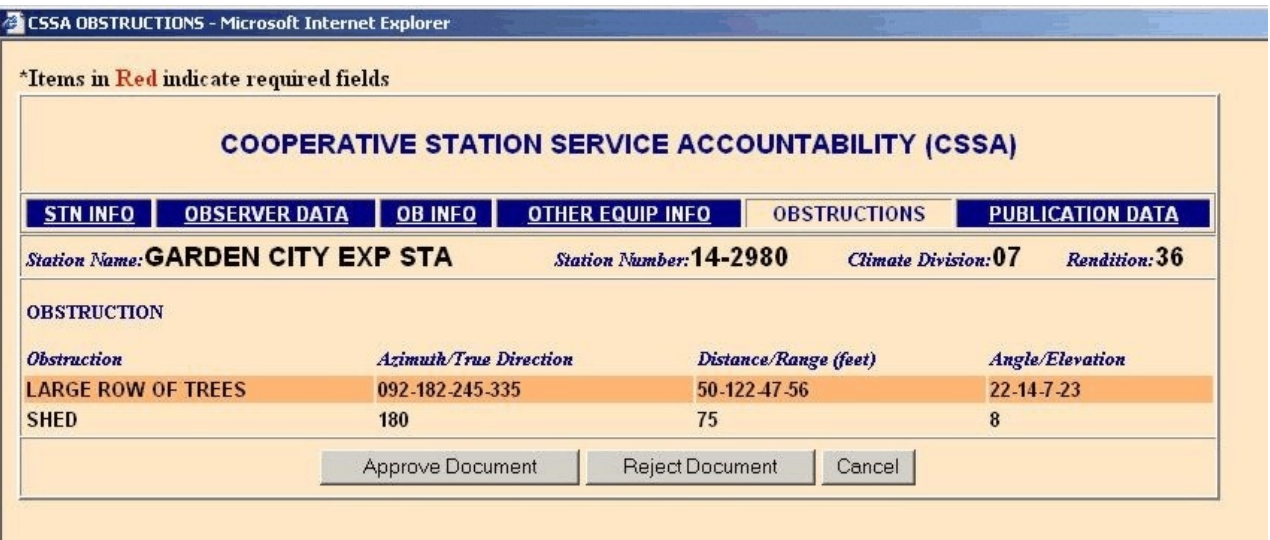

Table B-10. Workflow Obstructions

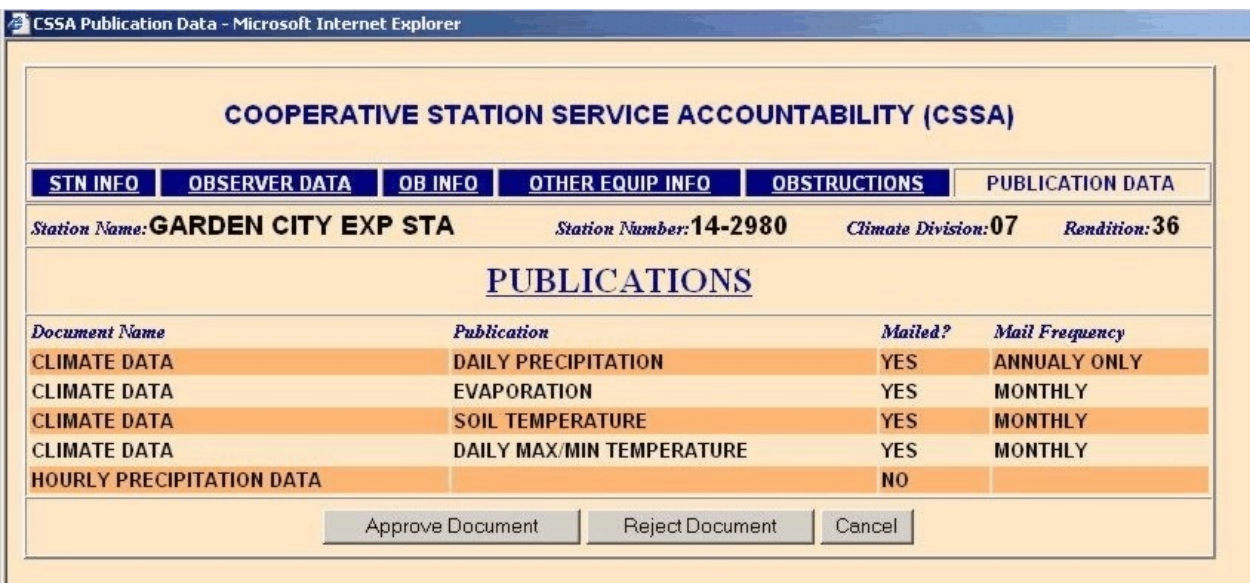

Table B-11 Workflow Publication Data

- d. If *Cancel* is selected the screen will return to the CSSA Workflow Main Menu (see table B-4) and the SIR will remain in a pending review status.
- e. If *Approve Document* is selected, the Add Note screen will display. Table B-12, depicts the Add Note screen. An optional note may be added to approved SIRs. After adding a note the SIR should be submitted or canceled, by selecting the appropriate *Cancel* or *Submit* button on the bottom of the screen. Canceling the SIR will return it to review pending status and display the CSSA Workflow Main Menu. Submitting the SIR will generate an automated email informing the RCPM the SIR has been approved and is ready for RCPM review.

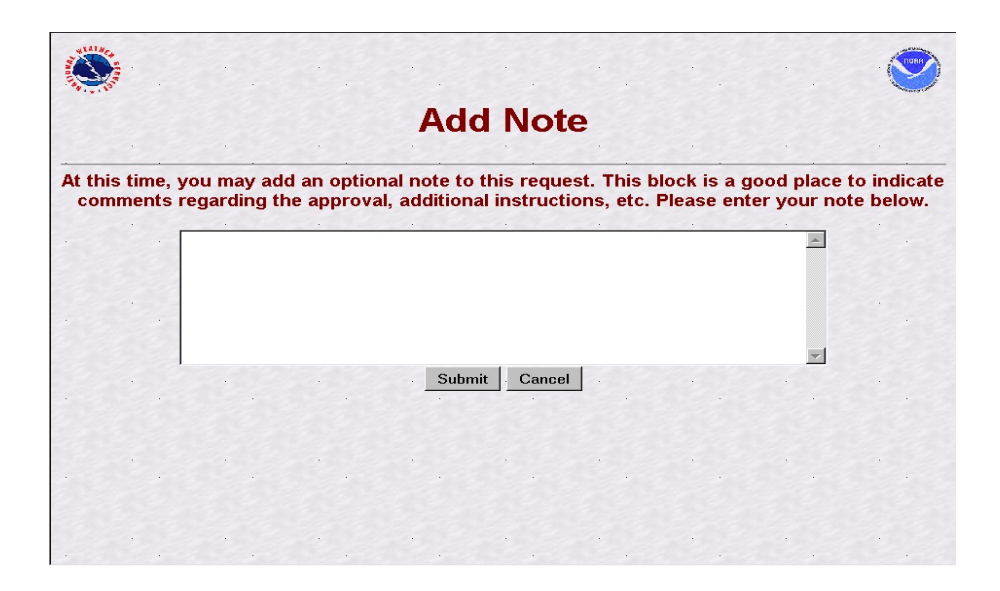

Table B-12. Add Note (approval)

- f. If the *Reject Document* button is selected, the Add Note screen will display. Table B-13, depicts the Add Note screen for a rejection. The note shall provide a brief explanation for the rejection. After adding a note the SIR should be submitted or canceled, by selecting the appropriate *Cancel* or *Submit* button on the bottom of the screen. Canceling the SIR will return it to review pending status and display the CSSA Workflow Main Menu. Submitting the SIR will generate an email informing the NWSREP the SIR has been rejected and includes the note.
- g. Upon MIC approval of a SIR, an email notification will be transmitted to the RCPM.

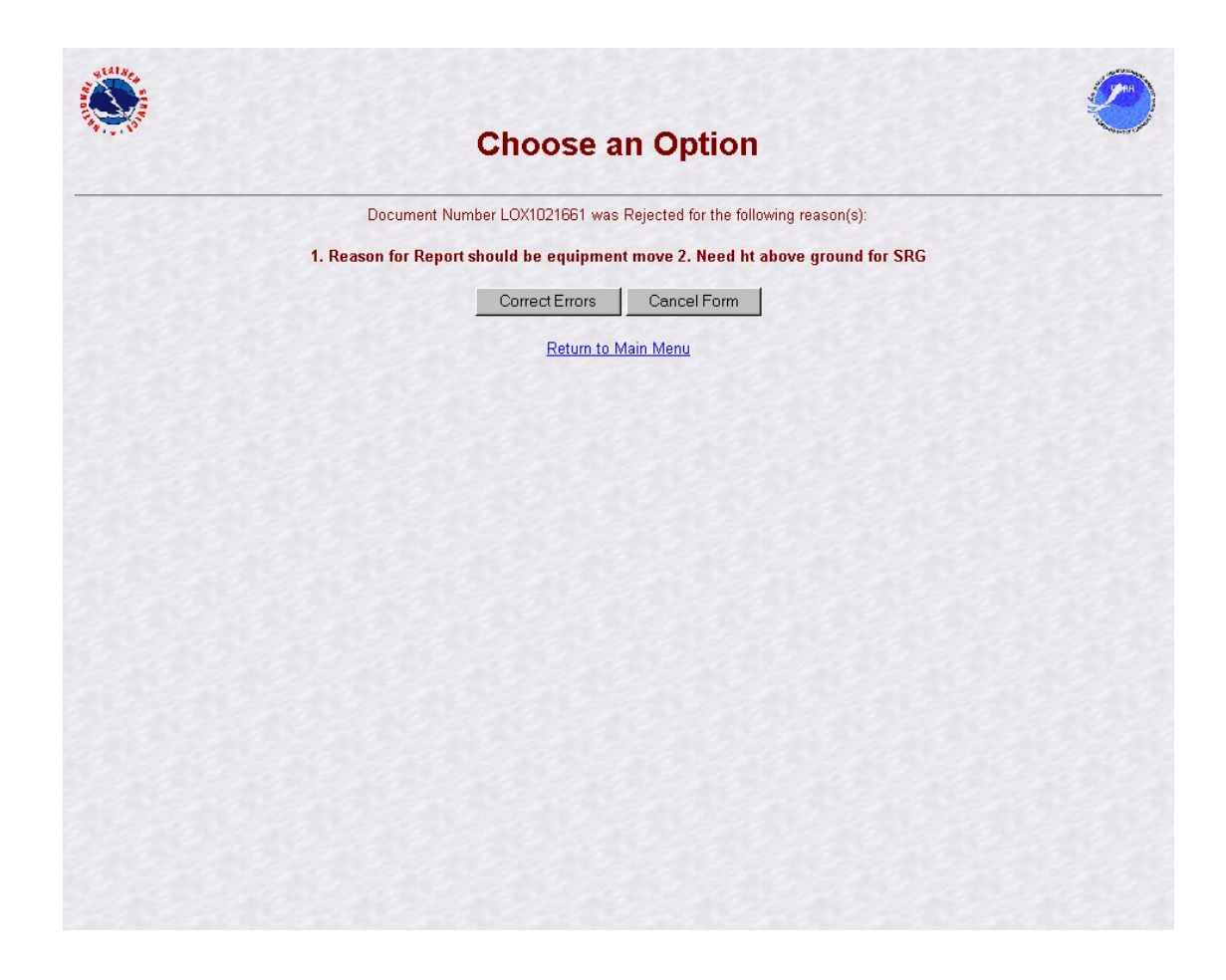

Table B-13. Add Note (rejection)

5. RCPM Level. The RCPM is responsible for providing quality evaluation of all submitted CSSA data in the region. The RCPM should log onto the CSSA using assigned username and password to review submissions. The SIR can be approved, rejected, or a report of data can be generated from the RCPM level. If the RCPM determines the quality of the SIR is acceptable, the SIR is approved for quality review by NCDC. If an error is noted in the SIR, the SIR shall be rejected and comments provided with the reason for rejection. If approved, the SIR should be submitted with optional comments provided. If the SIR approval or rejection is canceled it will be left on hold at the RCPM level until submitted manually or automatically. The RCPM is the only approving authority for the CD-404 payroll management information in the workflow process.

a. Timeliness of manual quality control at RCPM is important in providing station data information. The RCPM will receive an email through the workflow process informing the RCPM level there is a submitted station awaiting approval or

rejection. The RCPM level will be notified every five calendar days by email as a reminder if the SIR has not been submitted from the RCPM level This reminder will occur three times.

- b. After the third reminder (fifteen days after the initial notification) the SIR will be automatically approved and forwarded to NCDC.
- c. If rejected, a notification is sent via email to the NWSREP with a copy to the MIC level. The NWSREP must then follow required actions in this Appendix, paragraph 3.
- d. The RCPM evaluates the CD-404 payroll data submitted by the NWSREP. The CD-404 workflow does not go beyond the regional level. The CD-404 workflow process is the same as described for the SIR, but is only between the NWSREP and the RCPM. Appendix D, The Payroll, describes the CD-404 Payroll Management entries.

6. NCDC Level. NCDC provides national level quality control to the CSSA SIRs. The NCDC shall log onto the CSSA using NCDC username and password and is responsible for ensuring accuracy of the data. The SIR can be recommended for approval, rejection, or a report of data can be generated from the NCDC level. If NCDC, using standardized evaluation techniques, determines the quality of the SIR is acceptable, the SIR is recommended for final approval. If an error is noted in the SIR, the SIR shall be rejected and comments provided with the reason for rejection to the NWSREP, MIC and the RCPM. If approved, the SIR should be submitted with optional comments provided. The SIR document remains in the NCDC Review List until NCDC either approves or rejects the document, or the document is automatically approved after the 15 day suspense period.

- a. Timeliness of quality control at NCDC is important in providing station data information. The NCDC will receive an email informing them a submitted SIR is awaiting review. The NCDC will be notified every five calendar days by email as a reminder if the SIR has not been submitted. This reminder will occur three times.
- b. After the third reminder (fifteen days after the initial notification) the SIR will be automatically approved and forwarded to the field.
- c. If the SIR is recommended for rejection or approval a notification is sent via email to the RCPM , MIC and NWSREP.

7. NCPM Level. The NCPM can log onto the CSSA using their username and password. However the NCPM is not part of the approval process.

8. Summary Table. Table B-14, is a summary of the workflow process and related notifications.

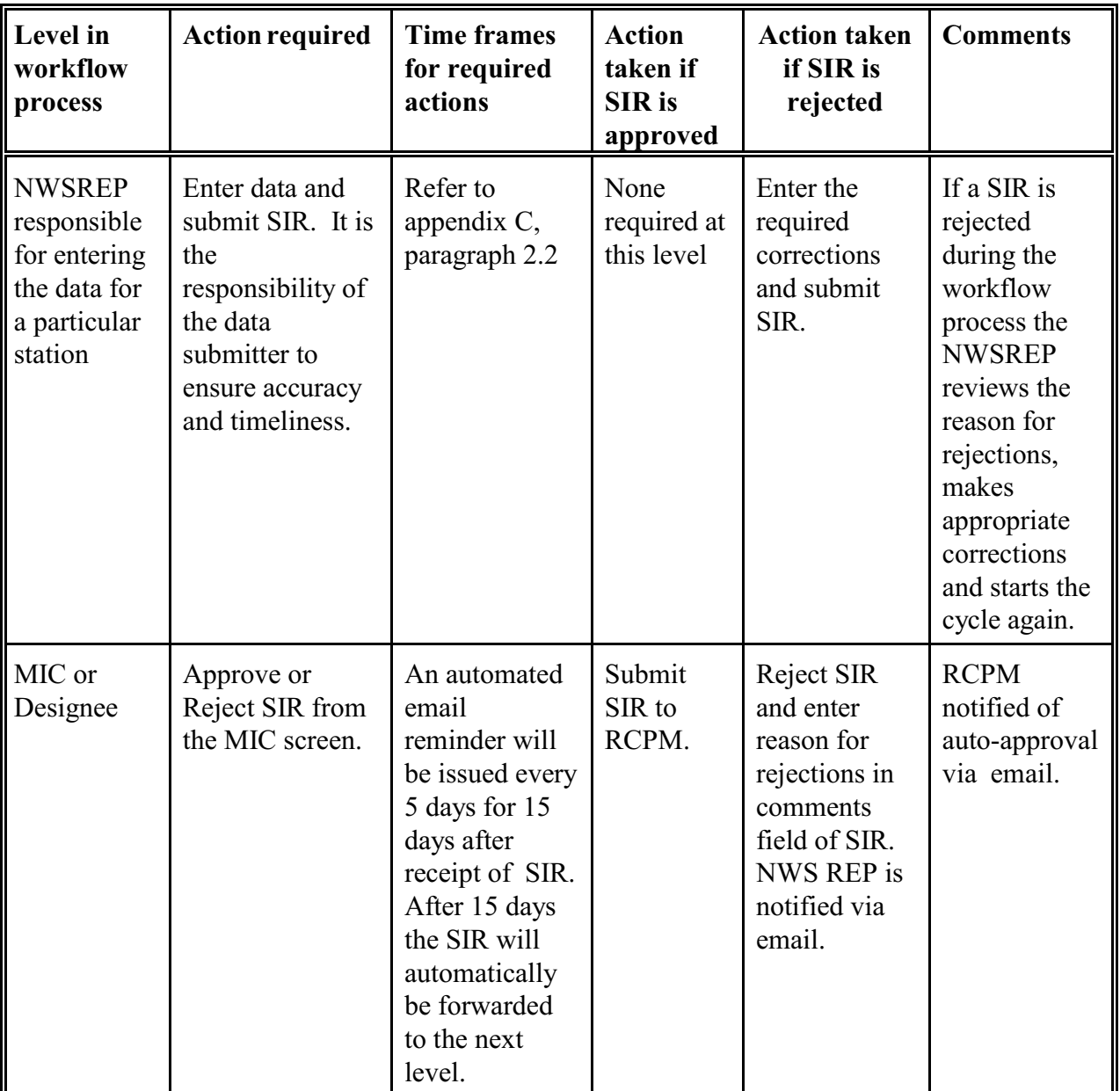

| <b>Level</b> in<br>workflow<br>process        | <b>Action required</b>                                     | <b>Time frames</b><br>for required<br>actions                                                                                                    | <b>Action</b><br>taken if<br><b>SIR</b> is<br>approved                                                                                      | <b>Action taken</b><br>if SIR is<br>rejected                                                                                                  | <b>Comments</b>                                       |
|-----------------------------------------------|------------------------------------------------------------|----------------------------------------------------------------------------------------------------|----------------------------------------------------------------------------------------------------|----------------------------------------------------------------------------------------------------|-------------------------------------------------------|
| Regional<br>Cooperative<br>Program<br>Manager | Approve or<br>Reject<br>SIR from the<br><b>RCPM</b> screen | An email<br>reminder will<br>be issued every<br>5 days for 15<br>days after<br>receipt of SIR.<br>After 15 days<br>the SIR will<br>automatically<br>be forwarded<br>to the next<br>level.              | Submit<br>SIR to<br>NCDC for<br>quality<br>assurance<br>review.                                                                             | Reject SIR<br>and enter<br>reason for<br>rejections in<br>comments<br>field of SIR.<br><b>NWSREP</b><br>and MIC are<br>notified via<br>email. | NCDC is<br>notified of<br>auto-approval<br>via email. |
| <b>NCDC</b>                                   | Approve or<br>reject SIR.                                  | An automated<br>email reminder<br>will be issued<br>every 5 days<br>for 15 days<br>after receipt of<br>SIR. After 15<br>days if no<br>action is taken<br>the SIR will<br>automatically<br>be approved. | Auto-<br>mated<br>update to<br>SIR as<br>final in<br>Oracle<br>snapshot.<br>Notify<br>RCPM,<br>MIC and<br><b>NWSREP</b><br>SIR is<br>final. | Reject SIR<br>and enter<br>reason for<br>rejections in<br>comments<br>field of SIR.<br>RCPM, MIC<br>and<br>NWSREP is<br>notified via<br>email |                                                       |

Table B-14. Summary of Workflow Process

# APPENDIX C - DATA ENTRY

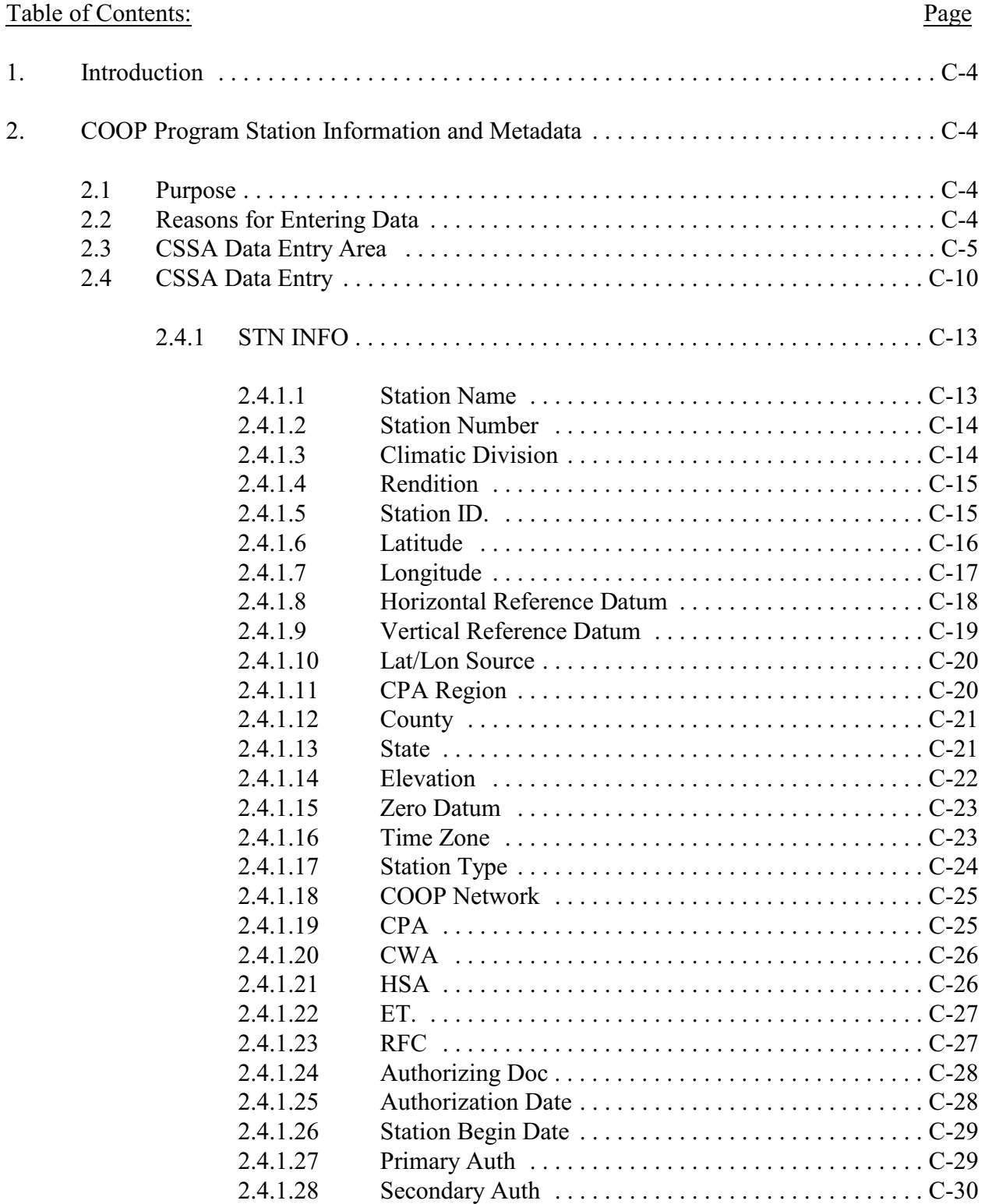

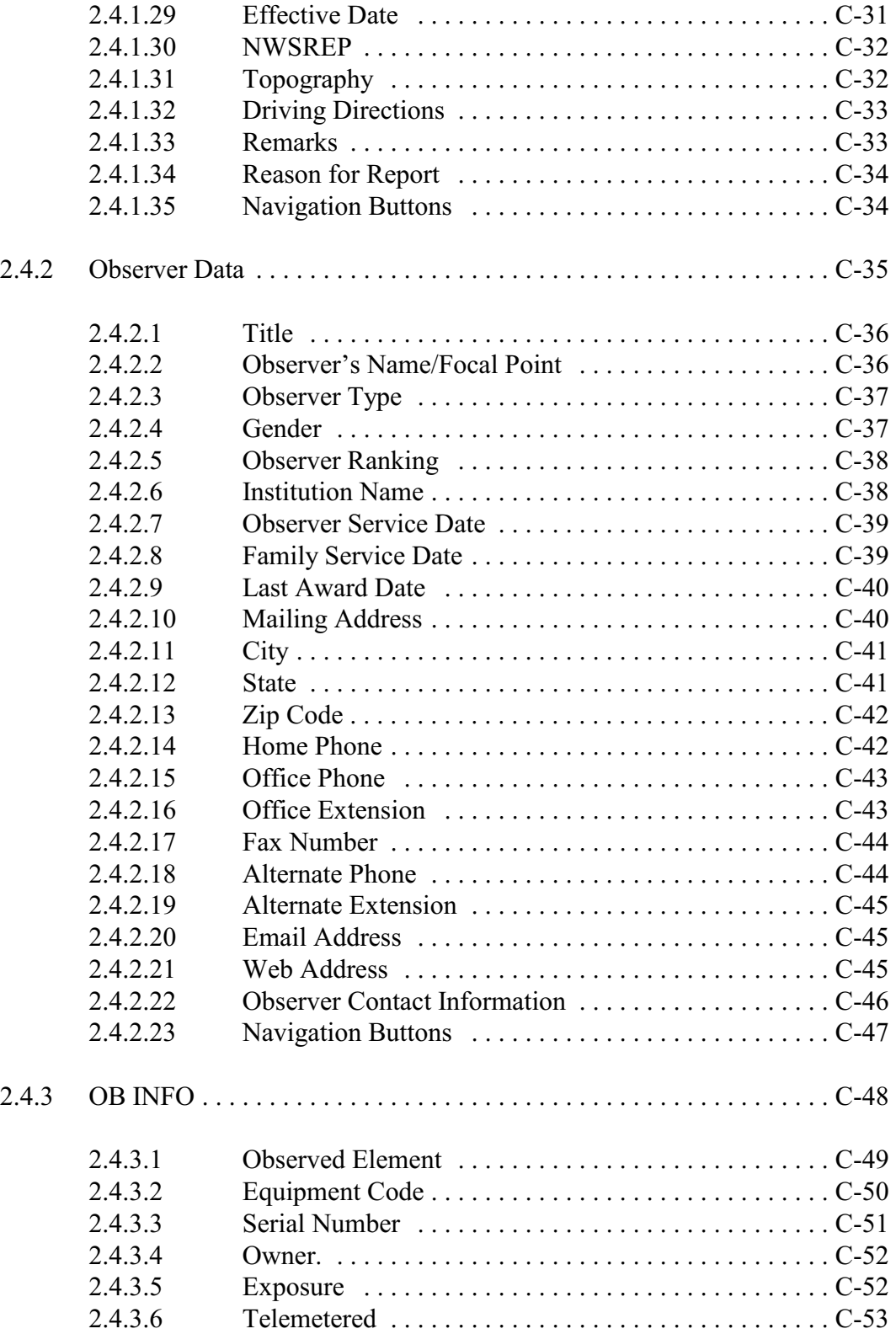

# Table of Contents: Page

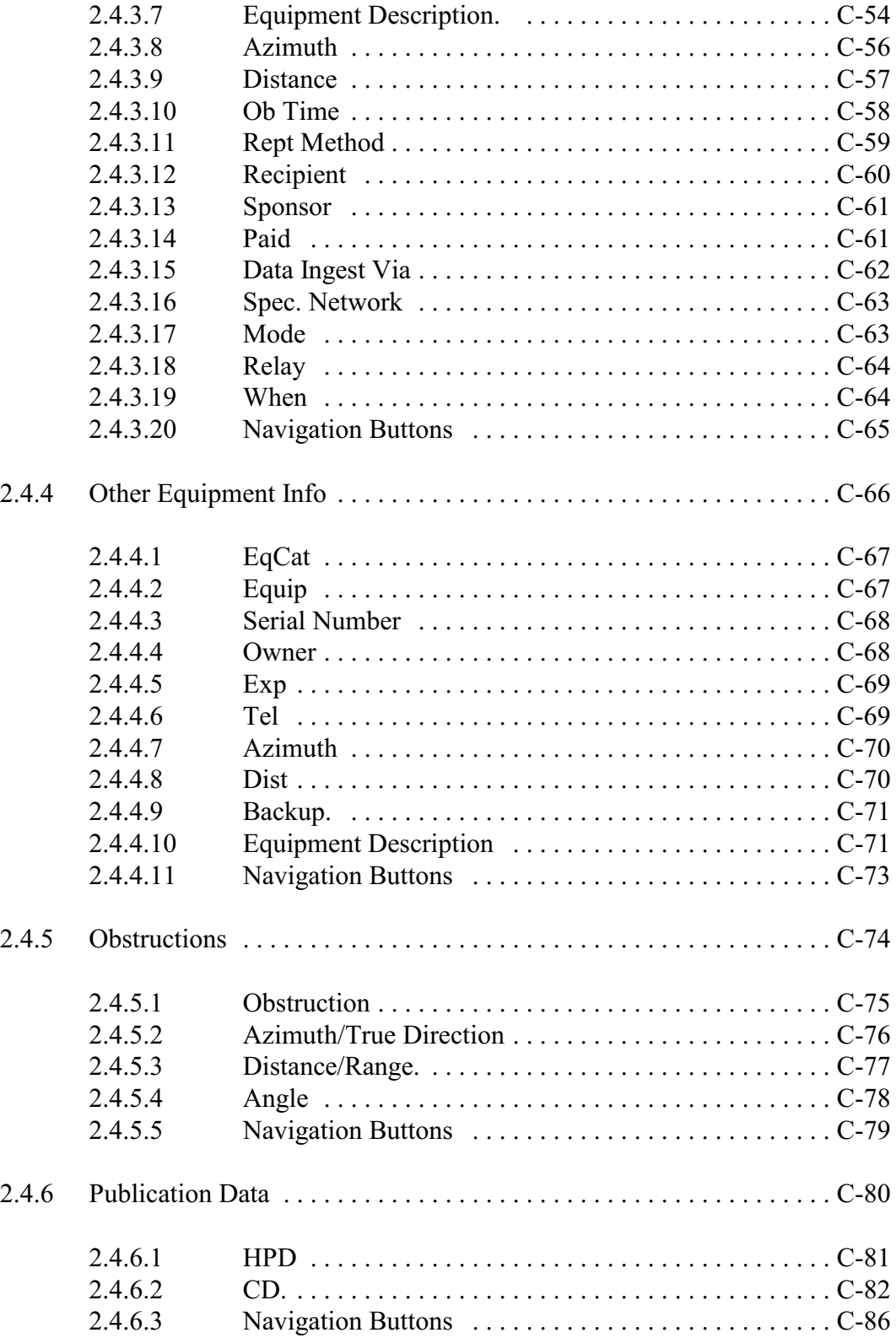

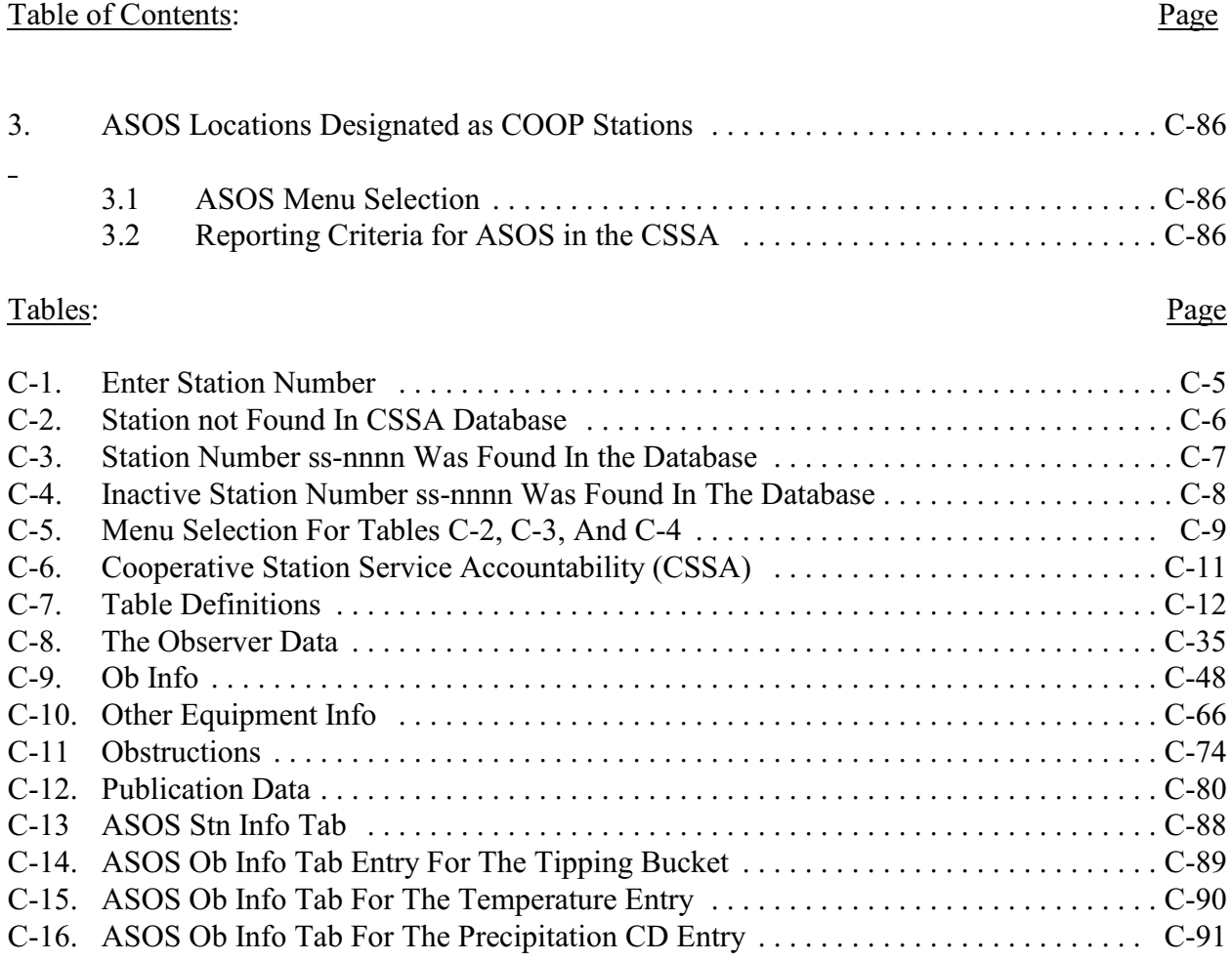

1. Introduction. This appendix is designed to cover the data entry sections of the CSSA system. Appendix C is divided into sections covering entry of SIR data. Screen depictions and tables of field entry details are provided to help explain the data entry requirements.

# 2. COOP Program Station Information and Metadata.

2.1 Purpose. The SIR has been used to provide a complete and permanent record of a COOP station's information and data. This new Internet-based form contains a complete file on the location, observation and equipment information, observer name, etc., for each COOP station.

2.2 Reasons for Entering Data. The NWSREP documents in the CSSA system any changes to the observing site. The NWSREP may only enter data for COOP stations within the NWSREP's COOP Program Area (CPA). Enter data into the system when:

a. establishing, reestablishing, reactivating, inactivating, relocating or closing a station (30 days to submit SIR after action),

- b. documenting any changes at a station (change of equipment, local equipment move, instrument exposure, time of observation, etc.) or to the observing program (60 days to submit SIR after action).
- c. Detailed explanations on the various reasons for reports are provided in Appendix G, table G-1.

# 2.3 CSSA Data Entry Area.

a. To begin the data entry process, refer to Appendix A, paragraph 3, Getting Started. When the CSSA Main Menu is displayed, select *Establish/Edit Station*. The NWSREP is prompted to enter the station number. Enter a valid station number for the CPA in the required format and select *OK*. Table C-1, depicts the Enter Station Number screen and the required format.

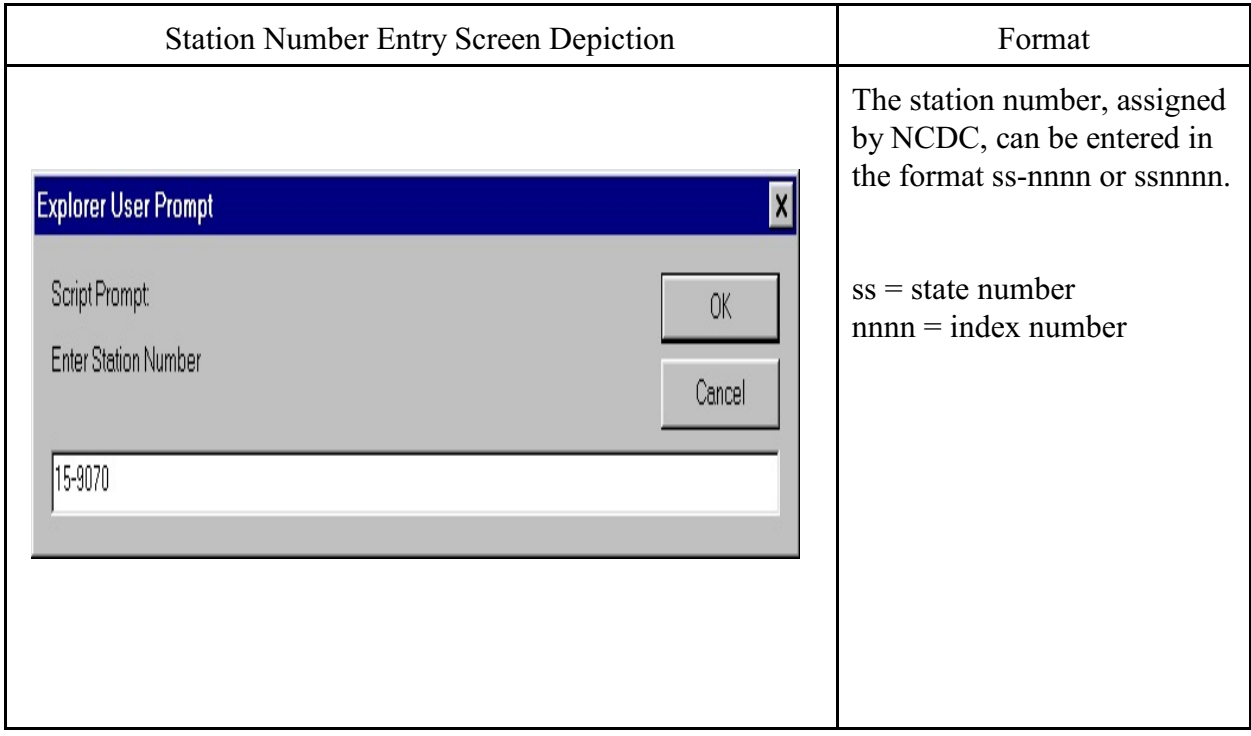

# Table C-1. Enter Station Number

b. If the station number is for a new station, the **Station Not Found in CSSA Database** screen is displayed. Table C-2, depicts a Station Not Found in CSSA Database screen.

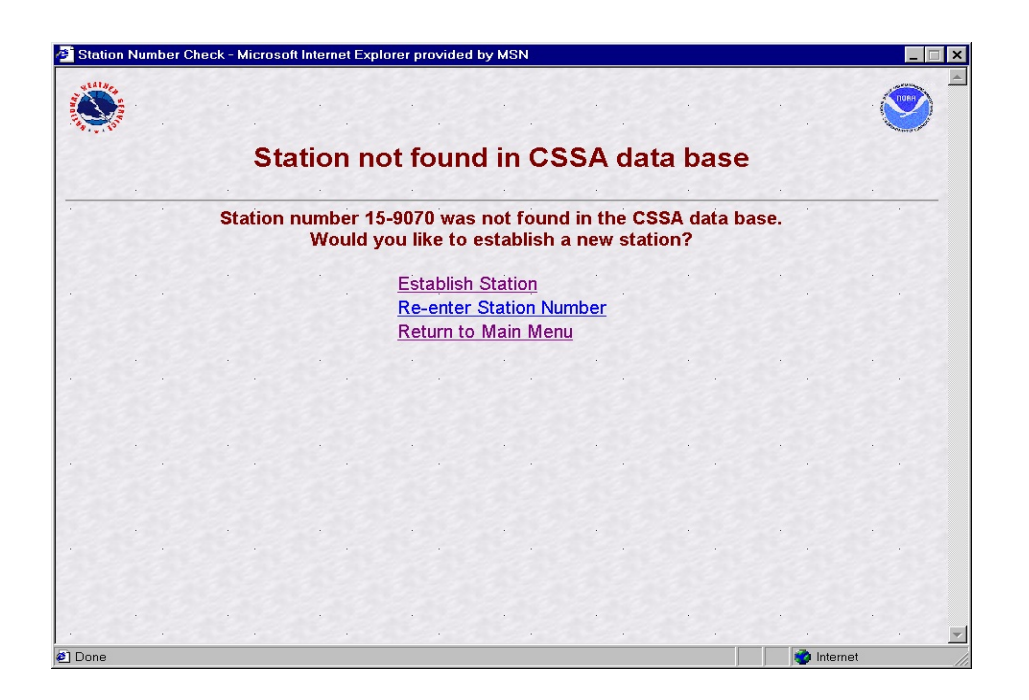

Table C-2. Station Not Found In CSSA Database

c. If the station is a current station or you are reactivating a station that has historical information in the data base, enter the station number into the Station Number Entry screen. The Station Number ss-nnnn was Found in the Database screen is displayed. Table C-3, depicts the Station Number ss-nnnn was Found in the Database screen.

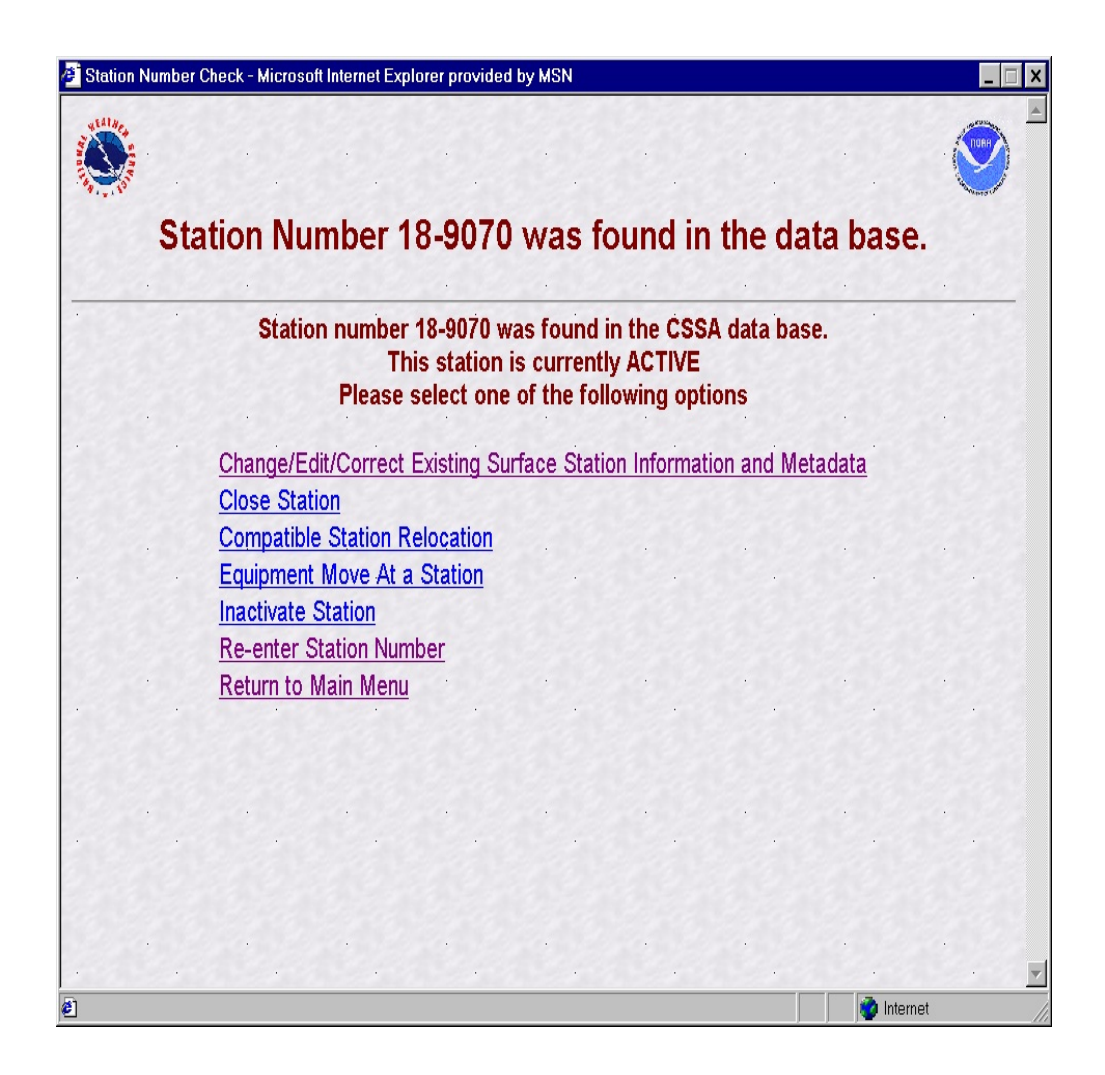

Table C-3. Station Number ss-nnnn was Found in the Database.
d. If the station is an **inactive station** enter the station number into the Station Number Entry screen. The Station Number ss-nnnn was Found in the Database is displayed. Table C-4, depicts the Station Number ss-nnnn was Found in the database screen.

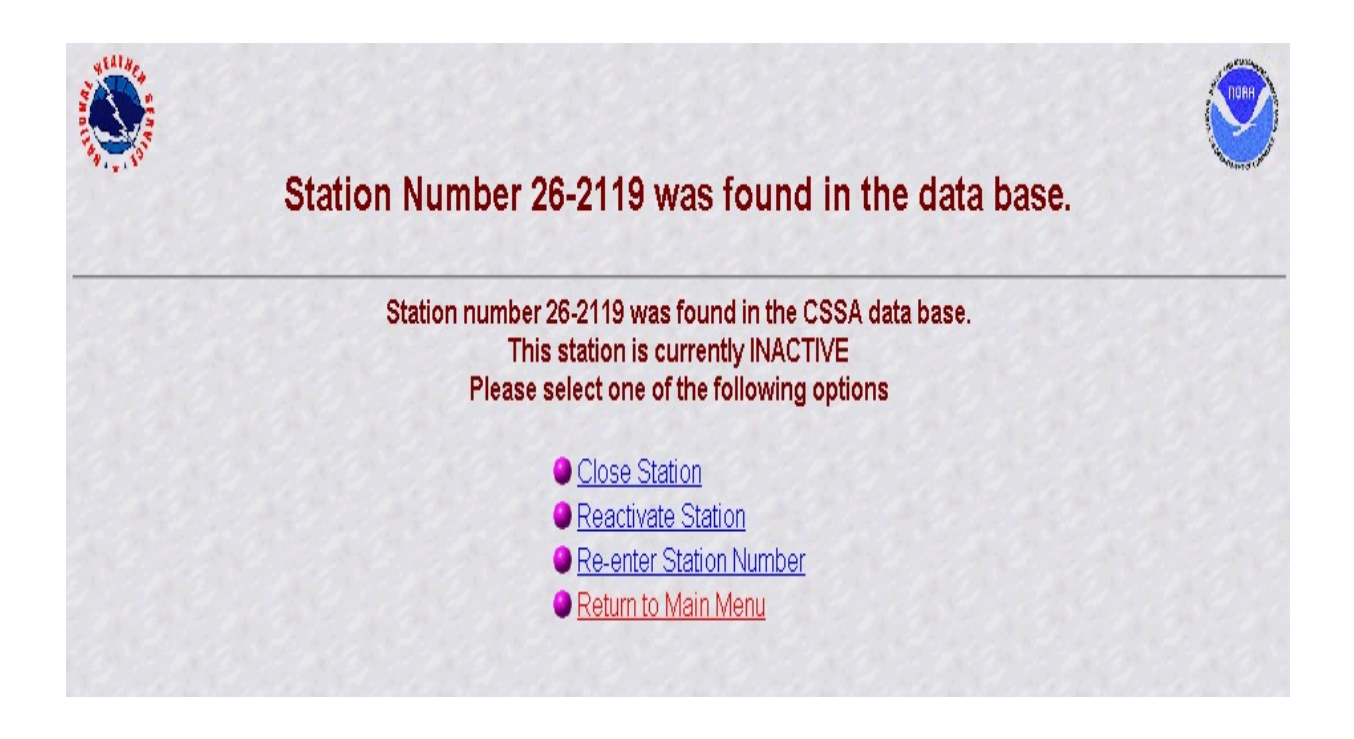

Table C-4. Inactive Station Number ss-nnnn Was Found in the Data Base.

e. Table C-5, provides information on the menu selections for the screen depictions in Tables C-2, C-3, and C-4.

| <b>Menu selection Table C-2</b>                              | <b>Action</b>                                                                                                    |
|--------------------------------------------------------------|----------------------------------------------------------------------------------------------------|
| <b>Establish Station</b>                                     | Displays CSSA screen. Ready for data entry<br>of new station data.                                                                                                    |
| <b>Re-enter station Number</b><br>(see Tables C-2 to C-4)    | Displays Station Number Entry Screen.<br>$(Table C-1)$                                                                                                    |
| Return to Main Menu<br>(see Tables $C-2$ to $C-4$ )          | Displays CSSA Main Menu.<br>$(Table A-2)$                                                                                                    |
| <b>Menu selection Table C-3</b>                              |                                                                                                    |
| Change/Edit/Correct Existing Station<br>Information and data | Displays CSSA screen. Ready for editing of<br>existing data.<br>Ensure the proper menu selection to safeguard<br>the correct "Reason for Report" code is<br>generated. For all equipment and station<br>moves the distance and direction of the<br>move MUST BE documented in the<br>remarks section. |
| <b>Close Station</b>                                         |                                                                                                    |
| <b>Compatible Station Relocation</b>                         |                                                                                                    |
| <b>Equipment Move At a Station</b>                           |                                                                                                    |
| Inactivate a Station                                         |                                                                                                    |
| <b>Menu selection Table C-4</b>                              | Same as Table C-3 Action Column                                                                                                    |
| <b>Close Station</b>                                         | <b>Close Station</b>                                                                                                    |
| <b>Reactivate Station</b>                                    | For all equipment and station moves the<br>distance and direction of the move MUST<br>BE documented in the remarks section. If<br>the equipment remains at the previous<br>location then state "no equipment move".                                                                                   |

Table C-5. Menu Selections for Tables C-2, C-3, and C-4.

- f. To begin entering new data or editing existing data, choose the applicable menu selections in Tables C-2, C-3 or C-4. Refer to Appendix G, table G-1, for explanations on choosing the proper menu choice. This will display the CSSA Screen. For existing stations the previous values are in place for each field and may be edited.
- g. **If a closed or inactivated station needs to be reestablished or reactivated and the historical information is not in the database, contact the RCPM for instructions.** This selection will be added to the program as the historical database is integrated into the system.

2.4 CSSA Data Entry. The tabbed menu bar across the top of the screen displays the tabs listed in the subparagraphs below. Appendix G provides information on lookup values within the fields.

> a. To facilitate data entry, the SIR has been subdivided into six tabbed entry areas. Depictions of the screens are included in the description of each area. Table C-6 depicts the CSSA Screen.

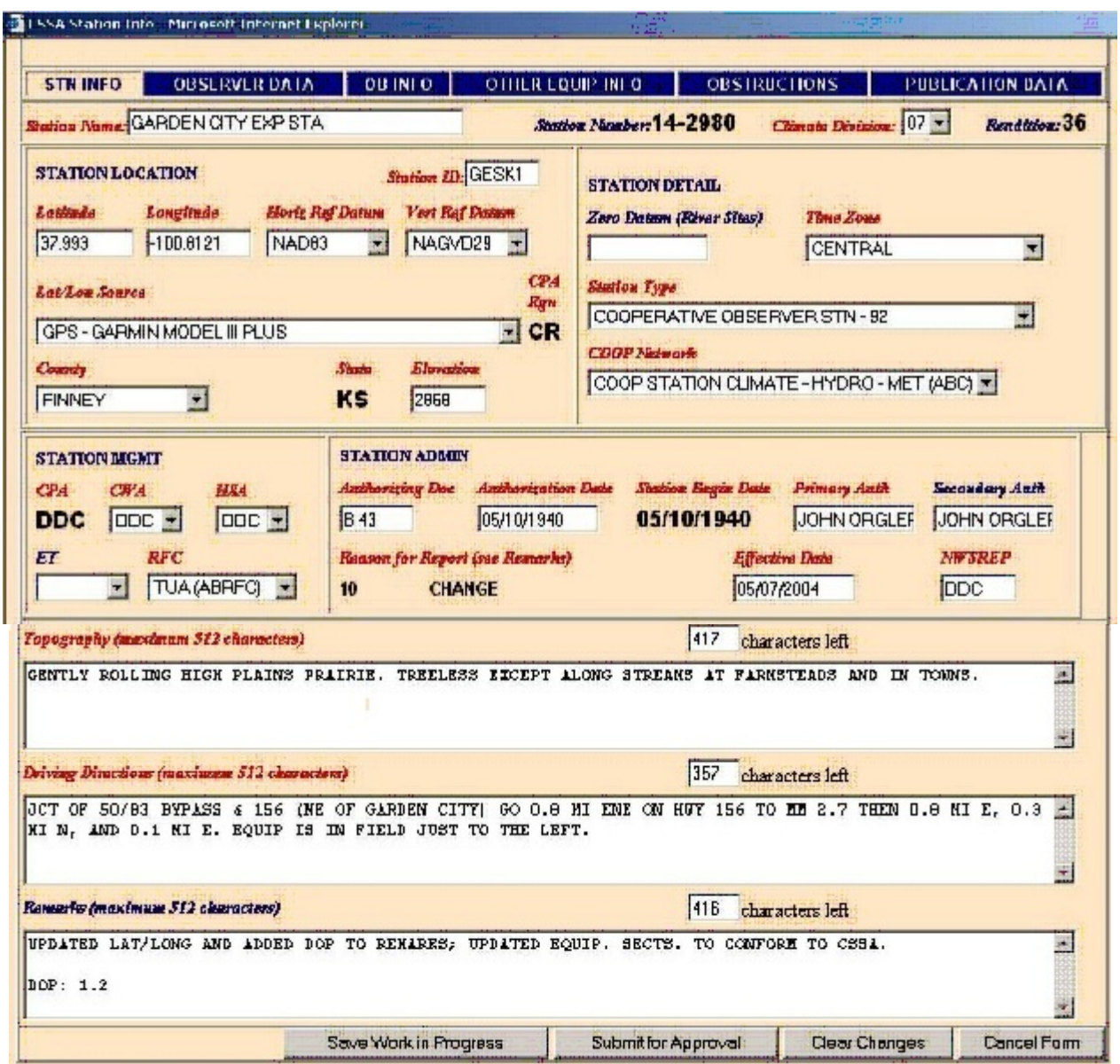

Table C-6. Cooperative Station Service Accountability (CSSA).

- b. Moving between fields should be accomplished by using the *tab* key after entry or editing of fields. Tab key is the preferred method to move between fields on a page. The "Tabs" on the top of the screen and the various buttons on the screen may be selected with the left-hand mouse button or other pointer device button.
- c. Throughout Appendices C, D, and E, the various fields will be explained through the use of tables following each field name. Table C-7, Table Definitions, defines the table parameters.

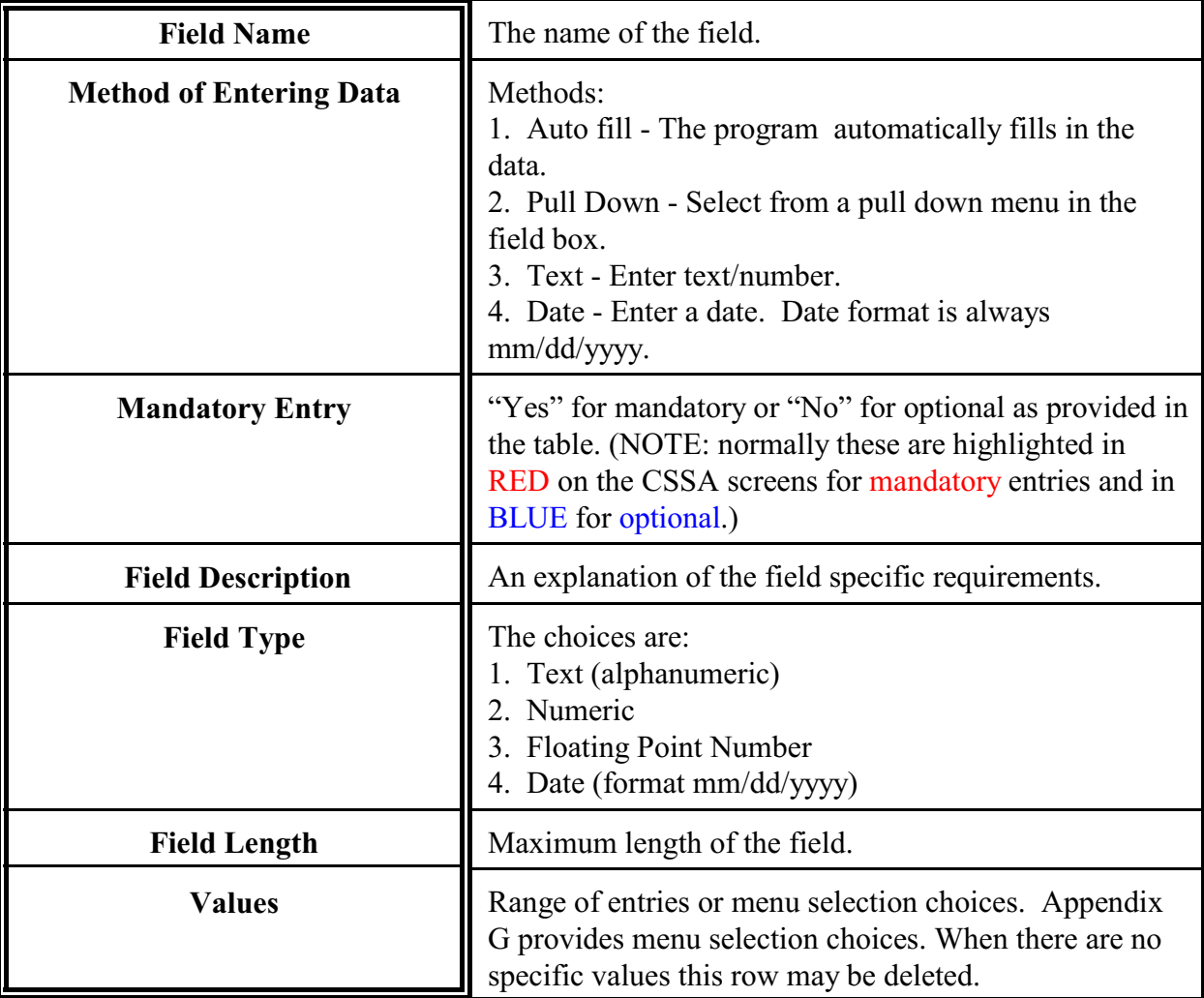

Table C-7. Table Definitions

2.4.1 STN INFO. The first tab on the CSSA screen, the **STN INFO** tab, provides information on station location and administration. This tab is the default screen whenever the selection is made to access the data entry area. Table C-6, Cooperative Station Service Accountability (CSSA), also depicts the STN INFO screen.

#### 2.4.1.1 Station Name.

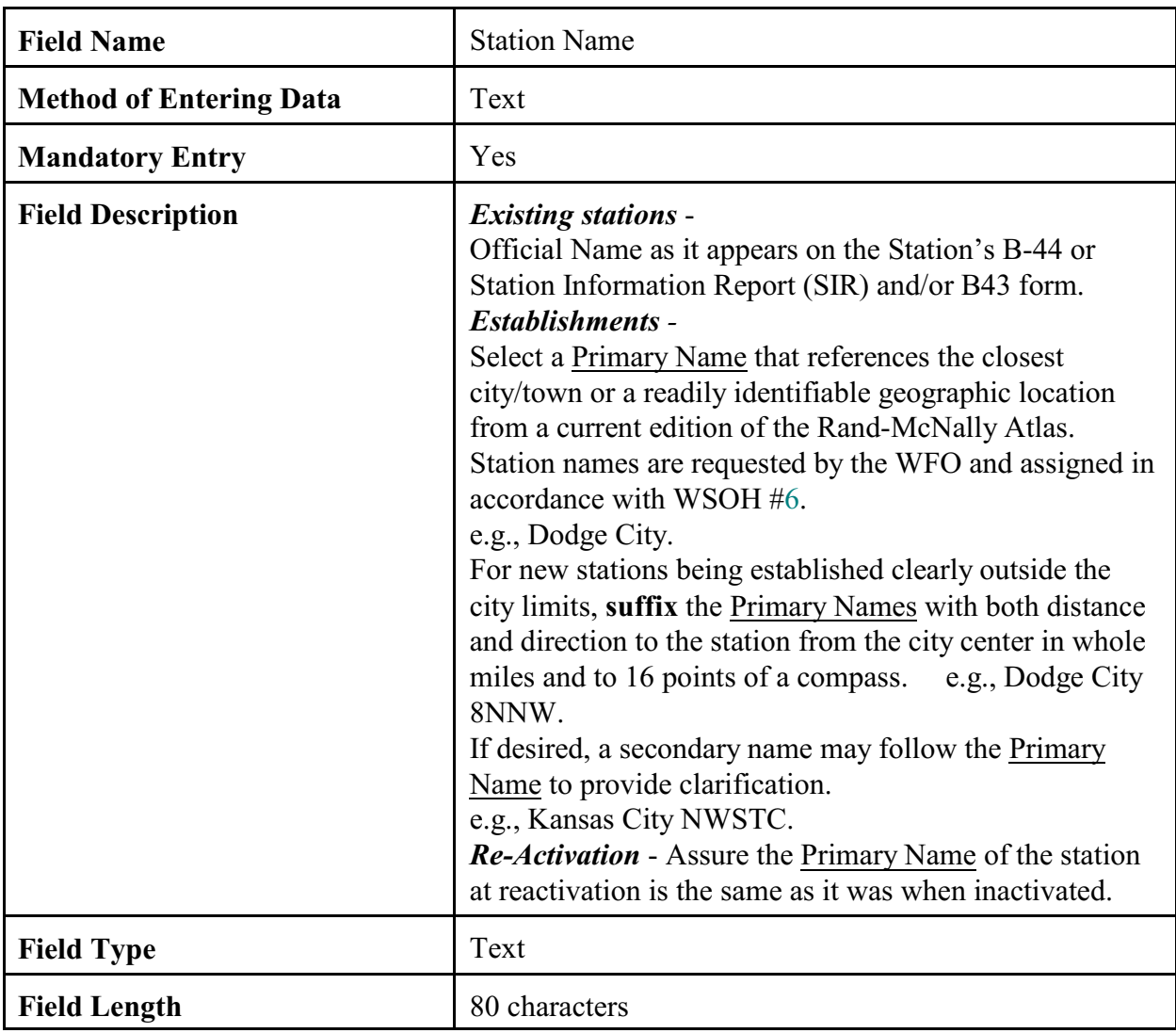

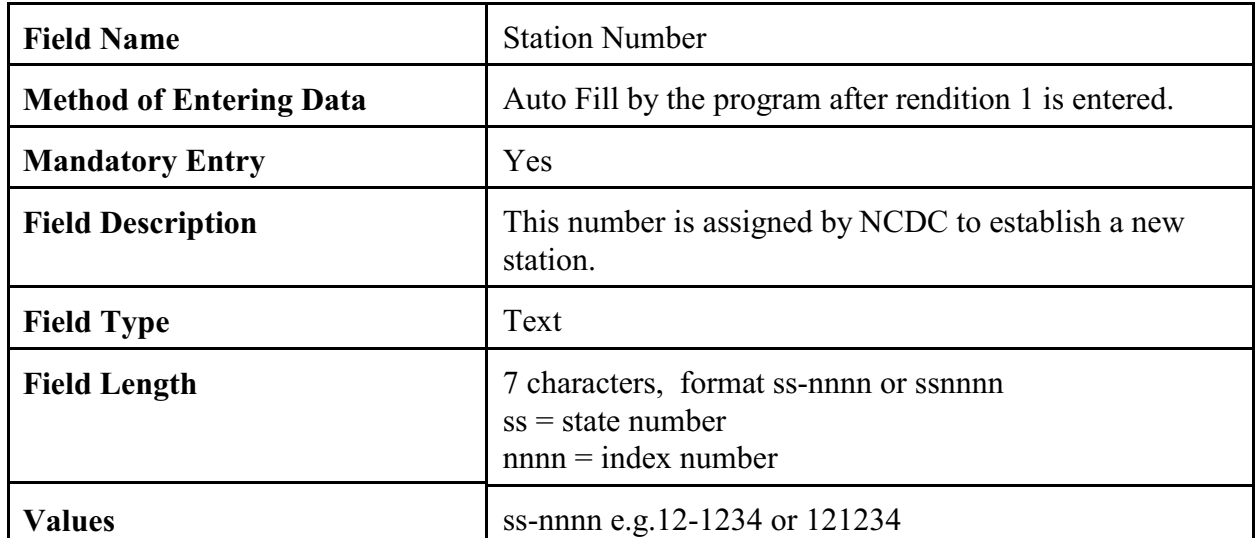

# 2.4.1.2 Station Number.

### 2.4.1.3 Climatic Division.

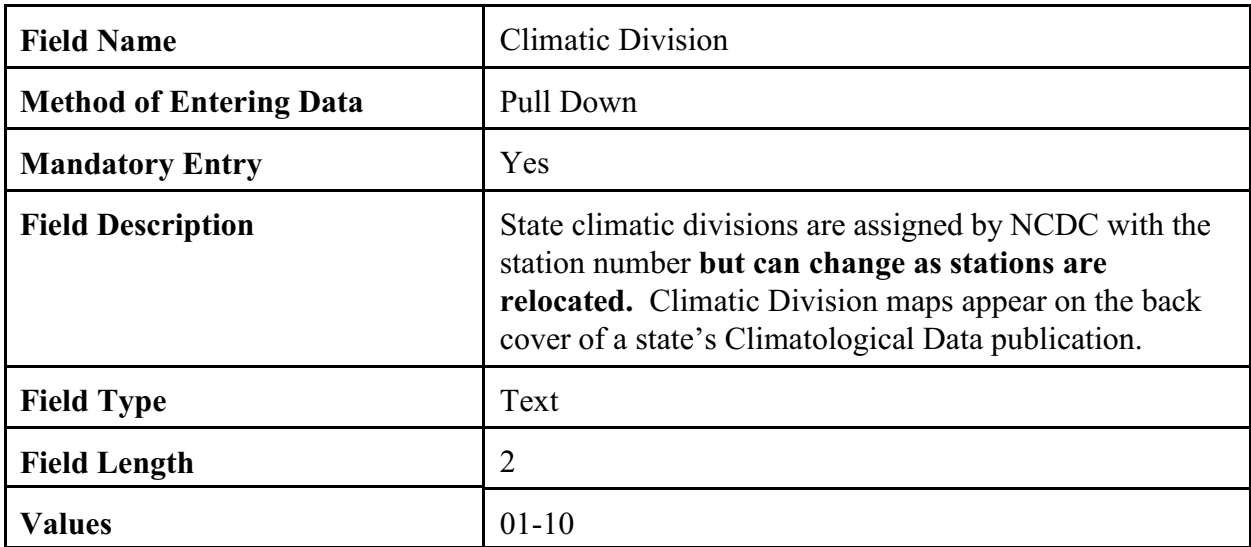

2.4.1.4 Rendition. Rendition is controlled by the program (auto filled). Corrected/ rejected SIRs will not generate a new rendition number. The Rendition number cannot be changed by the NWSREP. If an error in rendition numbering is discovered coordinate the correction to the database with the RCPM.

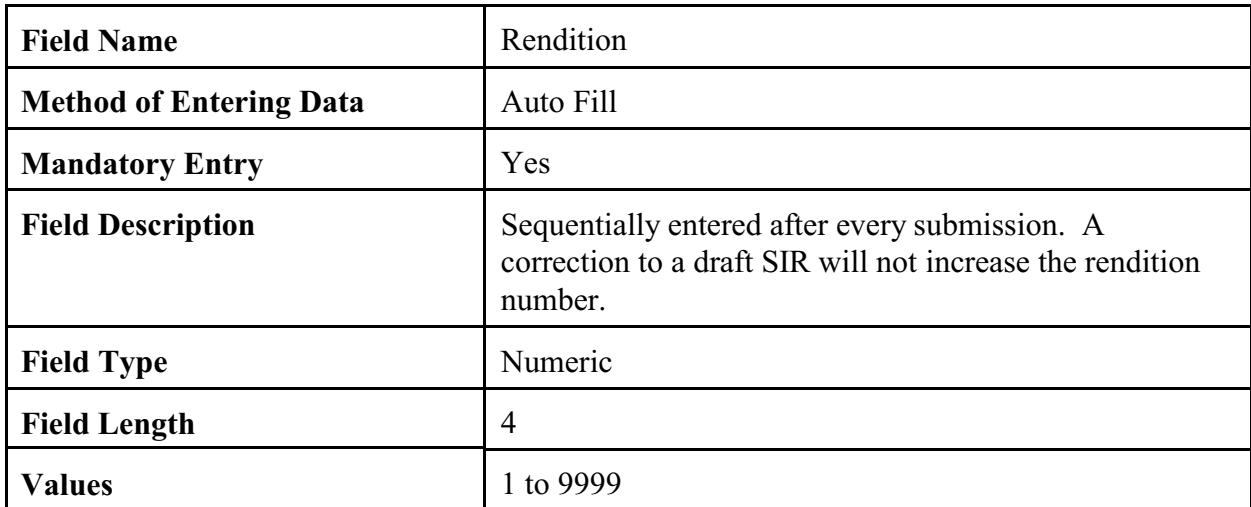

2.4.1.5 Station ID. The station identifier is assigned using the National Weather Service Location Identifier system (NWSLI). It is a unique alpha-numeric identifier that is normally 5 digits for cooperative stations but can be 3 digits in case of aviation reporting stations.

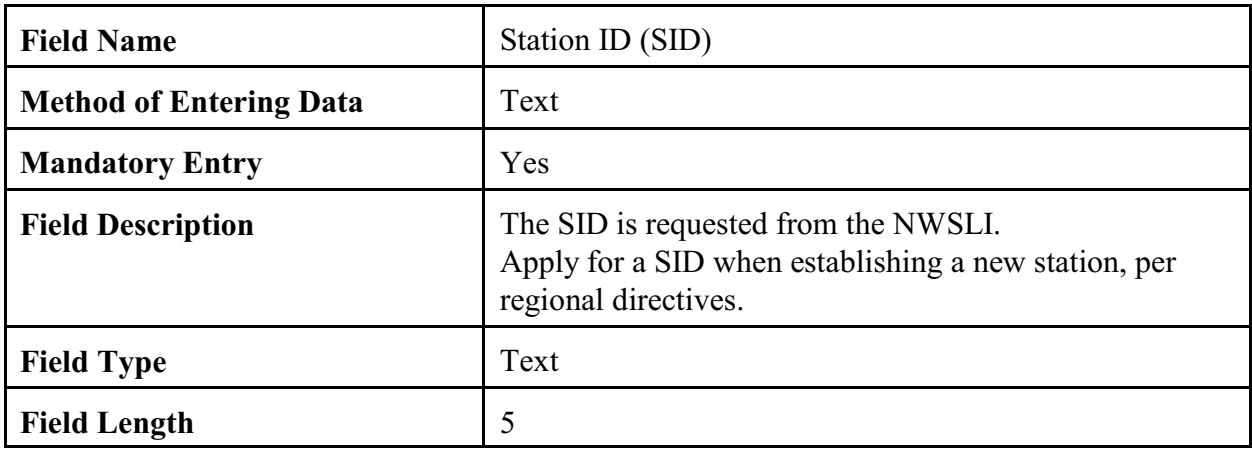

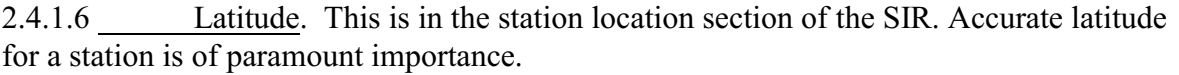

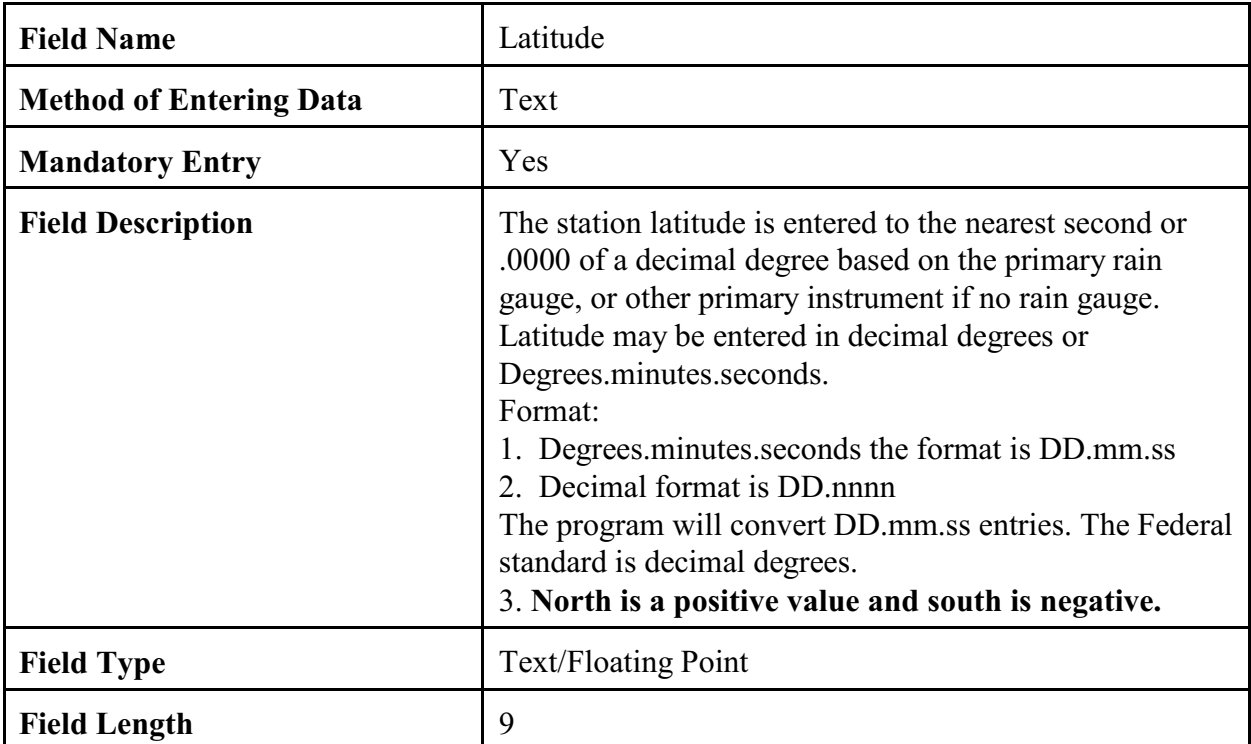

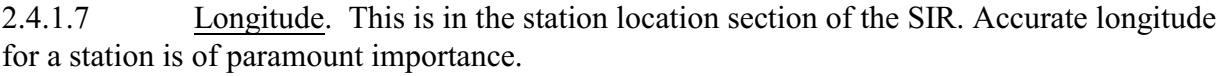

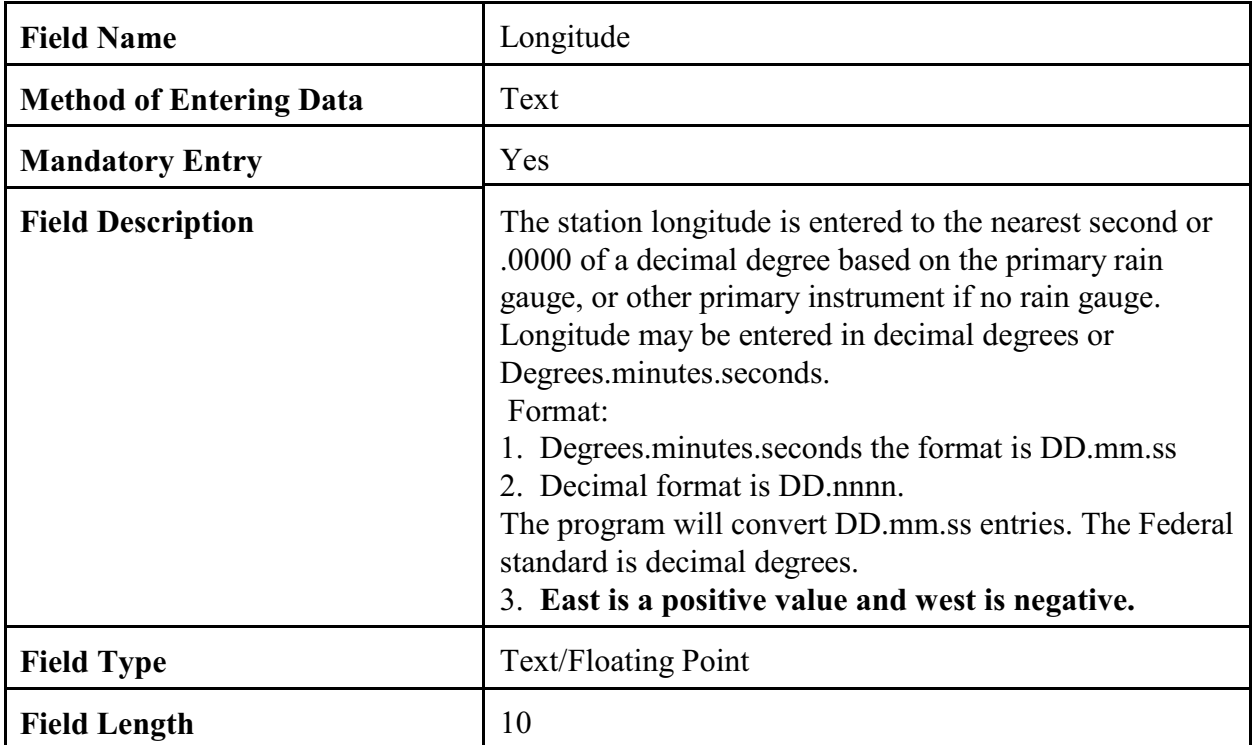

2.4.1.8 Horizontal Reference Datum. Horizontal reference datum is required to be reported/changed when latitude or longitude is changed or a new station is established.

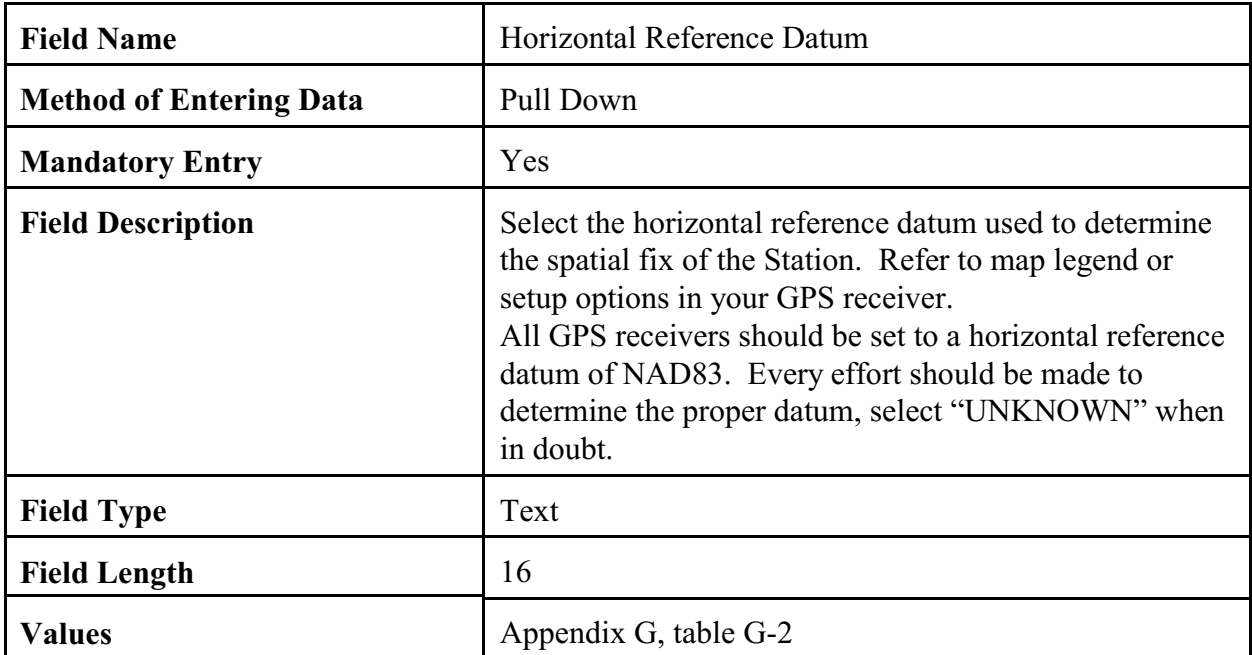

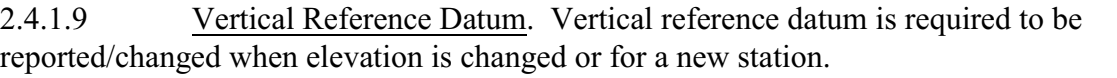

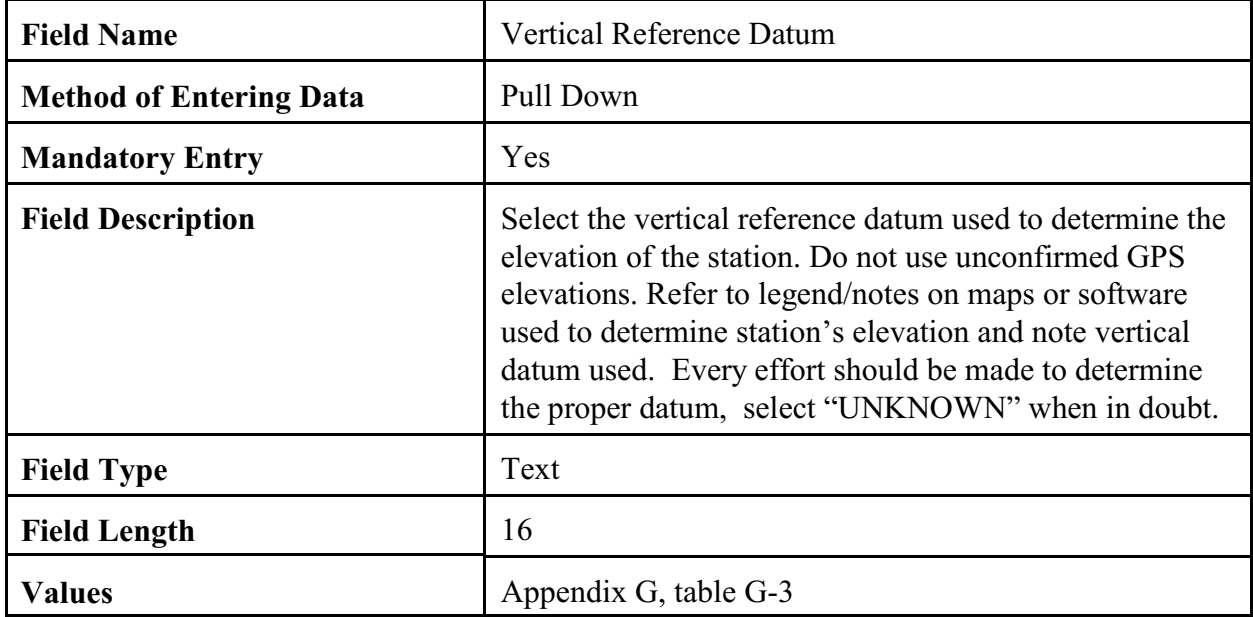

2.4.1.10 Lat/Lon Source. Latitude and longitude source is required to be reported/changed for changes to lat/lon information or for new stations.

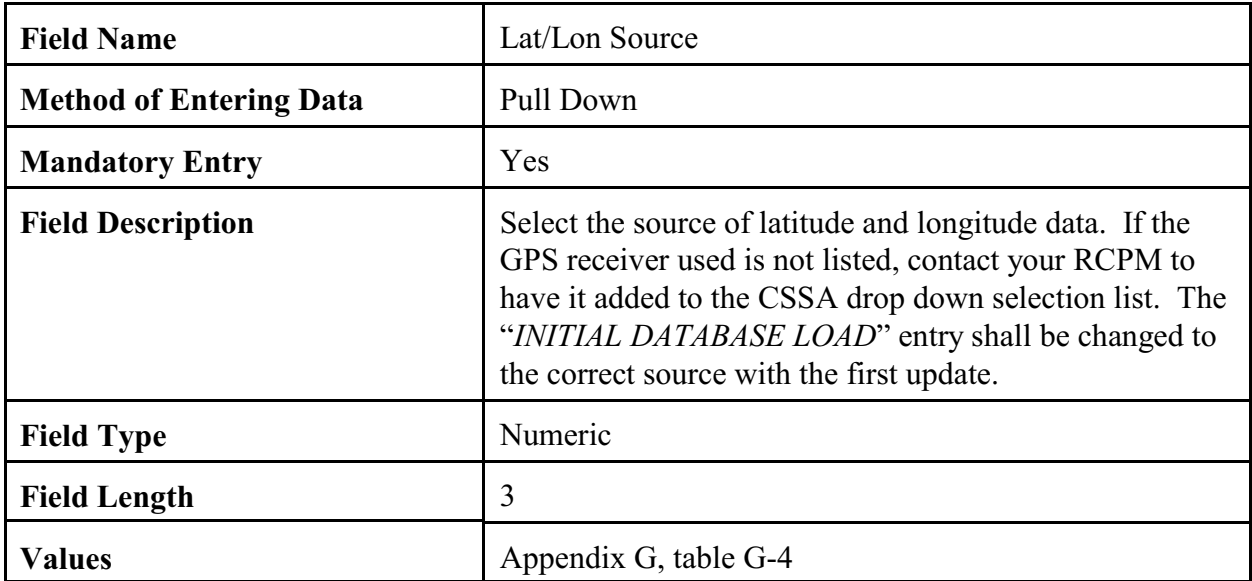

### 2.4.1.11 CPA Region.

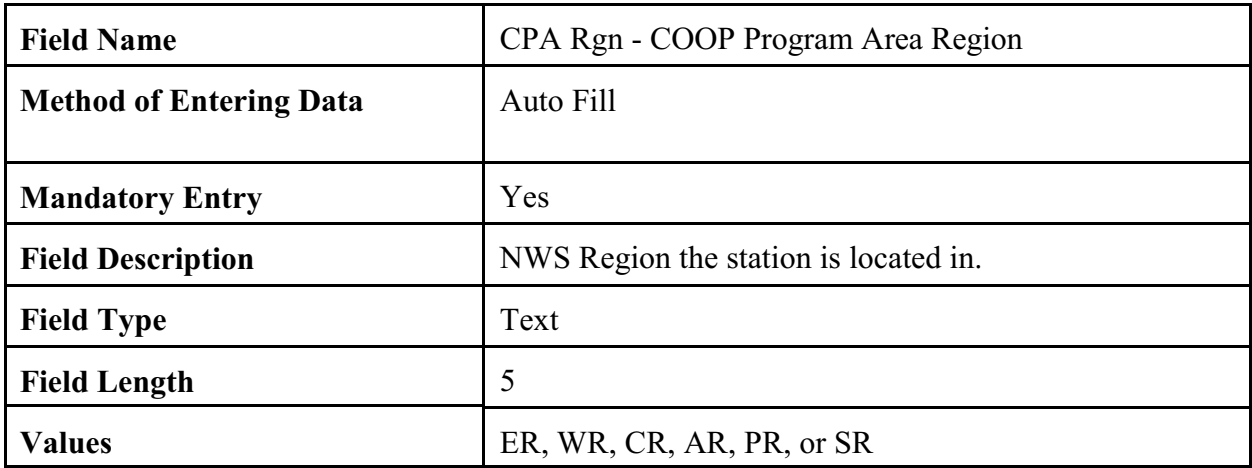

## 2.4.1.12 County.

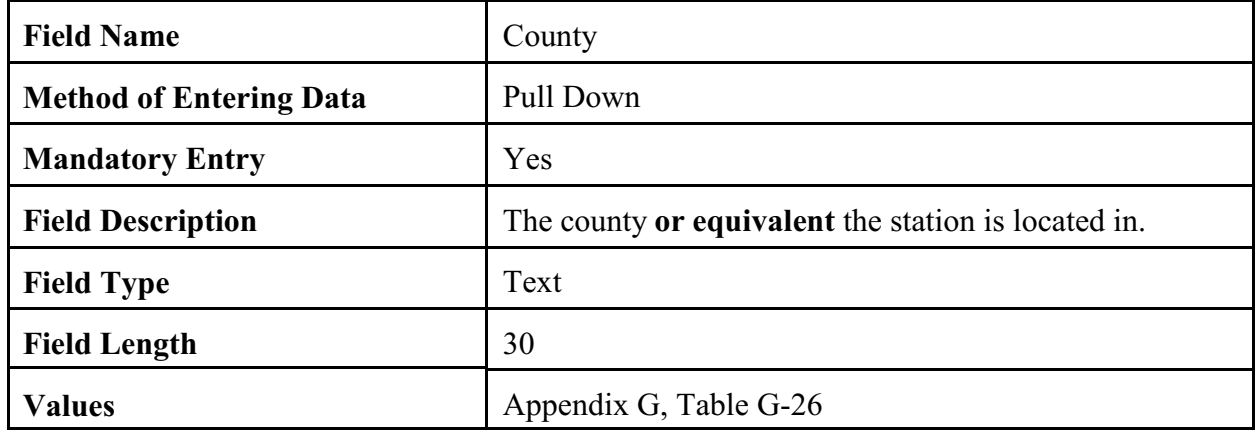

### 2.4.1.13 State.

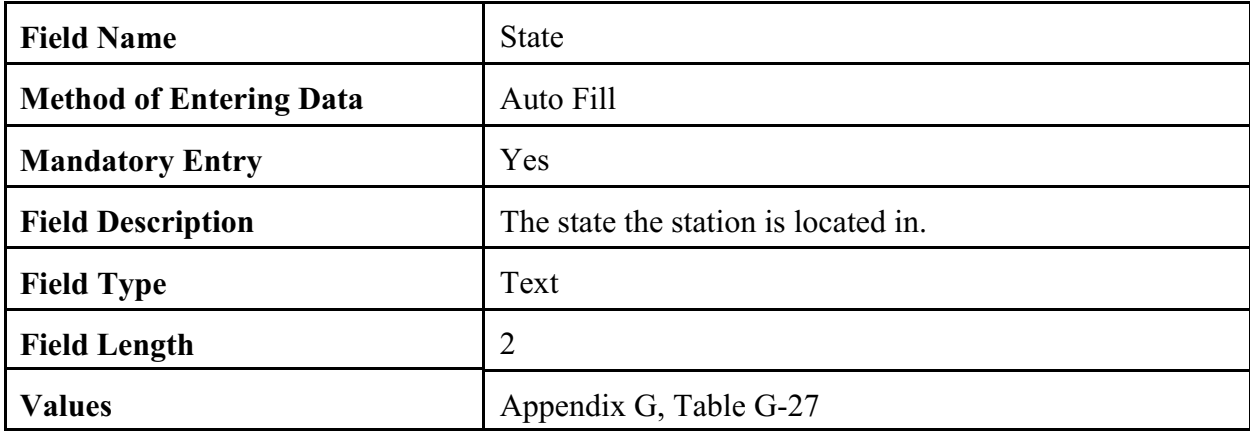

## 2.4.1.14 Elevation.

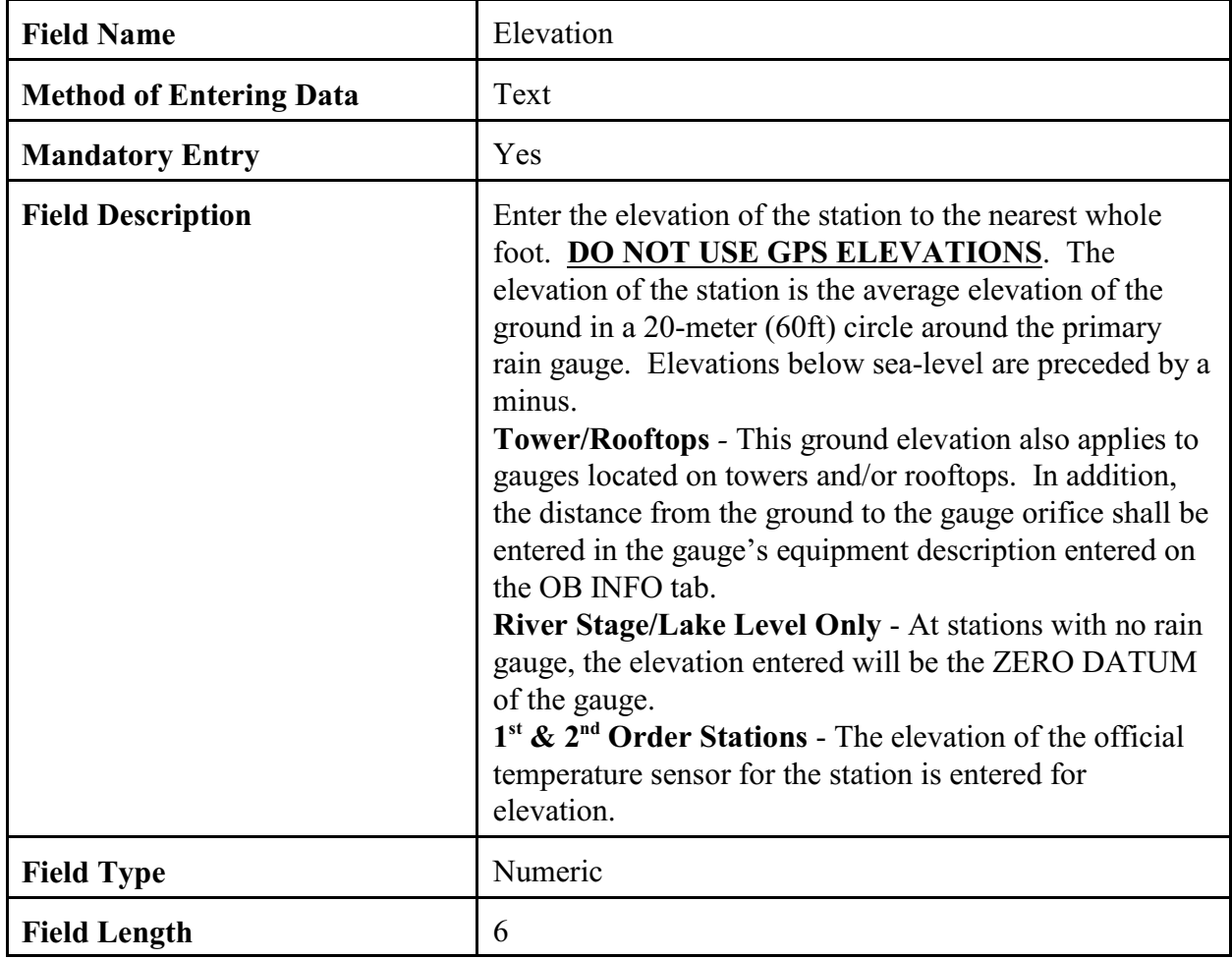

## 2.4.1.15 Zero Datum.

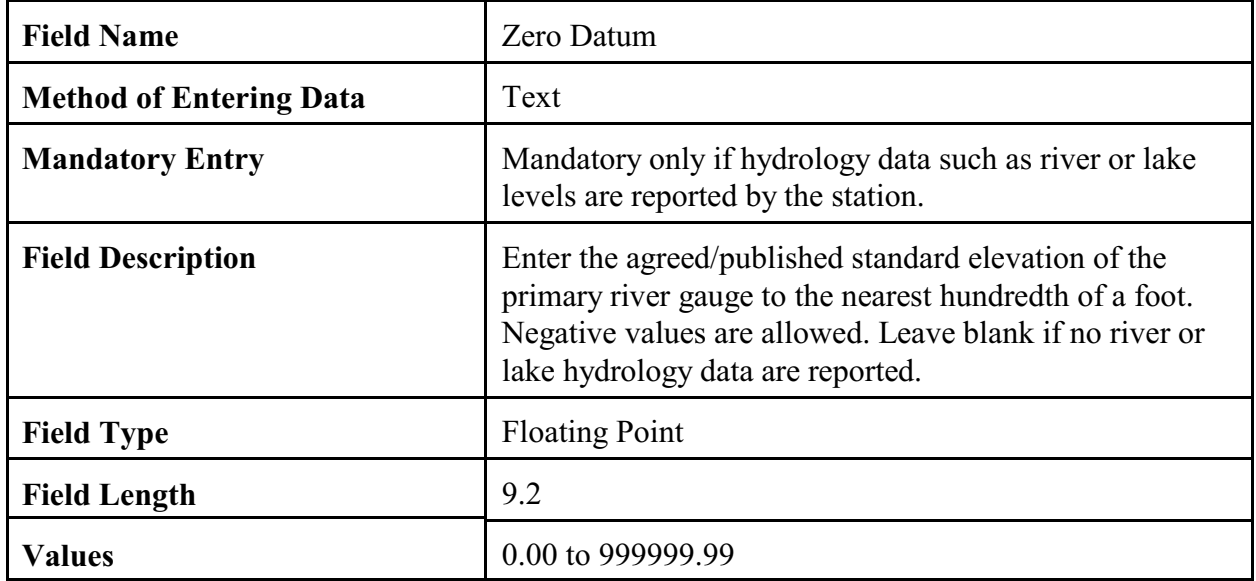

### 2.4.1.16 Time Zone.

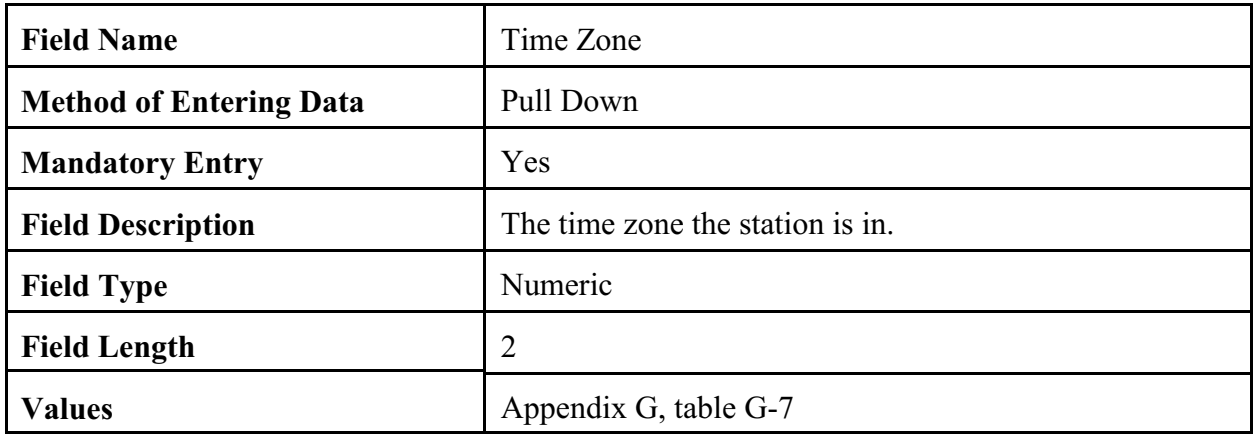

### 2.4.1.17 Station Type.

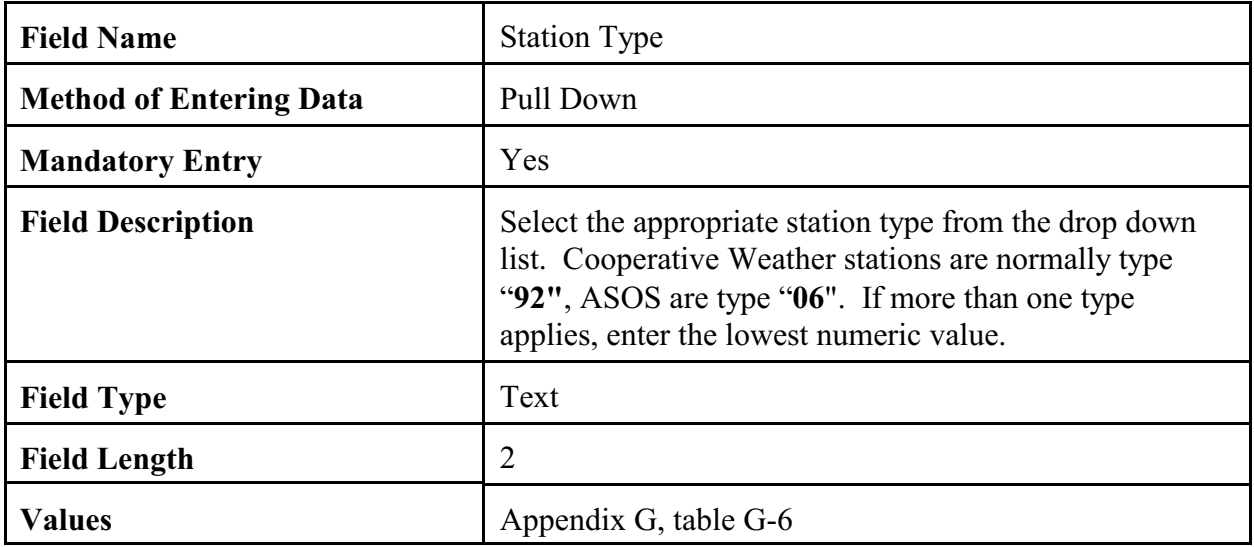

2.4.1.18 COOP Network If a coop is in the "a" network the station is a climatological station and must be published in the CD (PCN and TMP). Each "a" station must have at least one piece of temperature and one piece of precipitation equipment. Stations in the "b" network are maintained to support hydrologic programs and stations in the "c" network support meteorological programs.

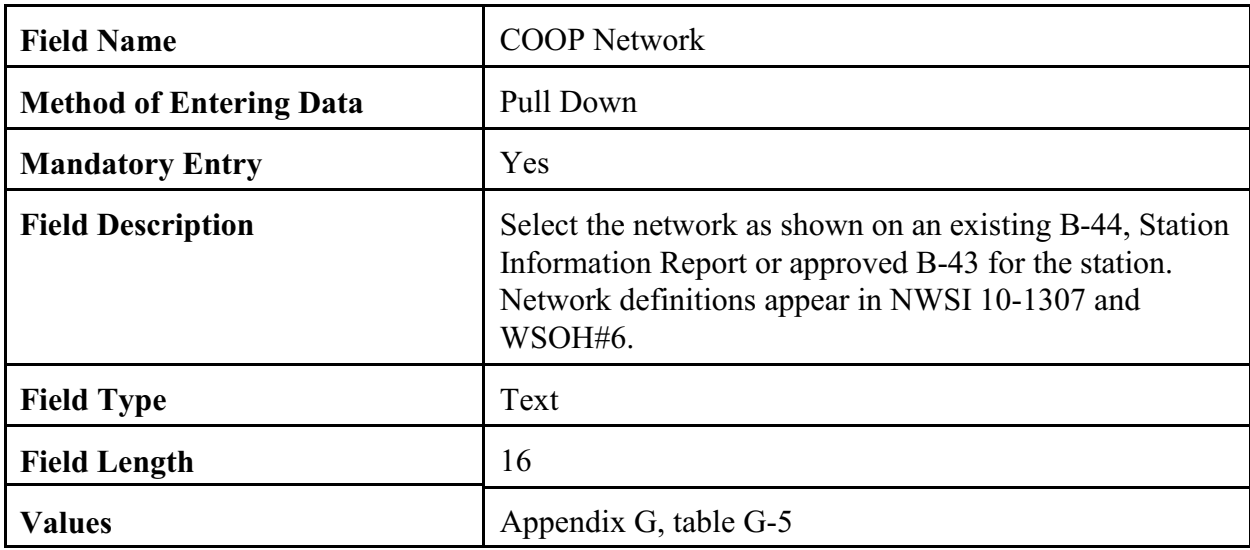

2.4.1.19 CPA. The program sets the CPA as a default value based on the username login at initial entry.

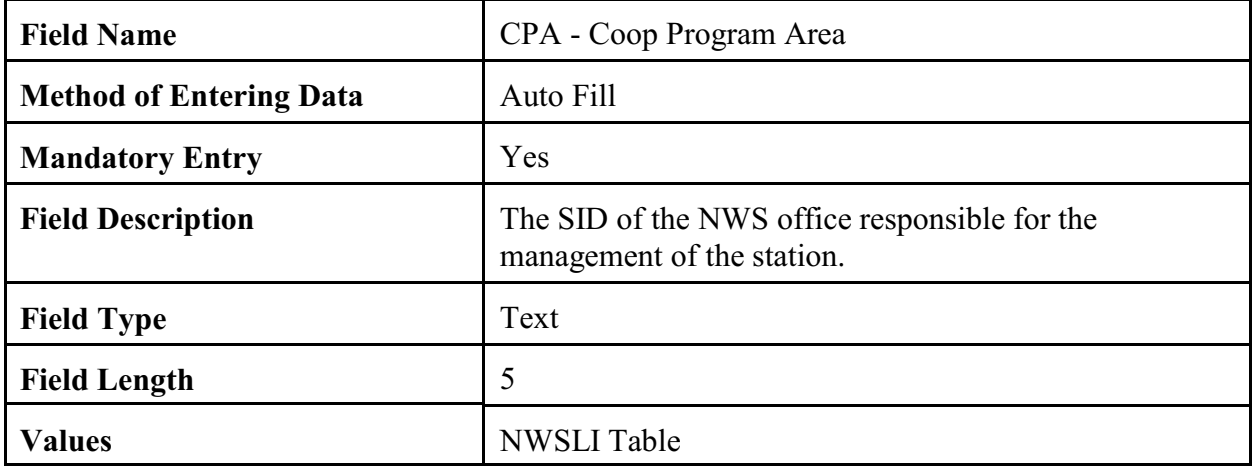

2.4.1.20 CWA. The program sets the CWA as a default value based on the username login. The NWSREP may select a different CWA.

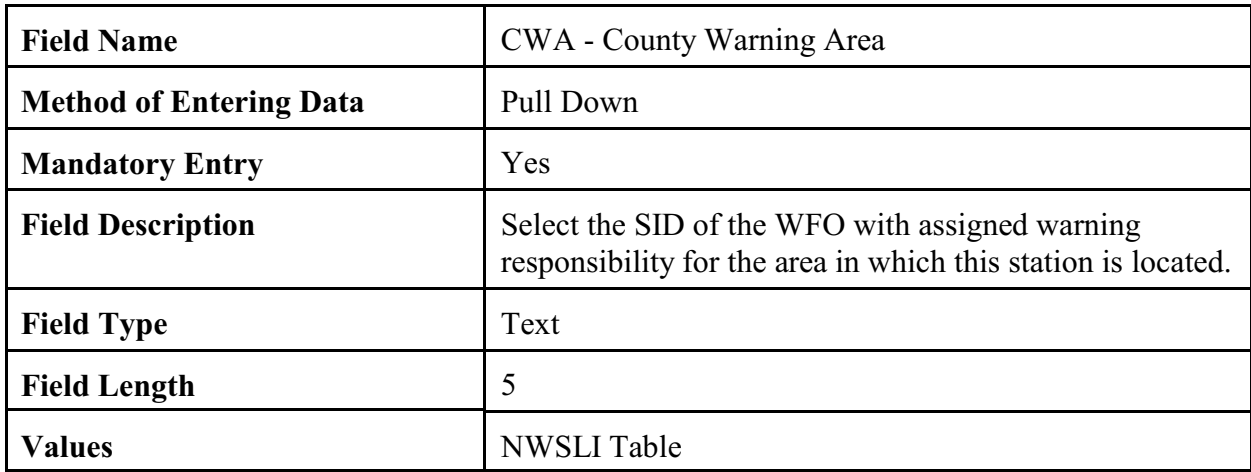

2.4.1.21 HSA. The program sets the HSA as a default value based on the user name logon. The NWSREP may select a different HSA.

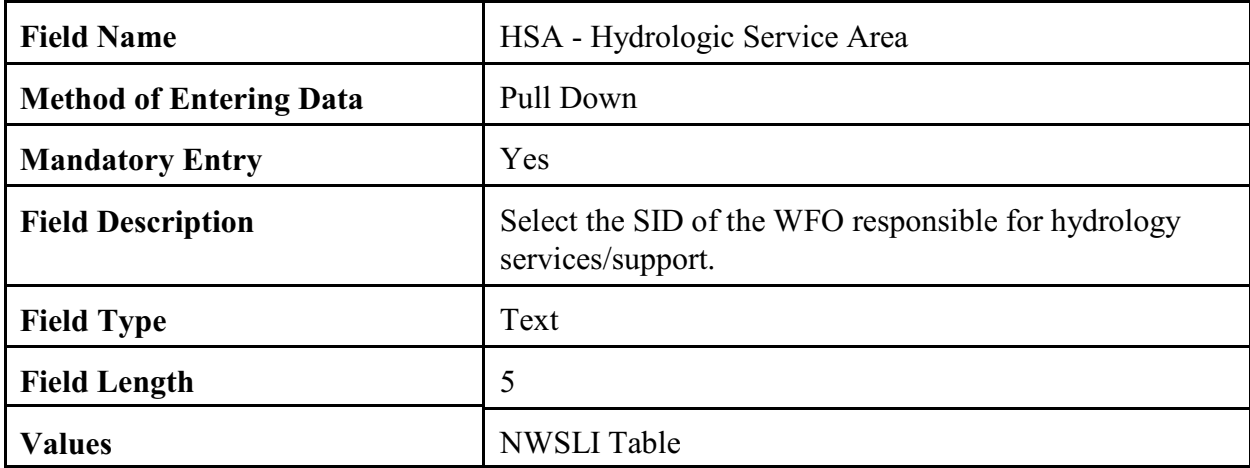

2.4.1.22 ET. The NWSREP may select an ET if appropriate. This field is left blank only if there is no equipment maintained by an NWS El Tech.

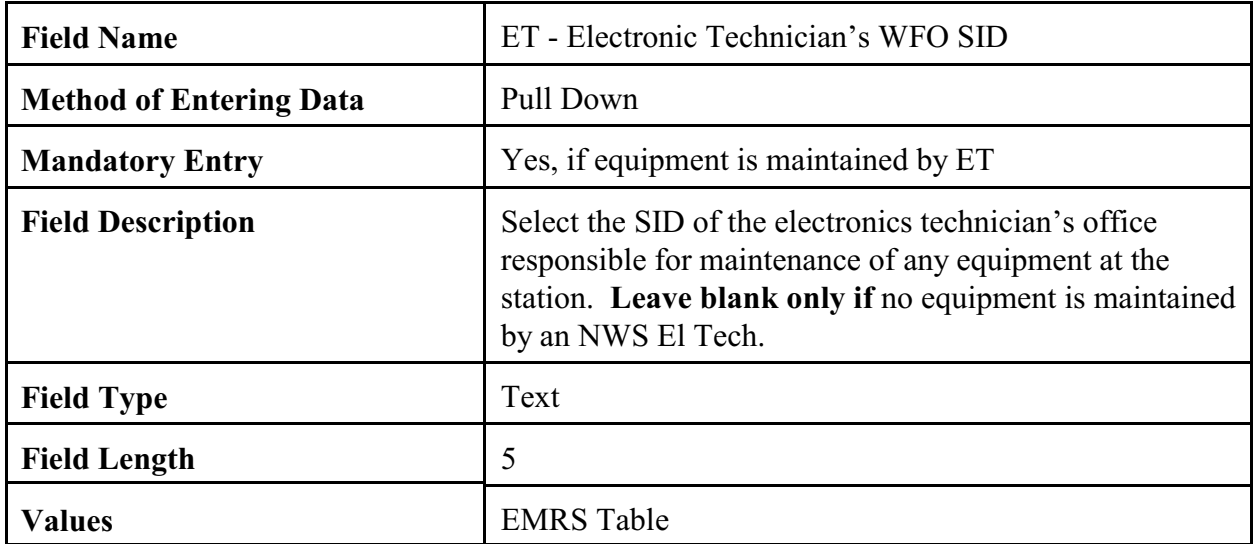

2.4.1.23 RFC. The program sets the RFC as a default value based on the user name logon. The NWSREP may select a different RFC.

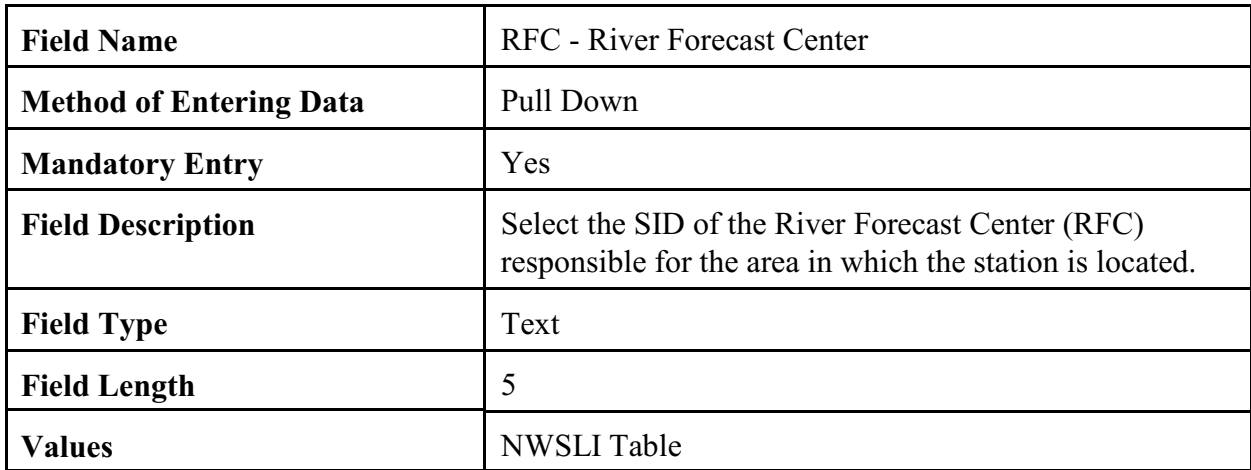

### 2.4.1.24 Authorizing Doc.

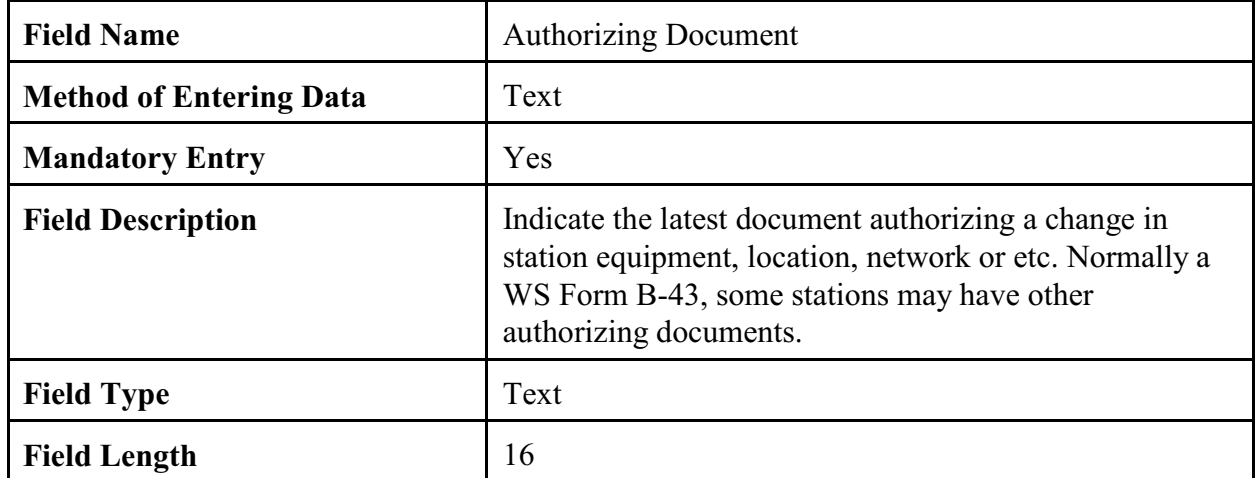

2.4.1.25 Authorization Date. This is in the station administration section of the SIR.

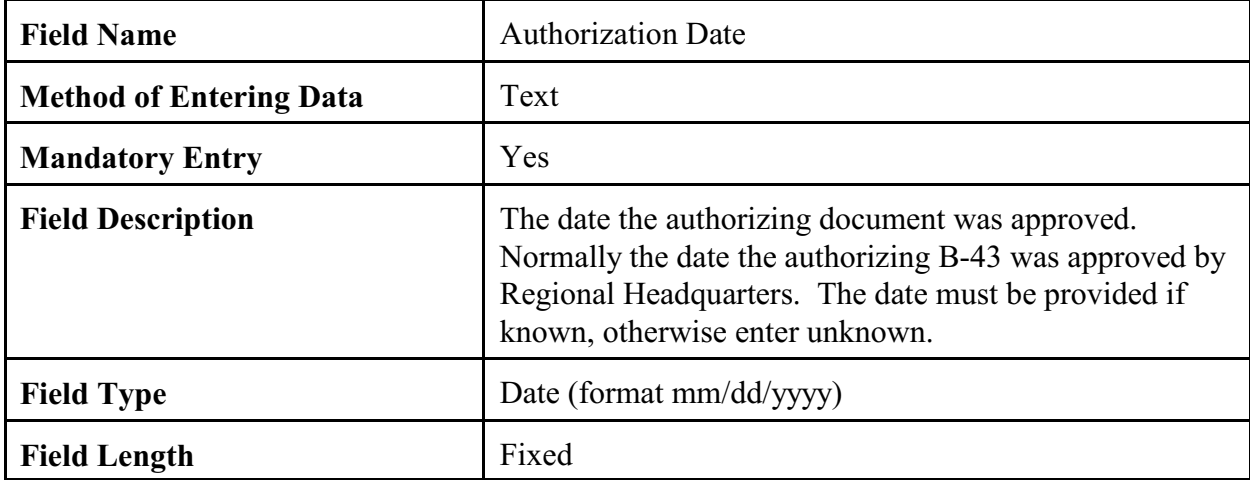

### 2.4.1.26 Station Begin Date.

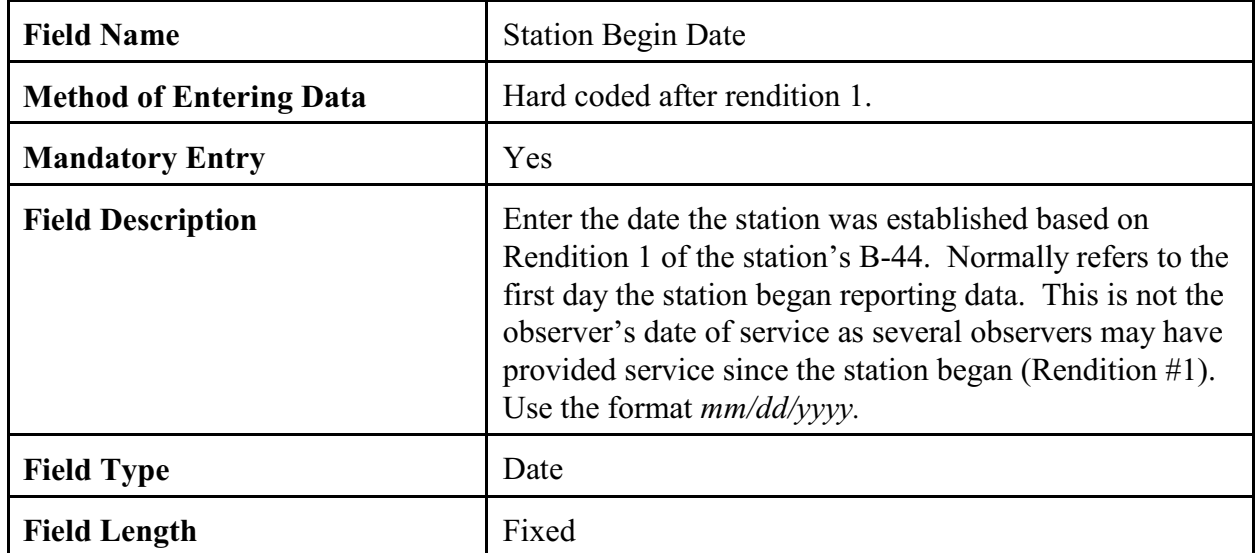

# 2.4.1.27 Primary Auth.

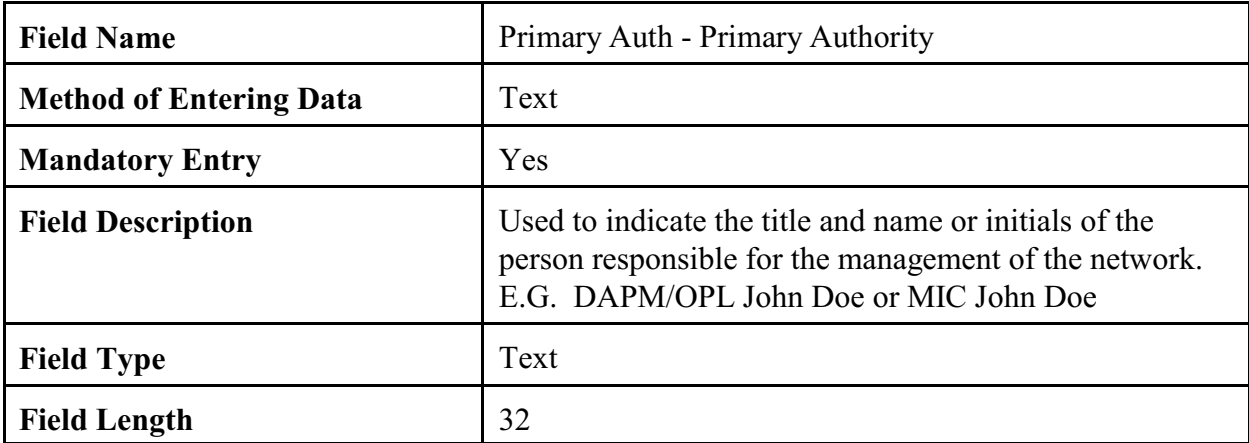

### 2.4.1.28 Secondary Auth.

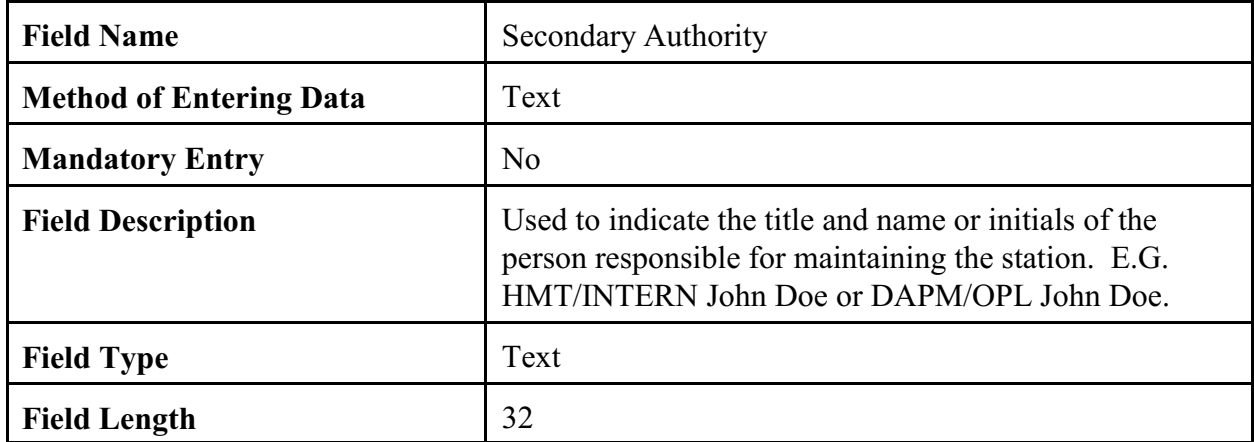

2.4.1.29 Effective Date. Effective date and rendition number must change every time a SIR is submitted (except for processing rejected records). The effective date of a new rendition cannot be earlier than the effective date of any previous rendition record.

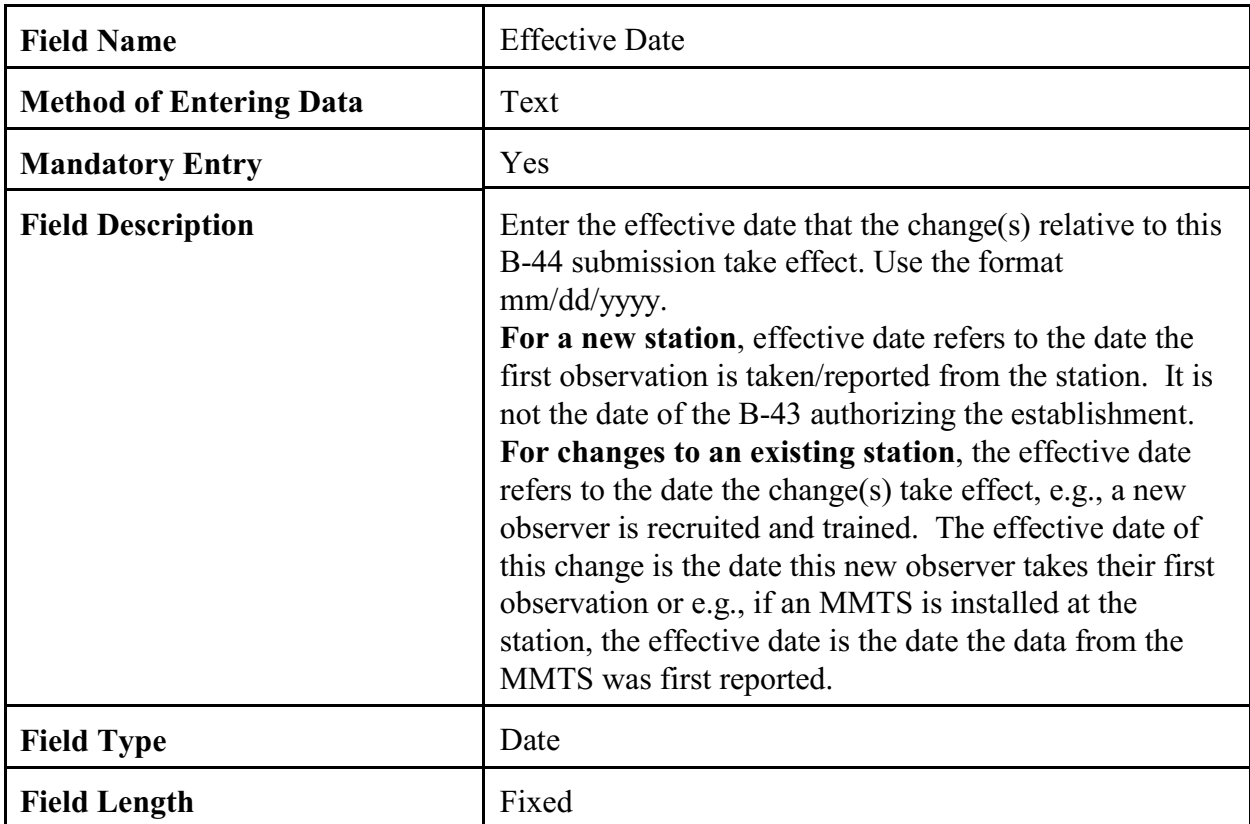

#### 2.4.1.30 NWSREP..

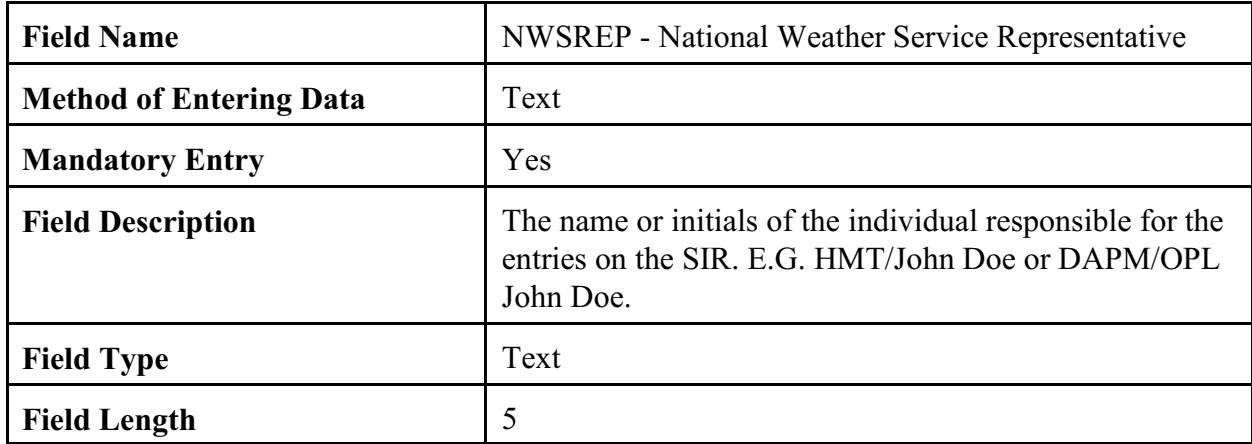

2.4.1.31 Topography. Topography describes the type of terrain/vegetation in the vicinity of the station. **DO NOT** put latitude and longitude (lat/lon) source information in this section.

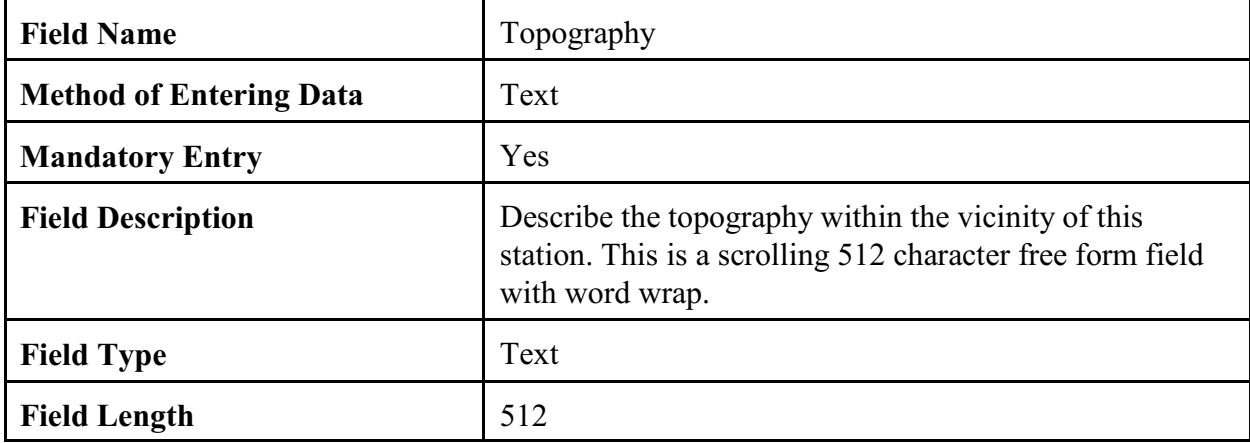

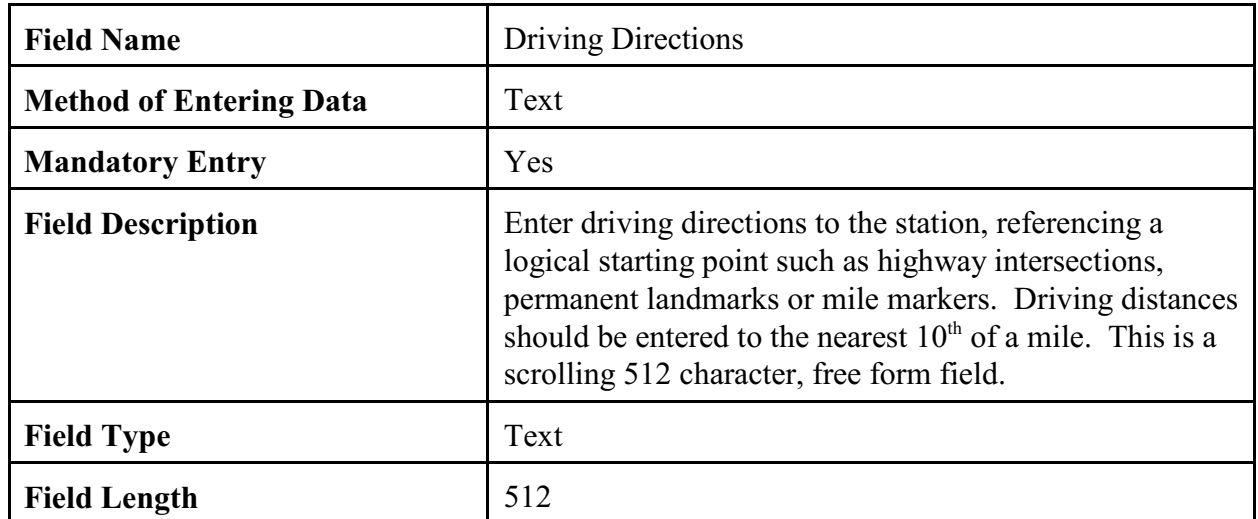

## 2.4.1.32 Driving Directions.

### 2.4.1.33 Remarks.

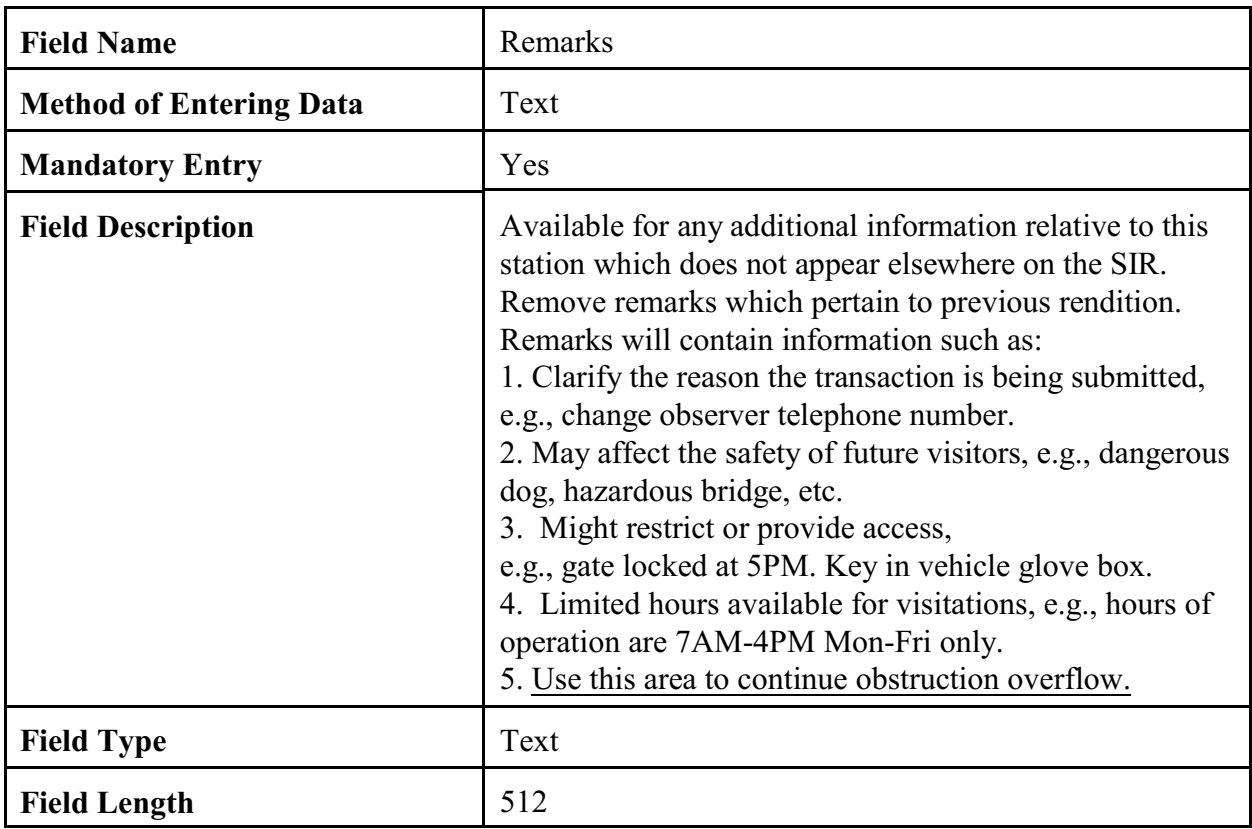

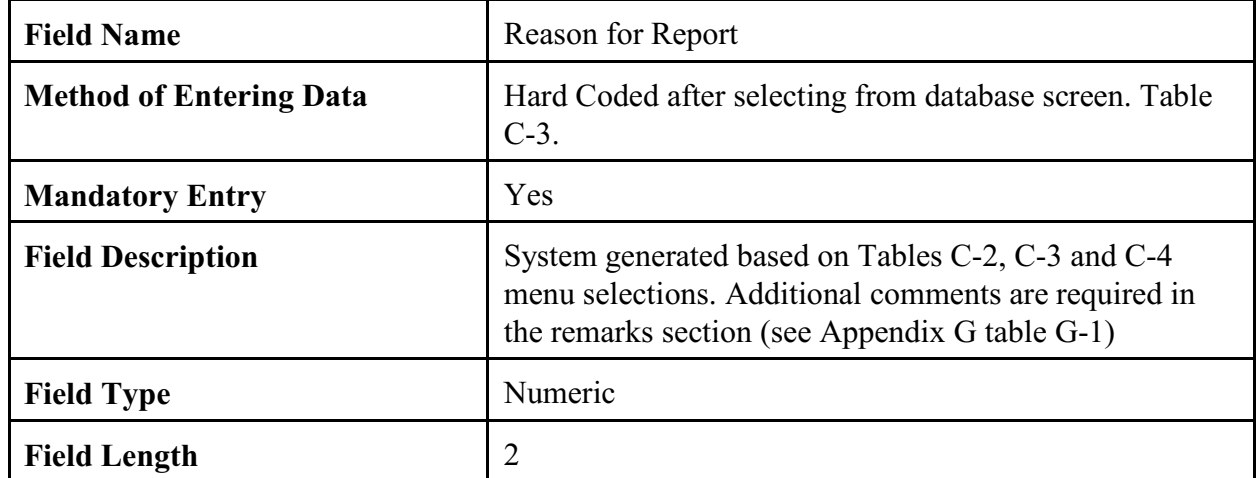

2.4.1.34 Reason for Report. Refer to Appendix G, table G-1, for additional information.

2.4.1.35 Navigation Buttons. There are four navigation buttons at the bottom of the Station Info screen.

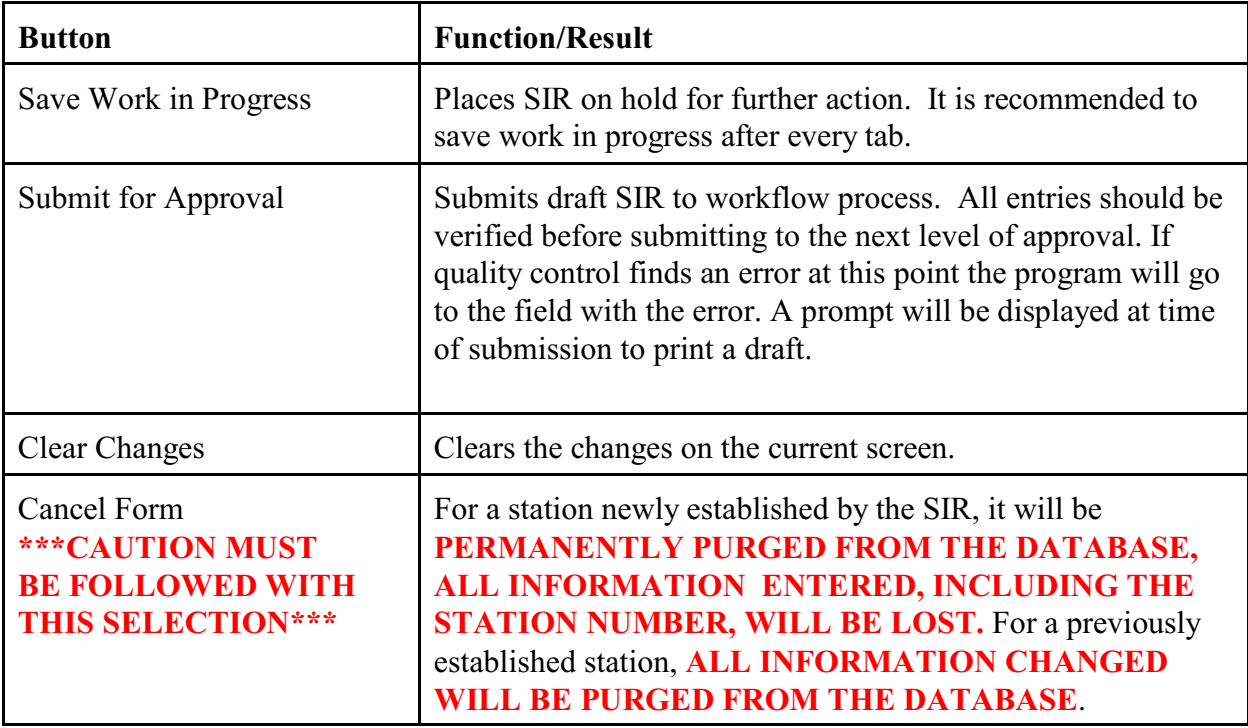

2.4.2 Observer Data. The second tab on the CSSA screen is the "OBSERVER DATA" tab. This tab provides general information about the COOP station's observer(s). Table C-8, depicts the Observer Data screen. Field descriptions can be found in 2.4.2.1 through 2.4.2.22.

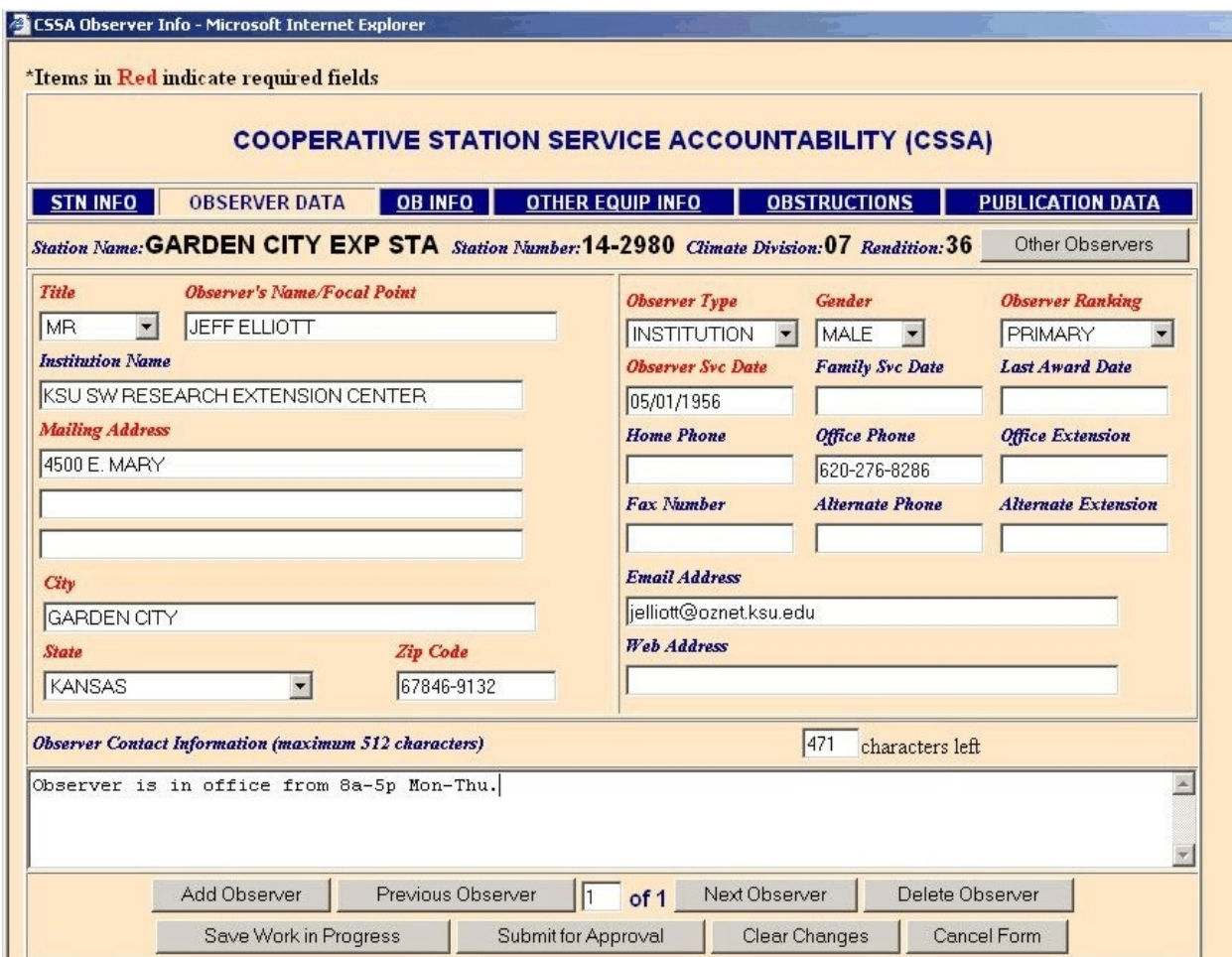

Table C-8. The Observer Data

- a. One primary observer/focal point is required and up to 9 alternate observers may be entered for each station.
- b. Even if the primary observer is declared to be an institution, a primary observer/focal point must be provided.

## 2.4.2.1 Title.

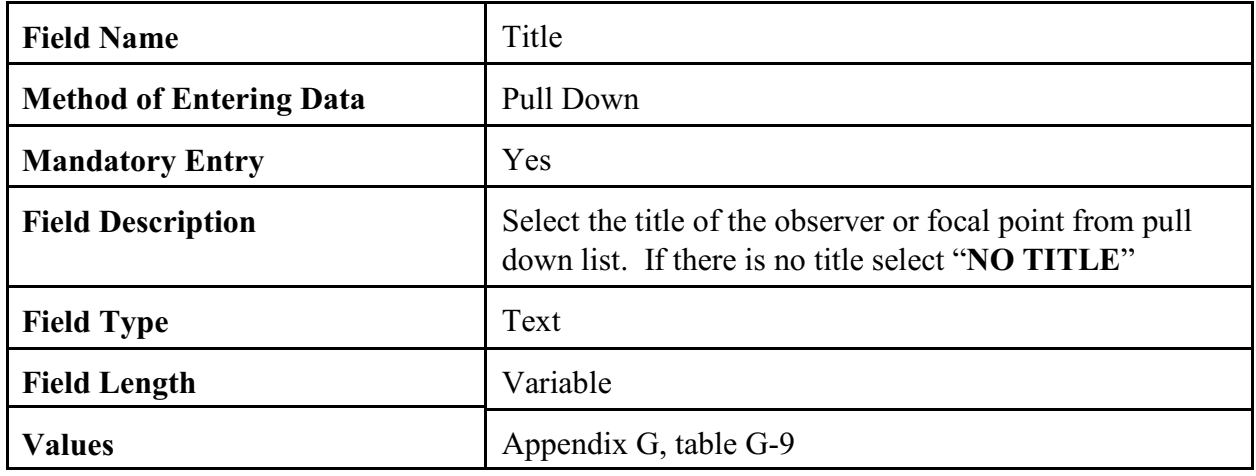

## 2.4.2.2 Observer's Name/Focal Point.

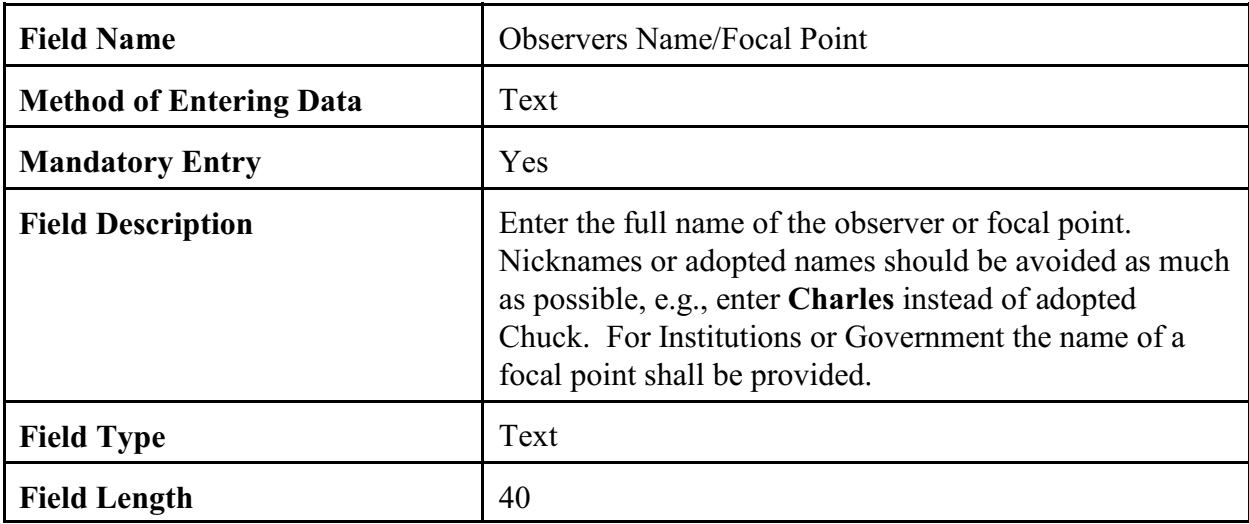

## 2.4.2.3 Observer Type.

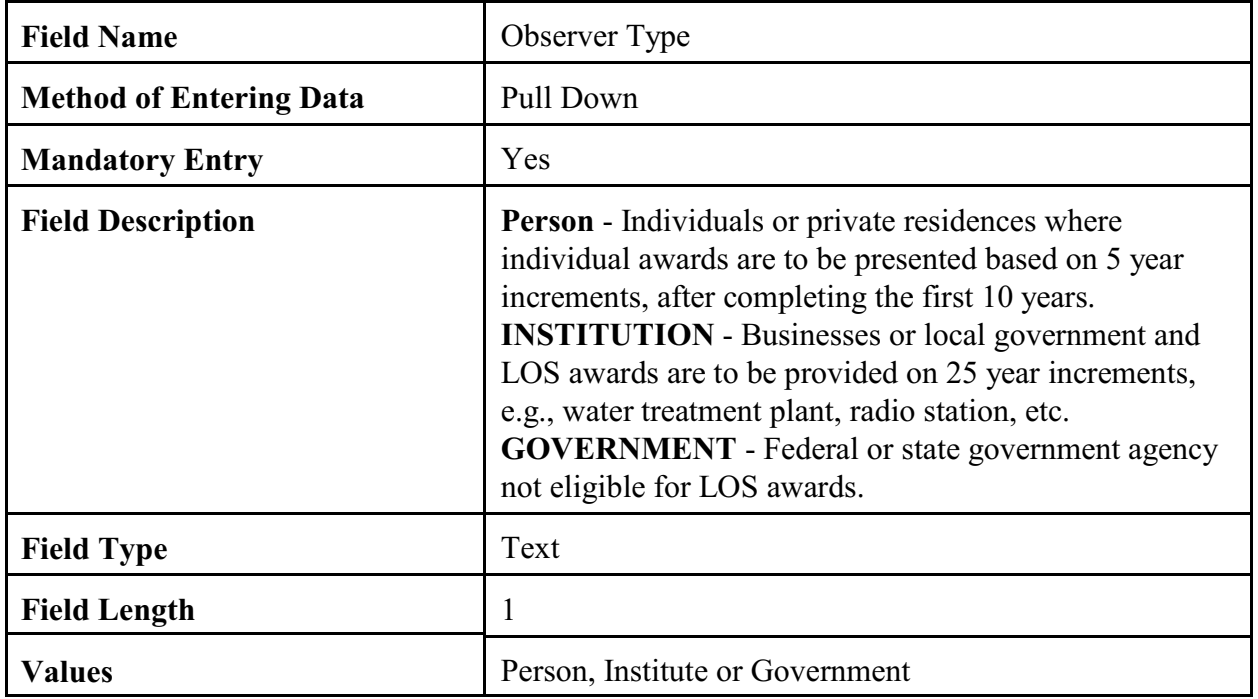

## 2.4.2.4 Gender.

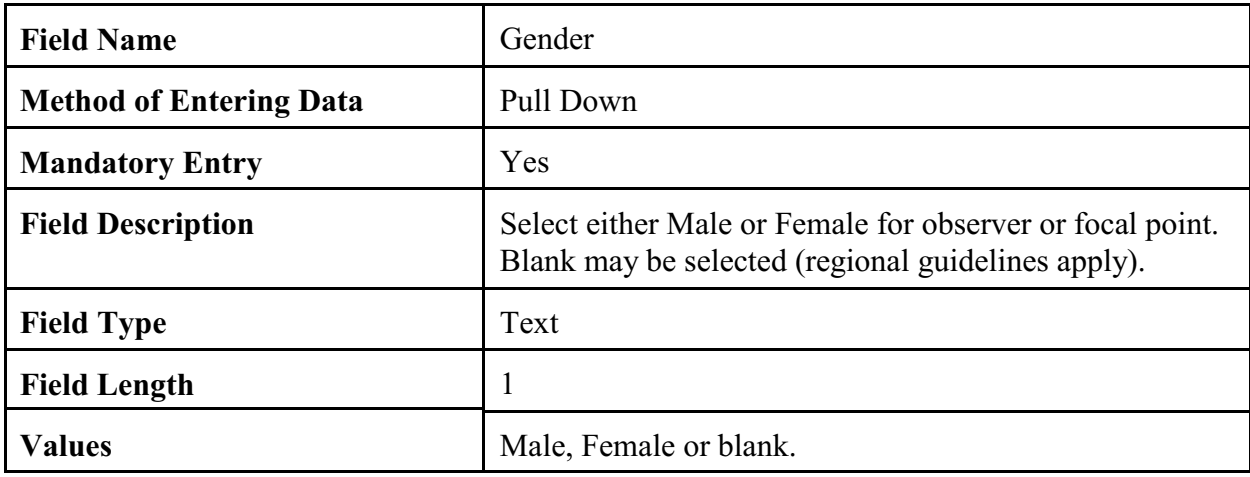

## 2.4.2.5 Observer Ranking.

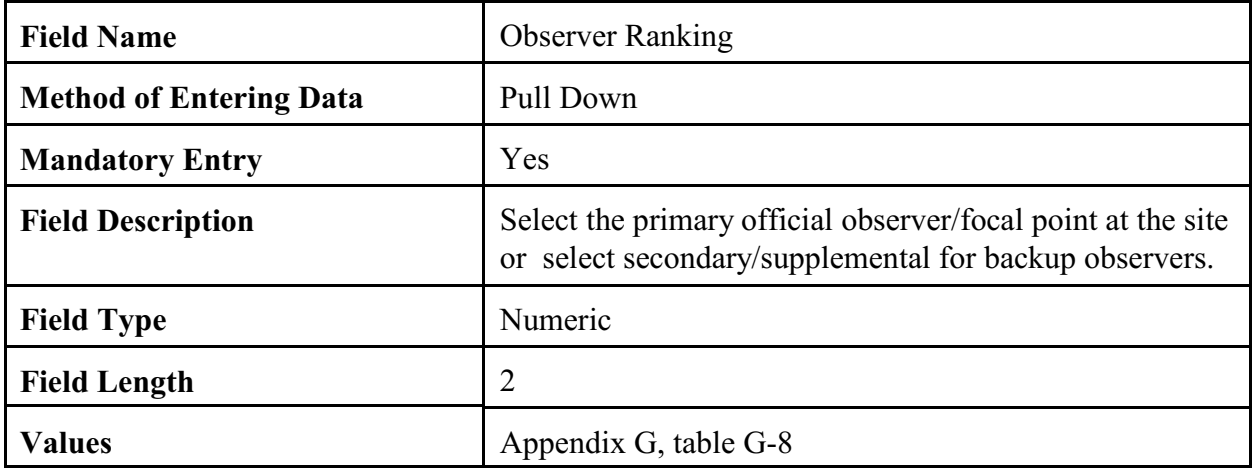

## 2.4.2.6 **Institution Name.**

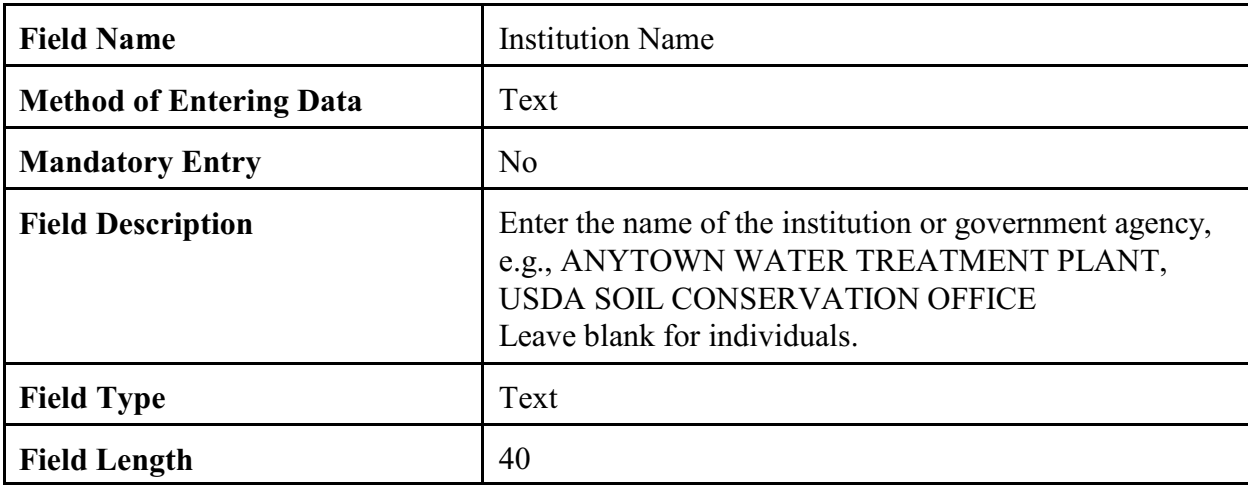

# 2.4.2.7 Observer Service Date.

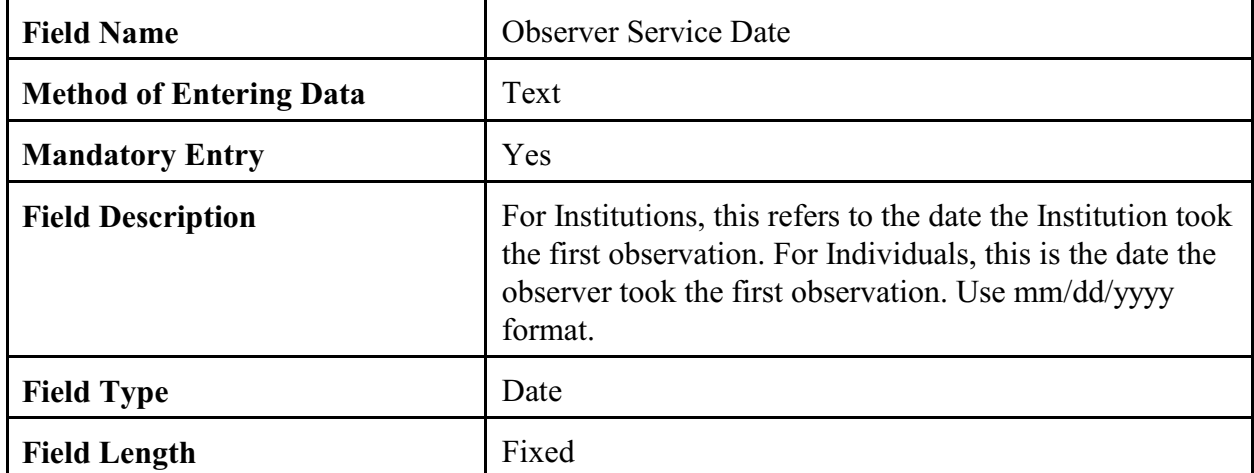

#### 2.4.2.8 Family Service Date.

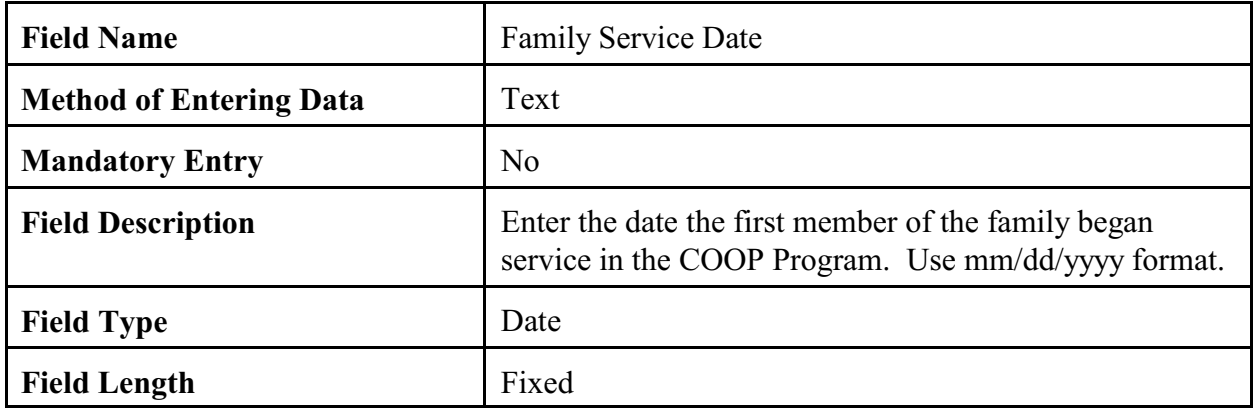

# 2.4.2.9 Last Award Date.

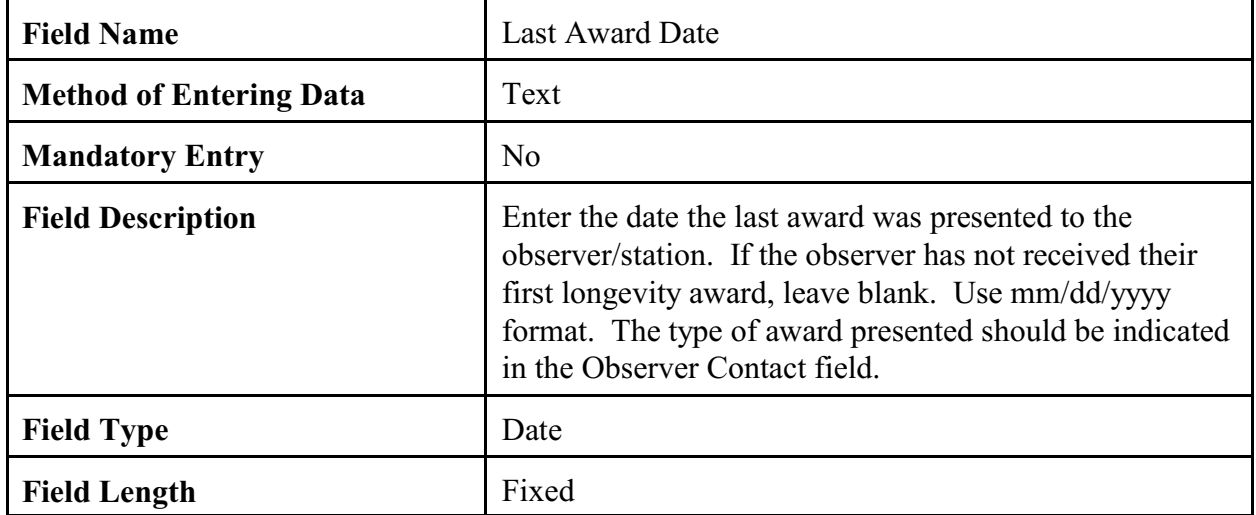

### 2.4.2.10 Mailing Address.

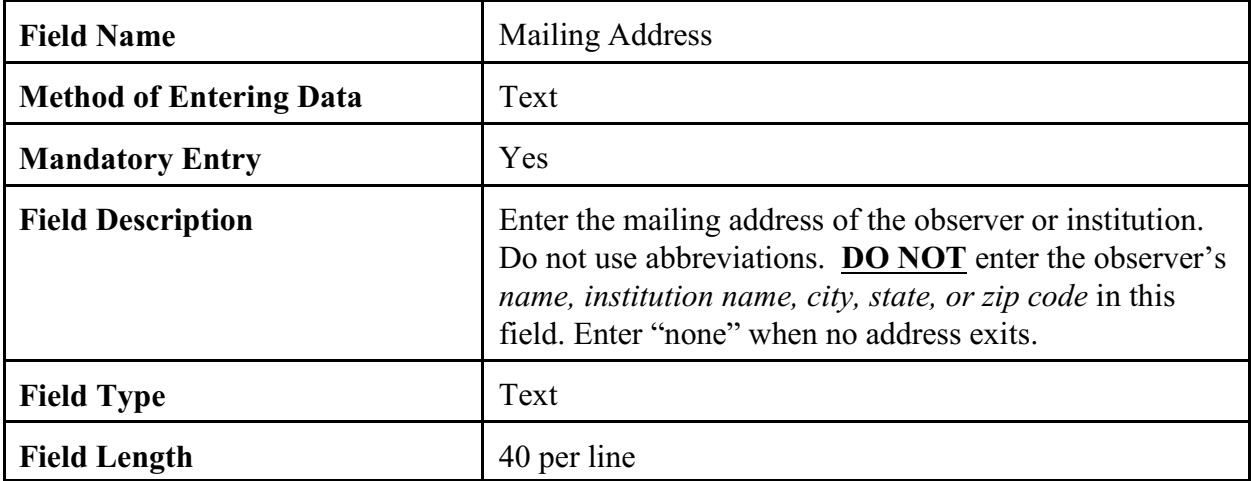

## 2.4.2.11 City.

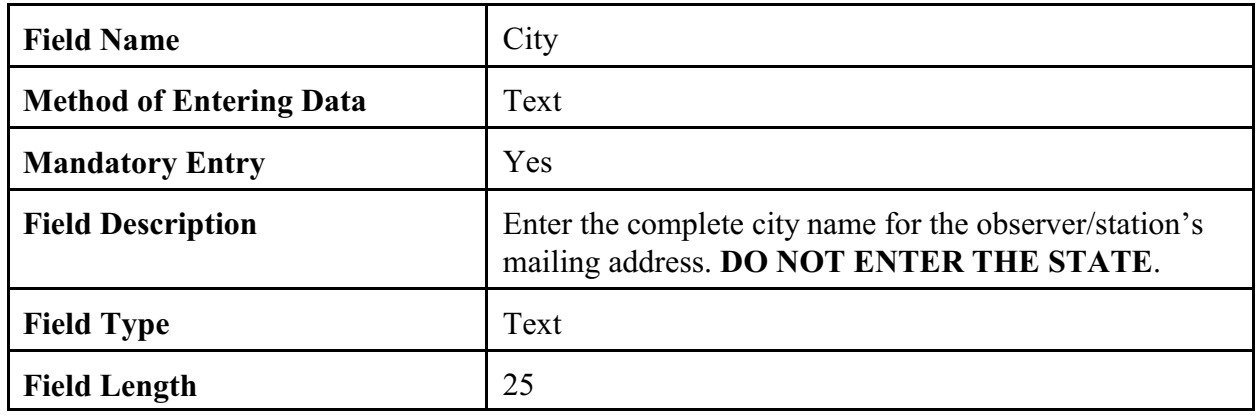

### 2.4.2.12 State.

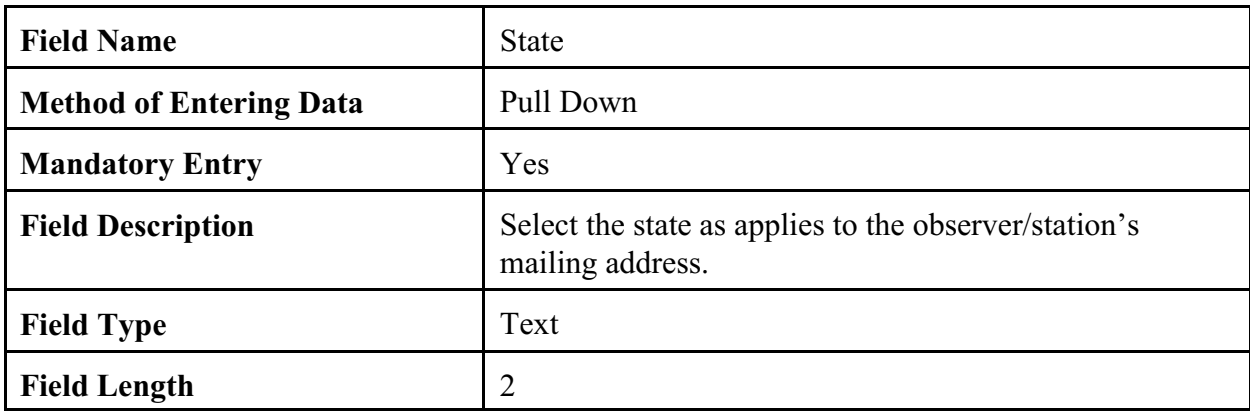

### 2.4.2.13 Zip Code.

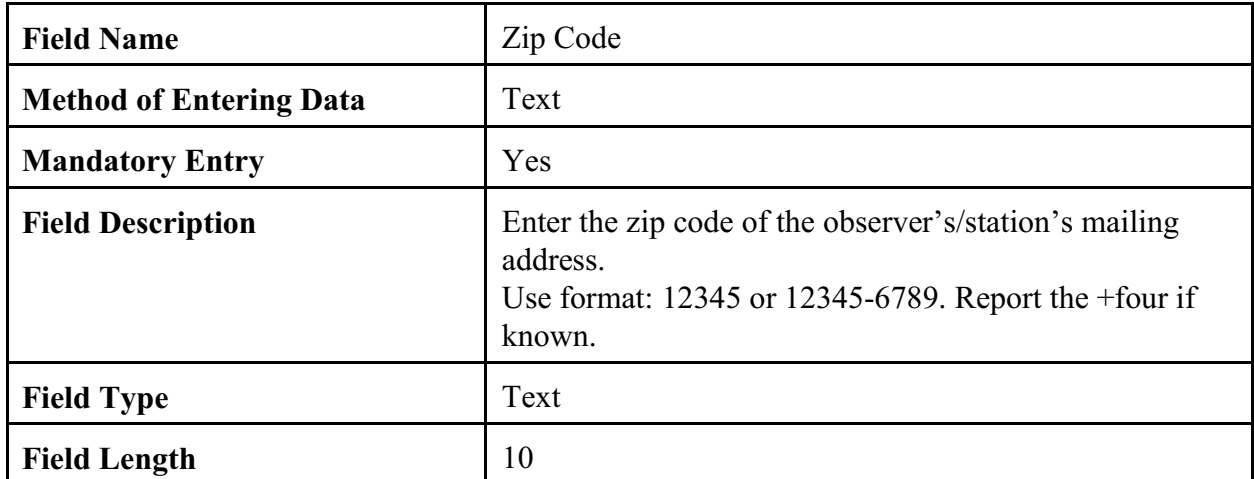

## 2.4.2.14 Home Phone.

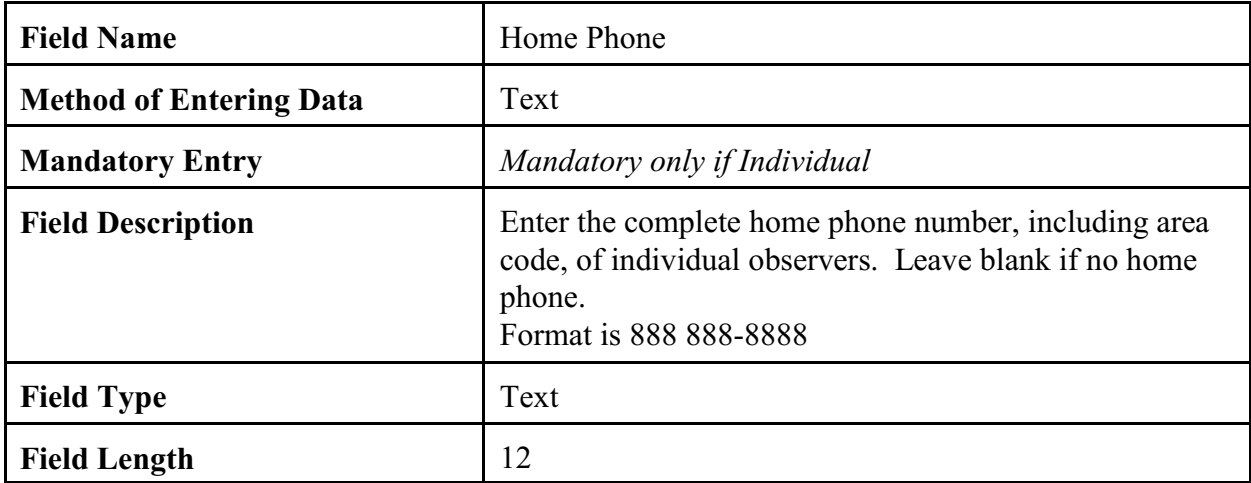

# 2.4.2.15 Office Phone.

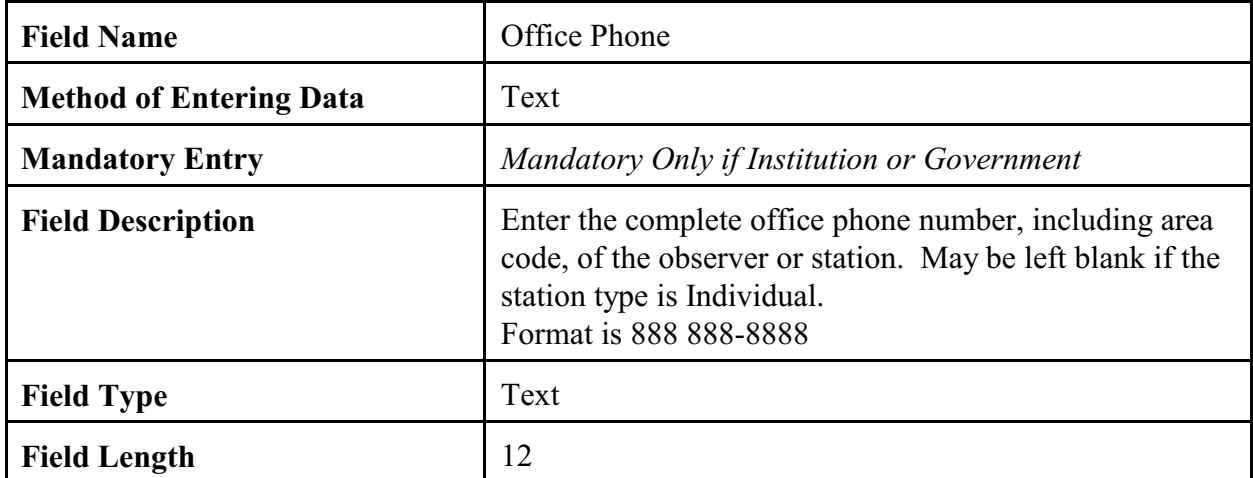

### 2.4.2.16 Office Extension.

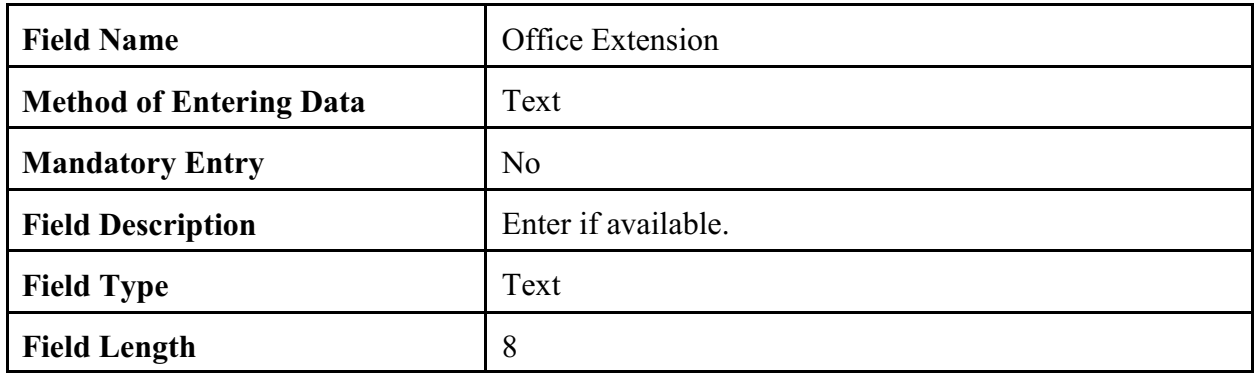
# 2.4.2.17 Fax Number.

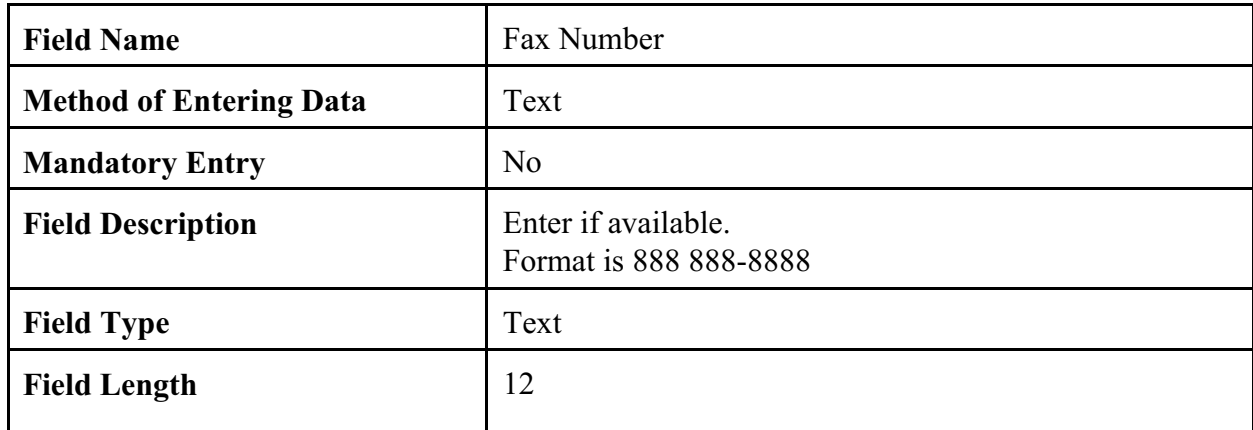

## 2.4.2.18 Alternate Phone.

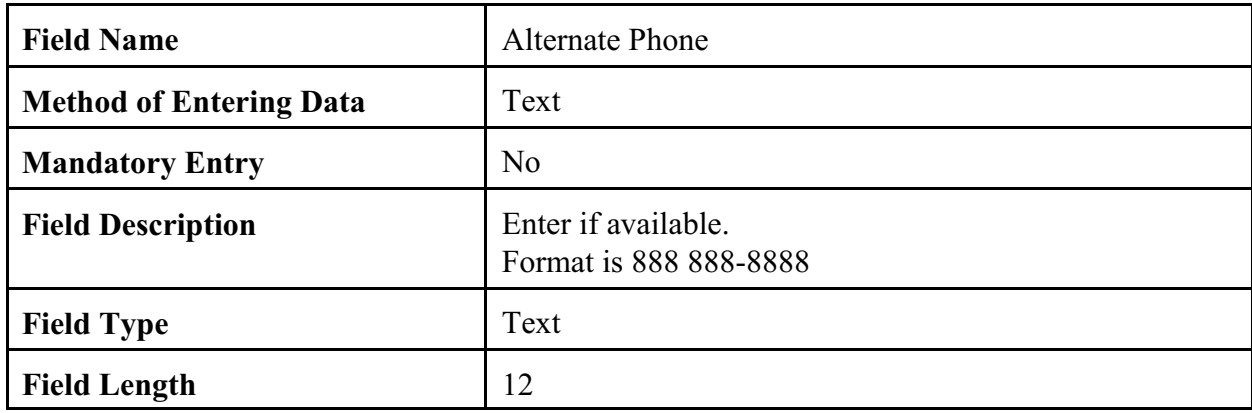

# 2.4.2.19 Alternate Extension.

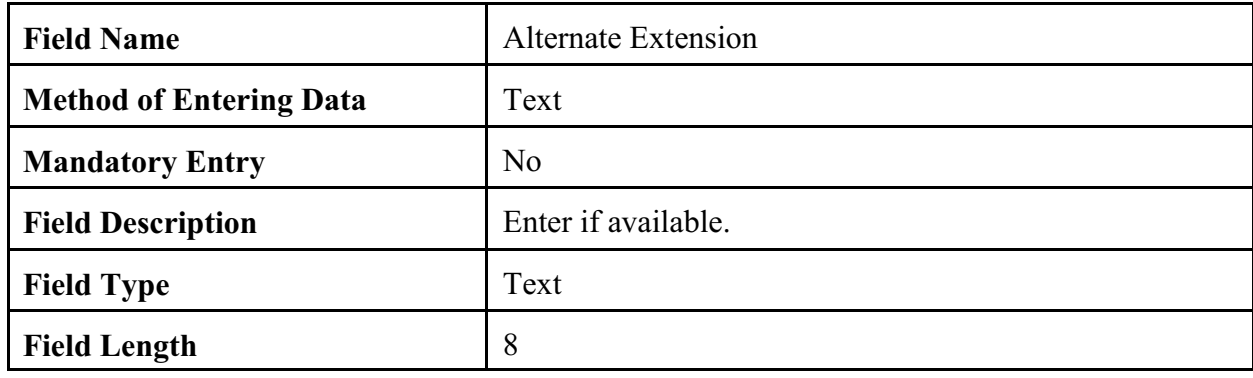

### 2.4.2.20 Email Address.

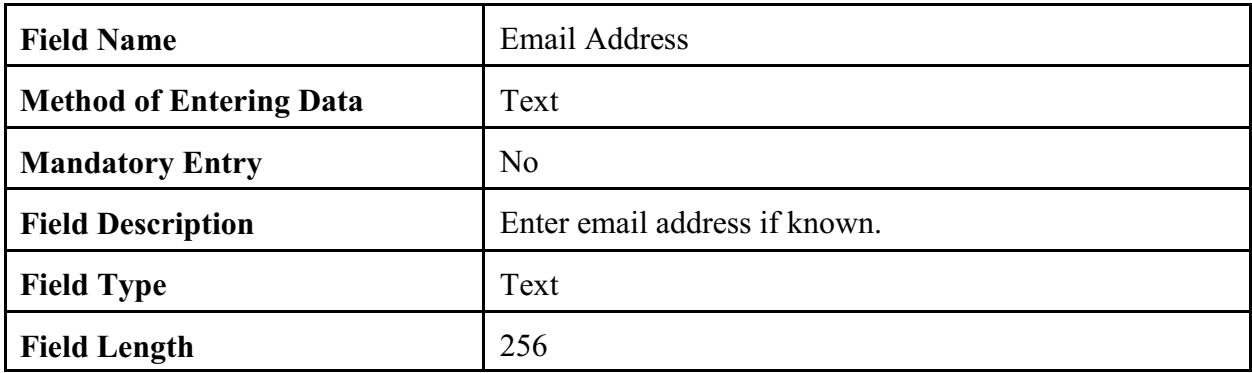

## 2.4.2.21 Web Address.

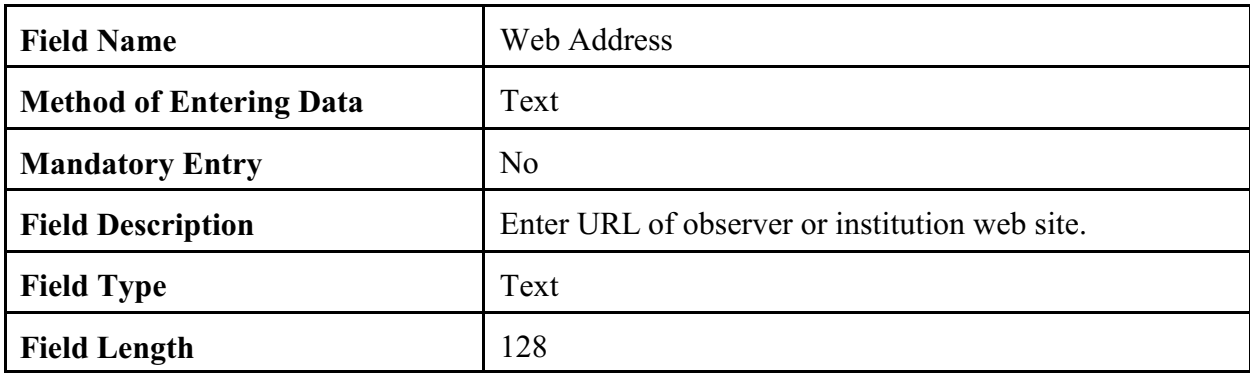

# 2.4.2.22 Observer Contact Information.

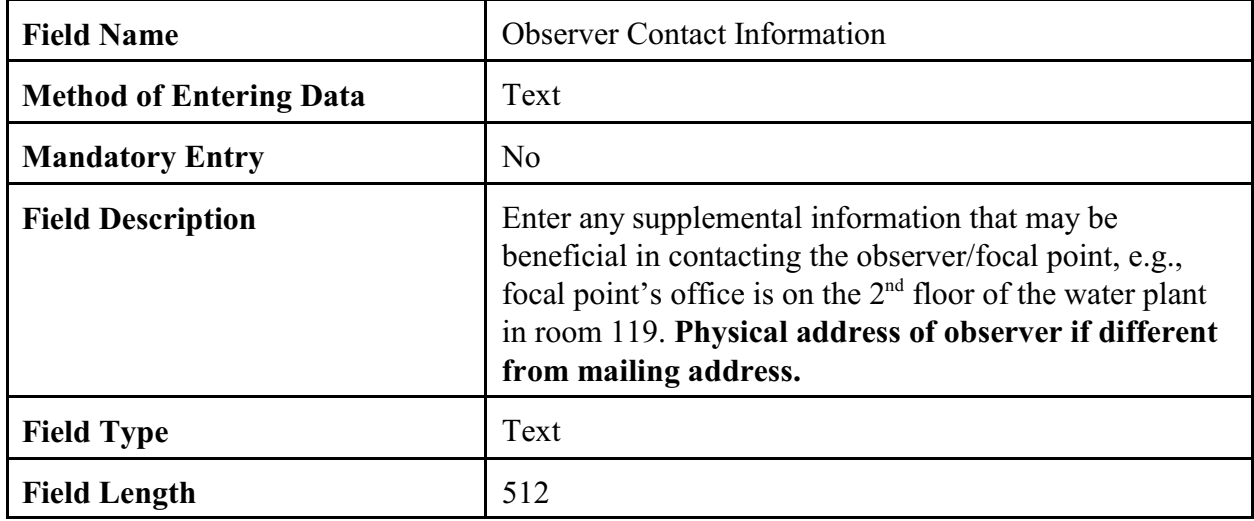

2.4.2.23 Navigation Buttons. There are eight navigation buttons at the bottom and one in the upper right of the Observer Data screen.

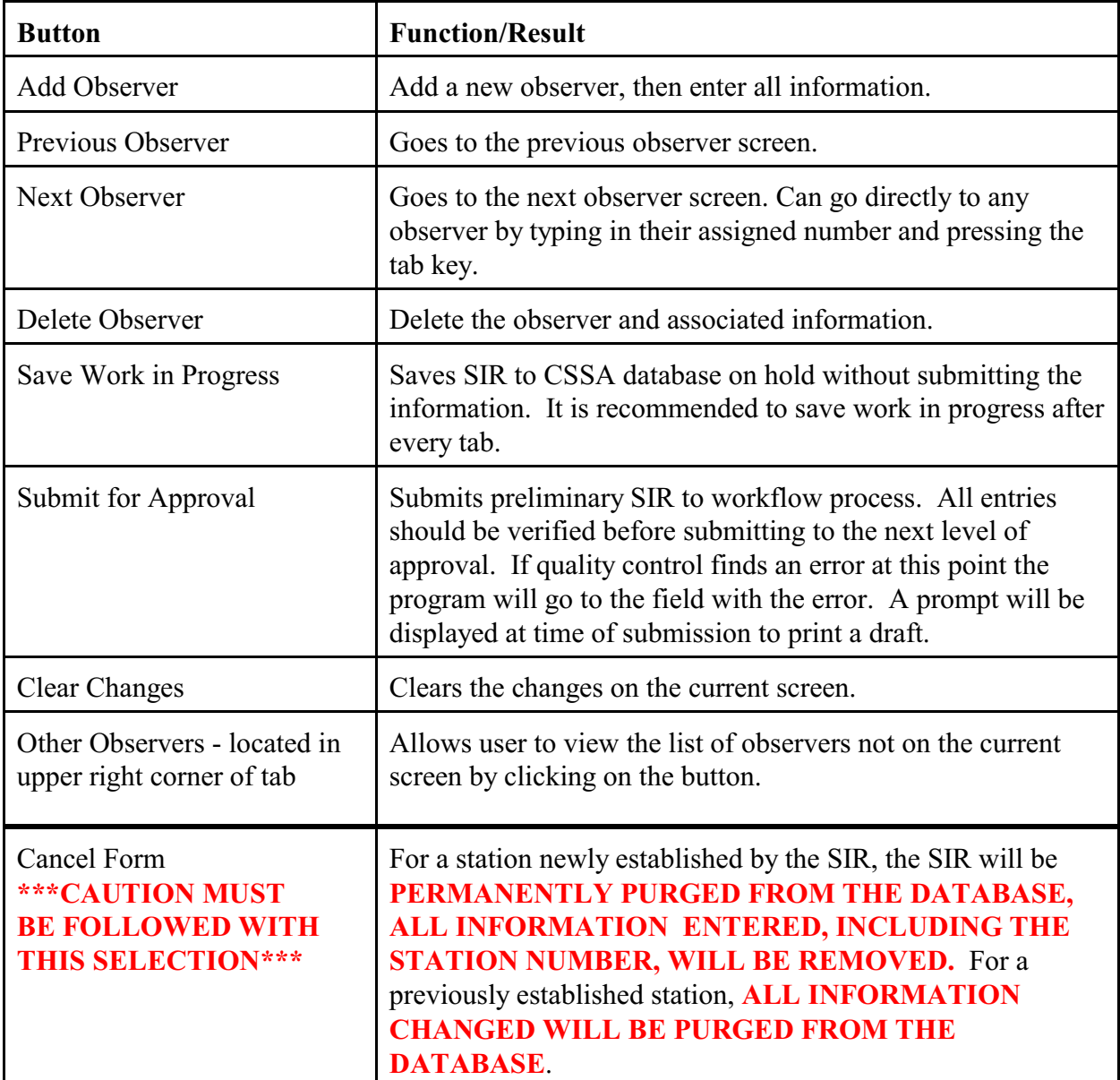

2.4.3 OB INFO. The third tab on the CSSA screen is the "OB INFO" tab. Table C-9, depicts the Ob Info screen. Each field will be described for the Ob Info screen. **NOTE:** To delete the equipment entry select the "delete equipment" navigation button and to delete an observation select the "del" option under the Ob Time column.

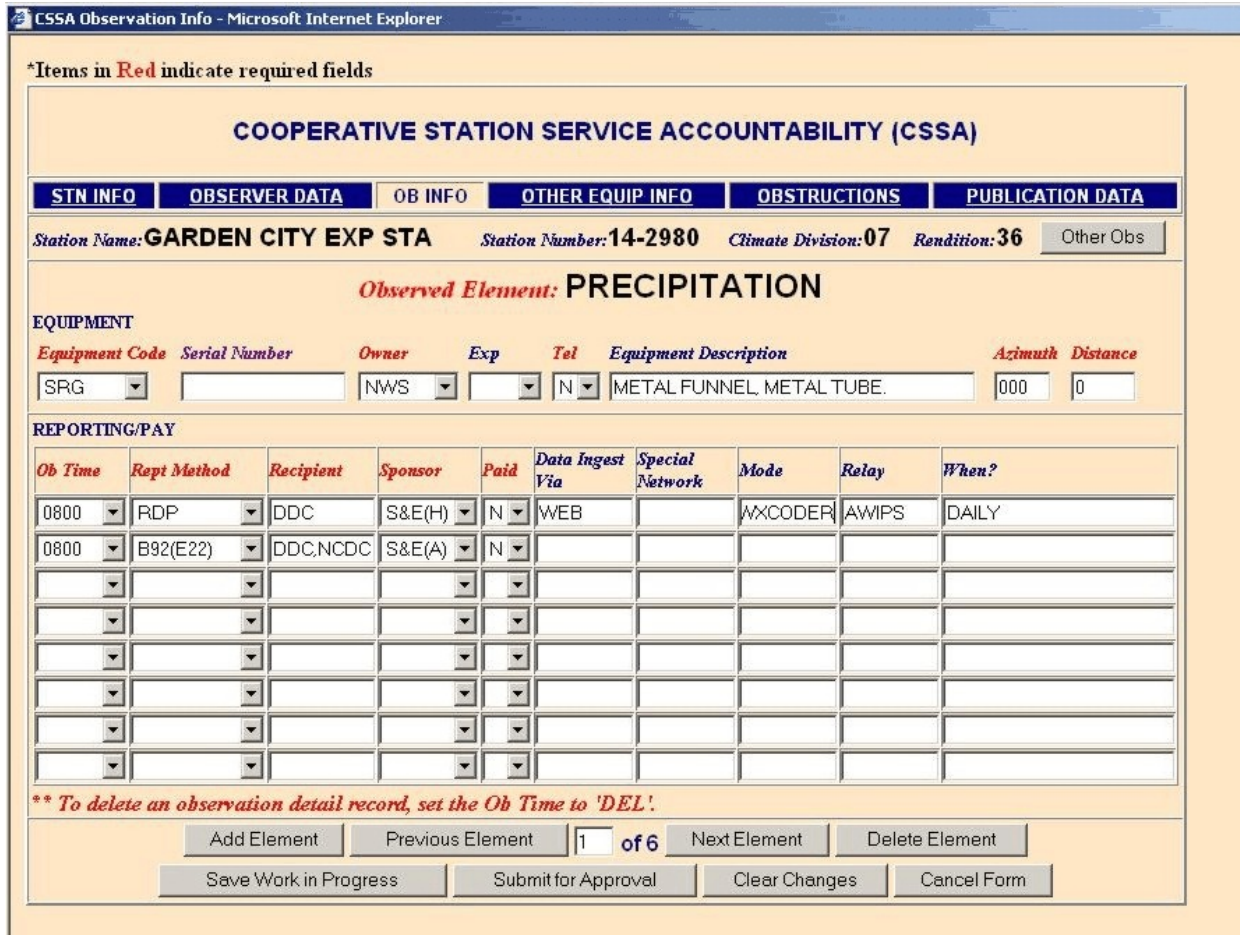

Table C-9. Ob Info

1. Each station must have at least one observation element, equipment type, and time the element is observed. The report method used (how the element is transcribed/forwarded), the recipient (who gets the data ), and the sponsor (who pays for the service) are also documented.

2. Only one primary piece of equipment shall be associated with each observation element. Backup or secondary equipment shall be entered on the Other Equipment Info Tab.

**Note:** Selecting OB INFO tab for the first time will bring up an EXPOSURE DATA box which shows equipment and obstructions as imported from the old CSSA database. This box is to be used as a tool to facilitate entry of equipment layout and obstructions into the current version of the CSSA using new formatting requirements. Do not close the box as you may need it for future reference. Instead, minimize it. *Cut and paste data from the pop-up box as required (ctrl C and ctrl V). Observe new CSSA EXPOSURE DATA entry formats!* 

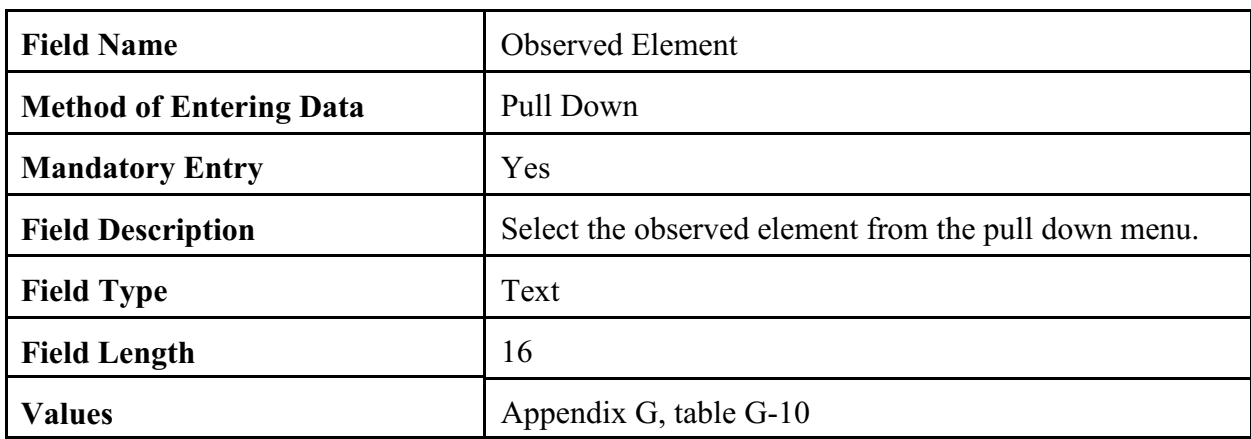

2.4.3.1 Observed Element. Select the observed element to be reported. Additional observation elements may be selected using the next element navigation button.

2.4.3.2 Equipment Code. Only one equipment code may be selected for each observed element.

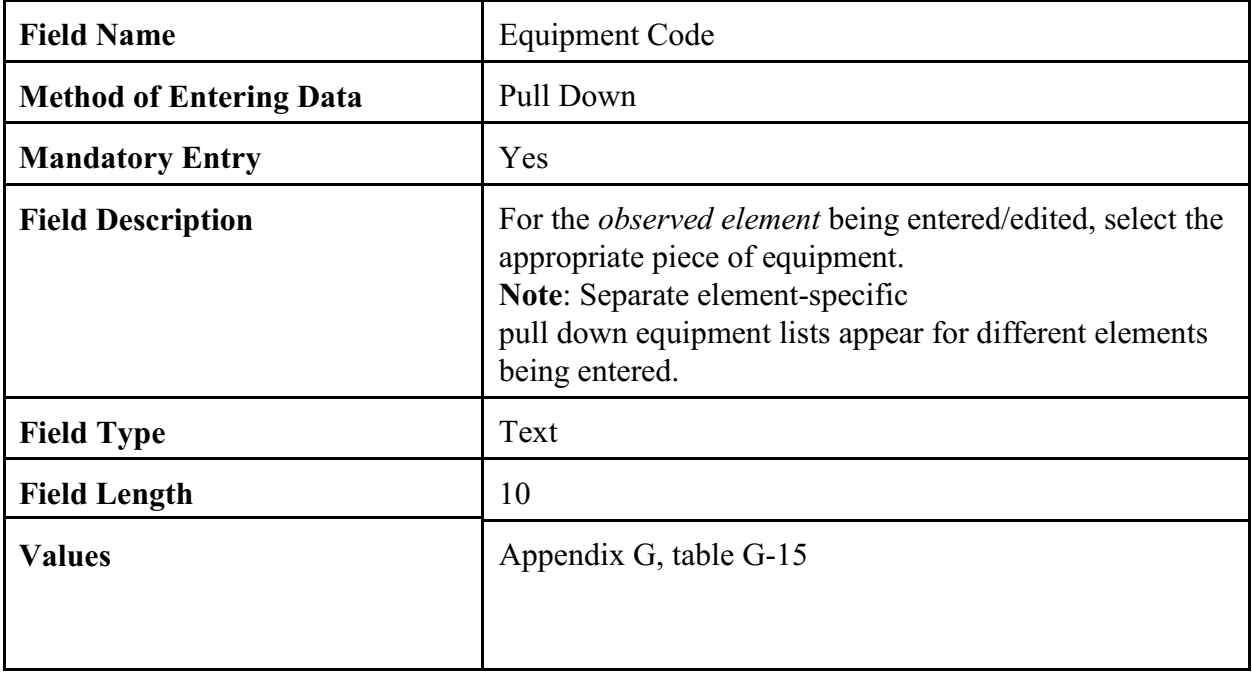

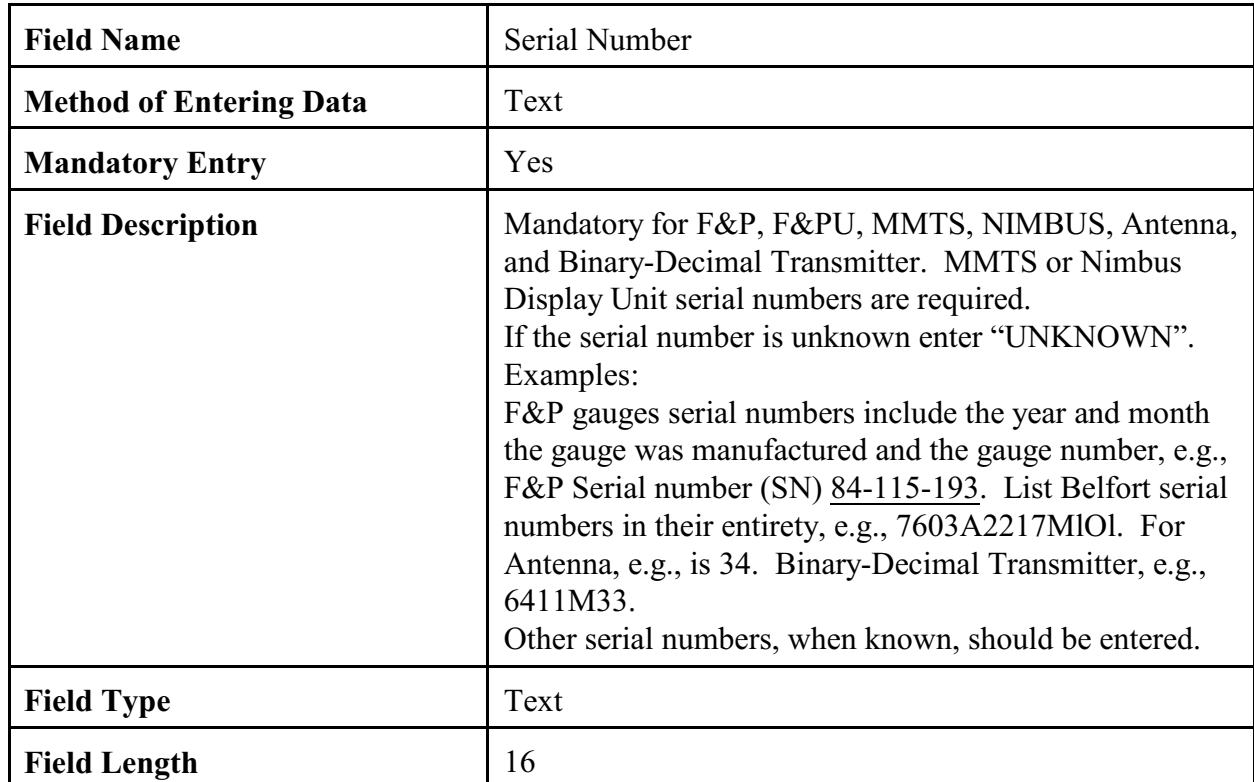

# 2.4.3.3 Serial Number. The serial number for the primary observing equipment.

| <b>Field Name</b>              | Owner                                                                                                    |
|--------------------------------|----------------------------------------------------------------------------------------------------|
| <b>Method of Entering Data</b> | Pull Down Menu                                                                                                    |
| <b>Mandatory Entry</b>         | Yes                                                                                                    |
| <b>Field Description</b>       | Select the owner of the specified equipment from the pull<br>down list,<br>e.g., $NWS = NWS$ owned<br><b>OBSVR</b> = observer owned,<br>$COE = US Army Corps of Engineers.$ |
| <b>Field Type</b>              | Text                                                                                                    |
| <b>Field Length</b>            | 8                                                                                                    |
| <b>Values</b>                  | Appendix G, table G-16                                                                                                    |

2.4.3.4 Owner. The owner of the primary observing equipment.

### 2.4.3.5 Exposure.

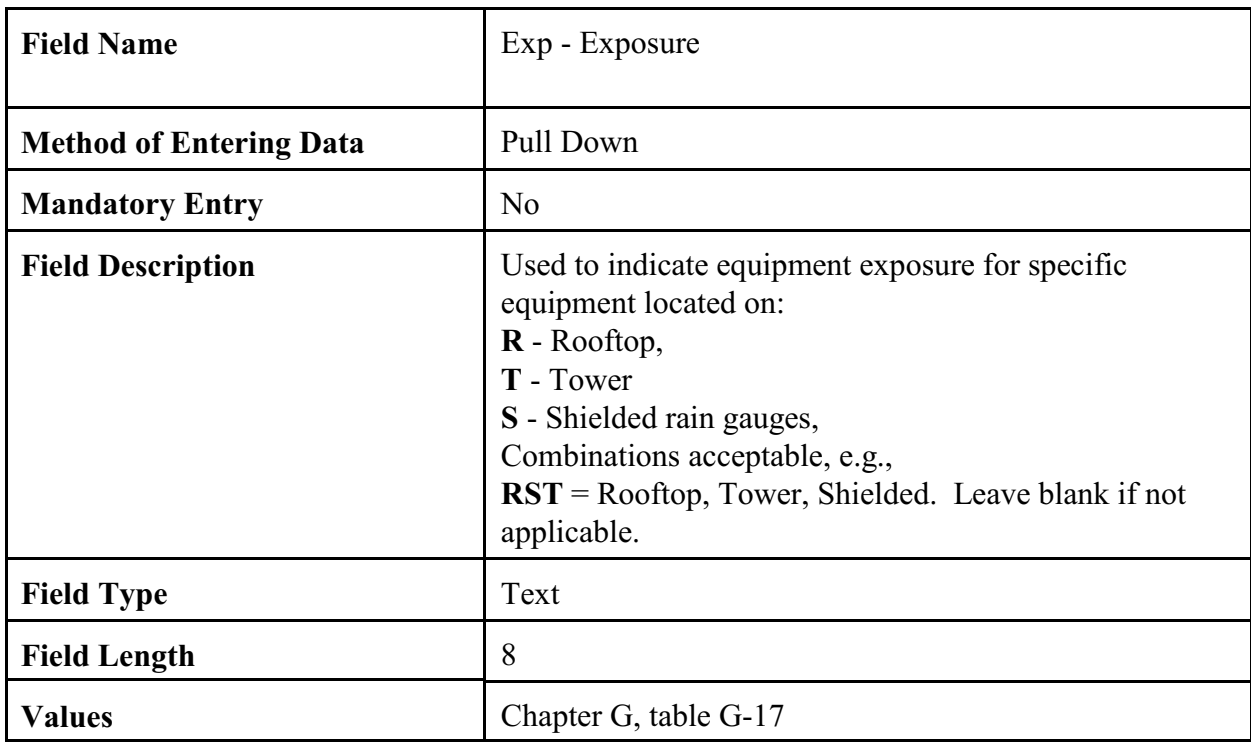

## 2.4.3.6 Telemetered.

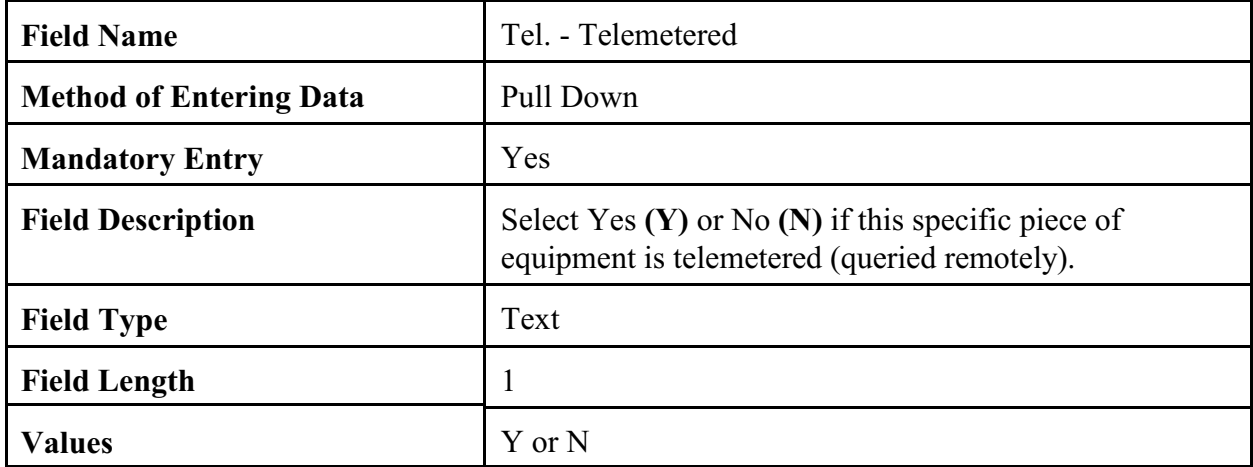

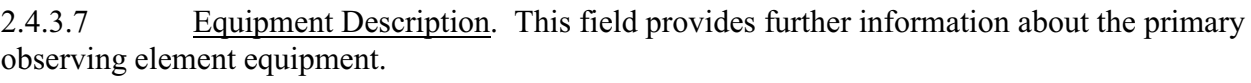

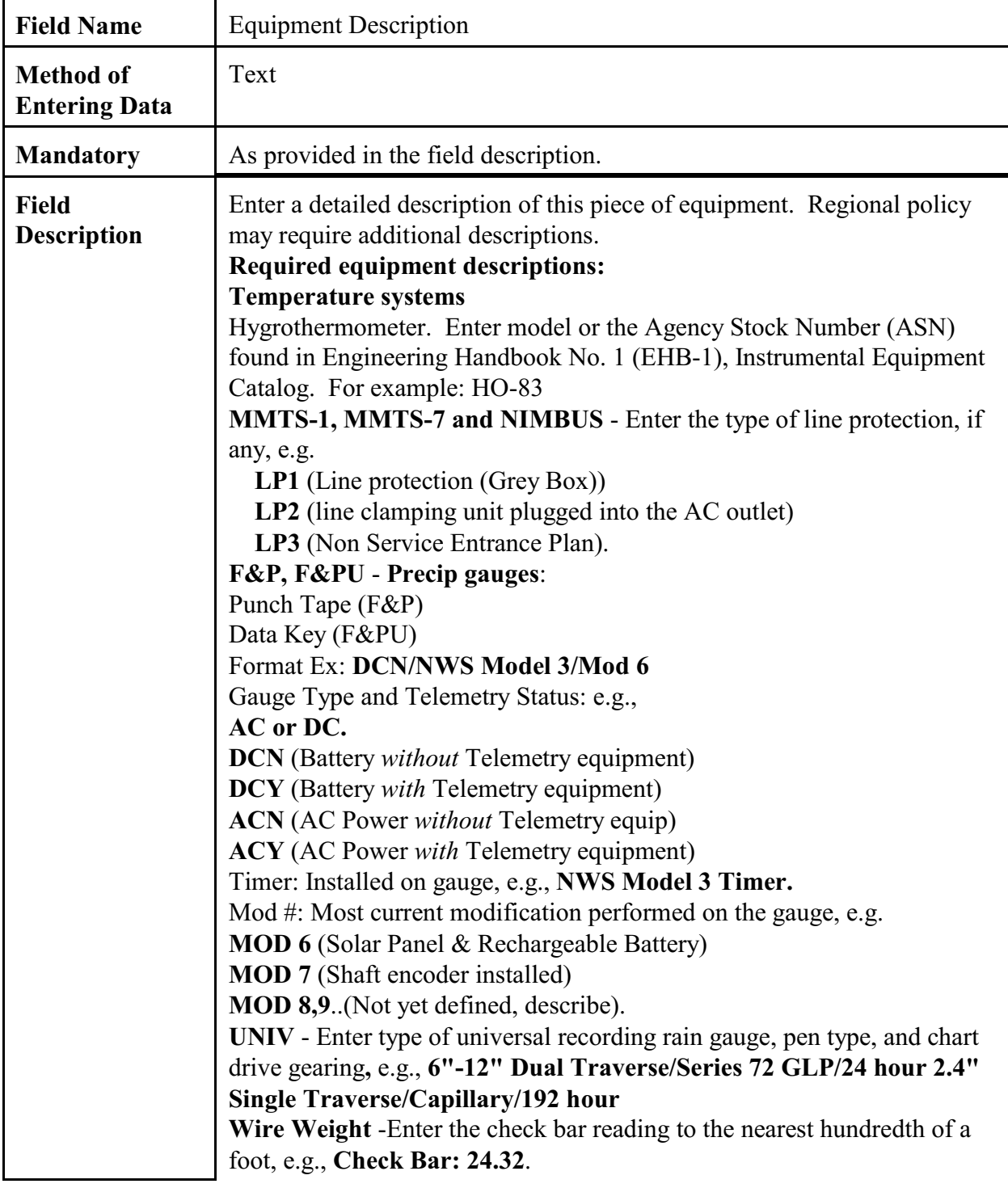

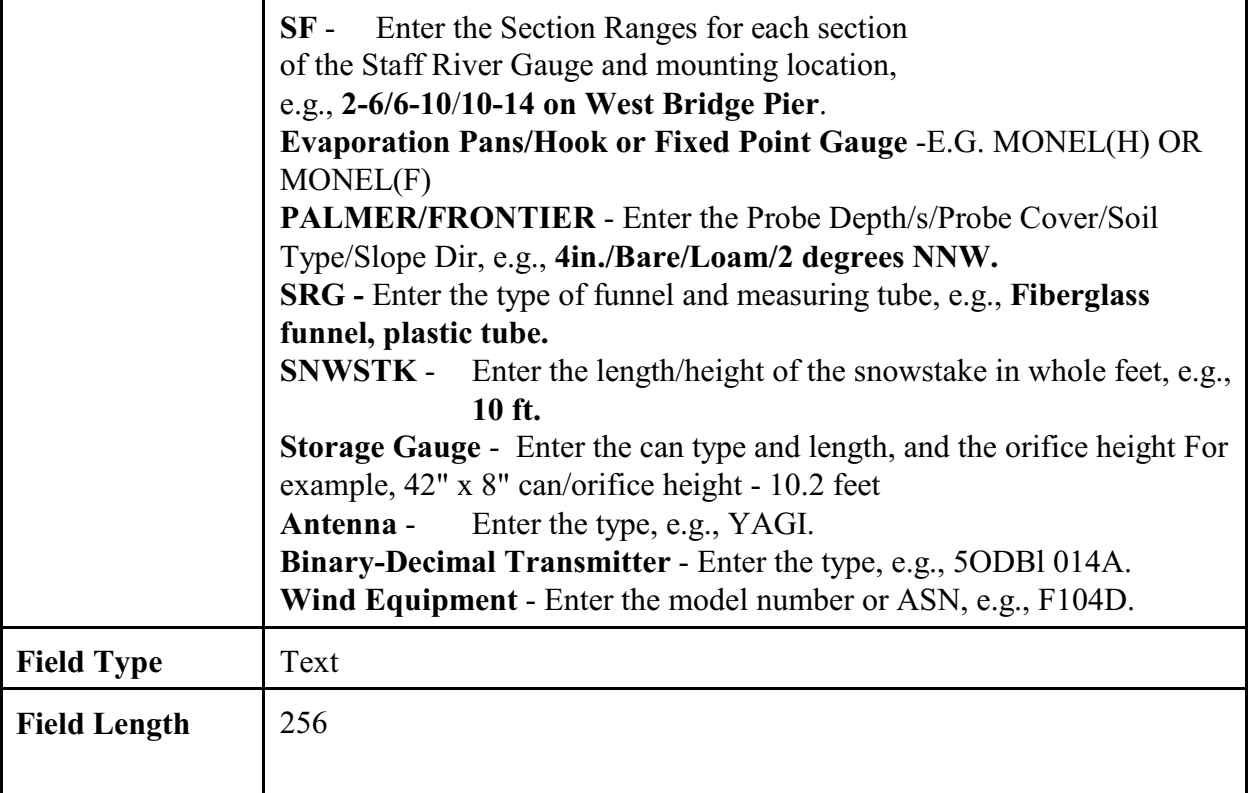

## 2.4.3.8 Azimuth.

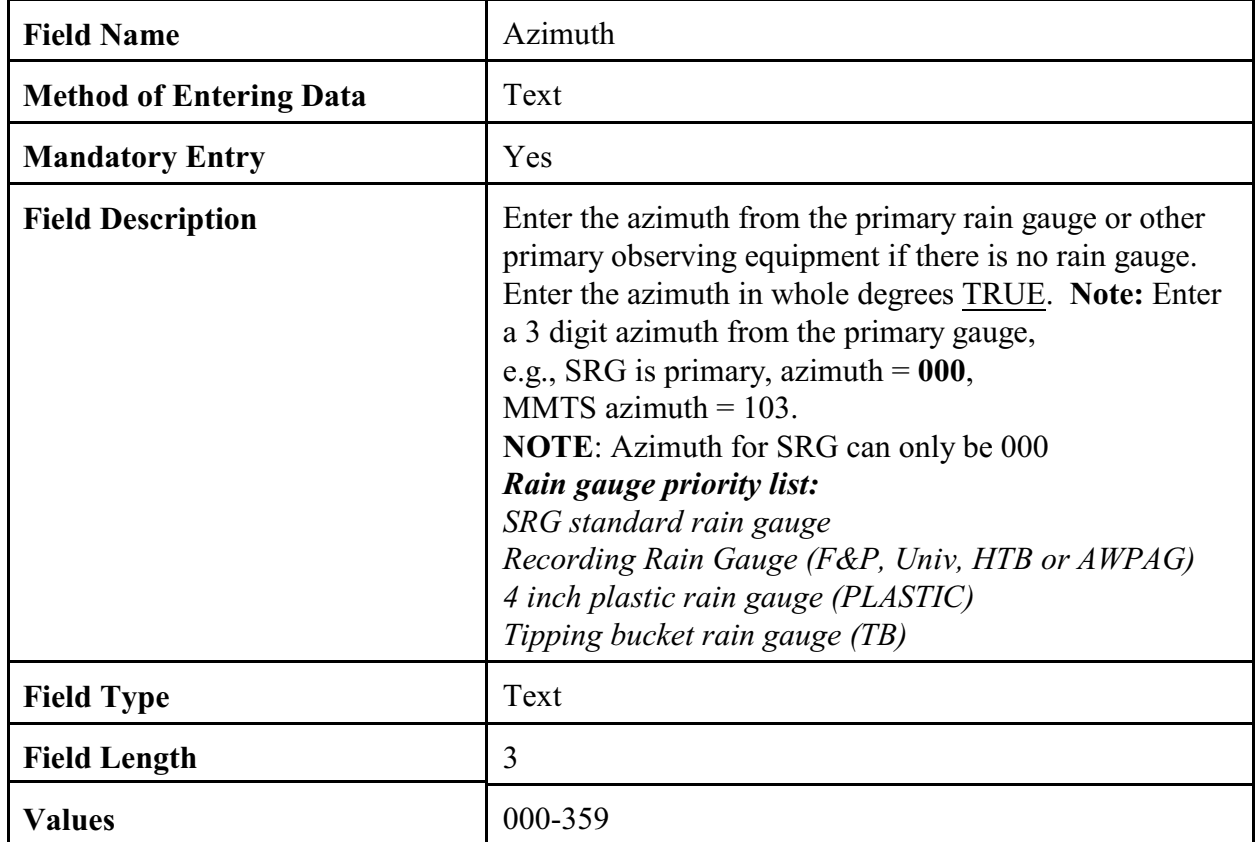

# 2.4.3.9 Distance.

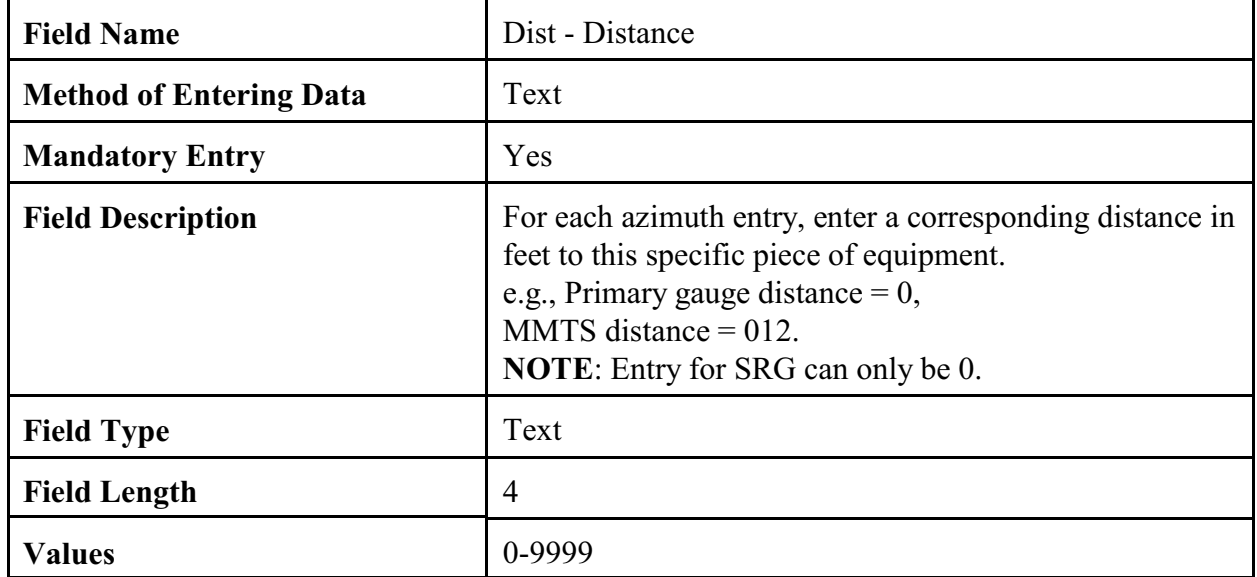

# 2.4.3.10 Ob Time.

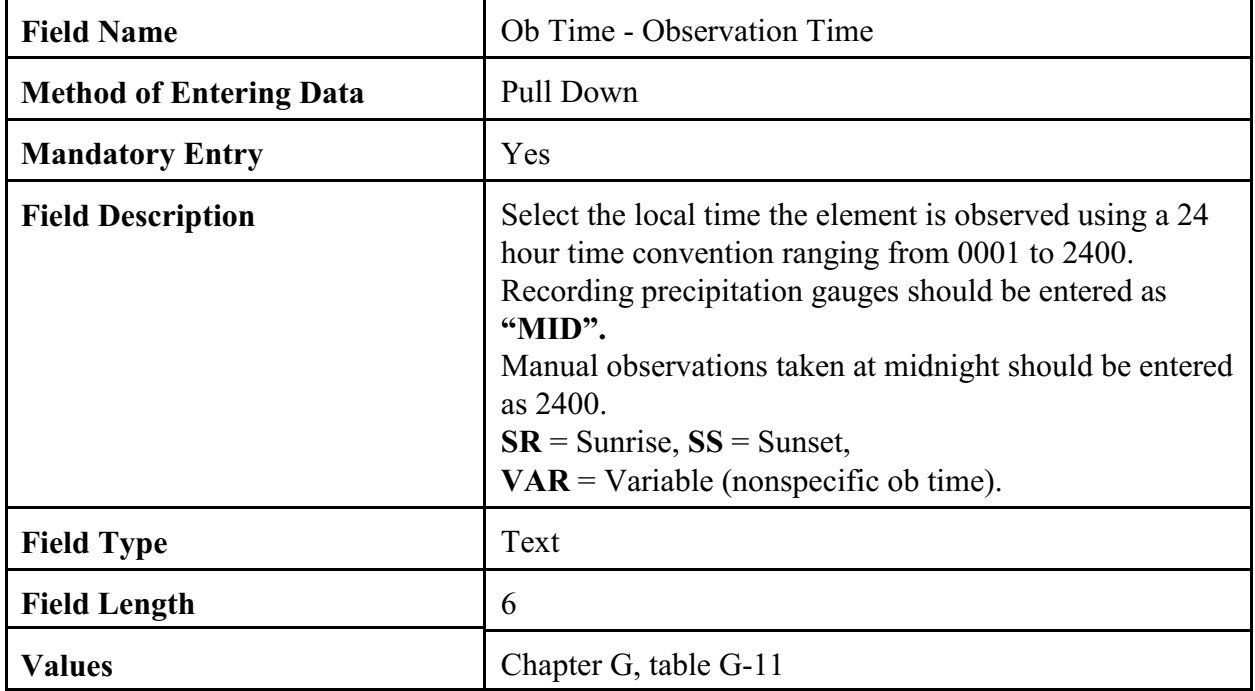

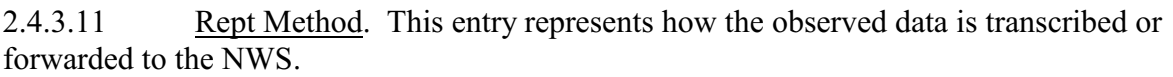

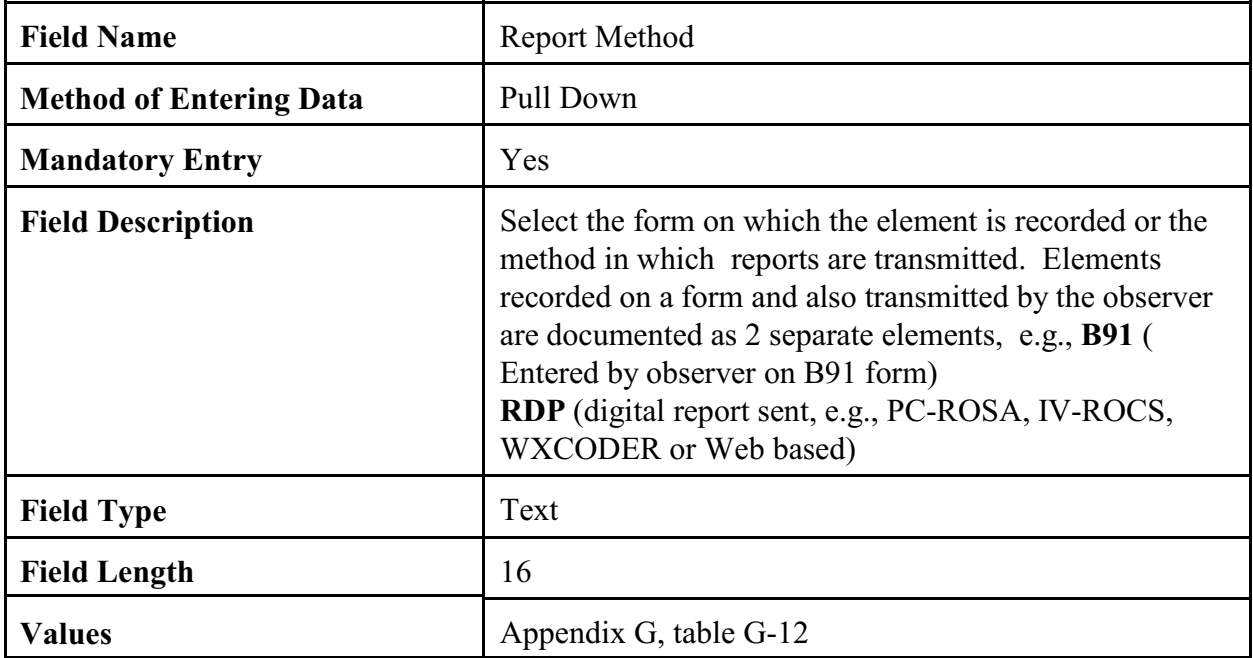

2.4.3.12 Recipient. Enter the SID of the WFO that receives the observation data. Forms forwarded to NCDC shall have the WFO SID followed by a comma and NCDC.

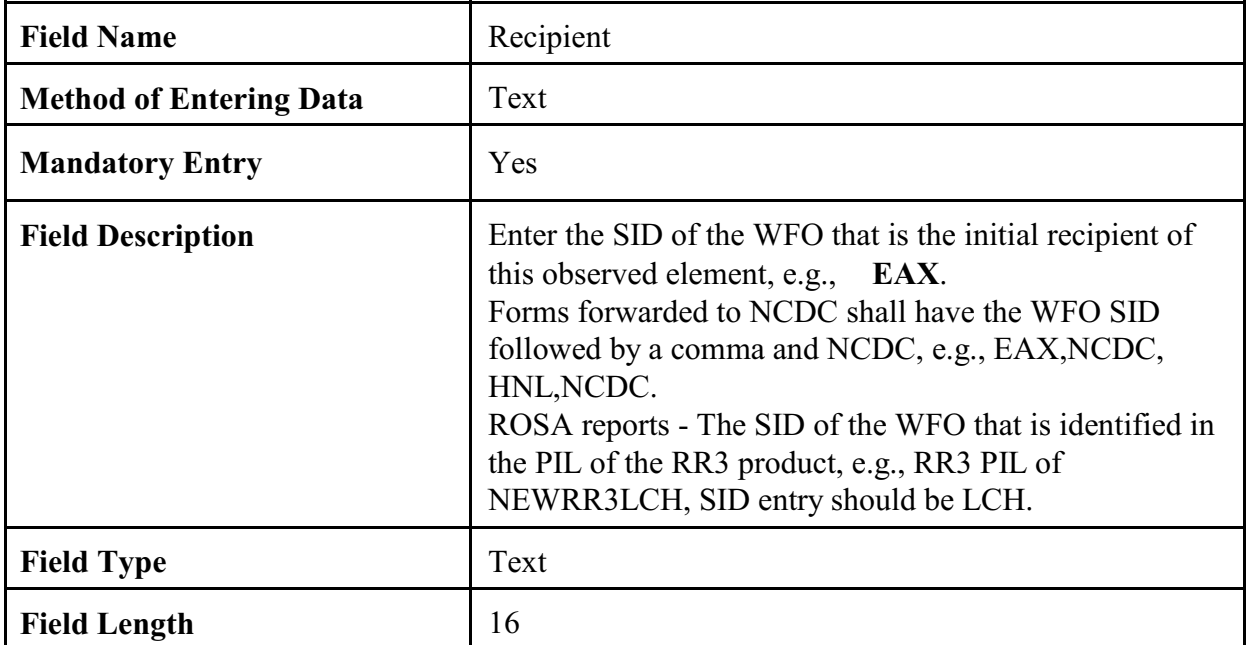

2.4.3.13 Sponsor. Select the sponsor corresponding to the institution or agency supporting the collection of data at the COOP station.

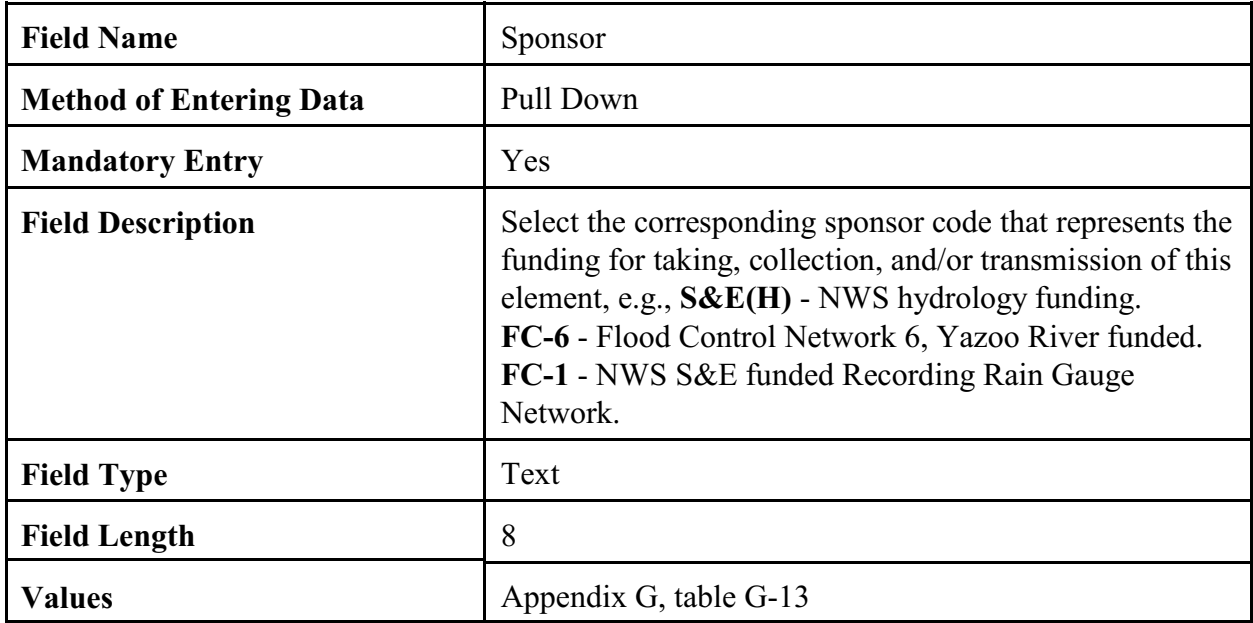

### 2.4.3.14 Paid.

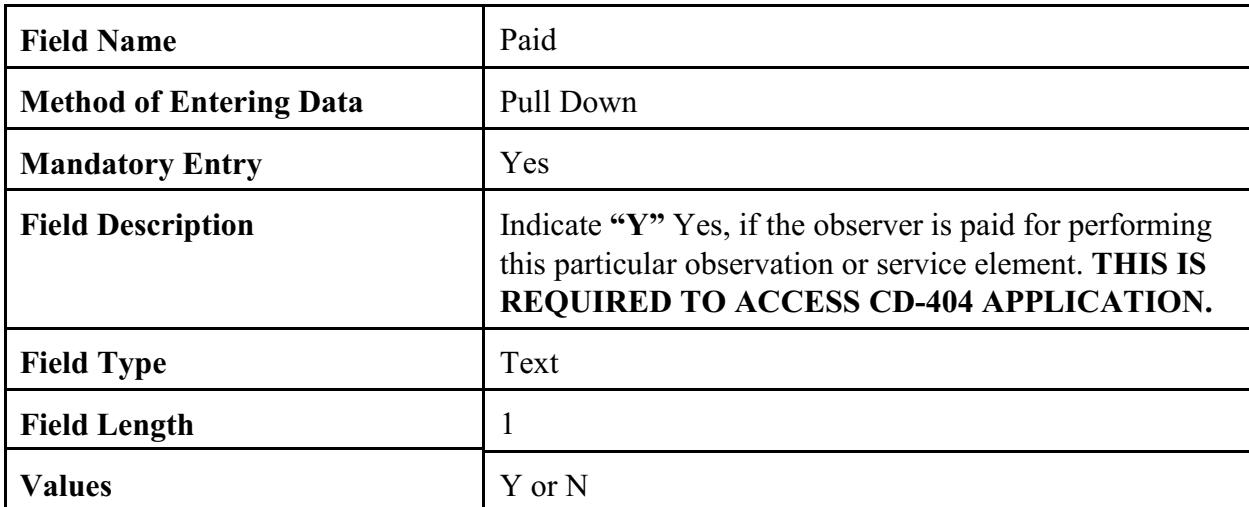

2.4.3.15 Data Ingest Via. Enter a telephone number, GOES transmitting frequency, or other method used to access the observed data. The field should be blank for elements not accessed by remote collection methods.

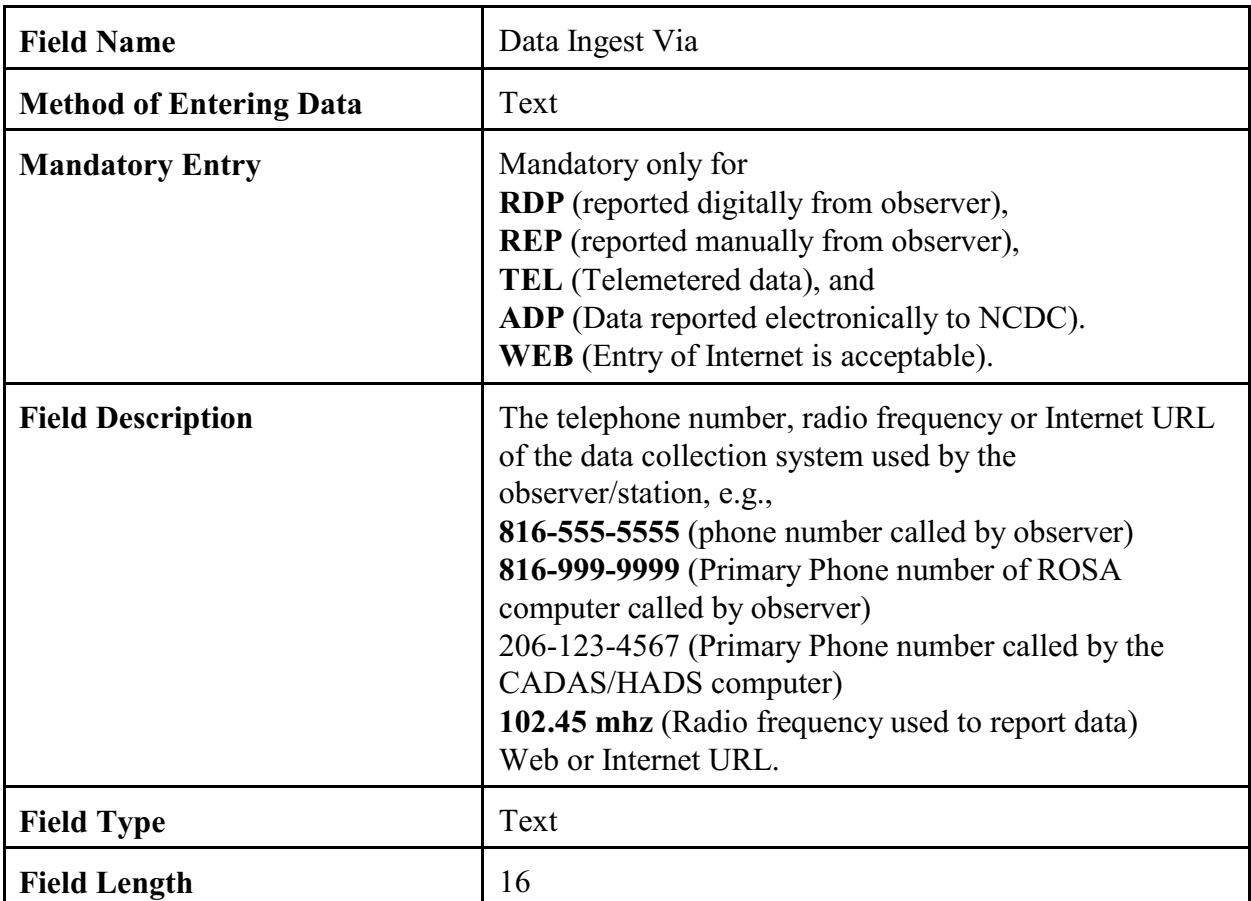

2.4.3.16 Spec. Network. If an observation record is in a special network, the network name or identification should be provided. Special networks have special funding or are a result of a special project.

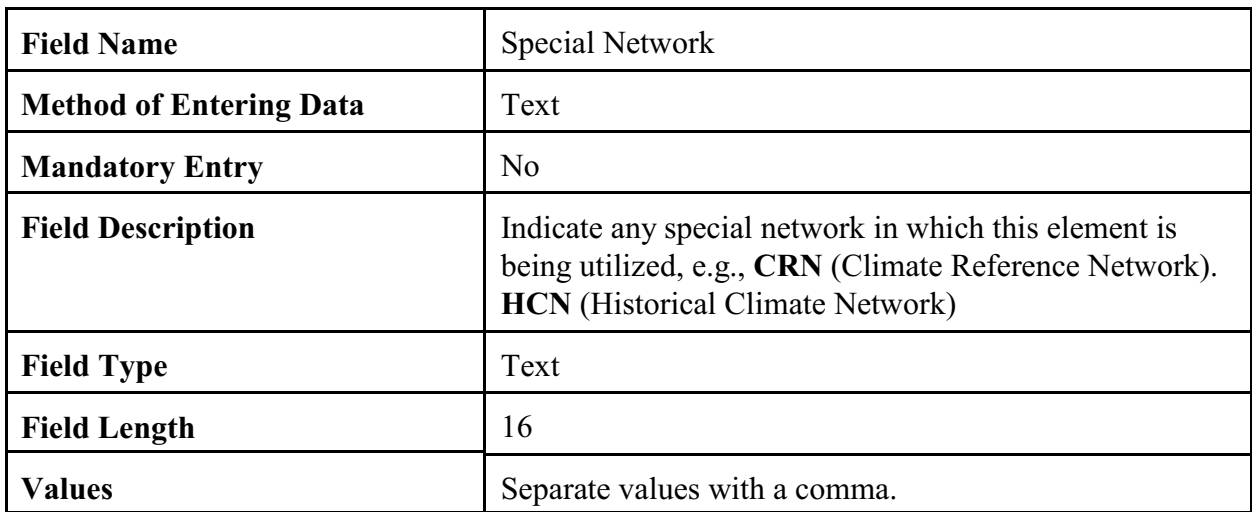

2.4.3.17 Mode. Enter the method the data is initially collected for further dissemination, e.g., radio, phone, GOES, computer, Internet, etc.

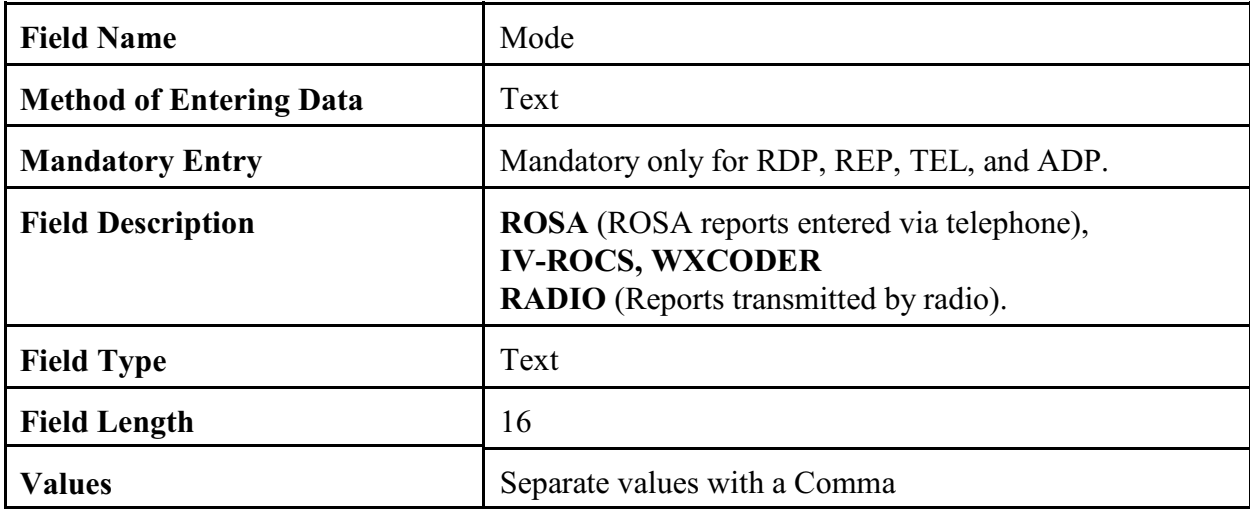

2.4.3.18 Relay. The primary NWS user should be entered in the Recipient field. Any automated functions that further relay the data via radio relays or gateways may be noted.

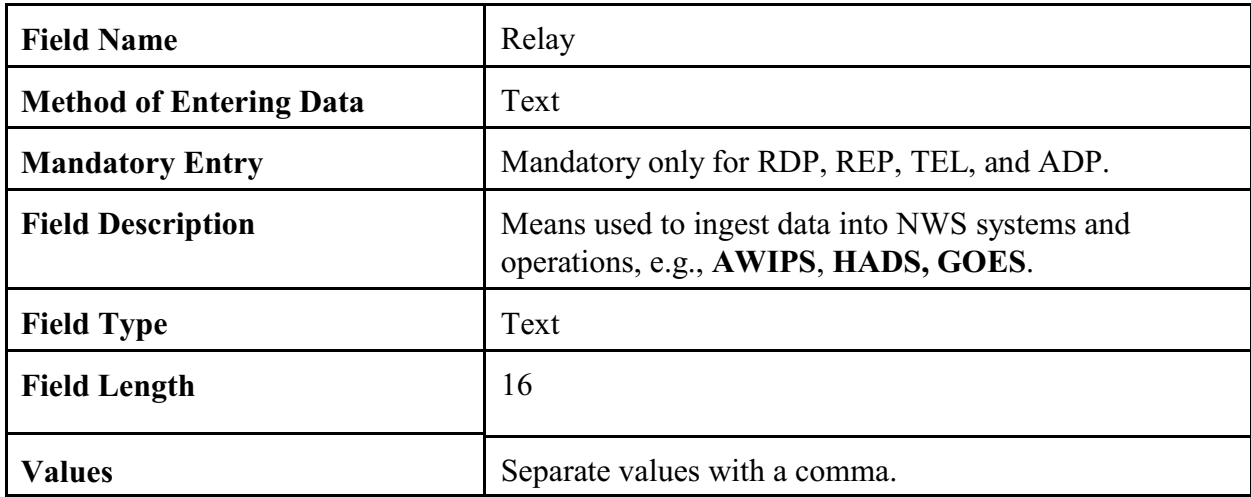

2.4.3.19 When. Enter the frequency the data is collected.

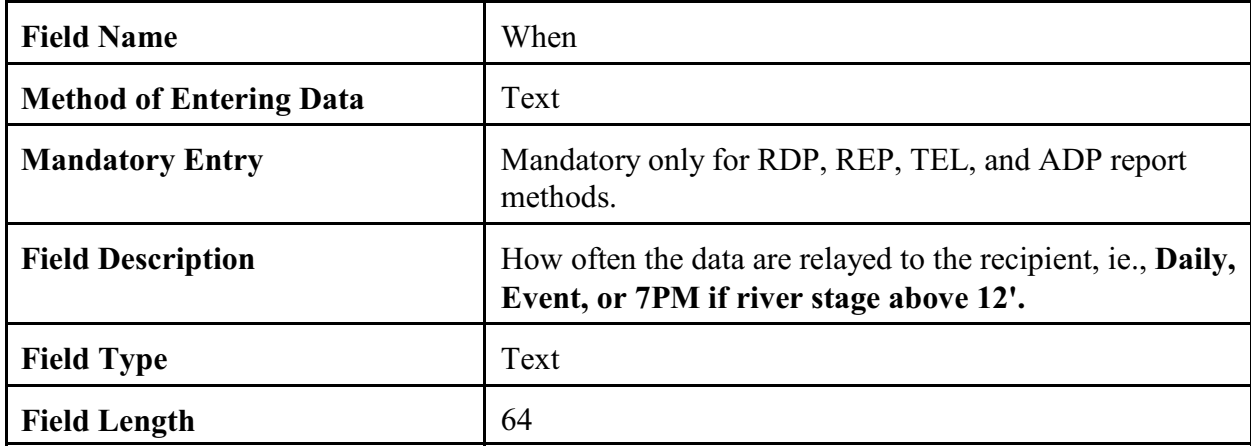

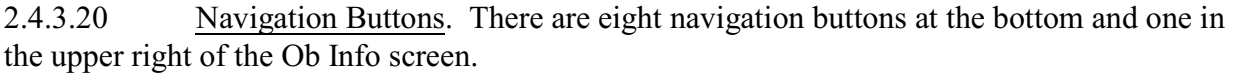

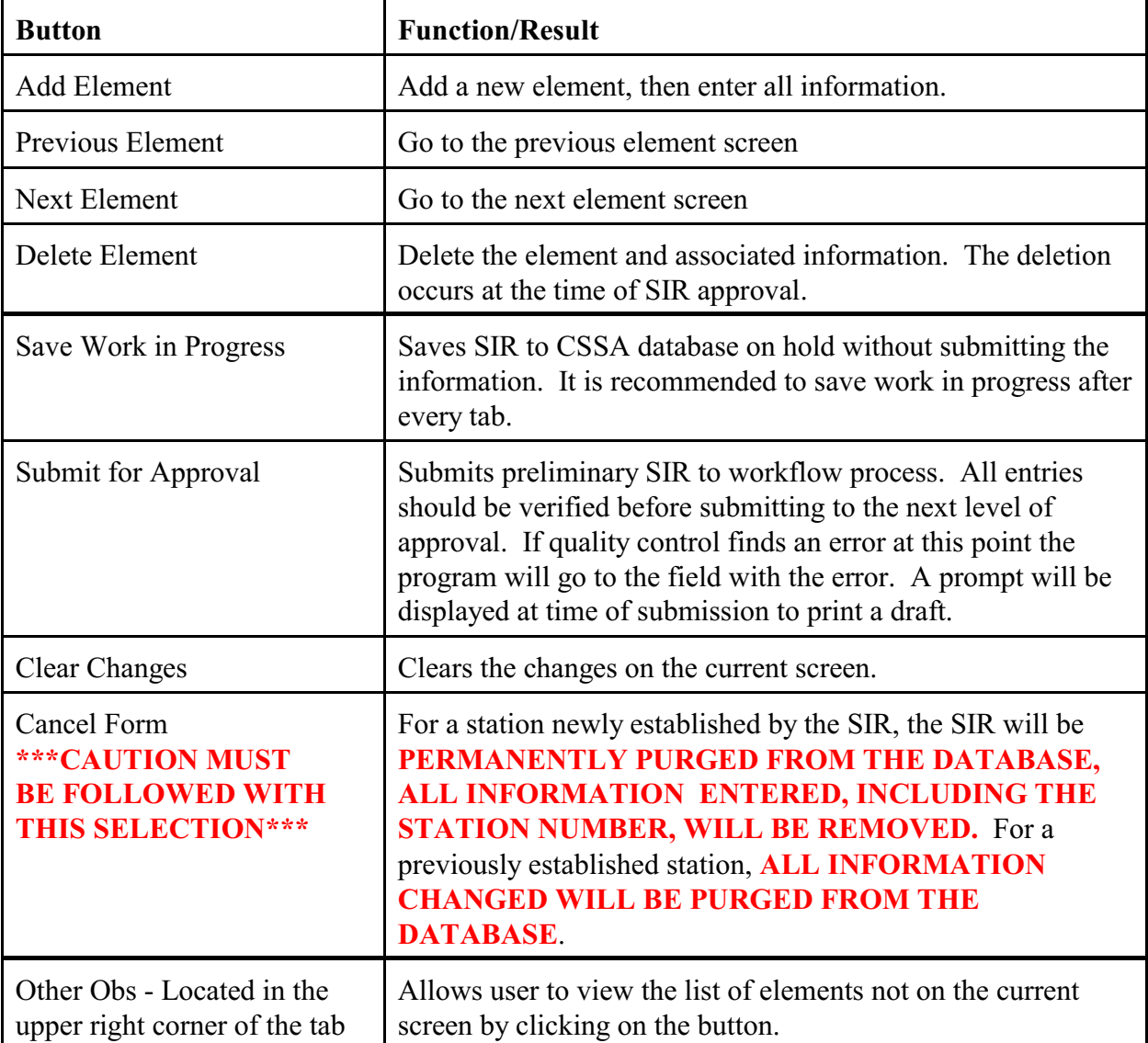

2.4.4 Other Equipment Info. The fourth tab on the CSSA screen is the "OTHER EQUIP INFO" tab. This tab is used to document equipment as backup or secondary equipment to support the observations. Table C-10, depicts the OTHER EQUIP INFO screen. Each field will be described for the other equipment information screen.

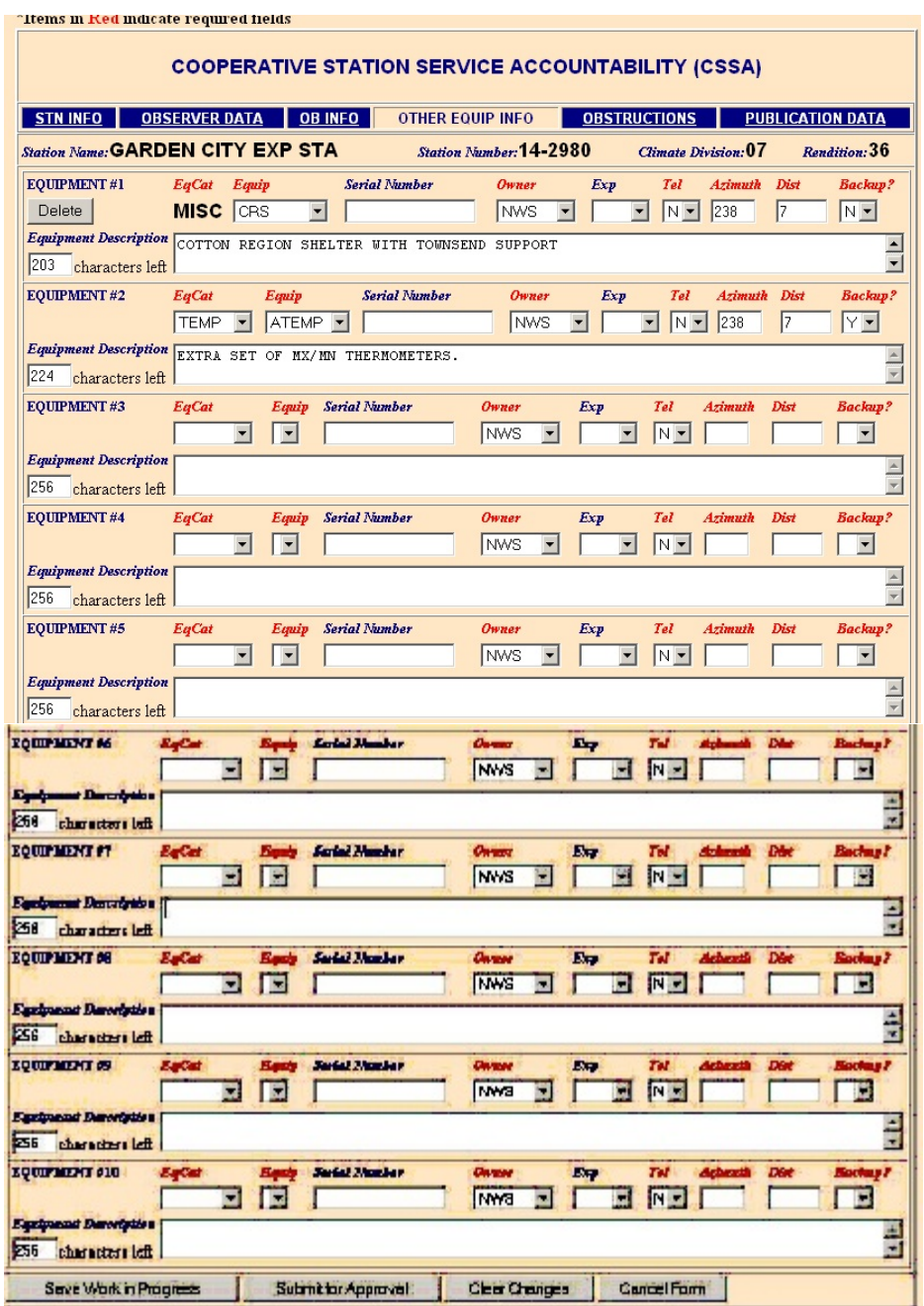

Table C-10. Other Equipment Info

2.4.4.1 EqCat. This is the backup or secondary equipment used for an observation or its transmission.

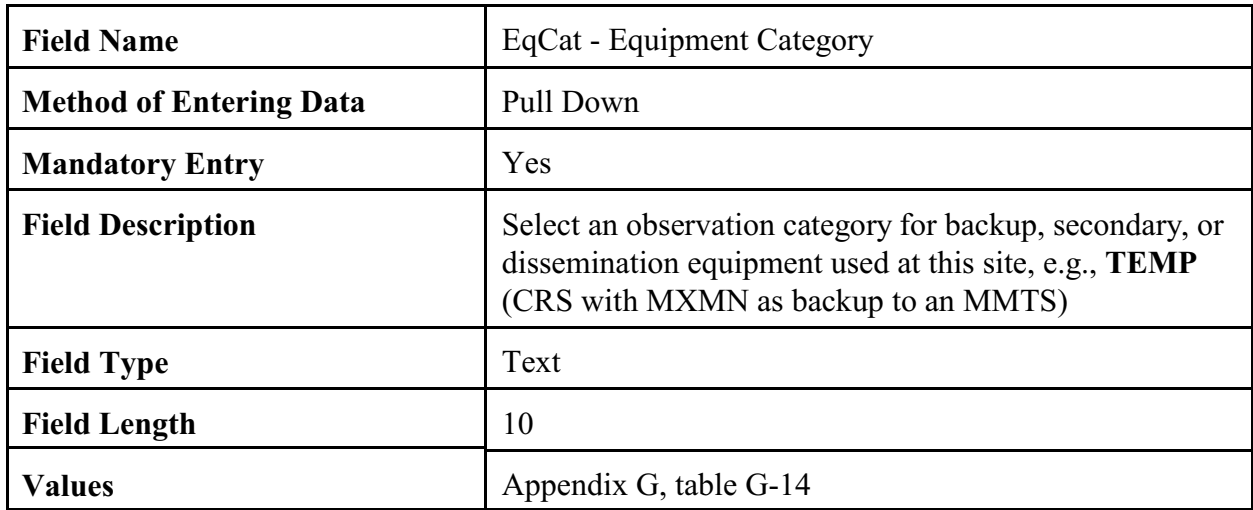

2.4.4.2 Equip. This is the actual piece of equipment used as backup or secondary to the primary observing element(s).

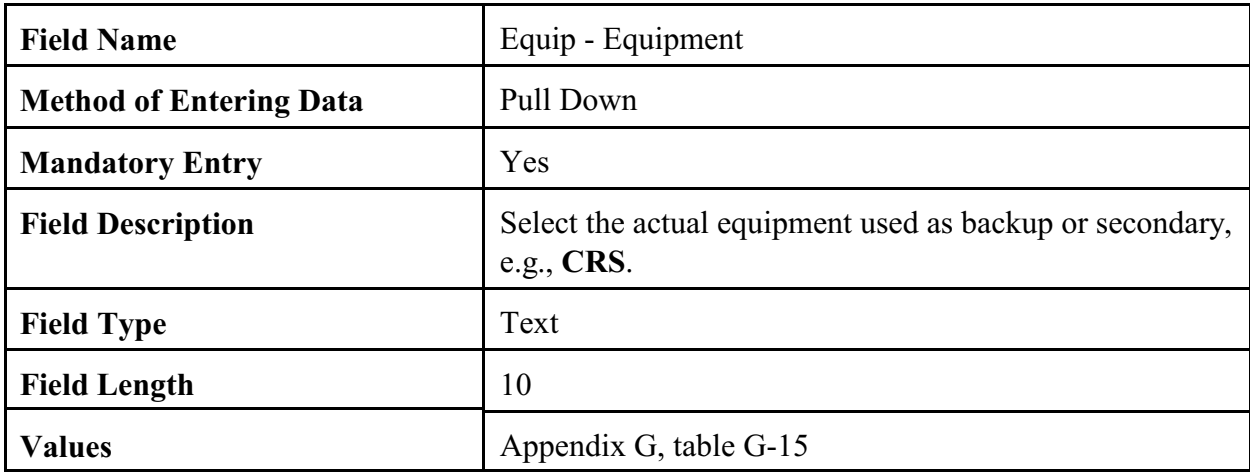

2.4.4.3 Serial Number. This is the serial number for the equipment selected in paragraph 2.4.4.2.

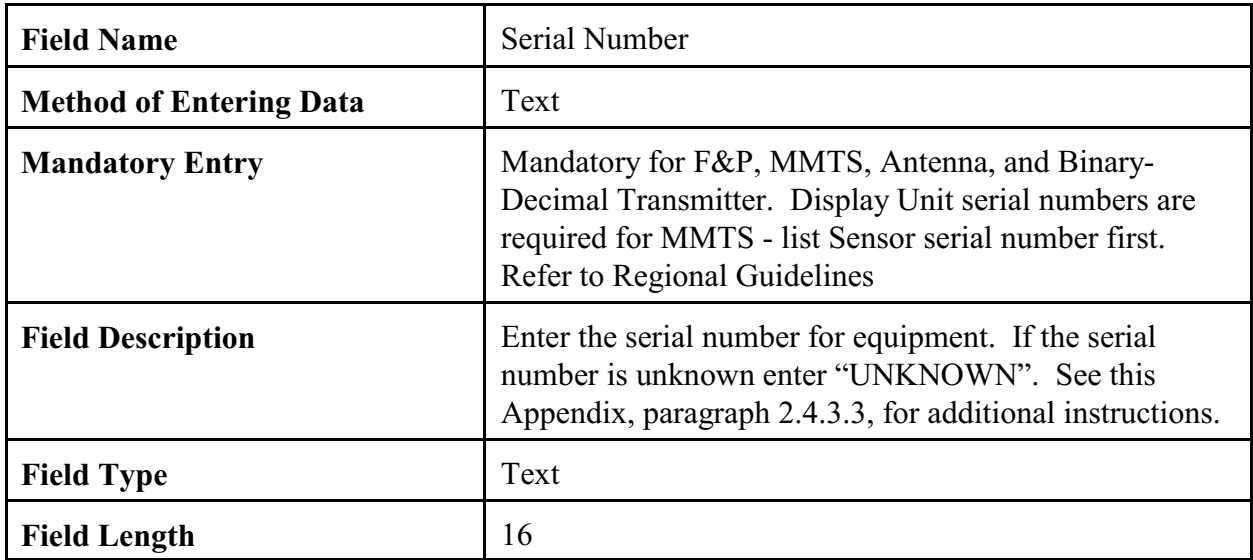

### 2.4.4.4 Owner.

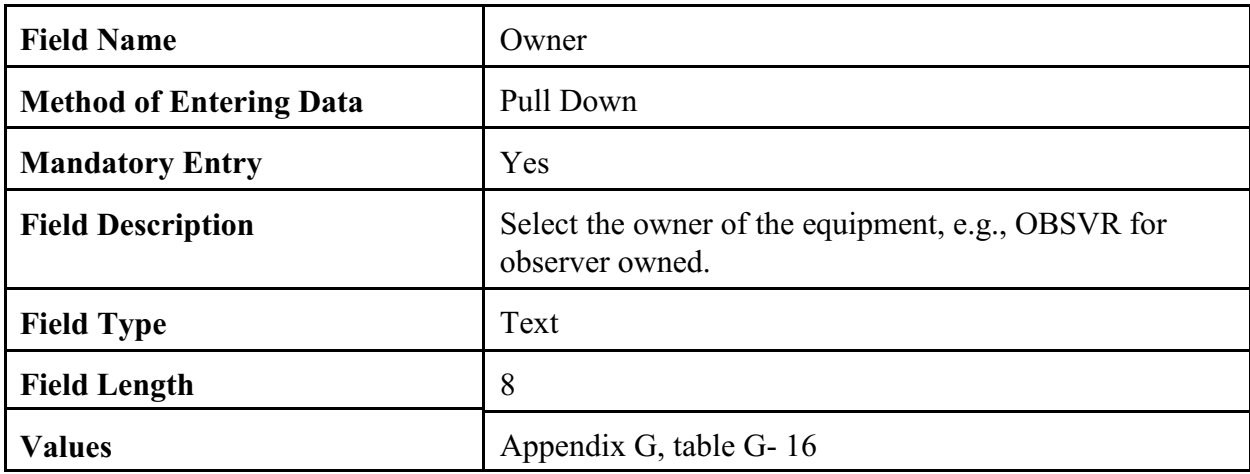

# 2.4.4.5 Exp.

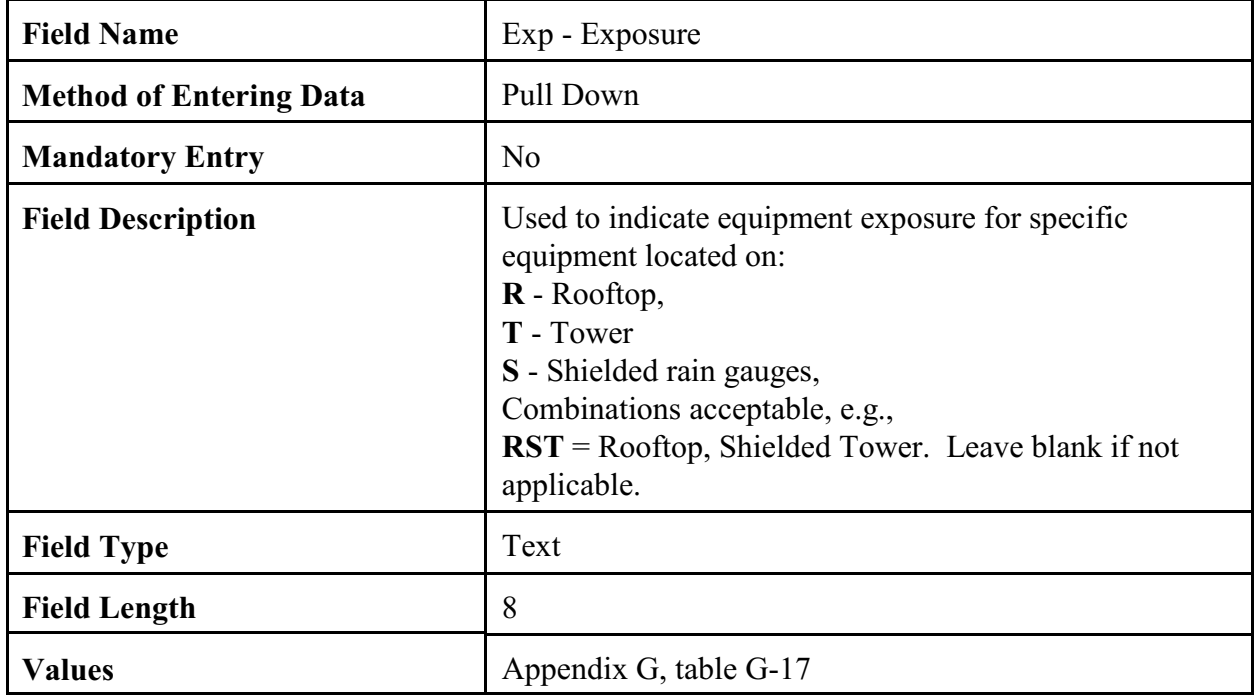

# 2.4.4.6 Tel.

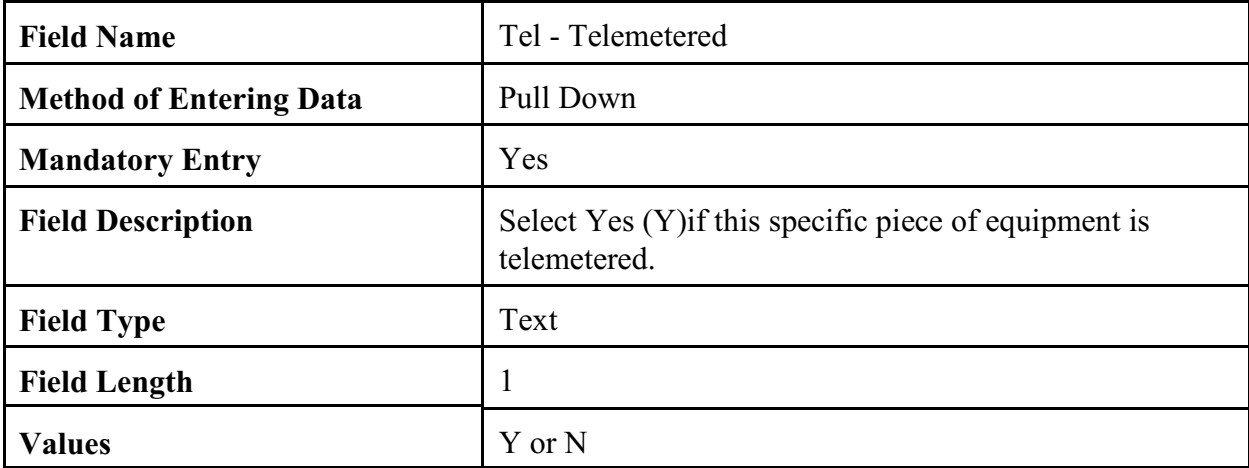

### 2.4.4.7 Azimuth.

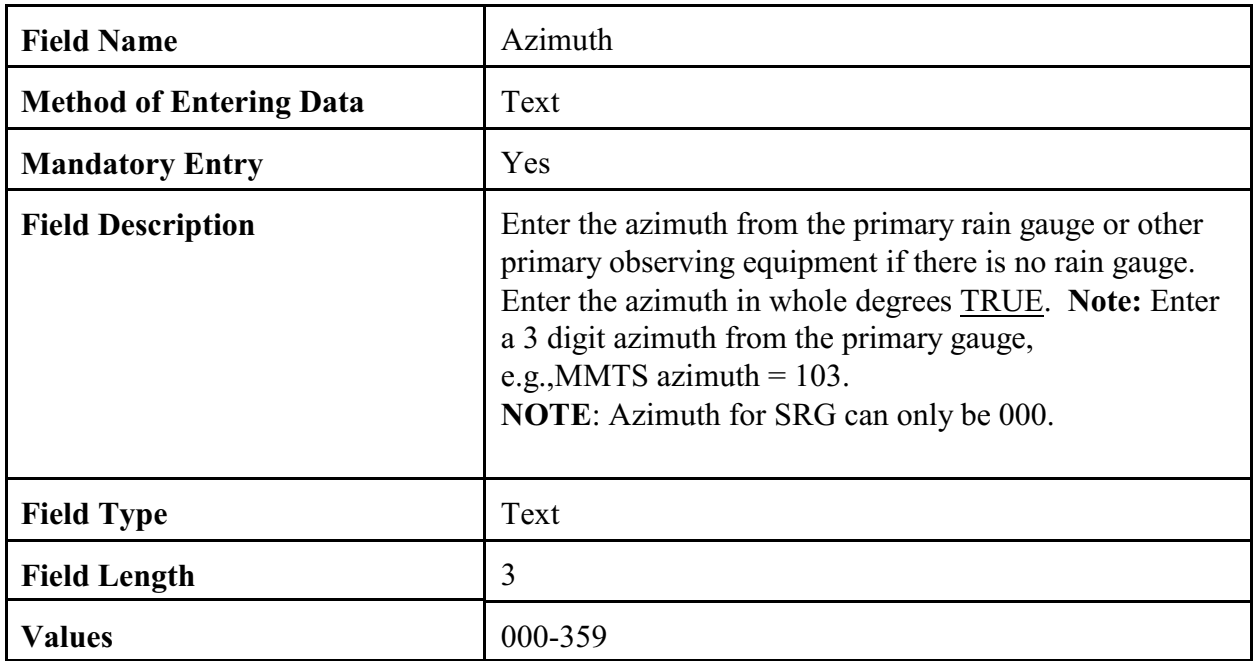

### 2.4.4.8 Dist.

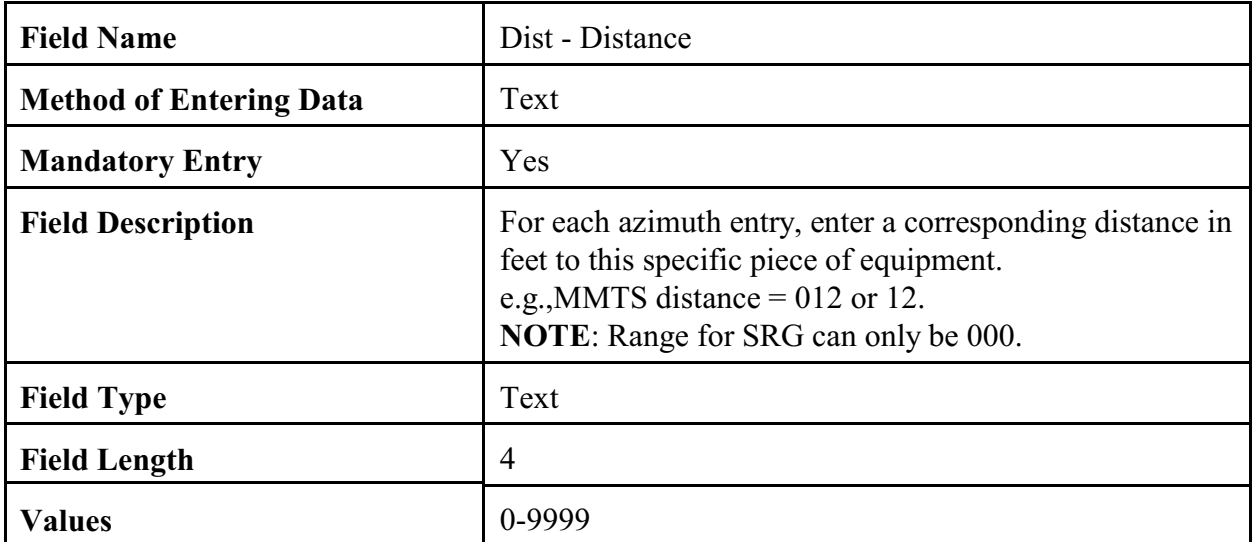

### 2.4.4.9 Backup.

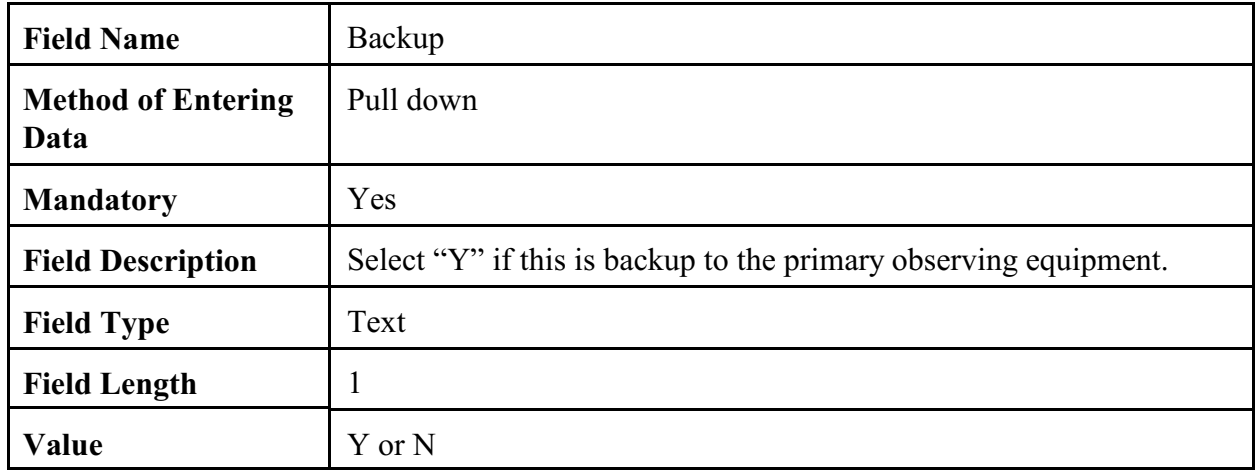

## 2.4.4.10 Equipment Description.

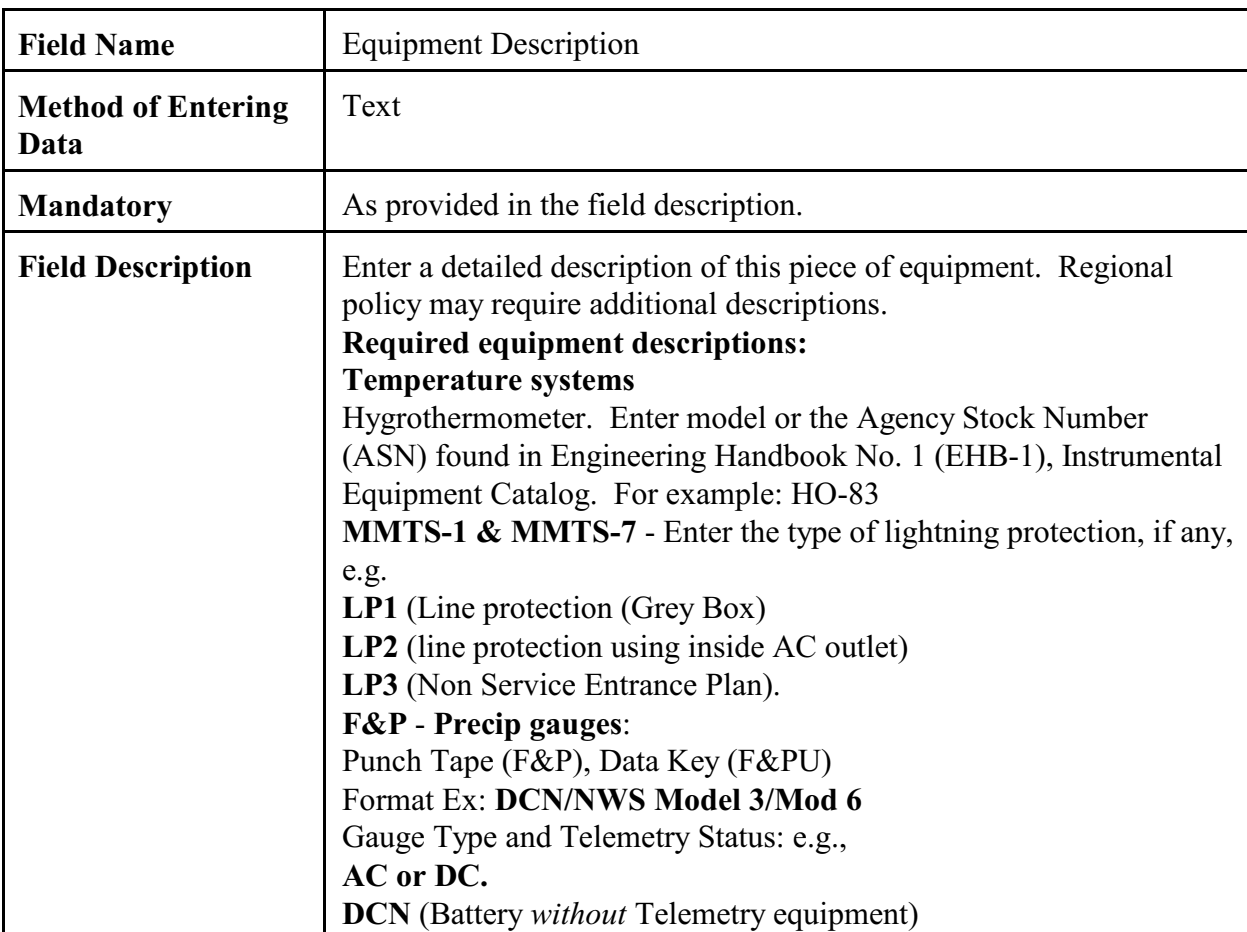

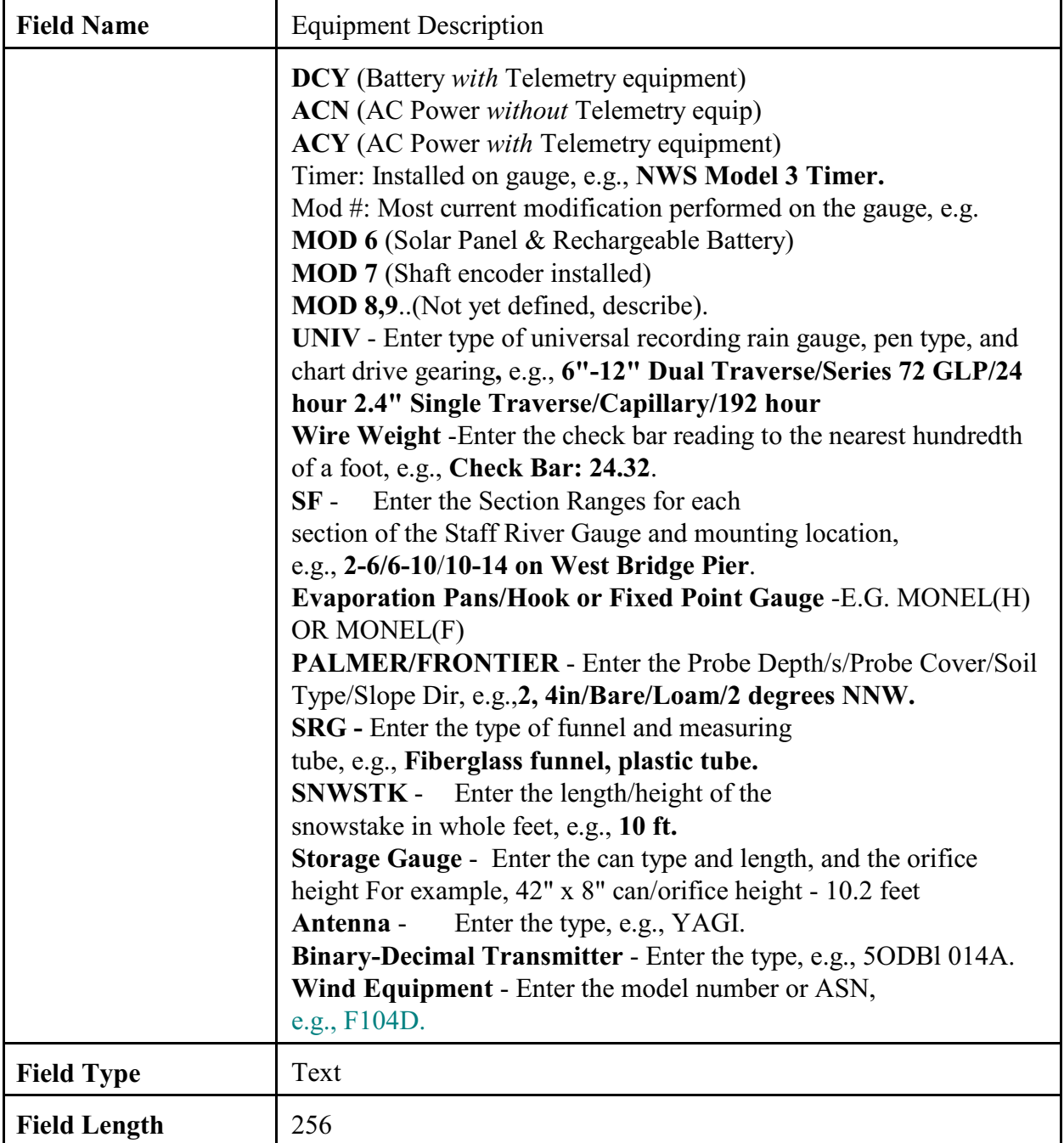

2.4.4.11 Navigation Buttons. There are four navigation buttons at the bottom of the Other Equipment Info screen.

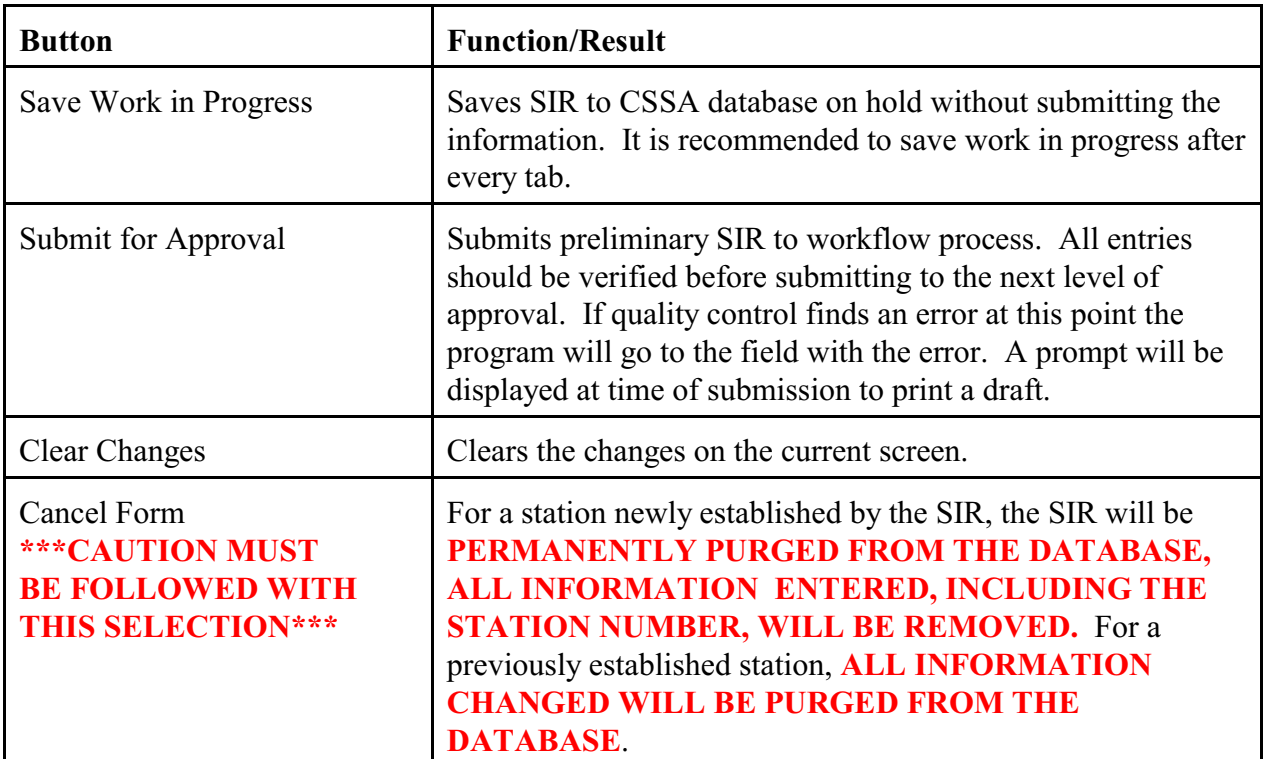

2.4.5 Obstructions. The fifth tab on the CSSA screen is the "OBSTRUCTIONS" tab. Table C-11, depicts the Obstructions screen.

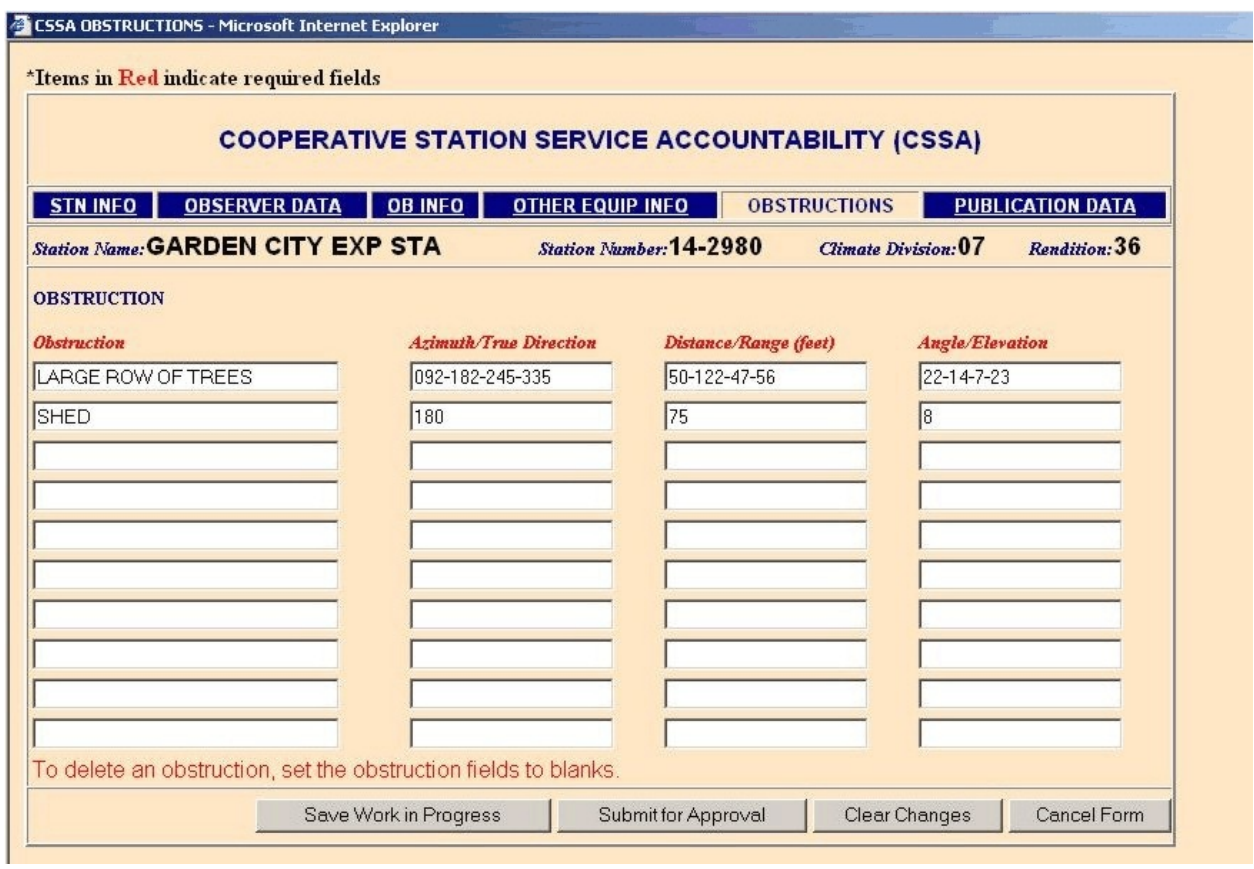

Table C-11. Obstructions

# 2.4.5.1 Obstruction.

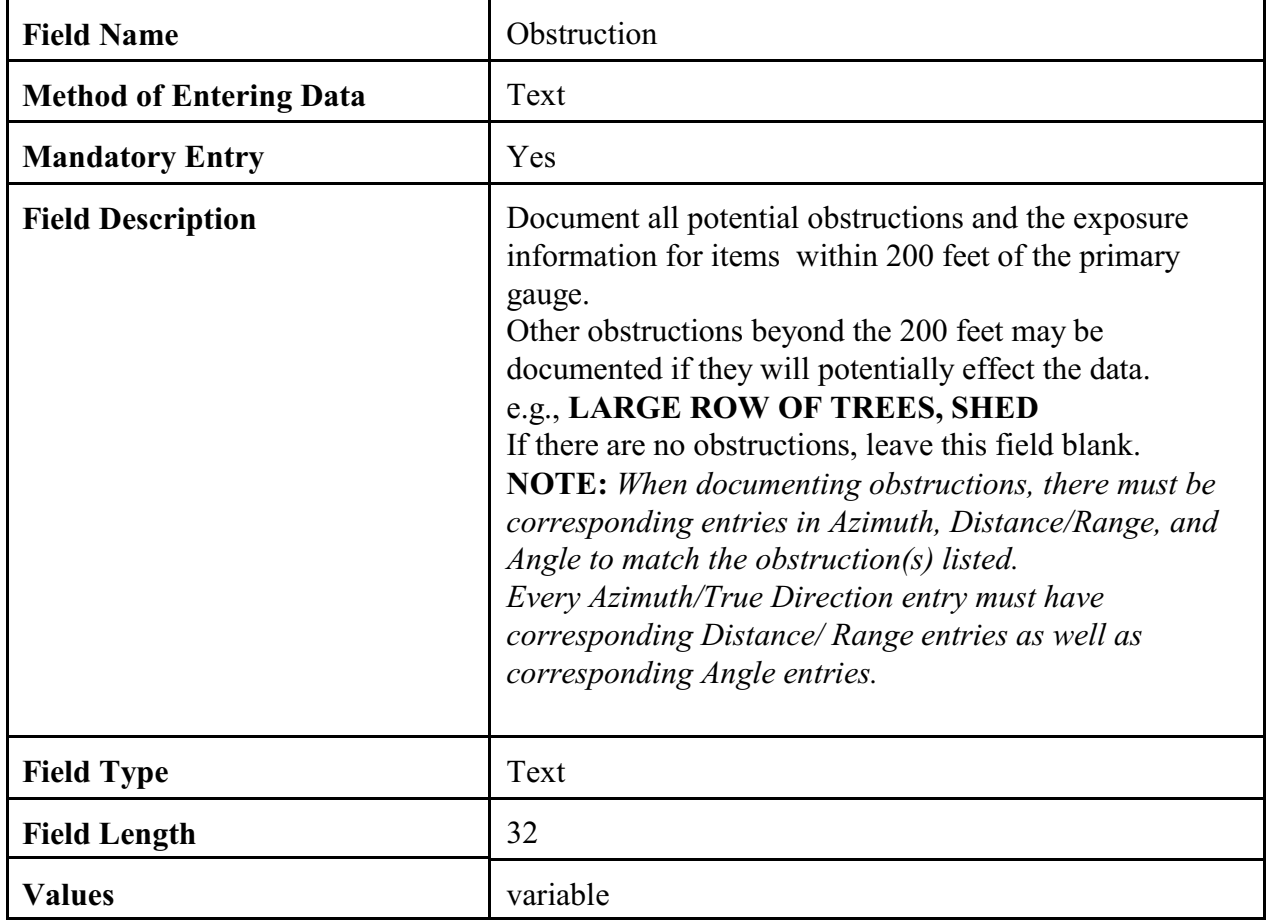

## 2.4.5.2 Azimuth/True Direction.

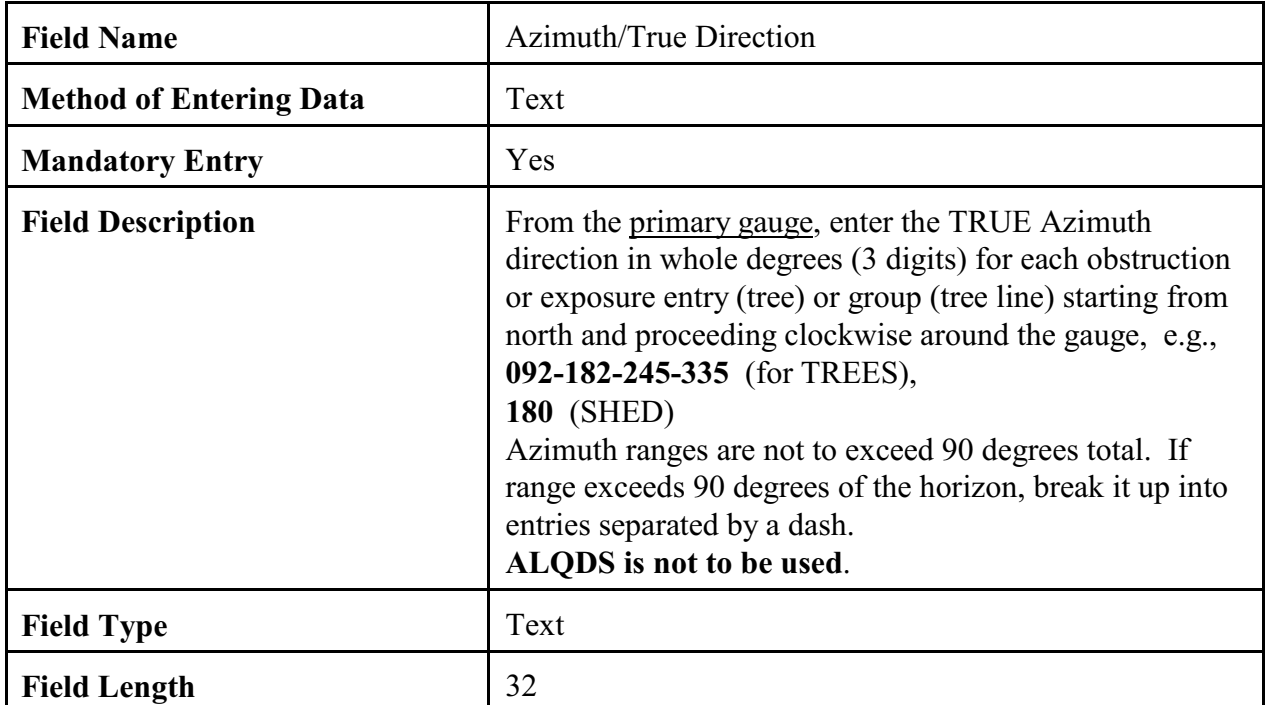

## 2.4.5.3 Distance/Range.

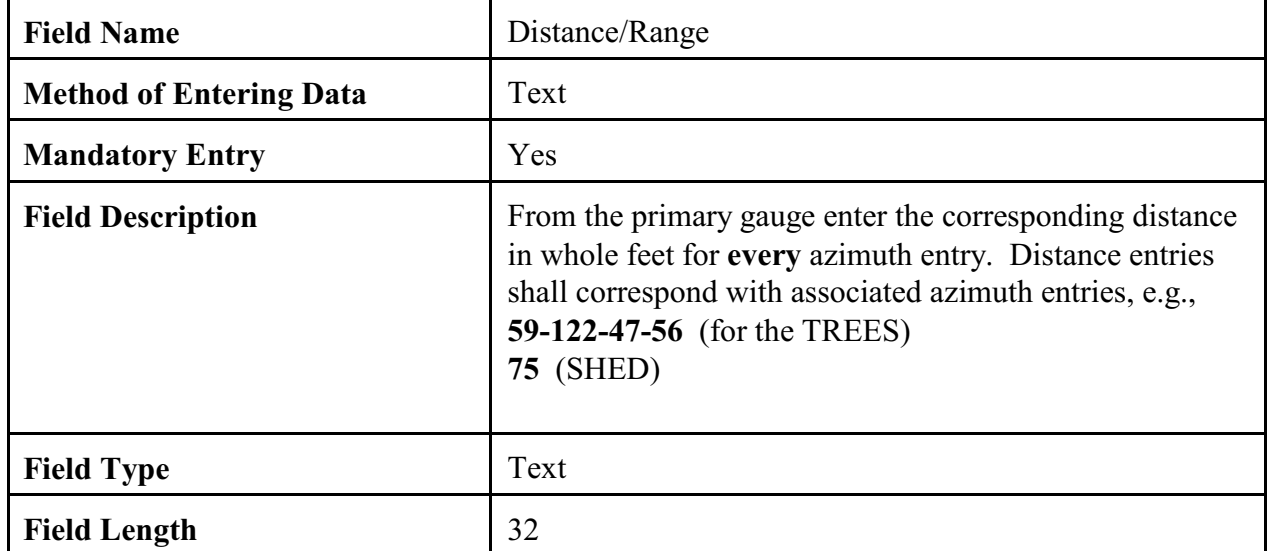

## 2.4.5.4 Angle.

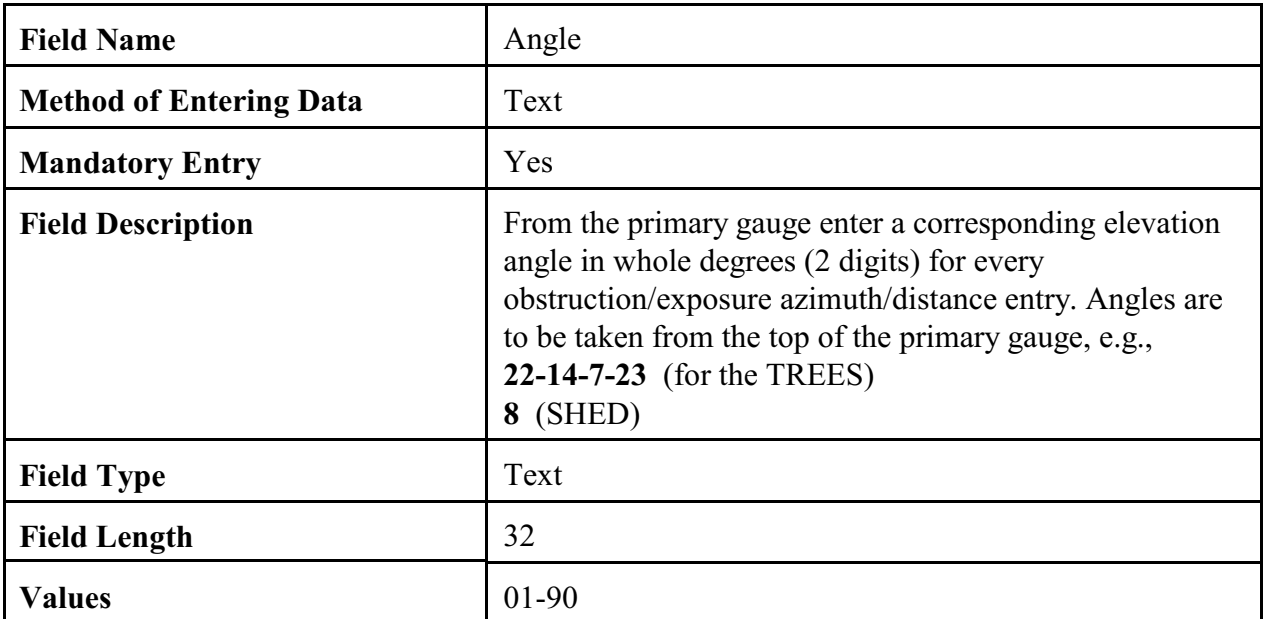

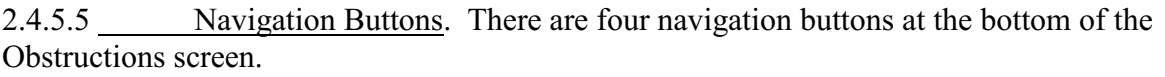

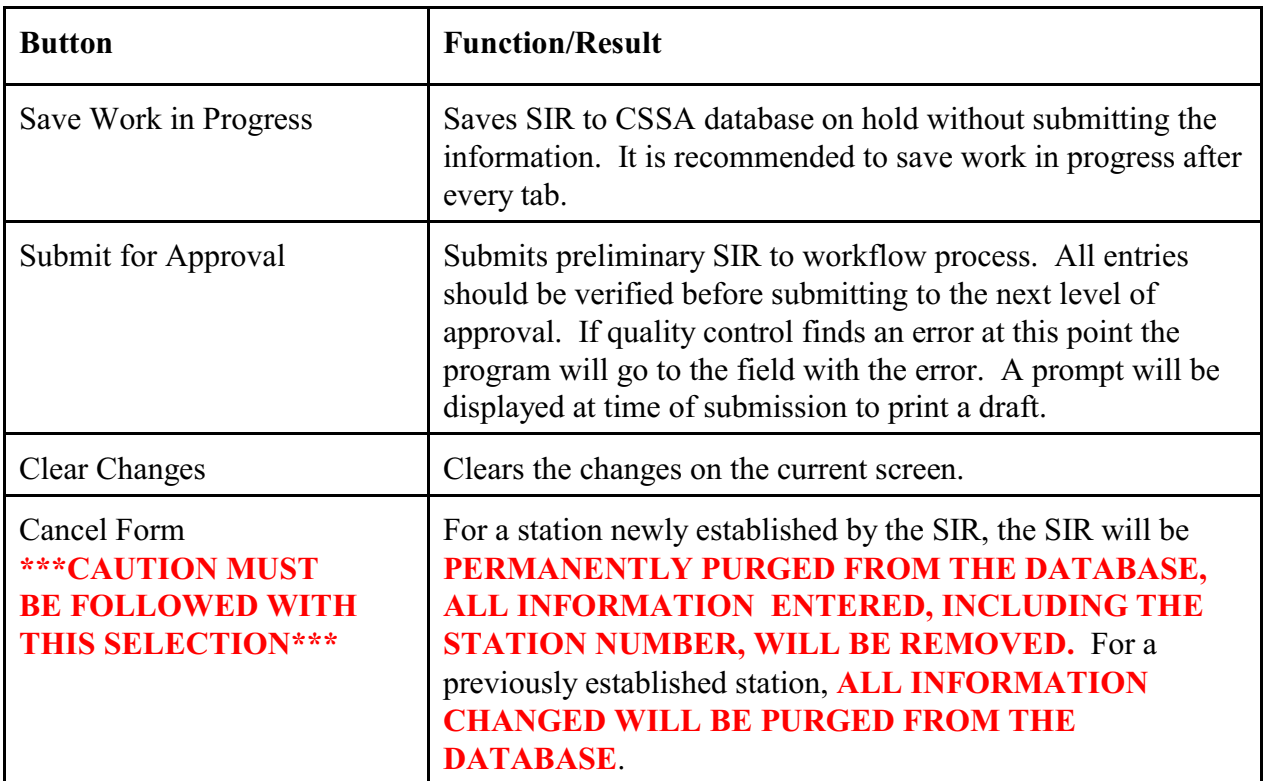
2.4.6 Publication Data. The sixth tab on the CSSA screen is the "PUBLICATION DATA" tab. This tab indicates how NCDC will publish the data and should not be confused with the data dissemination method documented on the "OBS INFO" screen. Table C-12, depicts the Publication Data screen.

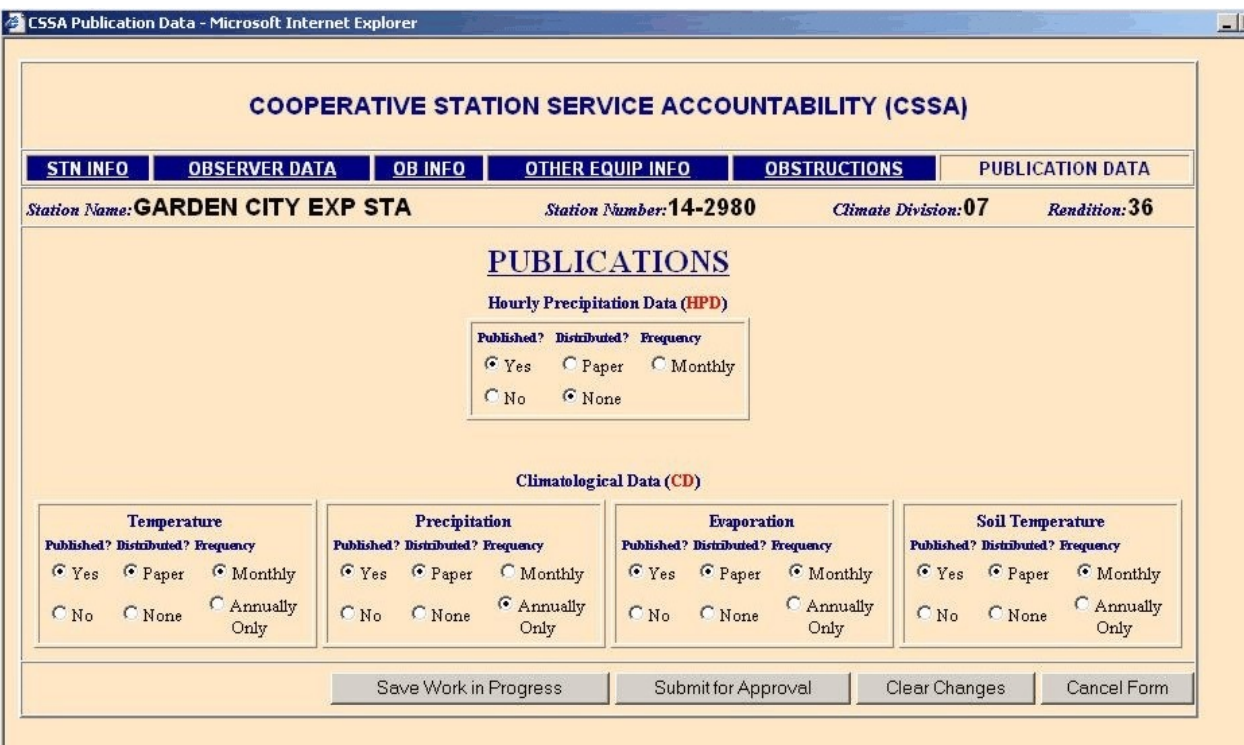

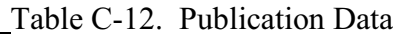

#### **NOTE: If publication status changes a statement is required in the remark section of the Station Info Tab.**

2.4.6.1 HPD. This selection determines whether the observation data should be published in the HPD, and if so, if the observer receives publication in the mail and how often. Check the boxes in accordance with guidance in the table below.

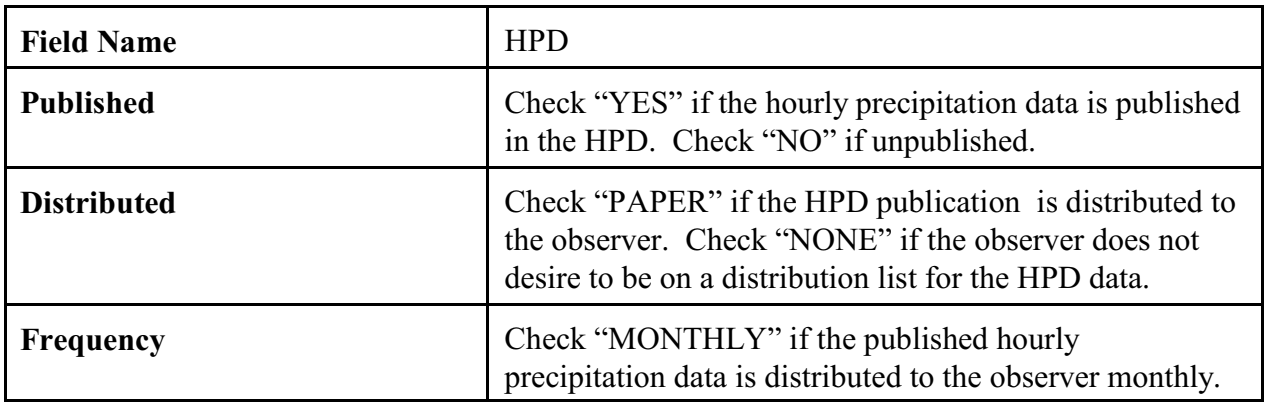

2.4.6.2 CD. This is the summary of the day publication information for the climatic data (CD) summary publications.

a. Temperature**.** This selection determines whether the temperature data should be published in the CD, and if so, if the observer receives the publication in the mail and how often.

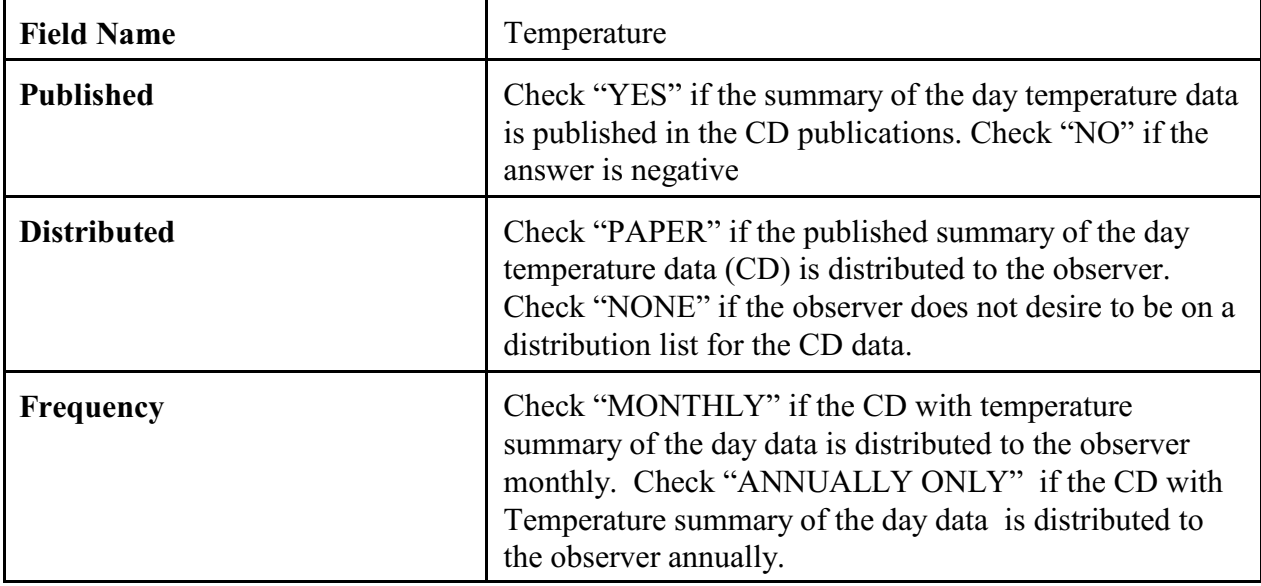

b. Precipitation**.** This selection determines whether the precipitation data should be published in the CD, and if so, if the observer receives the publication in the mail and how often.

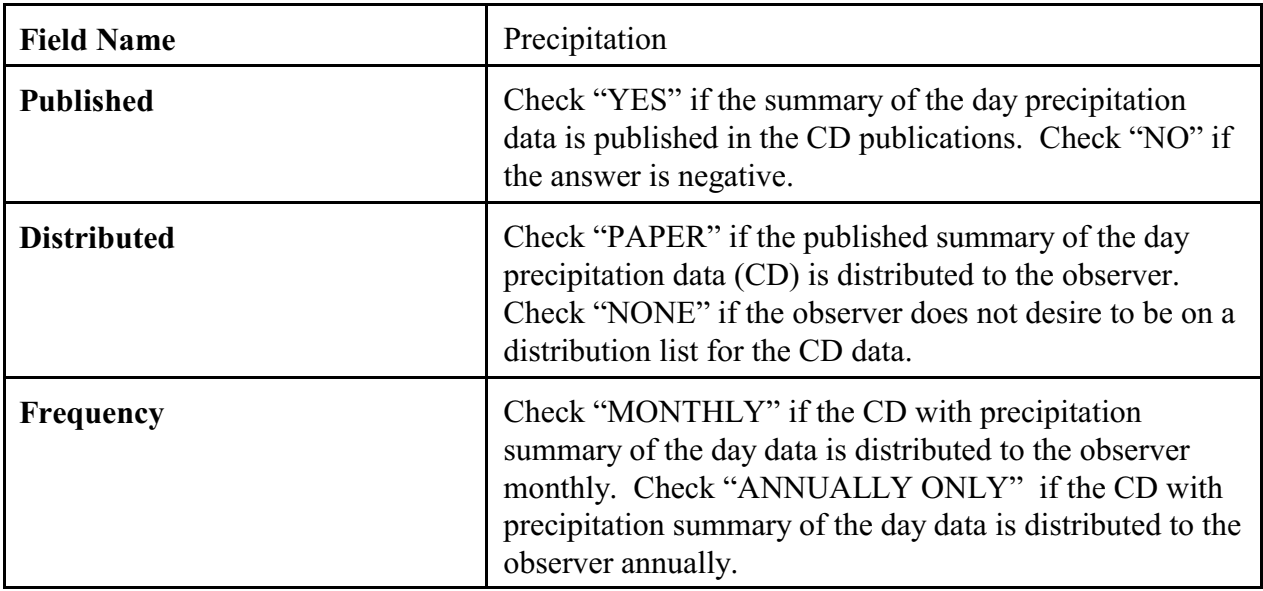

c. Evaporation. This selection determines whether the evaporation data should be published in the CD, and if so, if the observer receives the publication in the mail and how often.

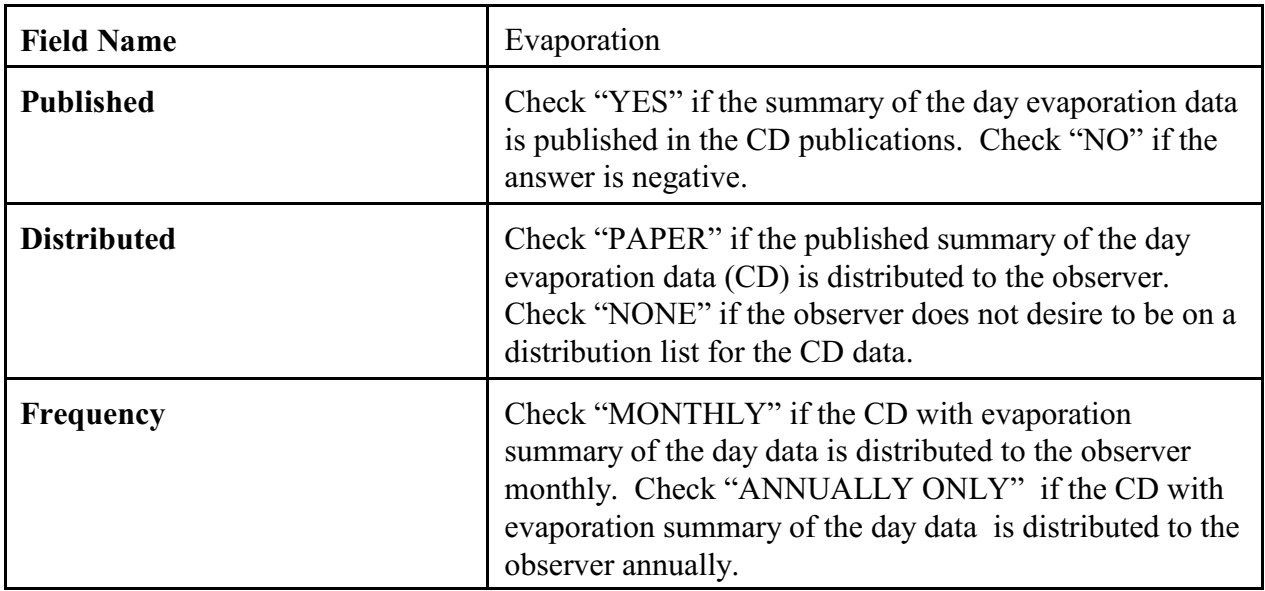

d. Soil Temperature.This selection determines whether the soil temperature data should be published in the CD, and if so, if the observer receives the publication in the mail and how often.

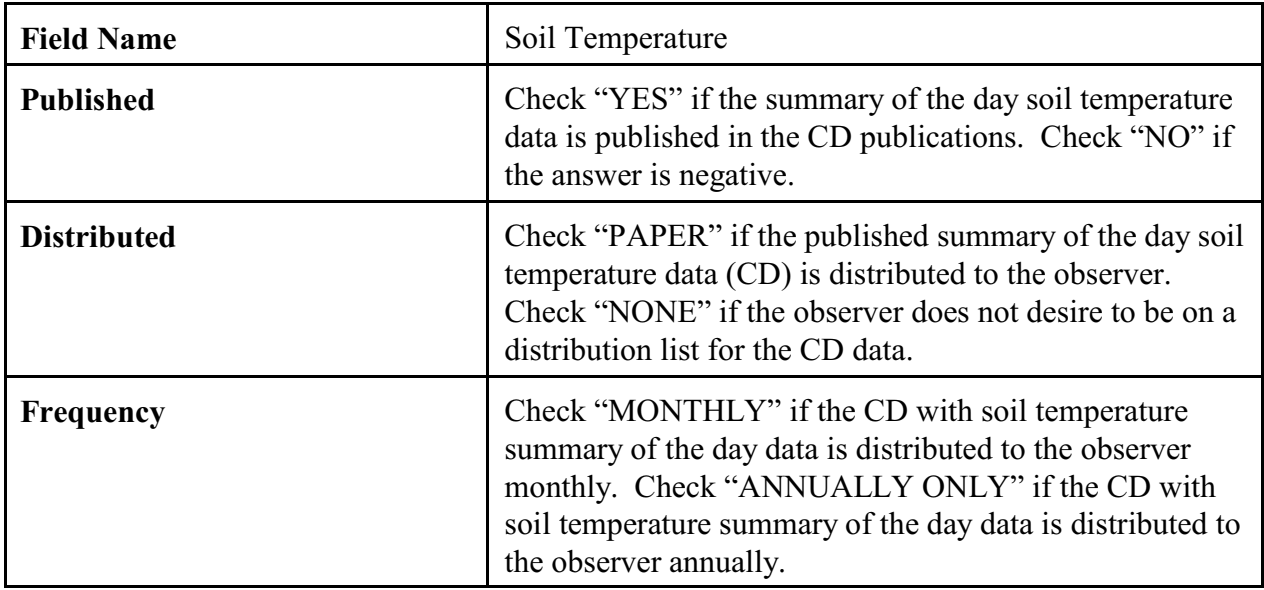

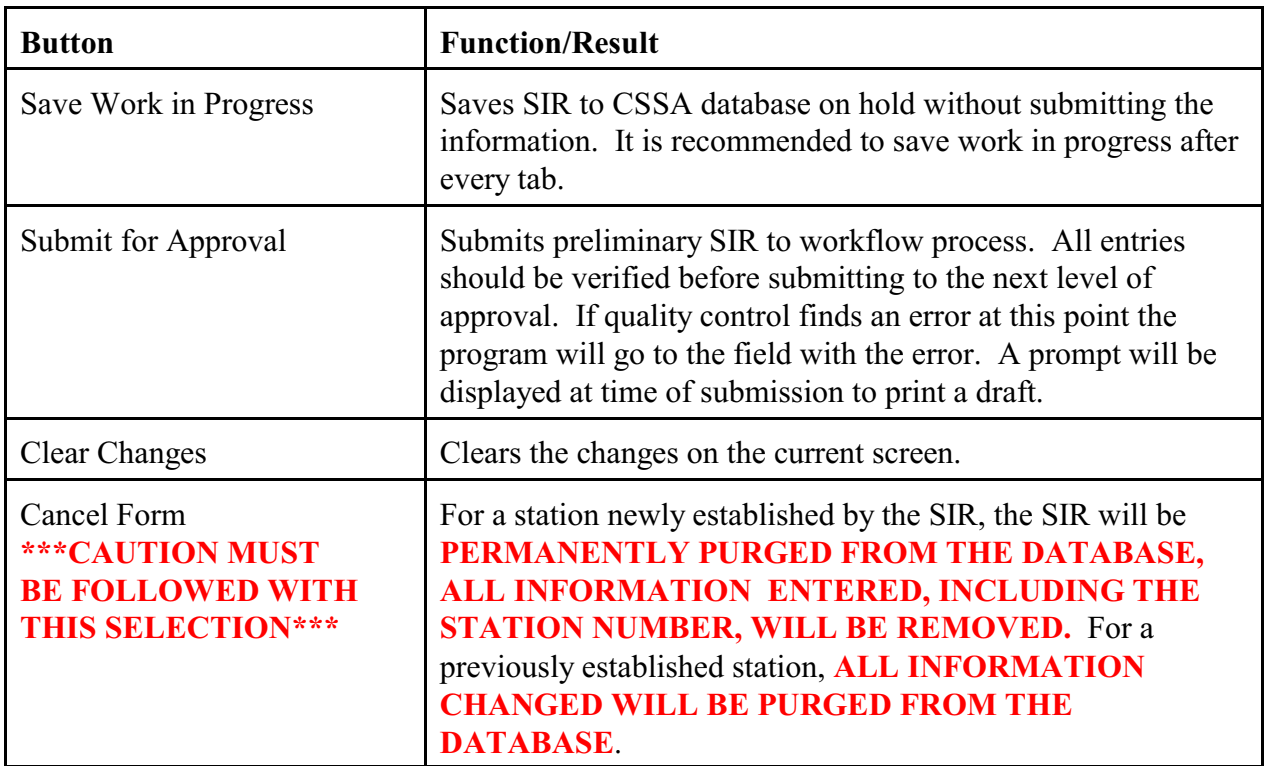

2.4.6.3 Navigation Buttons. There are four navigation buttons at the bottom of the Publication Information screen.

3. ASOS Locations Designated as COOP Stations. Some automated surface observation (ASOS) locations have been assigned COOP Station numbers. COOP station numbers are assigned to all stations whose data is published in the CD. This section of Appendix C, will provide information on data entry specific to the ASOS.

3.1 ASOS Menu Selection. Select *Establish/Edit ASOS Station Data* from the CSSA Main Menu. Enter the station number at the prompt. Tables C-2 or C-3 will be displayed. Select the appropriate menu choice and if applicable complete the SIR following instructions in Appendix C, paragraph 2.4.

### 3.2 Reporting Criteria for ASOS in the CSSA.

a. ASOS locations assigned COOP station numbers shall be entered into the CSSA database.

- b. The fields for the ASOS portion of the CSSA should follow the rules in Appendix C, paragraph 2.4.
- c. The elevation for the ASOS is the elevation of the ASOS primary sensor group. Elevation is usually available in the site survey book page 5.
- d. Remarks should include information about the ASOS commissioning and backup equipment. For example, "ASOS site commissioned 03/01/1994." Commissioning date comment is only required on initial rendition entering ASOS into the CSSA.
- e. The publication screen entries should report that the temperature and precipitation are published in the CD and the hourly precipitation is published in the HPD. Soil temperature and evaporation data may be added for staffed ASOS sites.
- f. Tables C-13 to C-16 are examples of entries in the Station Info tab and the Ob Info tab.

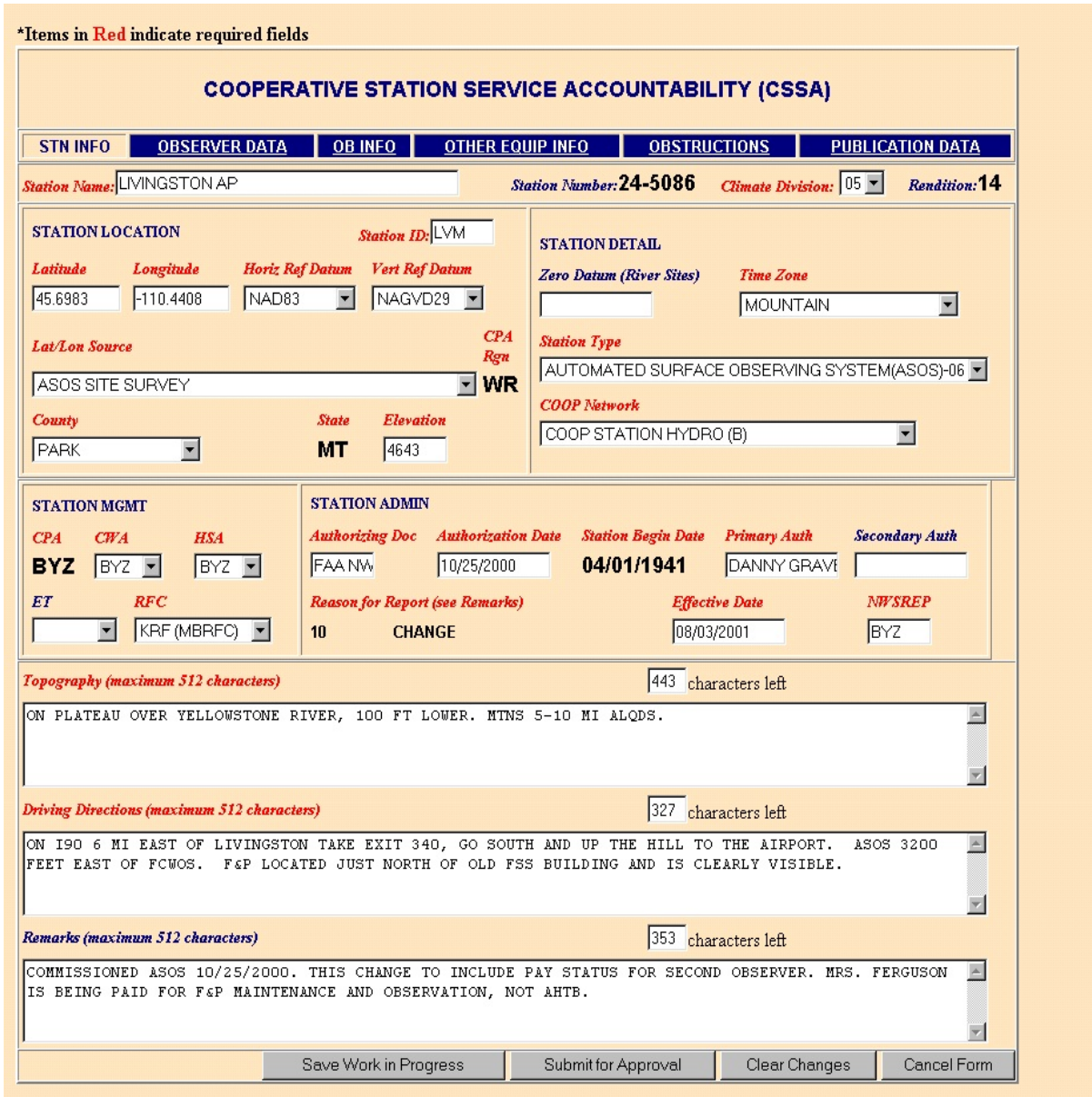

Table C-13. ASOS Stn Info Tab

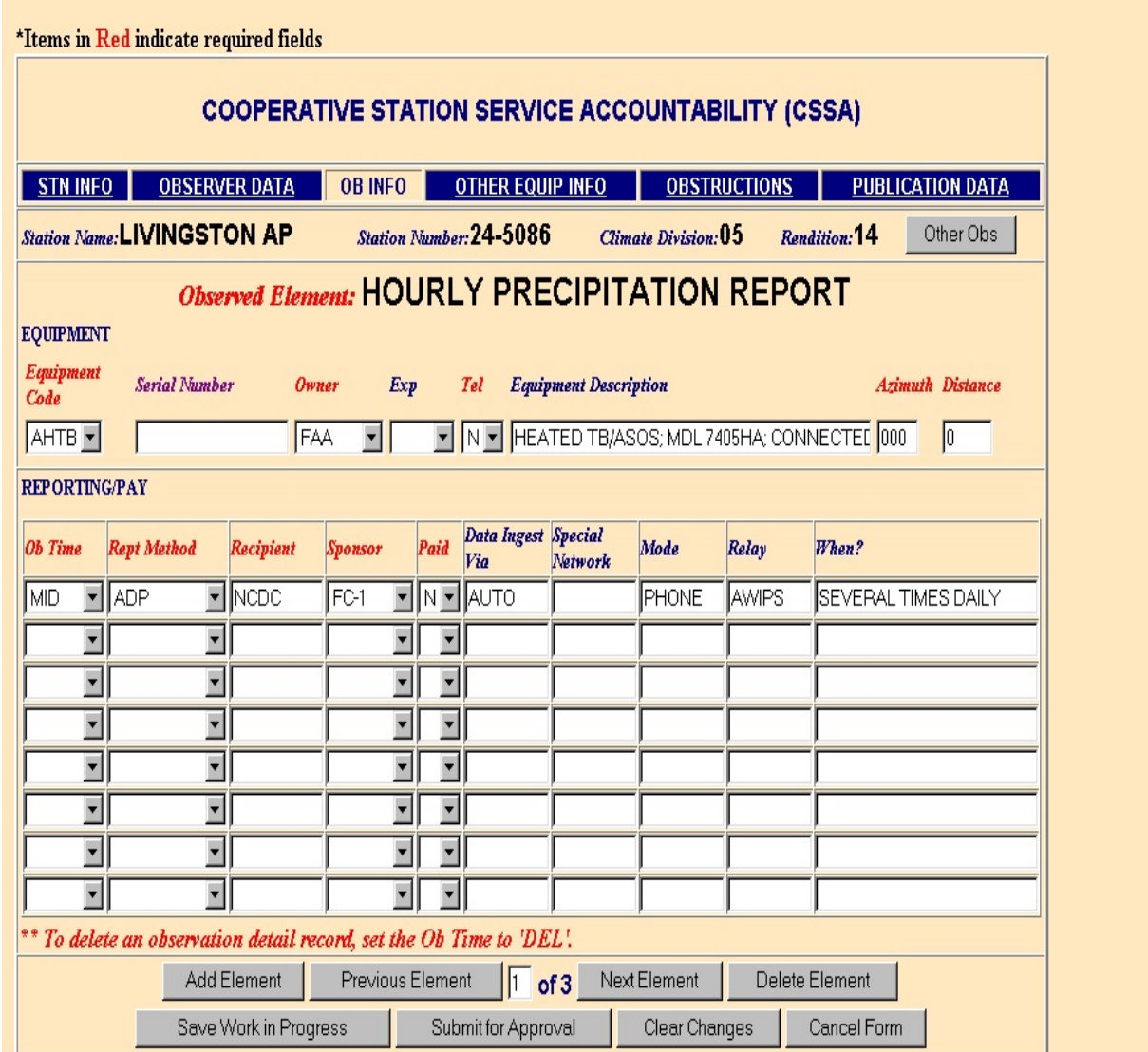

Table C-14. ASOS Ob Info Tab Entry for the Tipping Bucket

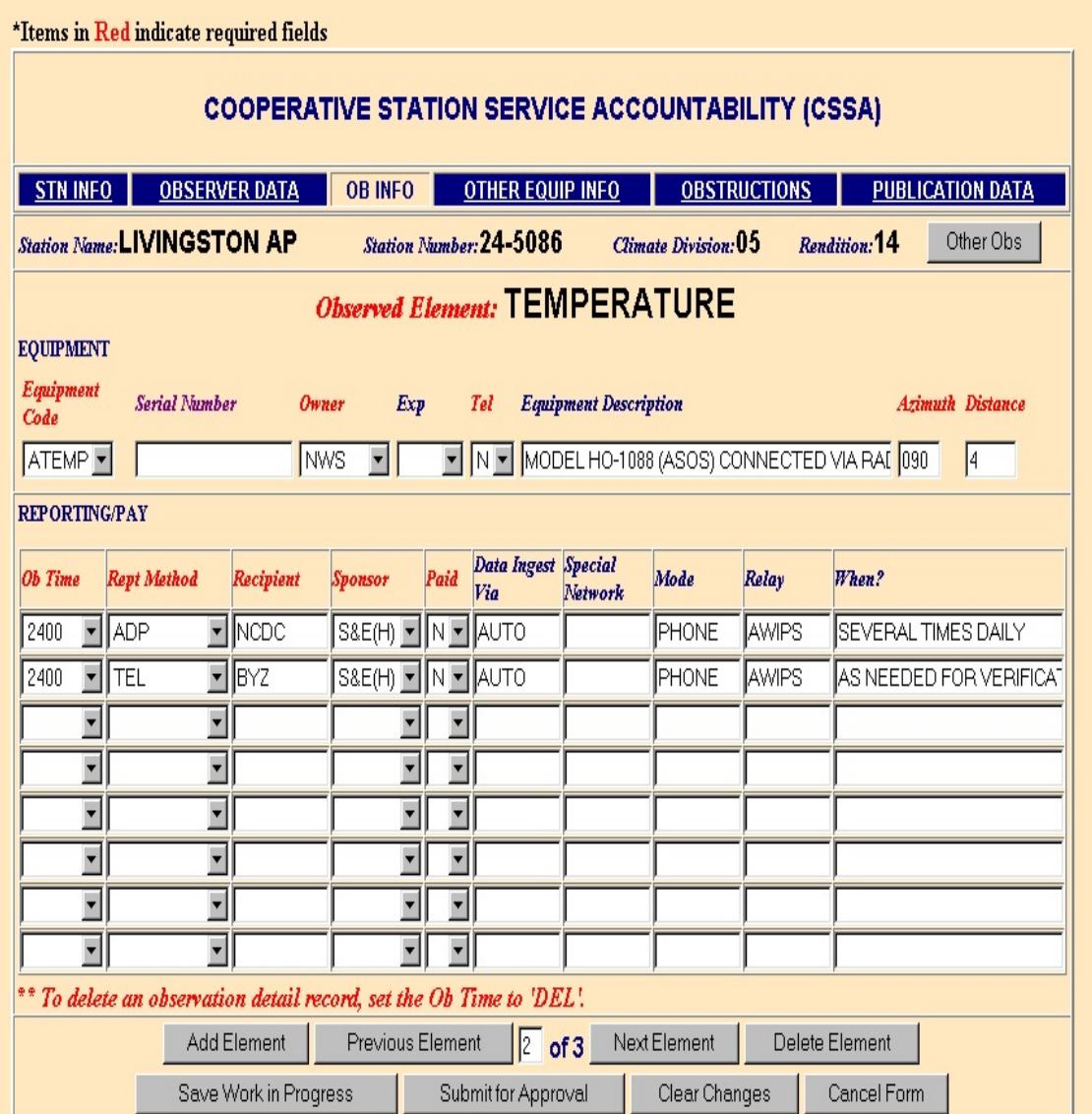

Table C-15. ASOS Ob Info Tab for the Temperature Entry

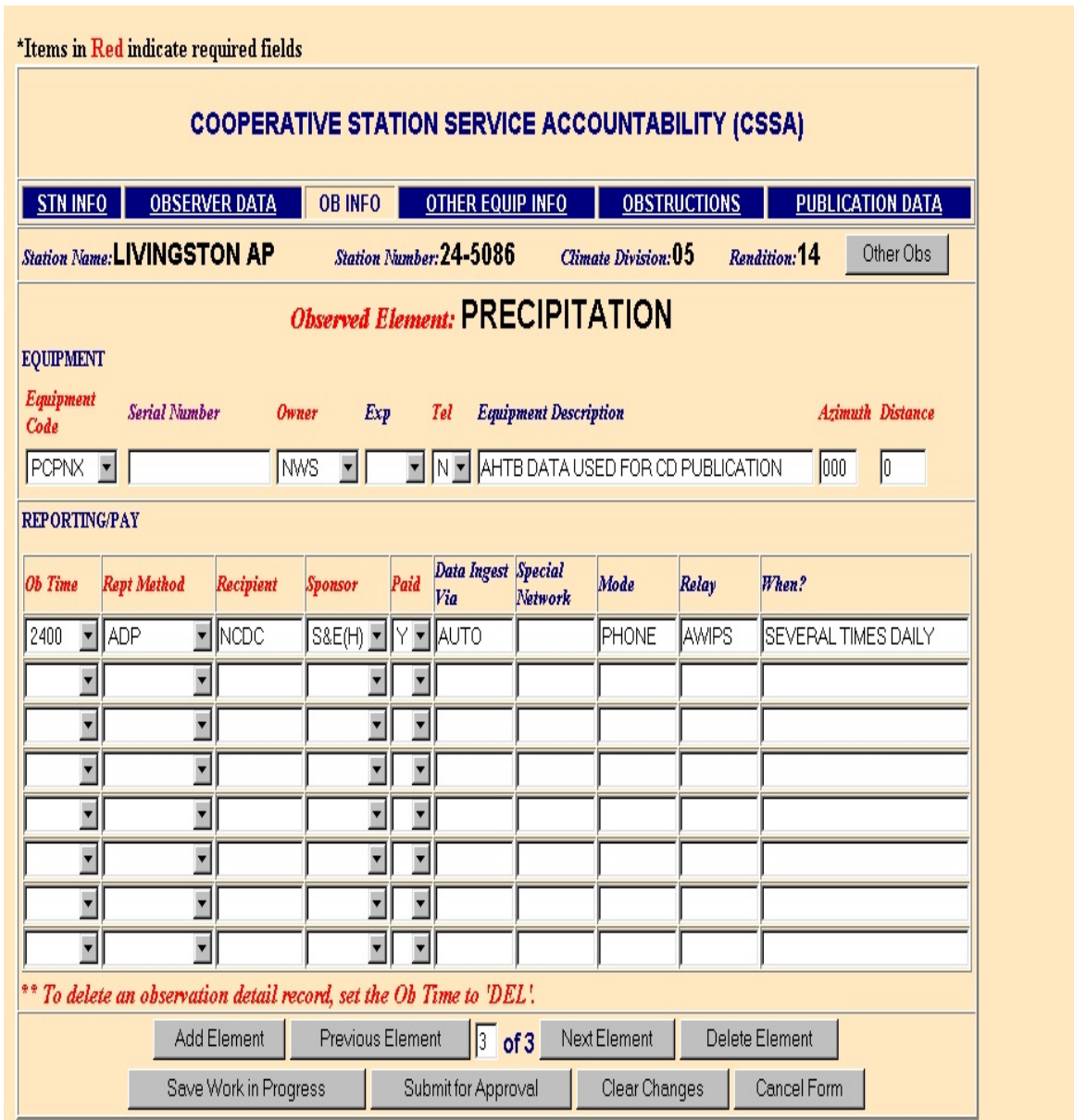

Table C-16. ASOS Ob Info Tab for the Precipitation CD Entry.

**NOTE: This entry is required when a station does not have a SRG as backup. Without this entry the required CD publication option block cannot be chosen.**

#### **APPENDIX D- THE PAYROLL**

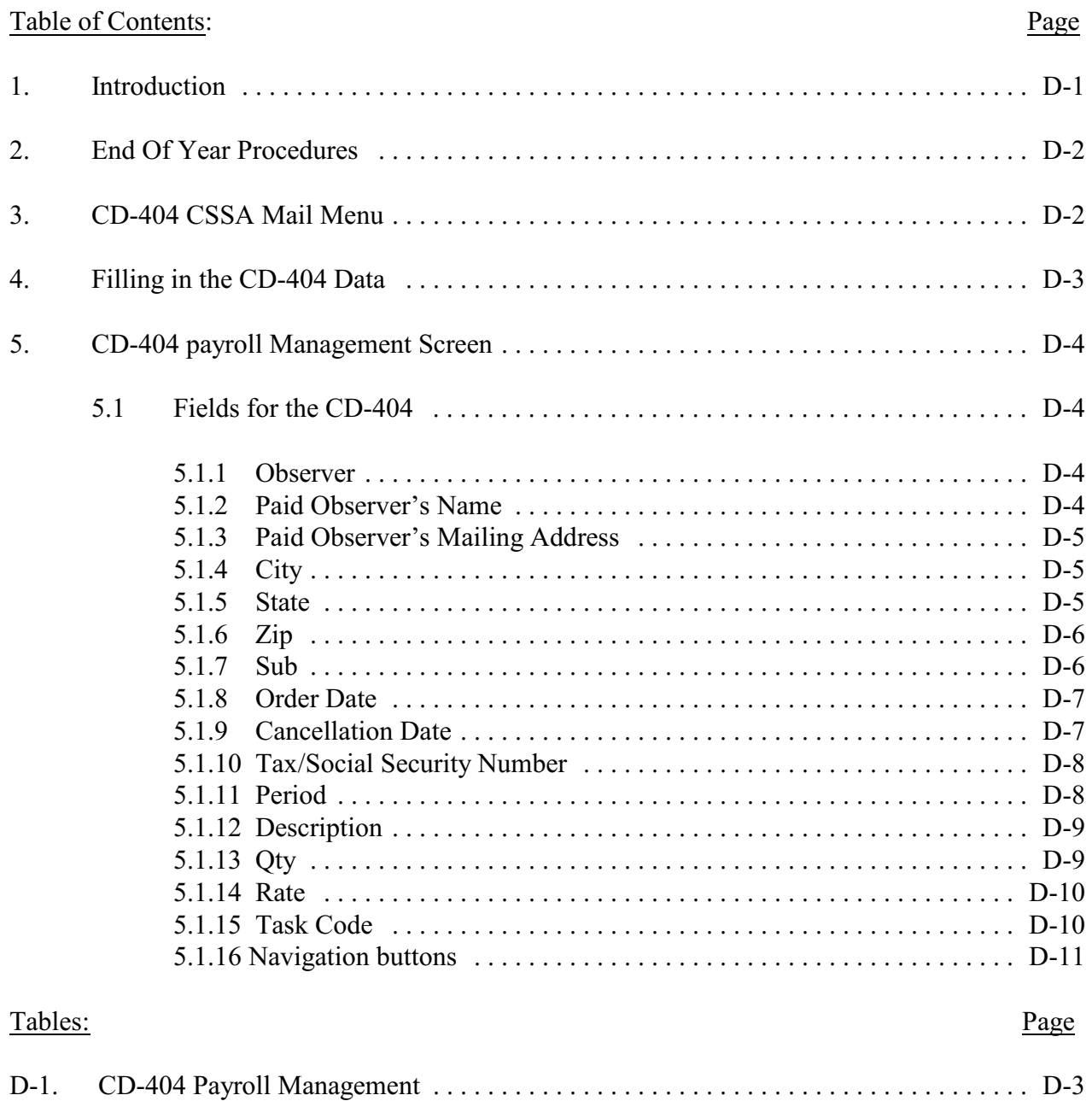

1. Introduction. The CD-404 is a Purchase Order that must be completed for a COOP observer to receive pay. A CD-404 must be completed for a new paid observer, to stop pay for an observer, when there is a change in pay amount or if the paid observers mailing address is changed. The NWSREP and RCPM should coordinate on preparing the form.

2. End Of Year Procedures. At the beginning of each fiscal year payroll information must be updated. This automated process, referred to as roll over, updates all **active** CD-404s for the current fiscal year and removes all canceled contracts. Also, access to the current CD-404s will be denied until the roll over is completed. Opening the CSSA database for the first time in a new fiscal year will result in a **pop up menu** asking if you want to complete the roll over. The two options are OK (Yes) or Cancel (will do roll over later) Selecting OK will cause the required fields to be updated. This pop up menu will appear each time the database is accessed until the roll over has been completed.

3. CD-404 CSSA Main Menu. Refer to Appendix A, paragraph 3, for instructions to logon to the CSSA system. Observer pay data cannot be entered unless a station has been established in the CSSA system. Establish the station, if necessary, in accordance with Appendix C. At the CSSA Main Menu select *Add/Change/Cancel Payroll Data*. Enter the station number as required. If a current CD-404 exists then Select *Modify Contract* at this station. If a contract does not exist then select Add. The CD-404 Payroll Management screen will be displayed. Table D-1, depicts the CD-404 Payroll Management screen.

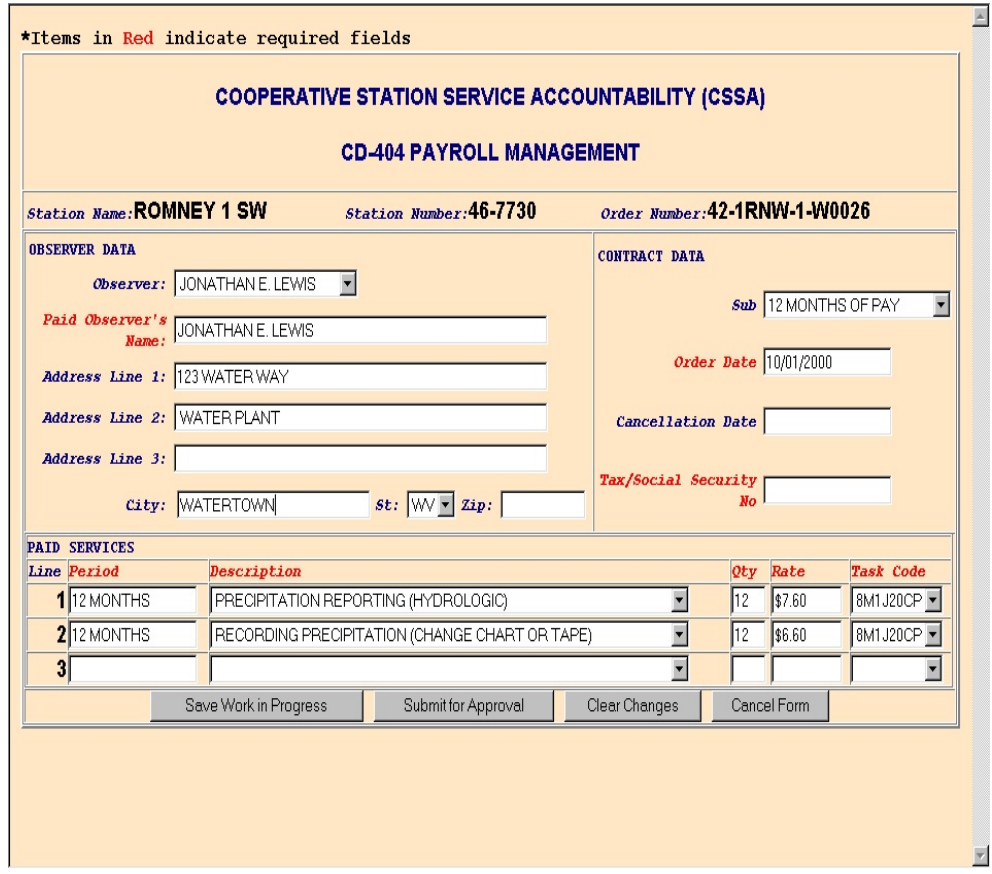

Table D-1. CD-404 Payroll Management

4. Filling in the CD-404 Data. Electronic CD-404 information is entered by the NWSREP responsible for the COOP Station. An abbreviated workflow for the Purchase Orders routes the information directly from the NWSREP to the RCPM for quality control and approval or rejection. The local Approving Official does not see the submission until the transaction has been completed and the information is not forwarded beyond the RCPM. The approved CD-404 must be printed from the reports menu (see Appendix F), signed by the WFO Approving Official (MIC) (only signature required) and the original signed Purchase Order mailed to the ASC. The ASC arranges for quarterly payments to be made to the observers.

5. CD-404 Payroll Management Screen. The screen provides specific information about the observer pay information. The paid observer name, pay rates, addresses, and other information are included.

5.1 Fields for the CD-404. Information is provided in these tables about the fields on this screen.

#### 5.1.1 Observer.

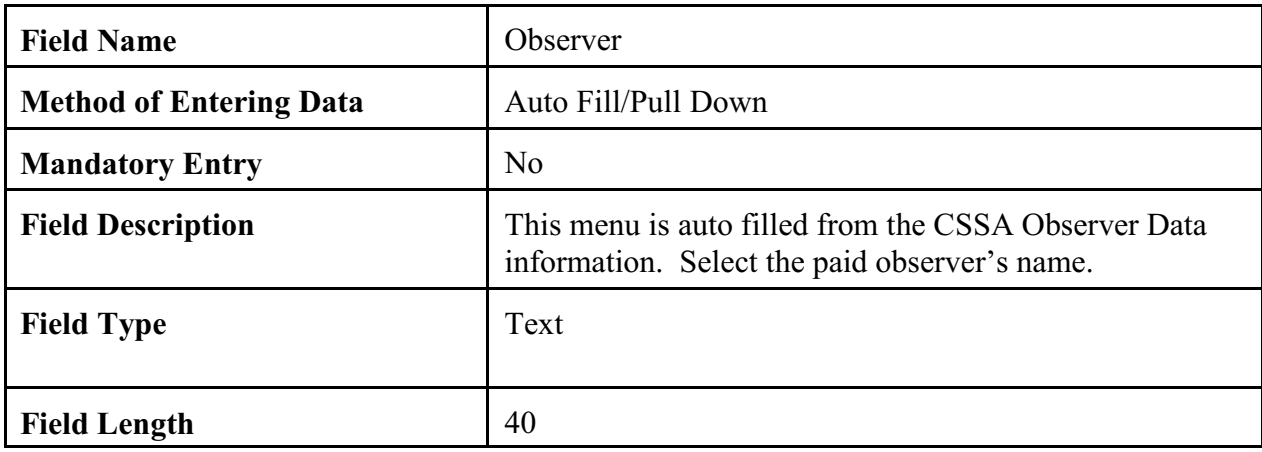

#### 5.1.2 Paid Observer's Name.

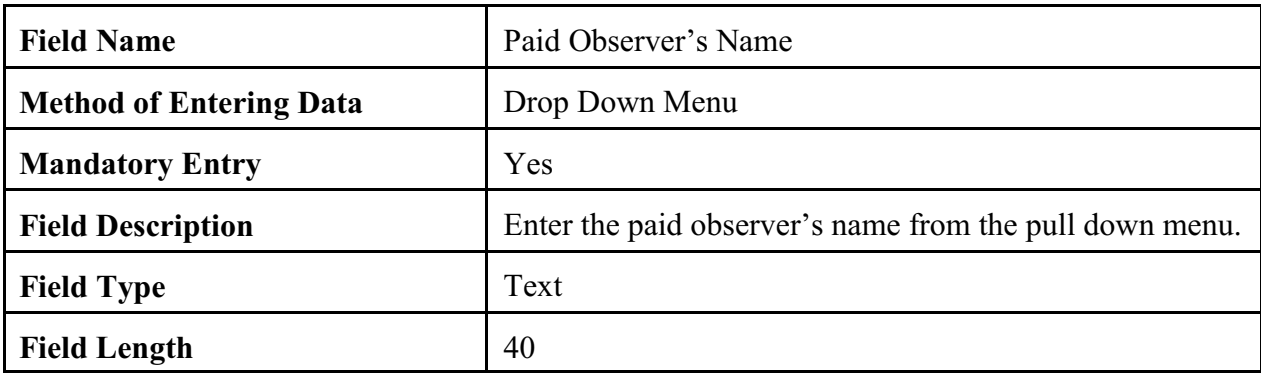

## 5.1.3 Paid Observer's Mailing Address**.**

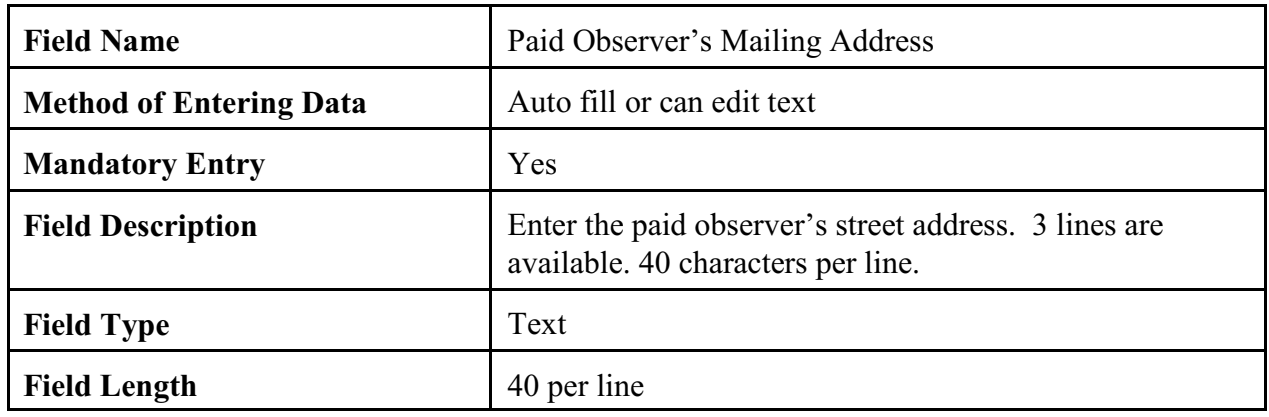

# 5.1.4 City**.**

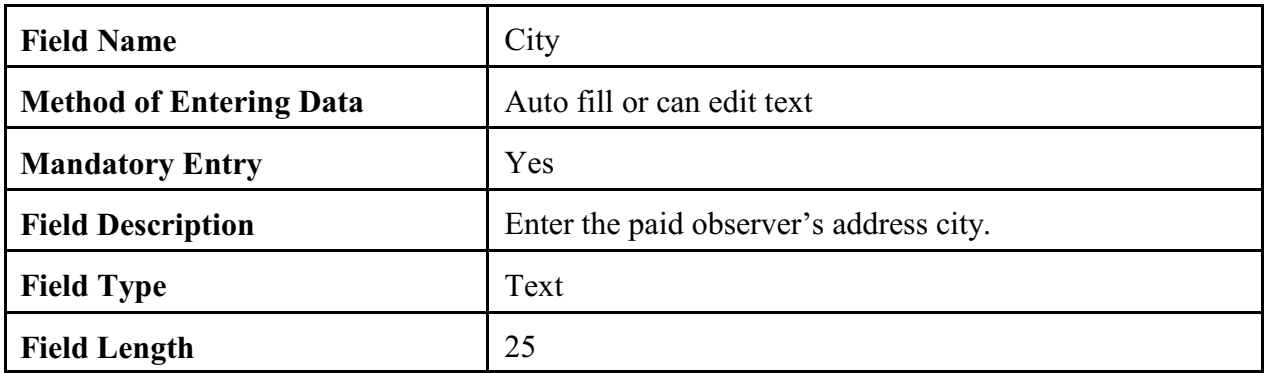

# 5.1.5 State**.**

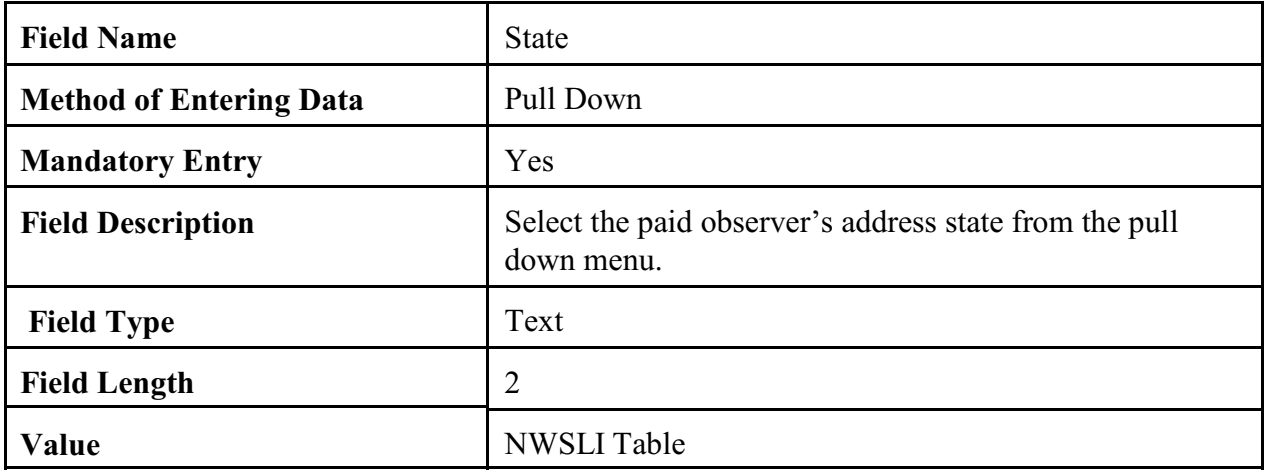

# 5.1.6 Zip.

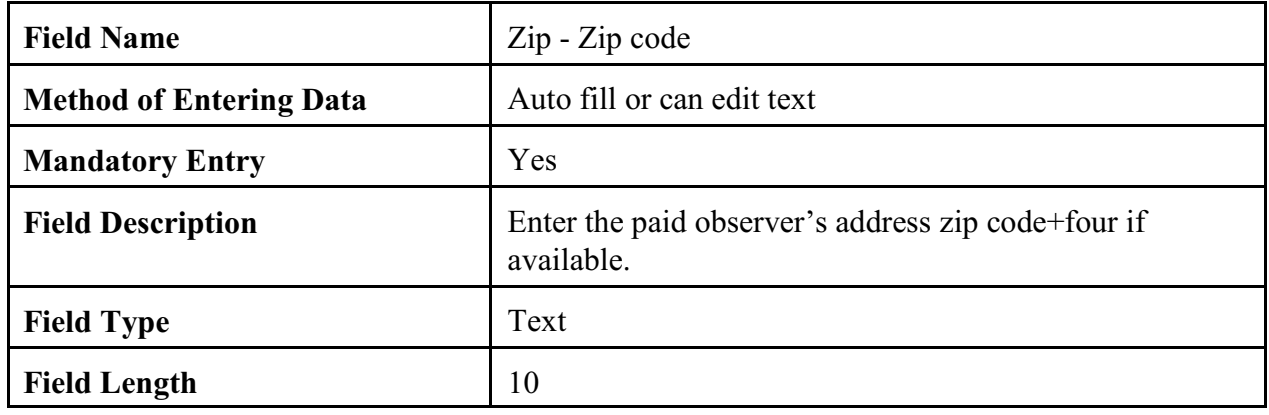

# 5.1.7 Sub.

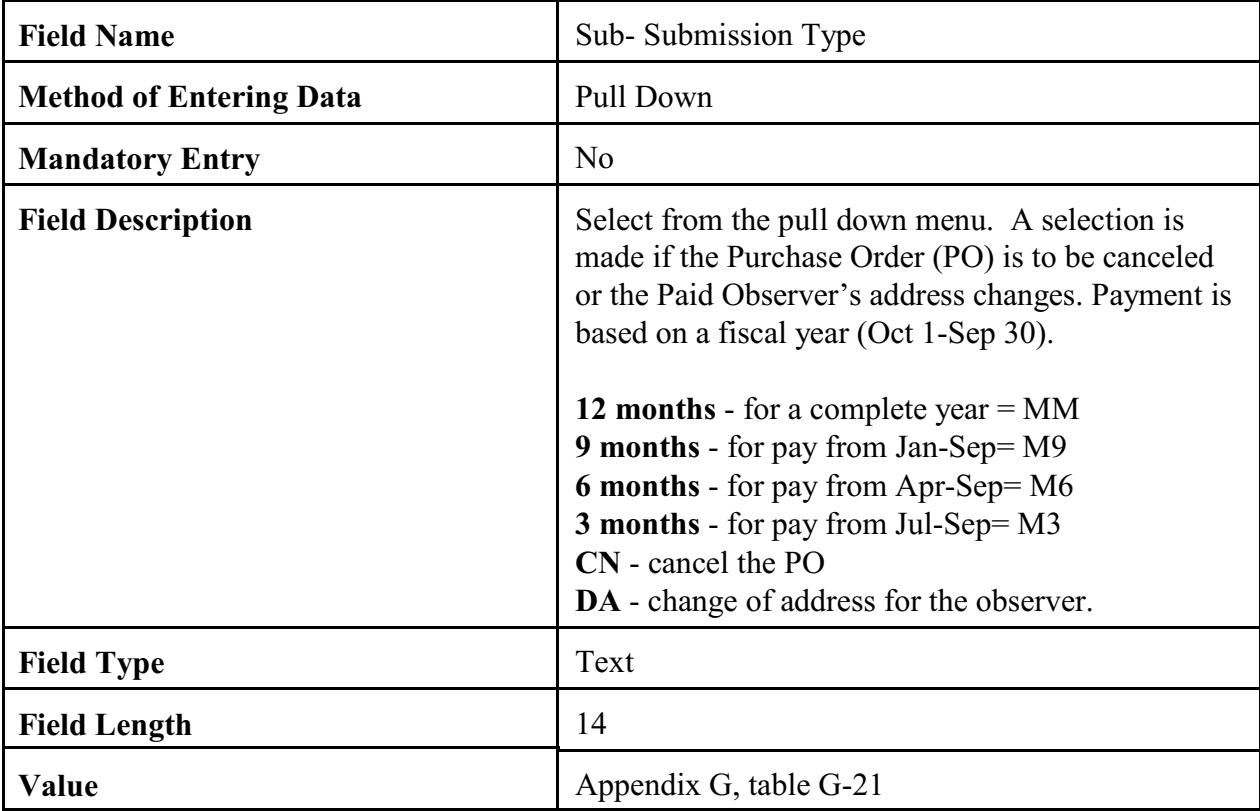

## 5.1.8 Order Date.

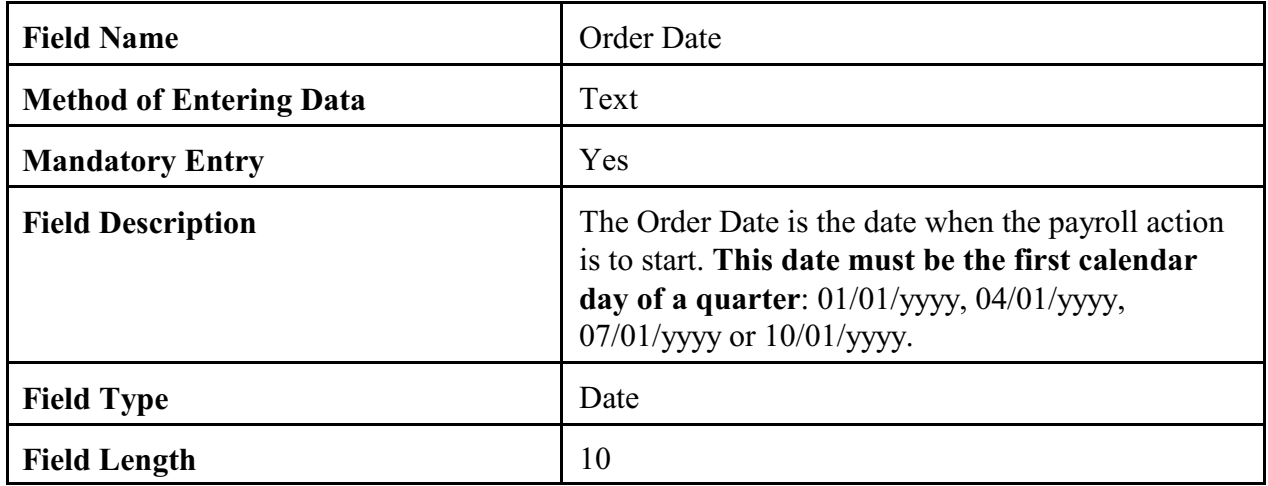

# 5.1.9 Cancellation Date.

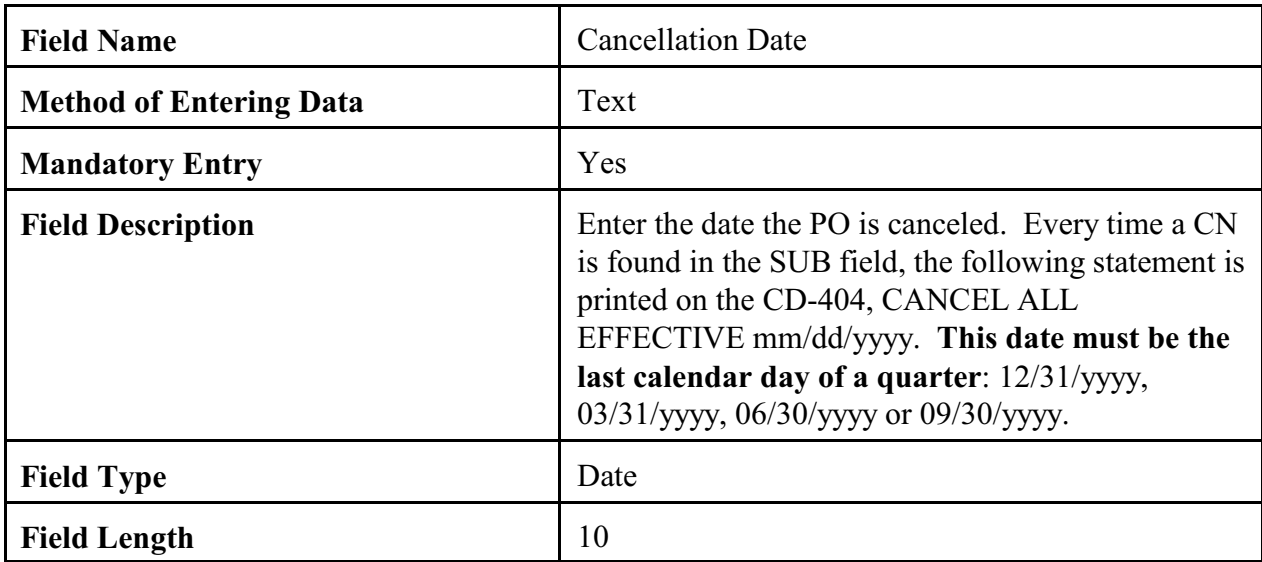

# 5.1.10 Tax/Social Security Number.

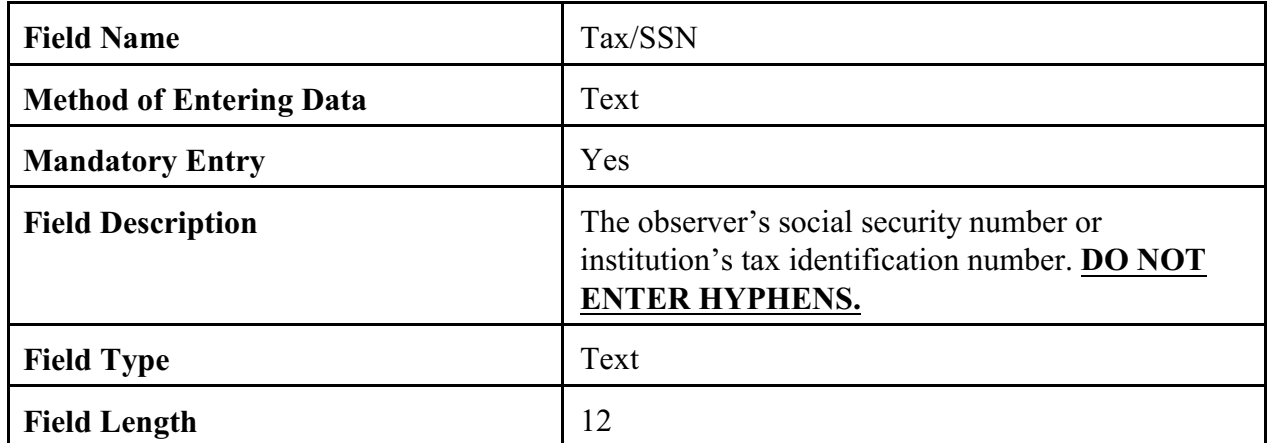

### 5.1.11 Period.

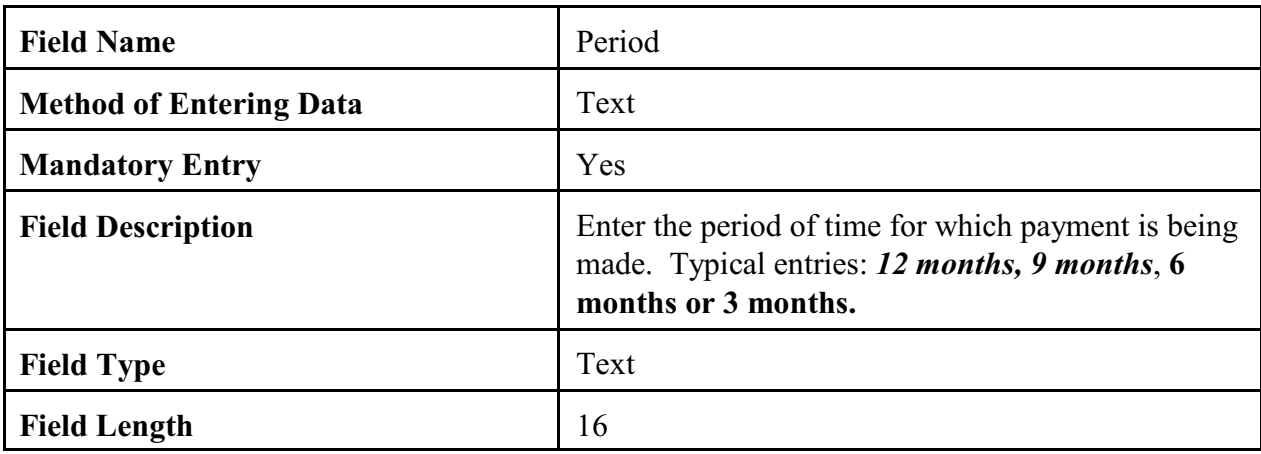

## 5.1.12 Description.

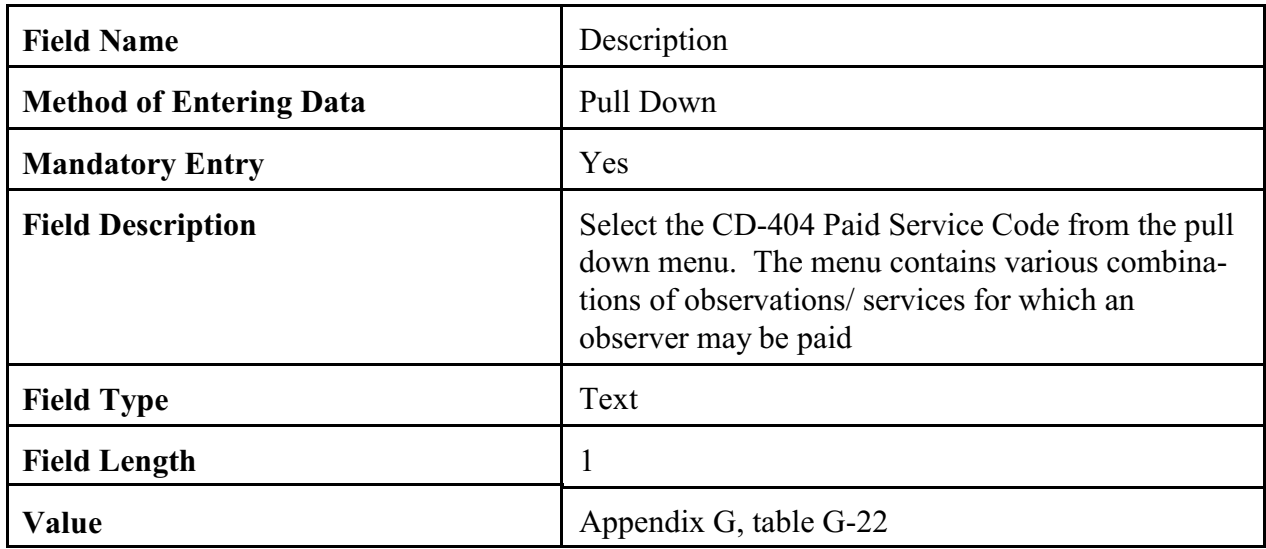

# 5.1.13 Qty**.**

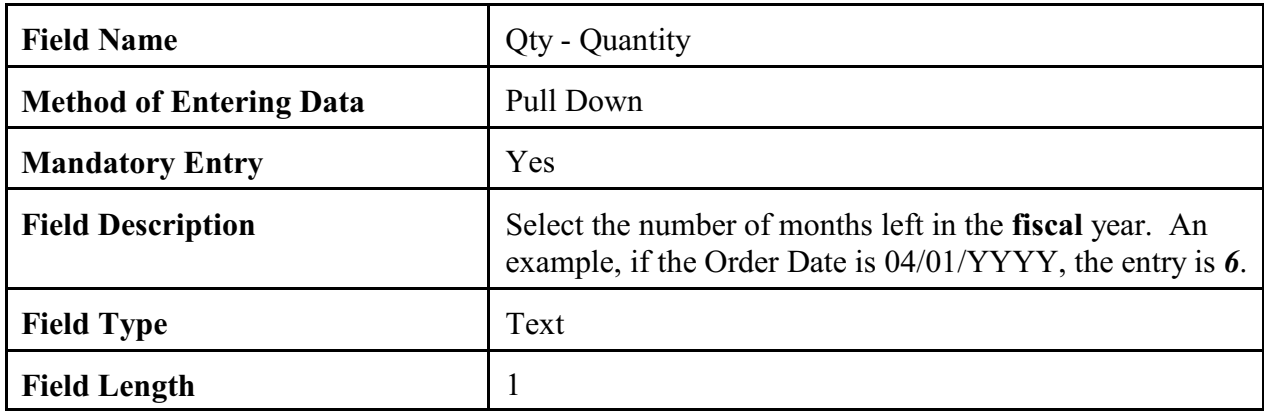

# 5.1.14 Rate.

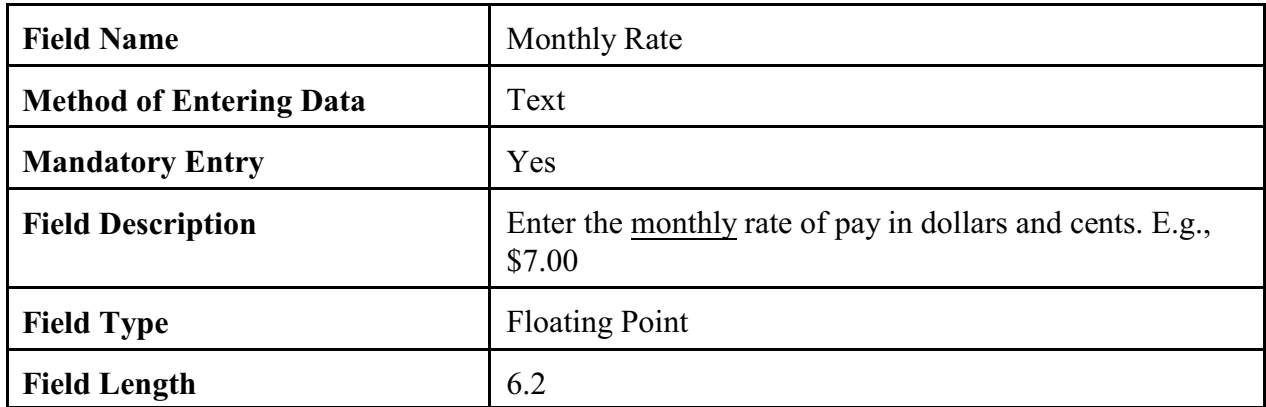

5.1.15 Task Code. A task code is required for each line entry in the Paid Services Section.

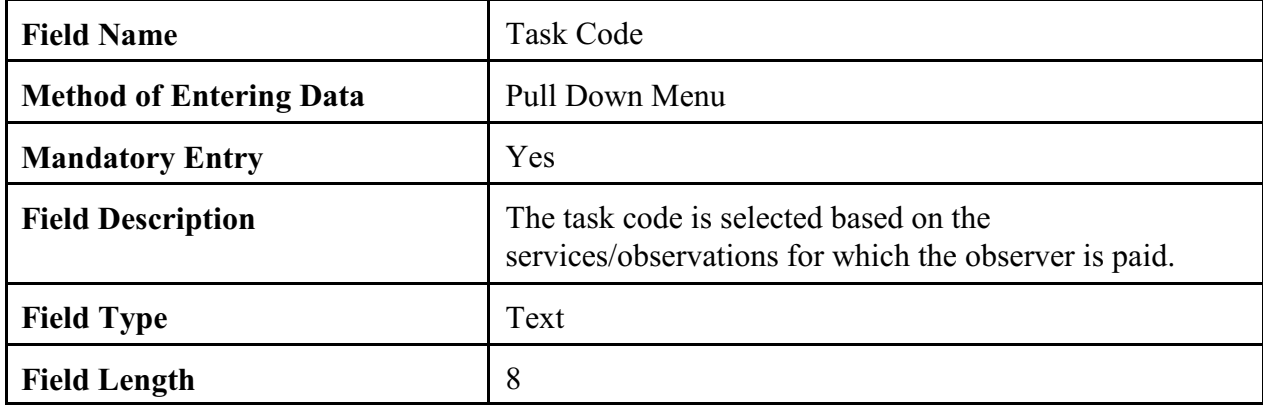

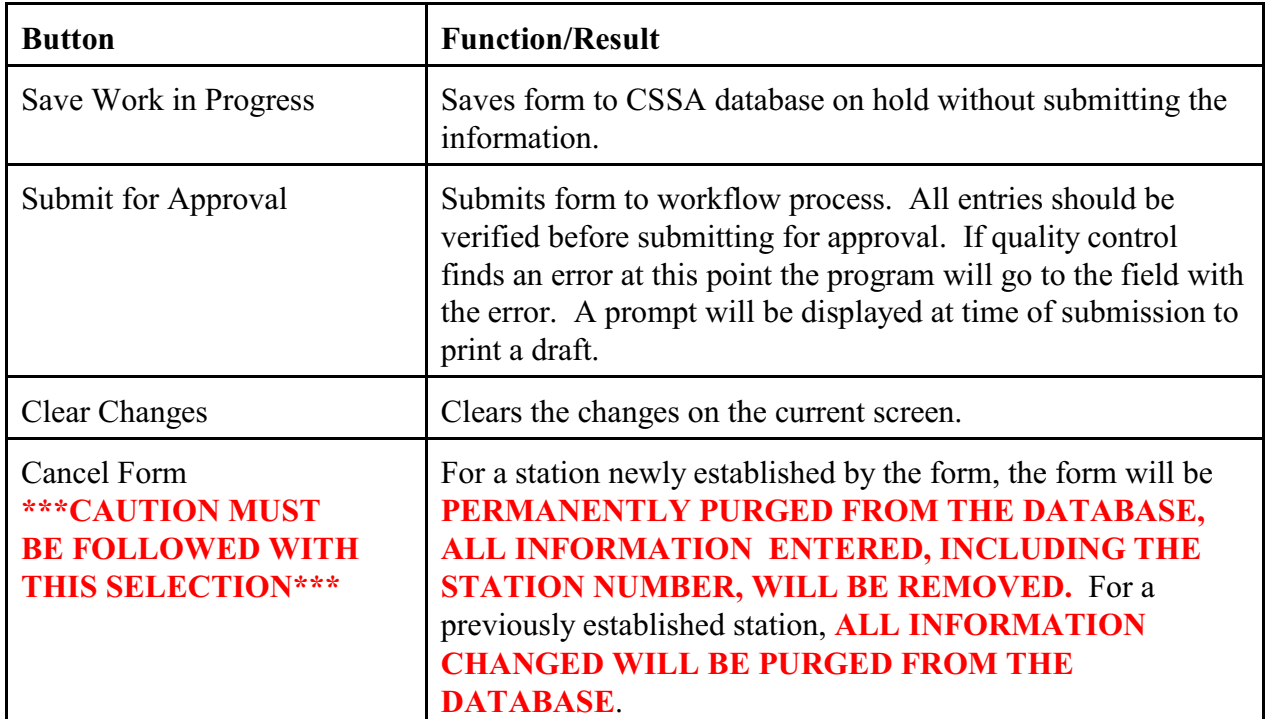

5.1.16 Navigation Buttons. The table details the button functions.

#### APPENDIX E- THE STATION INSPECTION

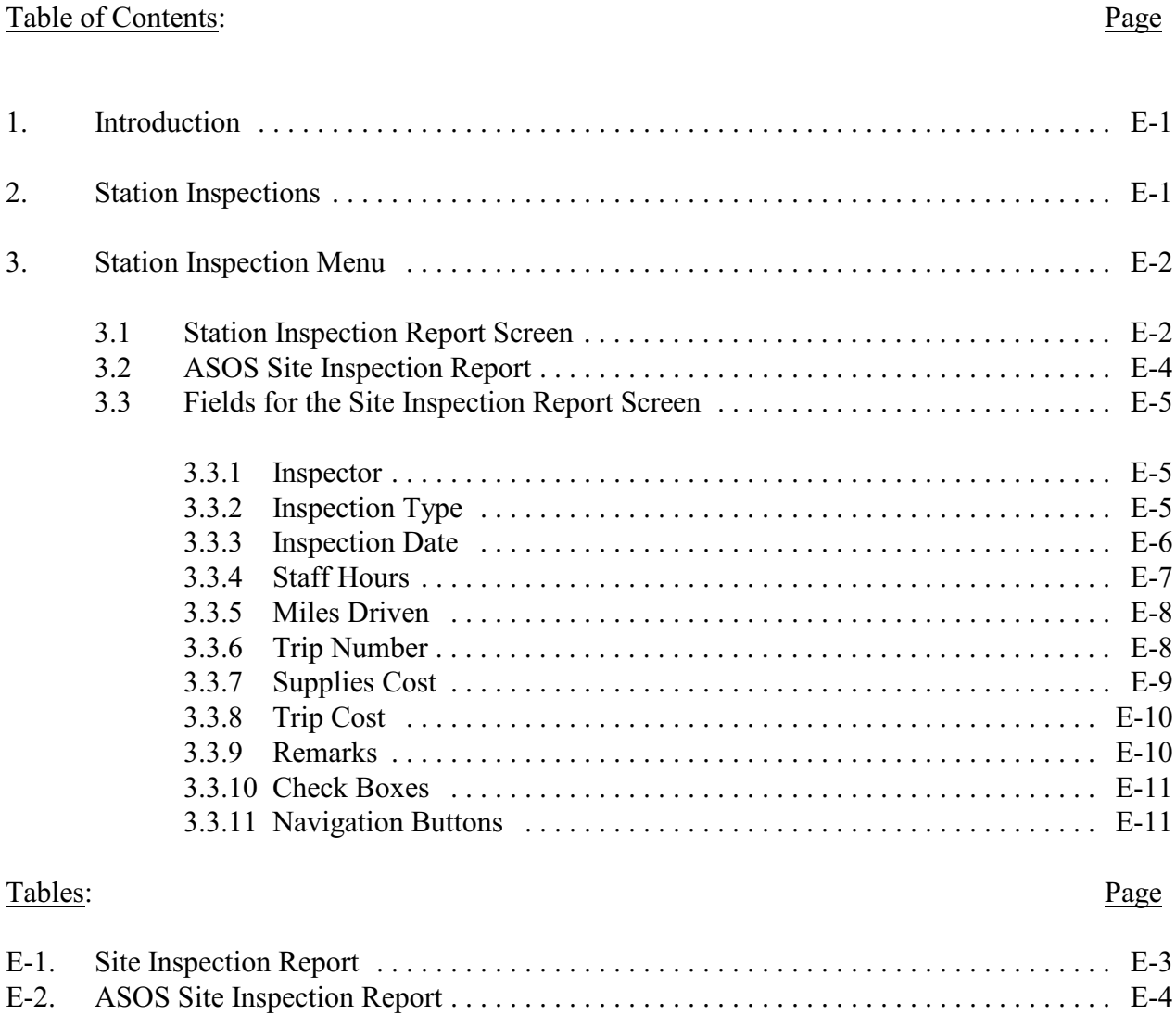

1. Introduction. This Appendix is designed for the station inspection data entry areas of the CSSA system. Screen depictions and tables of field details are provided to explain the data entry requirements.

2. Station Inspections. The requirements for conducting station inspections are described in NWS Observing Handbook NO. 6 and NWSI 10-1309. Station visits will be documented in the CSSA by the  $10<sup>th</sup>$  of the month following the inspections. e.g. April visits are due in CSSA by May 10th.

3. Station Inspection Menu. Refer to Appendix A, paragraph 3, for instructions to logon to the CSSA system and display the CSSA Main Menu. Select the appropriate choice for inspections from the CSSA Main Menu. Station inspection data cannot be entered unless a station has been established in the CSSA system. Establish the station, if necessary, in accordance with Appendix C .

3.1 Site Inspection Report Screen. The Site Inspection Report screen provides information about the COOP station's inspection. The type of inspection, inspection dates, mileage driven, costs, and other information are included. The tables and subparagraphs in Appendix E, paragraph 3.3, provide information on entering data to the Site Inspection Report screen. Table E-1, depicts the Site Inspection Report screen. The screen is developed based on the Observation Elements and Equipment that were documented in the Station Information Section of this program. If the only observed element is Precipitation with an SRG then the inspection report will only have SRG as equipment. The more observed elements and equipment at a station, the larger the inspection report form will be.

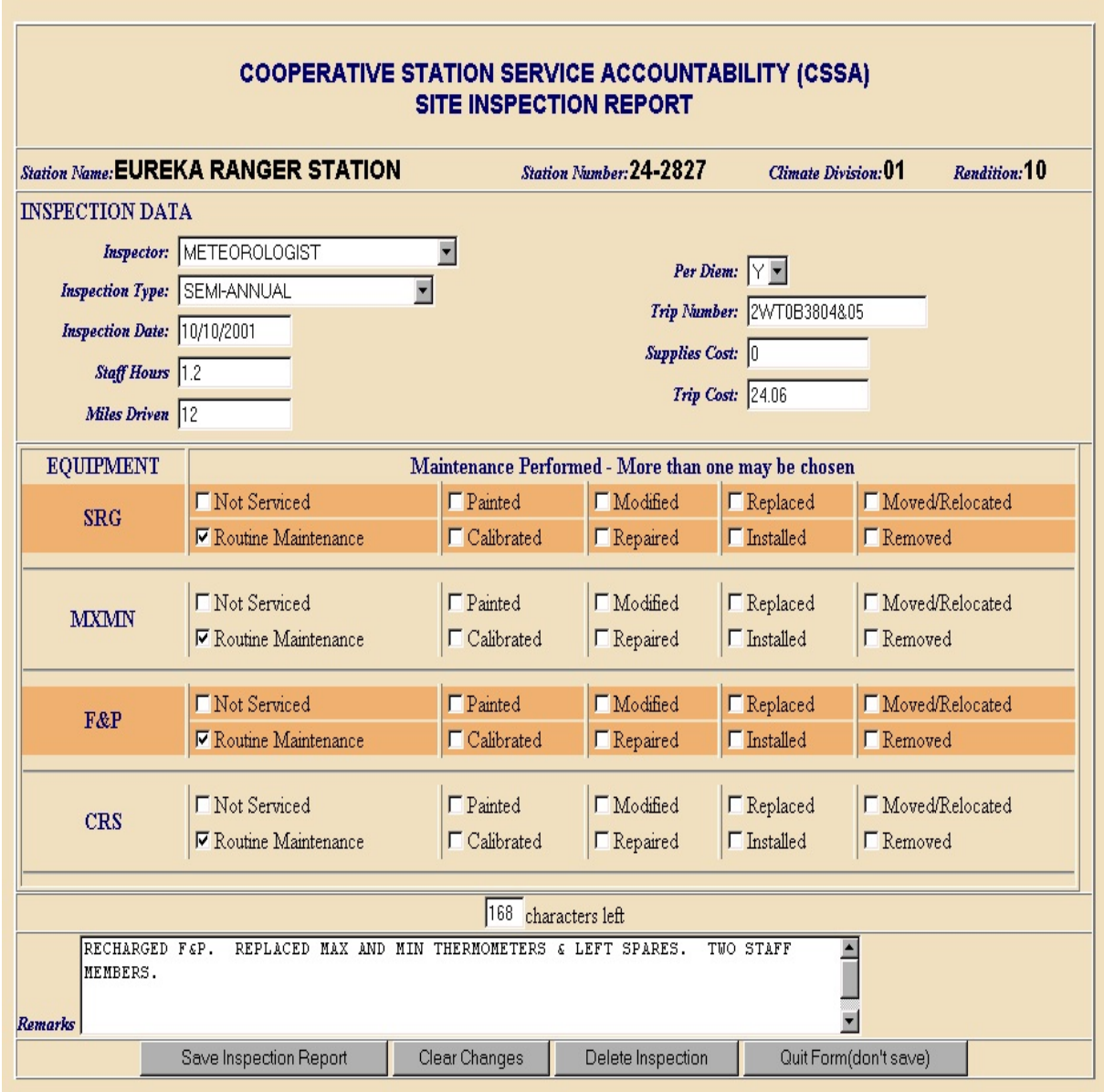

Table E-1. Site Inspection Report

3.2 ASOS Site Inspection Report. The ASOS Site Inspection Report screen provides ASOS specific information about the COOP station's inspection information. Table E-2, depicts the ASOS Site Inspection Report screen. For the ASOS Inspection reports the only equipment normally documented would be the HYGR and the TB.

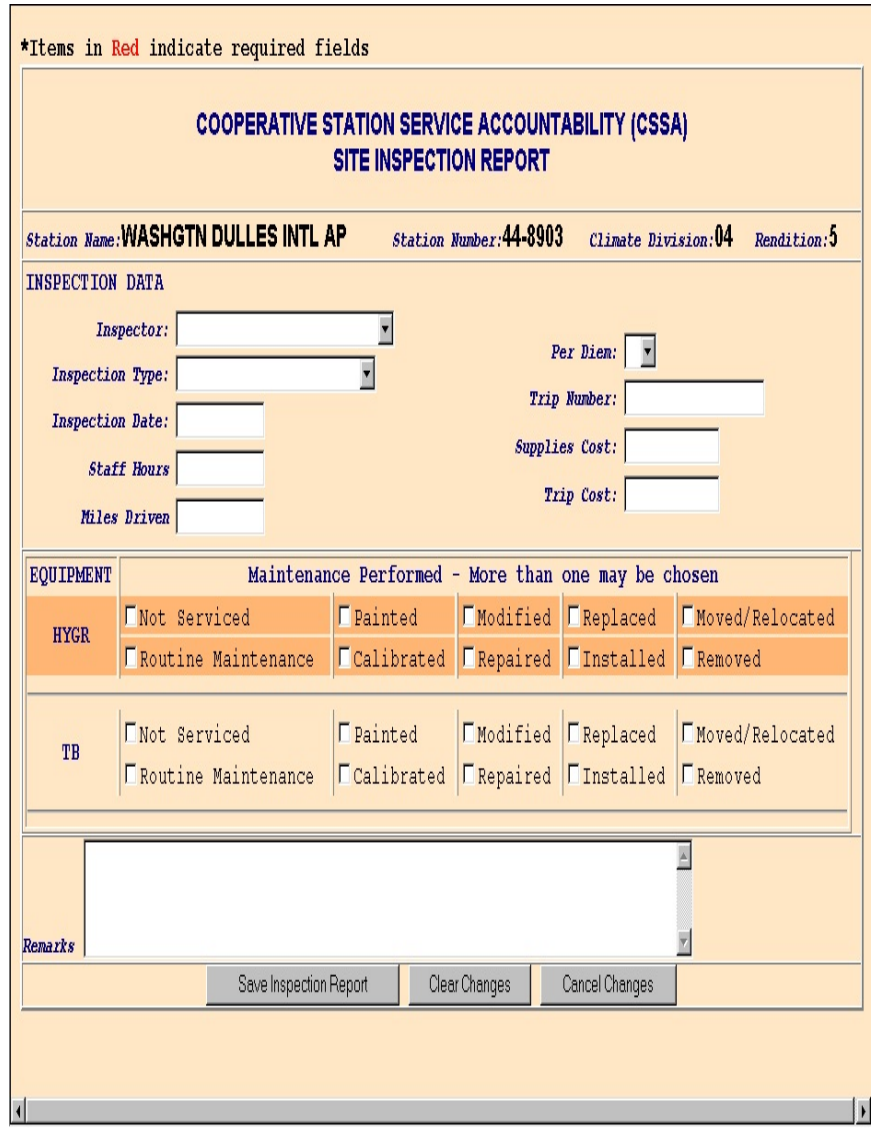

Table E-2. ASOS Site Inspection Report

### 3.3 Fields for the Site Inspection Report Screen:

## 3.3.1 Inspector.

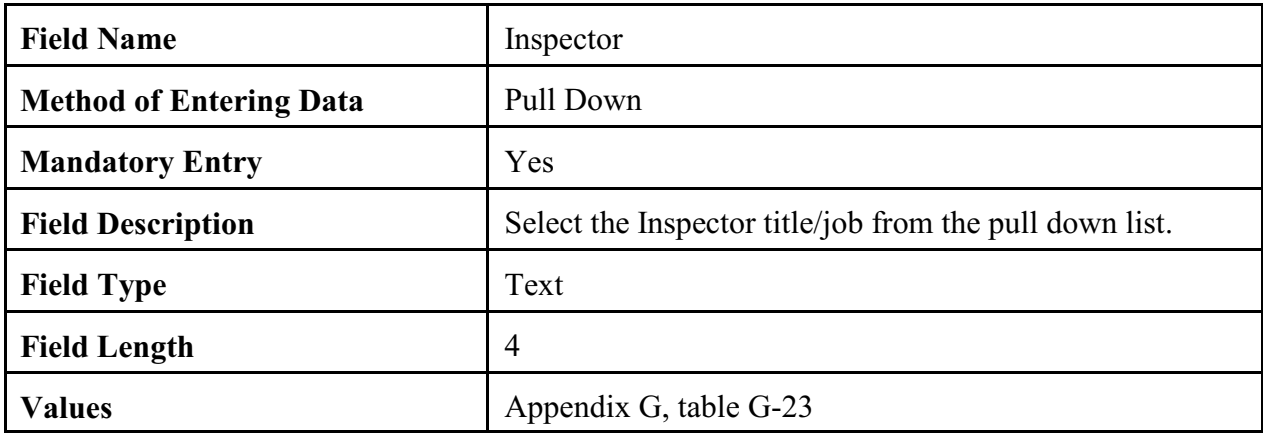

## 3.3.2 Inspection Type.

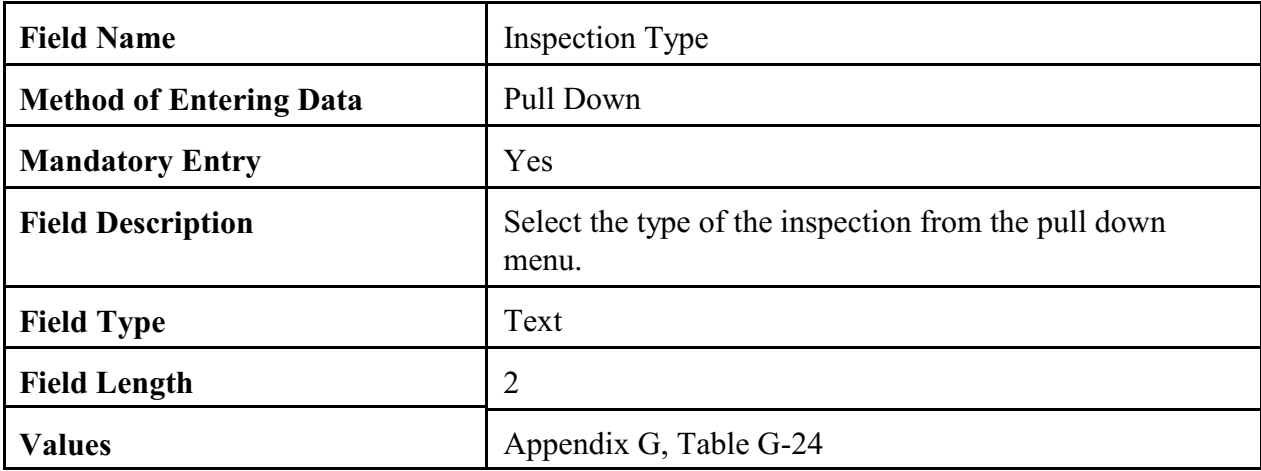

3.3.3 Inspection Date. This is the actual date of the station inspection visit.

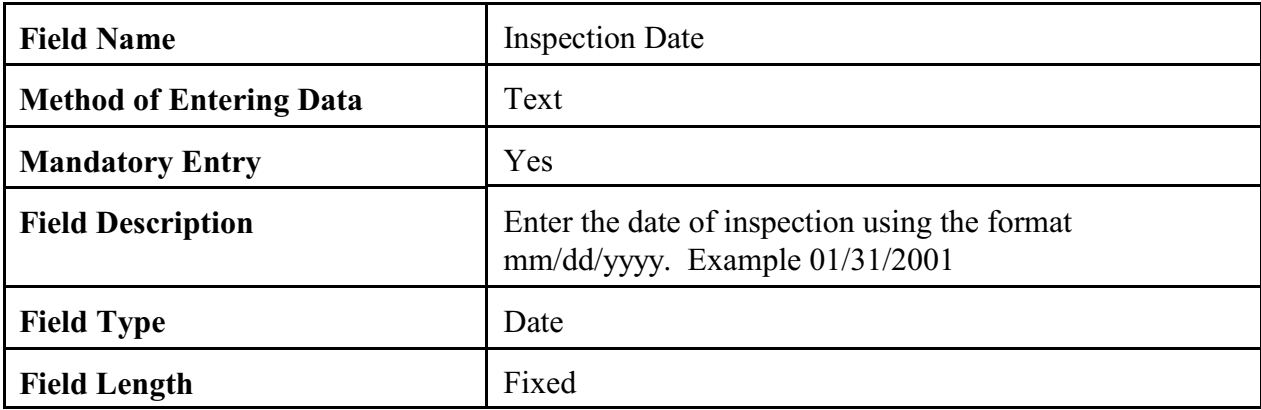

# 3.3.4 Staff Hours.

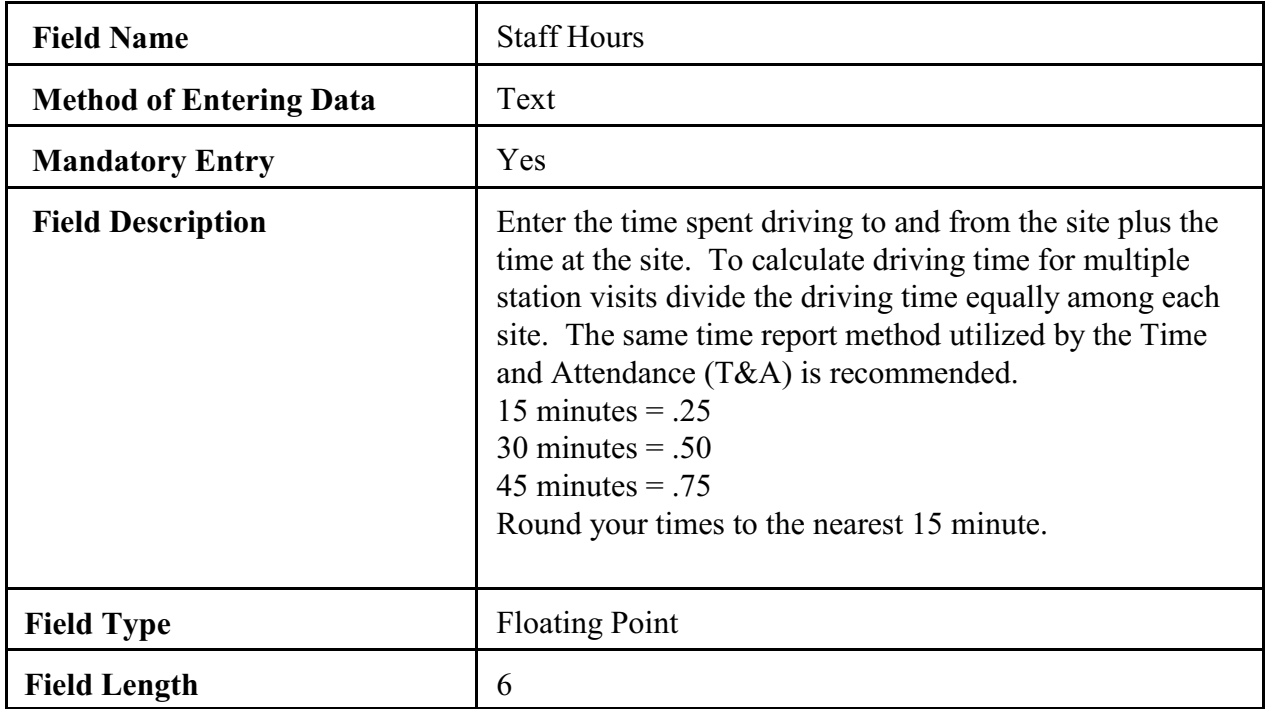

### 3.3.5 Miles Driven.

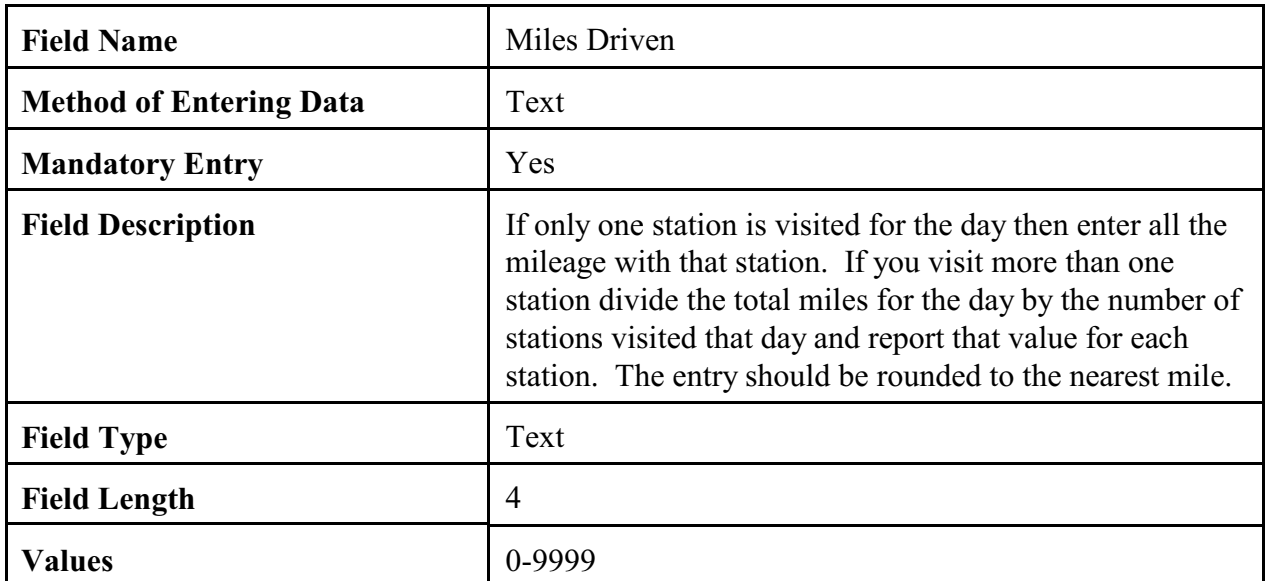

# 3.3.6 Trip Number.

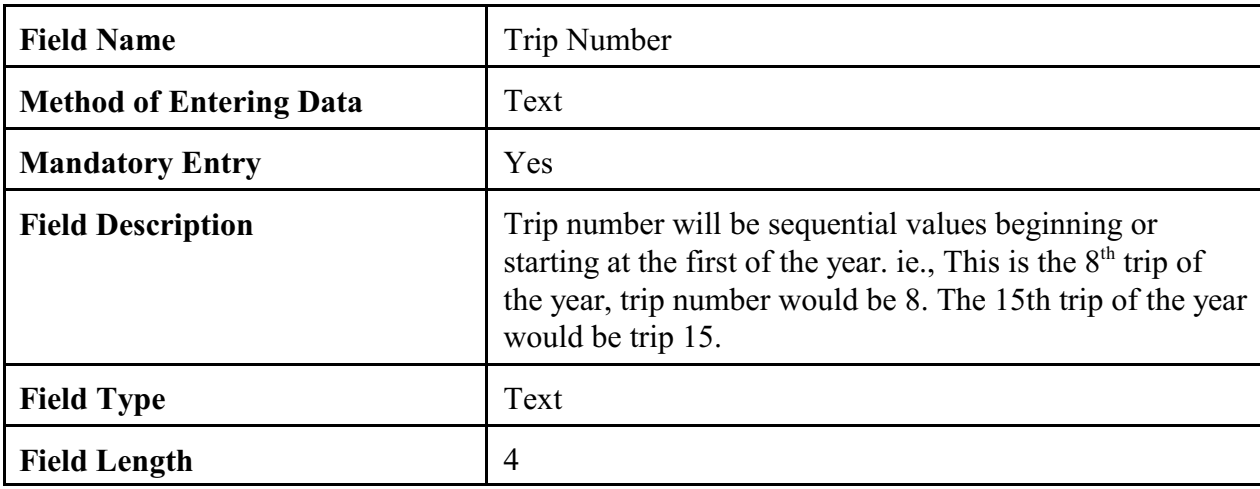

# 3.3.7 Supplies Cost.

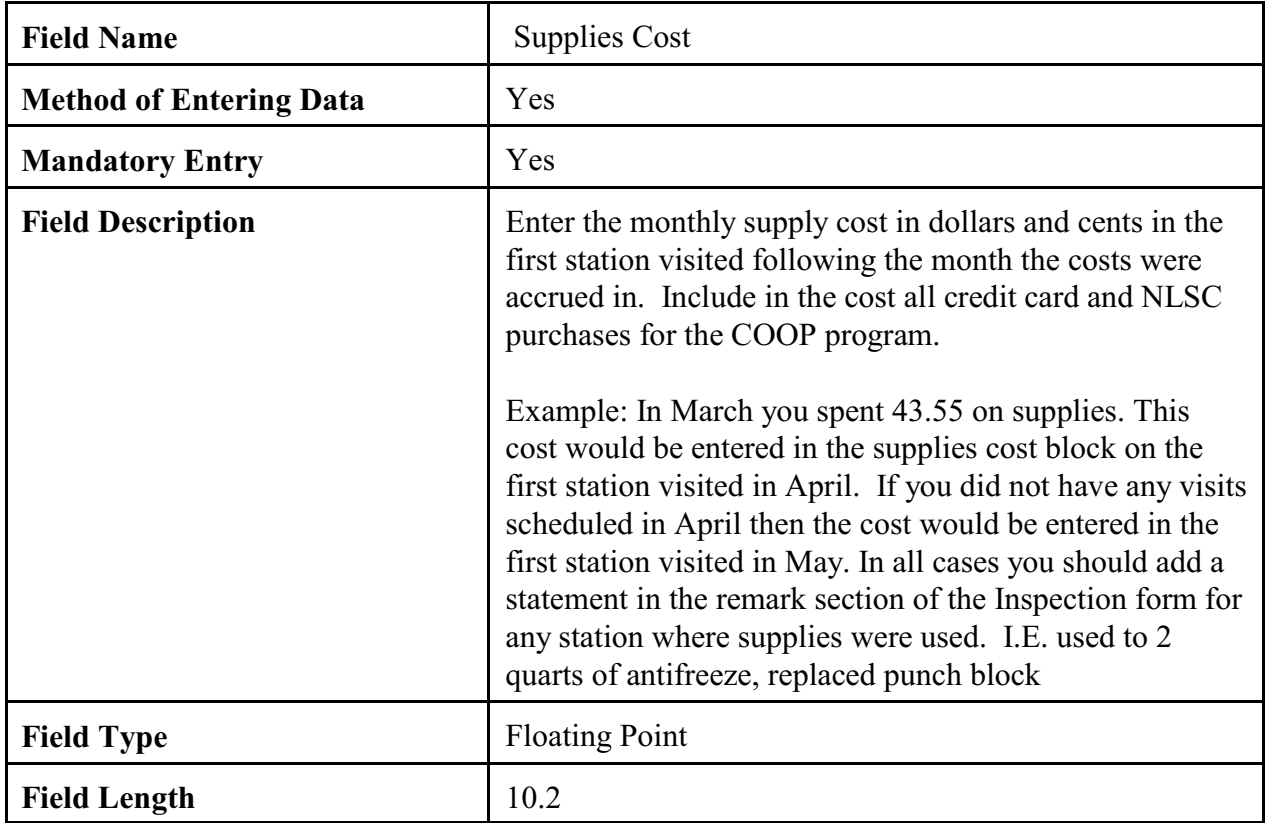

# 3.3.8 Trip Cost.

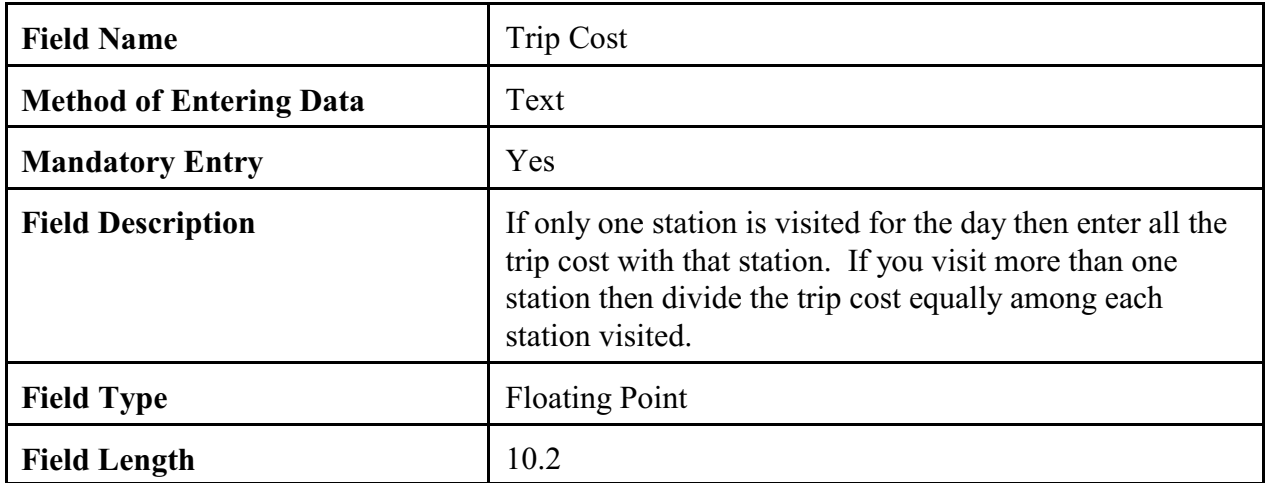

## 3.3.9 Remarks.

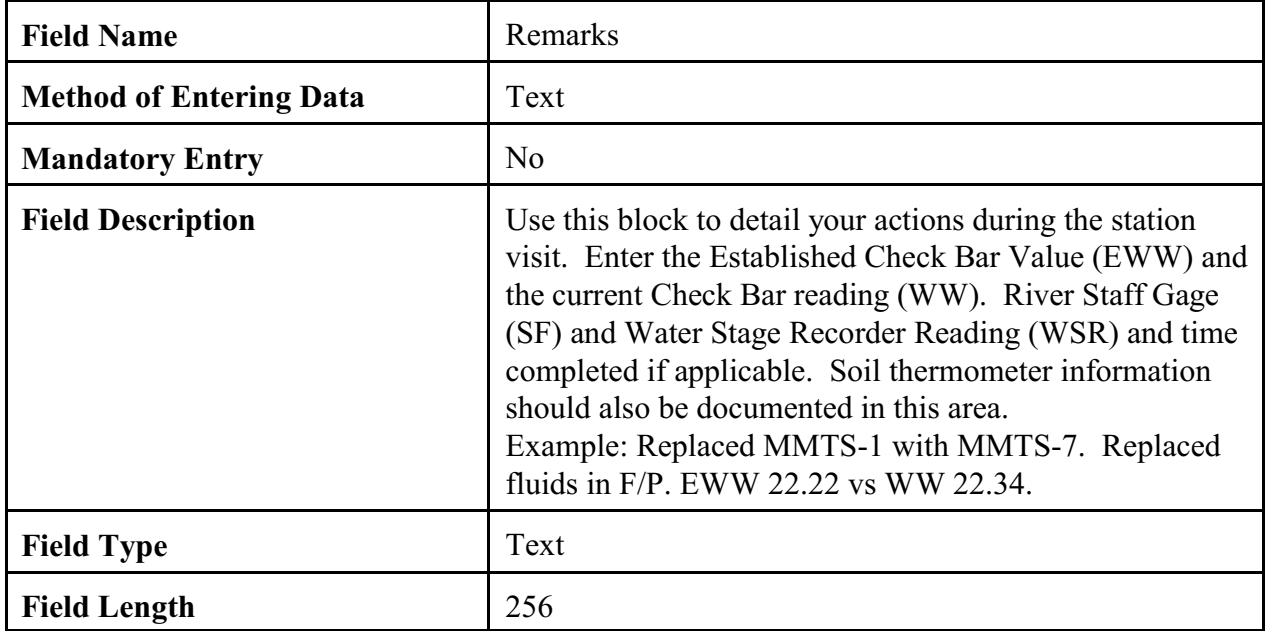

3.3.10 Check Boxes. The check boxes are self explanatory and should be used where applicable**.** ASOS locations will document only heated tipping bucket and the hygrothermometer in the COOP Inspection Reports. (See Table E-2).

3.3.11 Navigation Buttons. There are 4 navigation buttons at the bottom of the Site Inspection Report screen. The table below lists the button functions.

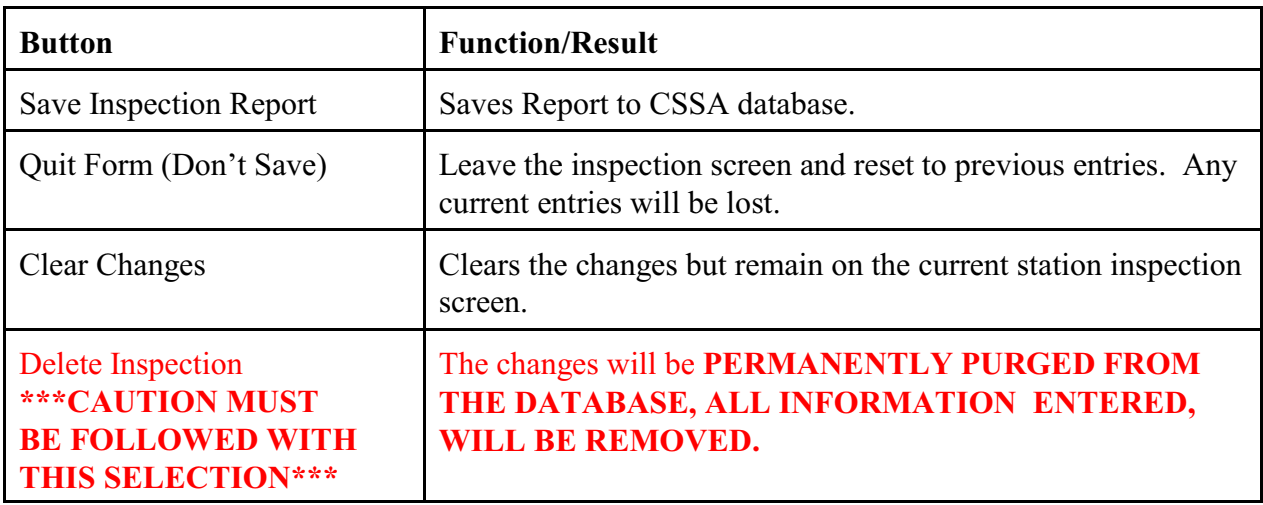

### APPENDIX F- THE REPORTS

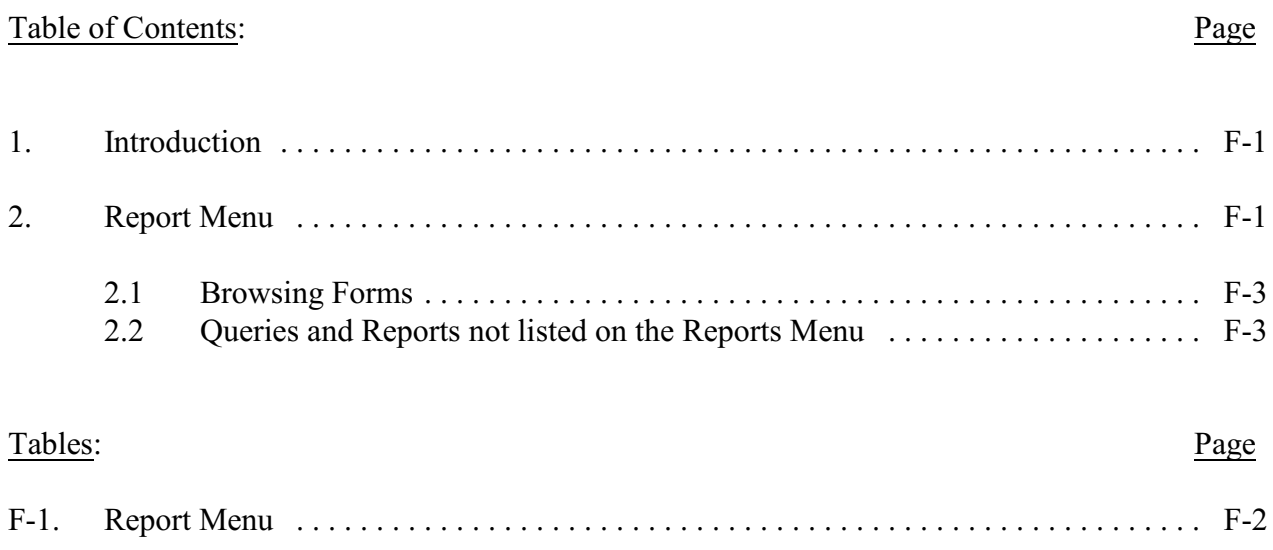

1. Introduction. This Appendix describes reports available in the CSSA program. Additional reports may be added in the future if there is a requirement. Screen depictions for the reports menu are provided to explain how to generate reports.

2. Report Menu. Refer to Appendix A, paragraph 3, for instructions to logon to the CSSA system. Currently there are eight reports available from the reports menu. The reports will load directly onto the Adobe software and are available for viewing or printing. Table F-1, depicts the CSSA Report Menu screen. The report menu is a selection from the CSSA Main Menu (see Table A-2).

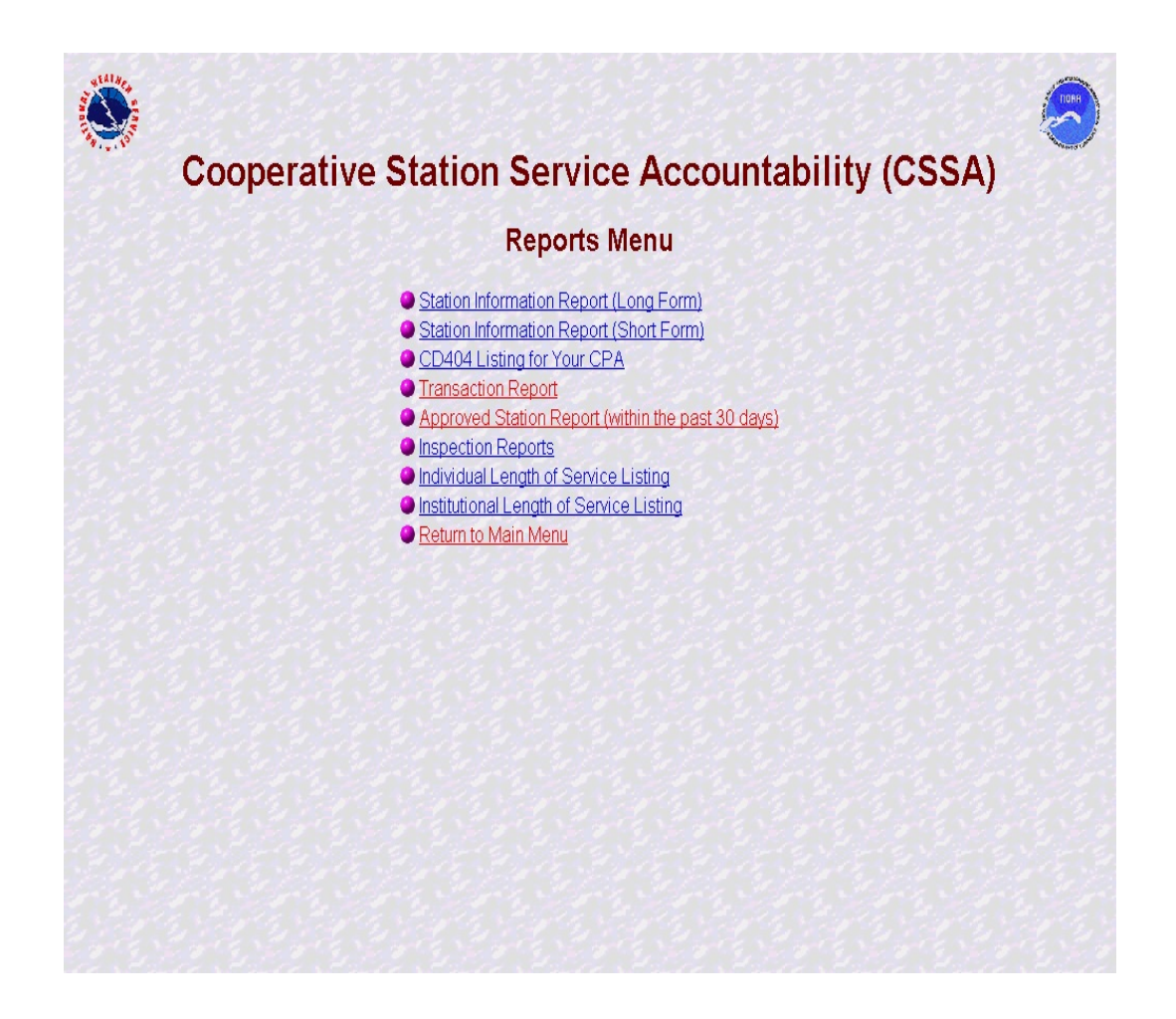

Table F-1. Report Menu
2.1 Browsing Forms. The CSSA forms may be browsed using the reports selection This browse feature is read only.

2.2 Queries and Reports not listed on the Reports Menu. It is recognized there may be additional reports or queries required by the WFOs not available in the CSSA system. Additional reports will be supported through individual requests from each WFO. An email should be provided to the RCPM and either the RCPM or the NCPM will generate the report or query of the CSSA database and provide the information to the WFO.

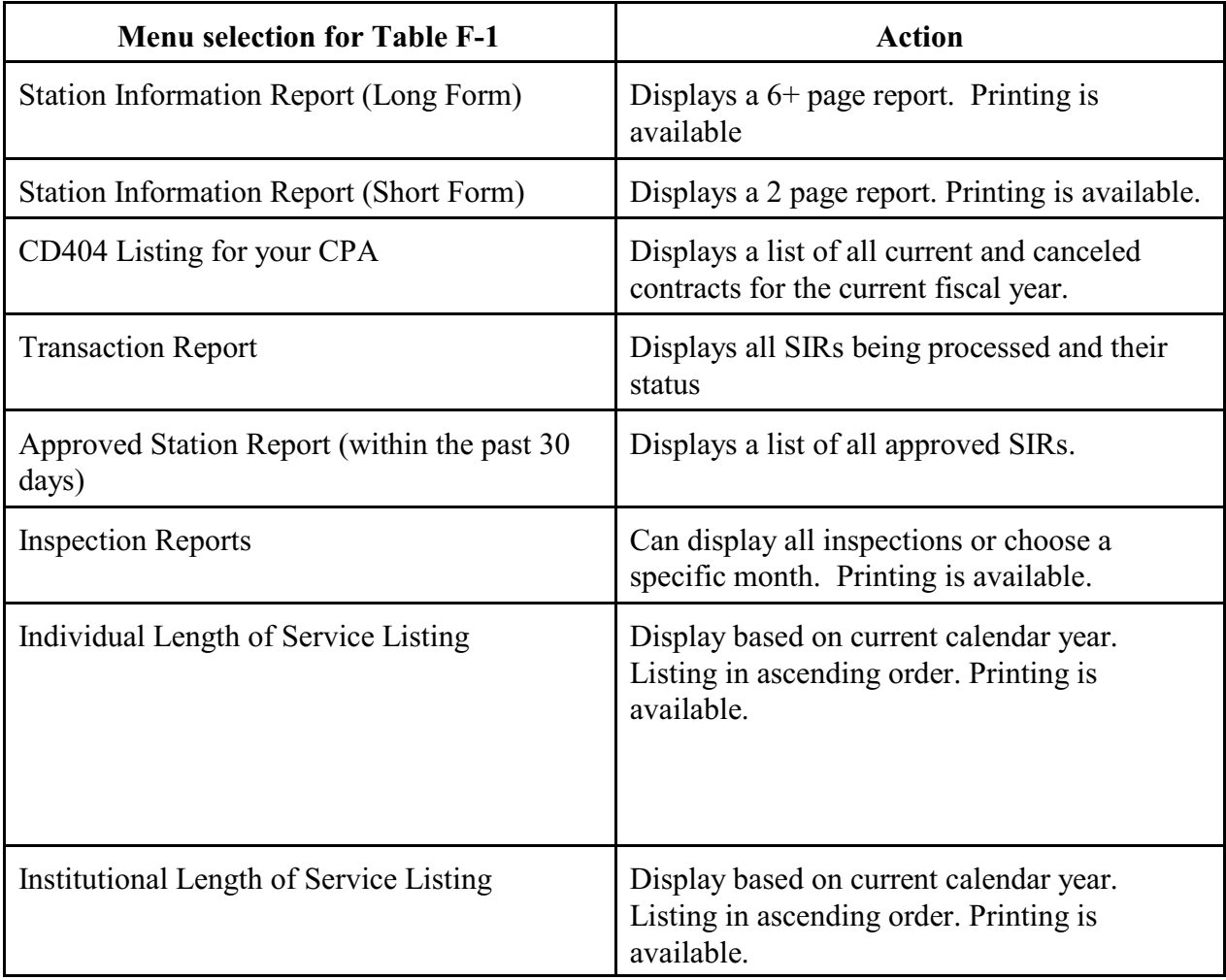

## APPENDIX G - CSSA Look Up Tables

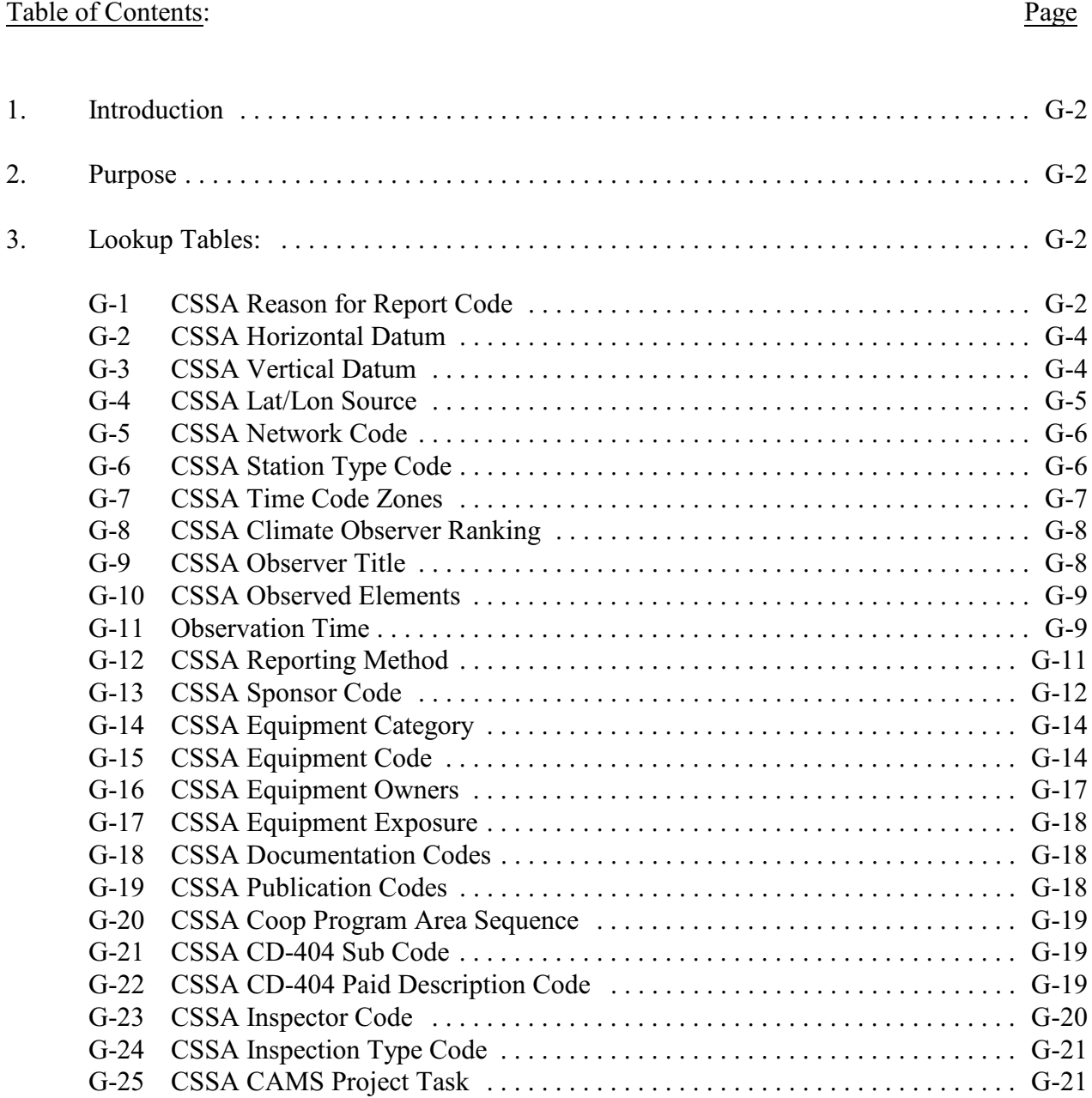

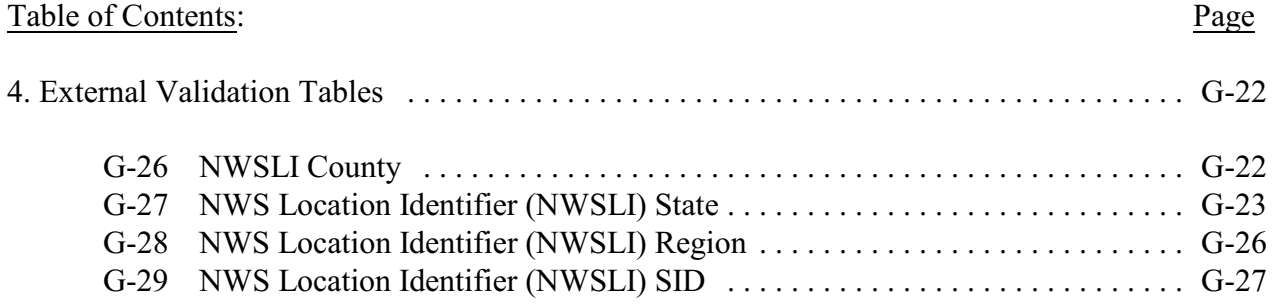

1. Introduction. This appendix contains the CSSA lookup tables.

2. Purpose. These tables are used to describe pull down menu lists to facilitate data entry.

3. Lookup Tables. Table values may be added, changed or removed through coordination with the RCPM.

| <b>Field Values</b> | <b>Description - Reason for Report</b>                                           |  |  |  |  |  |  |
|---------------------|----------------------------------------------------------------------------------|--|--|--|--|--|--|
| 01                  | ESTABLISH A STATION - This entry is used when a station is                       |  |  |  |  |  |  |
|                     | established and a climatologically compatible station did not exist in the past. |  |  |  |  |  |  |
|                     | If such a station has existed previously, refer to code 03. Establishment of a   |  |  |  |  |  |  |
|                     | station that has "a" network designation should include a statement              |  |  |  |  |  |  |
|                     | NETWORK "a" AUTHORIZATION FROM ANY TOWN, USA (99-9999-                           |  |  |  |  |  |  |
|                     | 0) CLOSED 2/2/66.                                                                |  |  |  |  |  |  |
| 02                  | CLOSE A STATION - This entry is used when a station is closed. If the            |  |  |  |  |  |  |
|                     | station is "a" network services, remarks should have a statement, "A"            |  |  |  |  |  |  |
|                     | NETWORK AUTHORIZATION REVERTS TO "a" PLANNED STATUS                              |  |  |  |  |  |  |
| 03                  | REESTABLISH A STATION (COMPATIBLE) - This entry is used when a                   |  |  |  |  |  |  |
|                     | previously closed station is installed at the same location or at a              |  |  |  |  |  |  |
|                     | climatologically compatible location. If the station is reestablished and the    |  |  |  |  |  |  |
|                     | previous rendition is not part of the CSSA database, contact the RCPM for        |  |  |  |  |  |  |
|                     | special instructions. Remark entry must include the distance in miles and        |  |  |  |  |  |  |
|                     | direction using a 16-point compass from the old site to the re-established site  |  |  |  |  |  |  |
|                     | and the previous station name if changed. If the location is identical, enter    |  |  |  |  |  |  |
|                     | <b>REESTABLISHED SAME LOCATION.</b> Possible situation: A station was            |  |  |  |  |  |  |
|                     | established at Bliss, ID. The station was within the town boundaries and was     |  |  |  |  |  |  |
|                     | assigned the station number, 10-1002-07. In 1975, the station was closed         |  |  |  |  |  |  |
|                     | until a replacement observer was found in 1983. The new observer lived on        |  |  |  |  |  |  |
|                     | a ranch 4 miles NW of the Bliss Post Office. The data from both locations        |  |  |  |  |  |  |

Table G-1 - CSSA Reason for Report Code

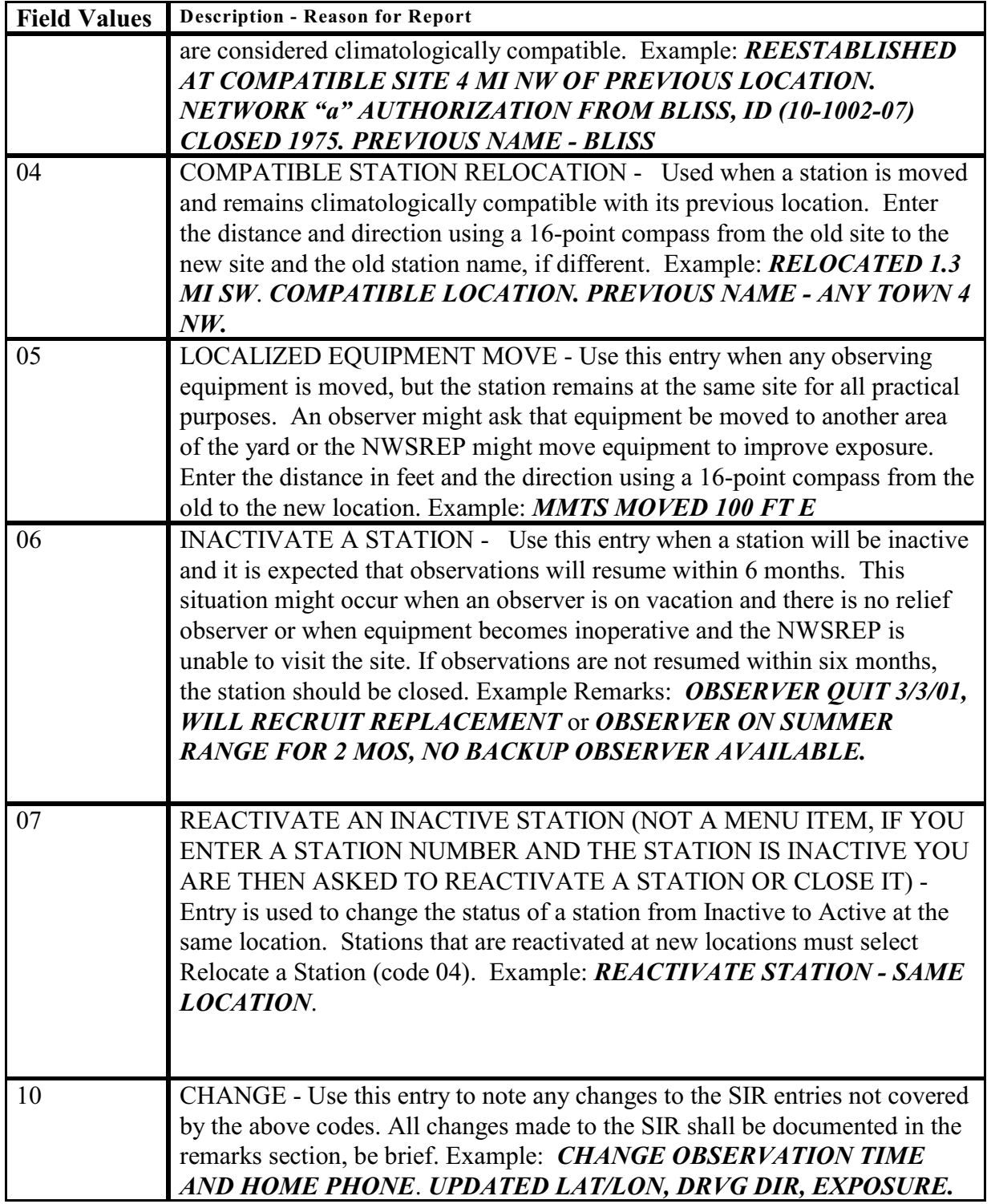

## Table G-2 CSSA Horizontal Datum

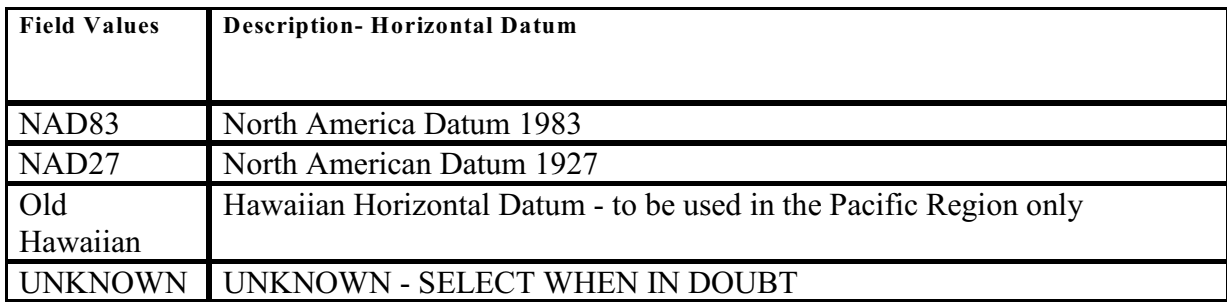

### Table G-3 CSSA Vertical Datum

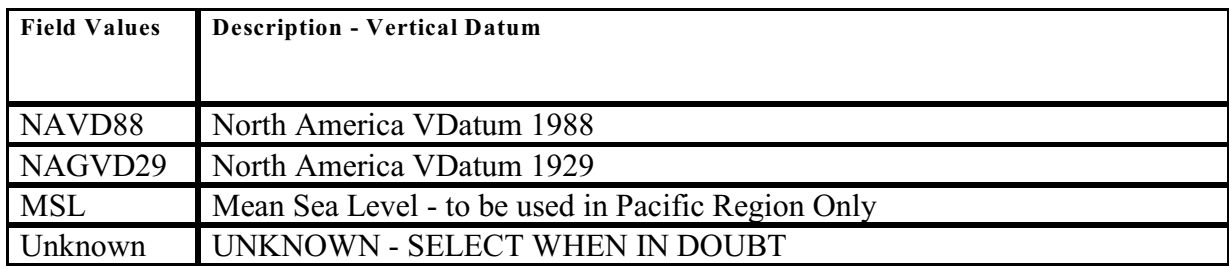

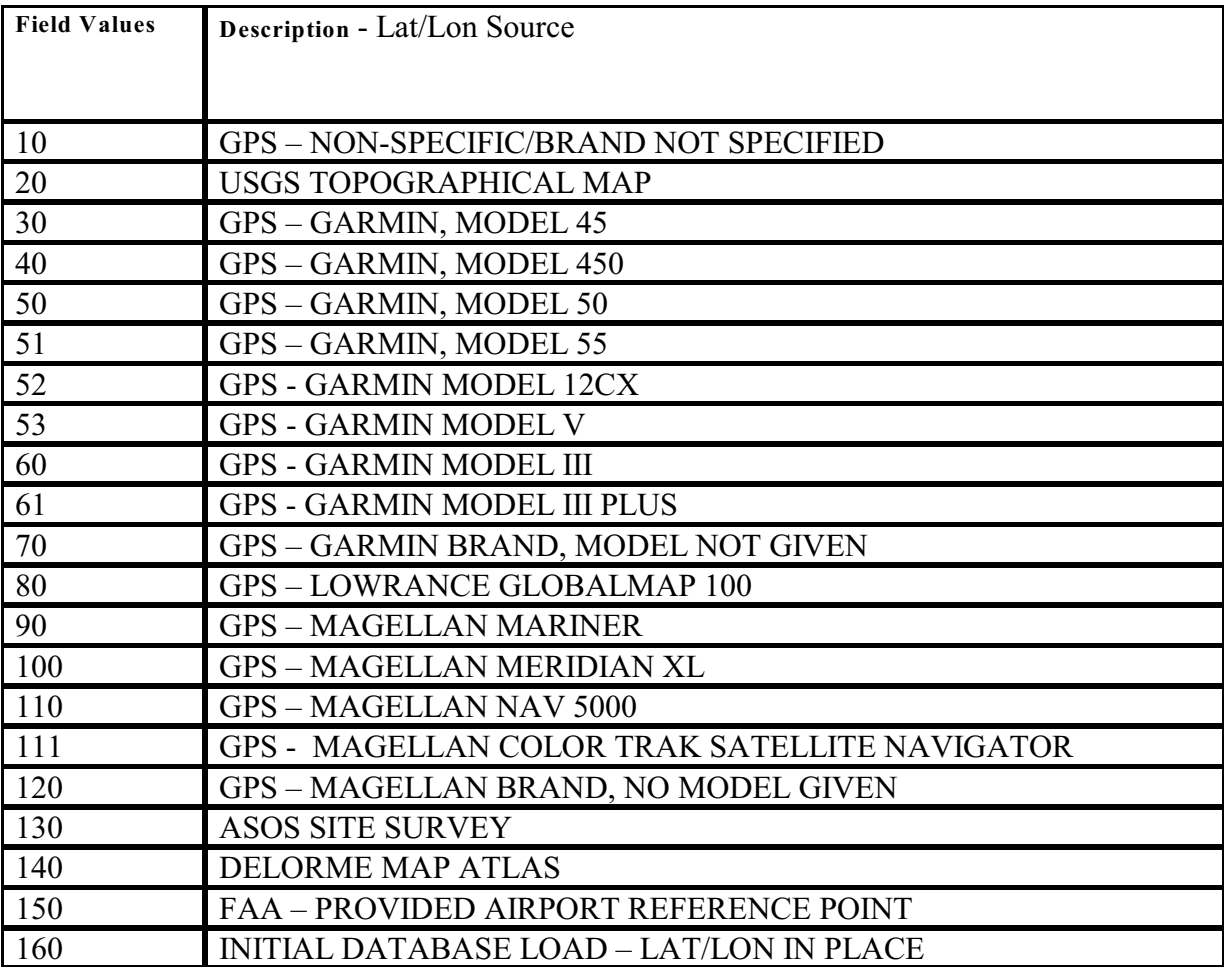

### Table G-4 CSSA Lat/Lon Source

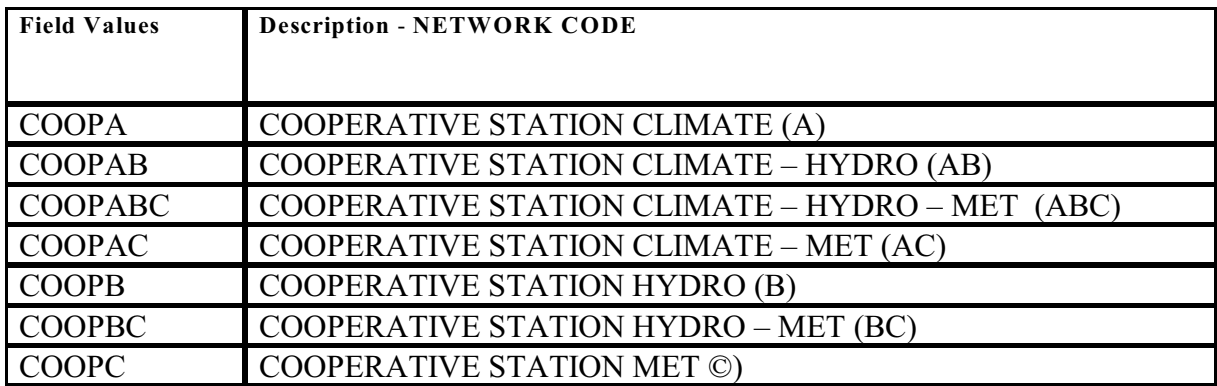

### Table G-5 CSSA Network Code

## Table G-6 CSSA Station Type Code

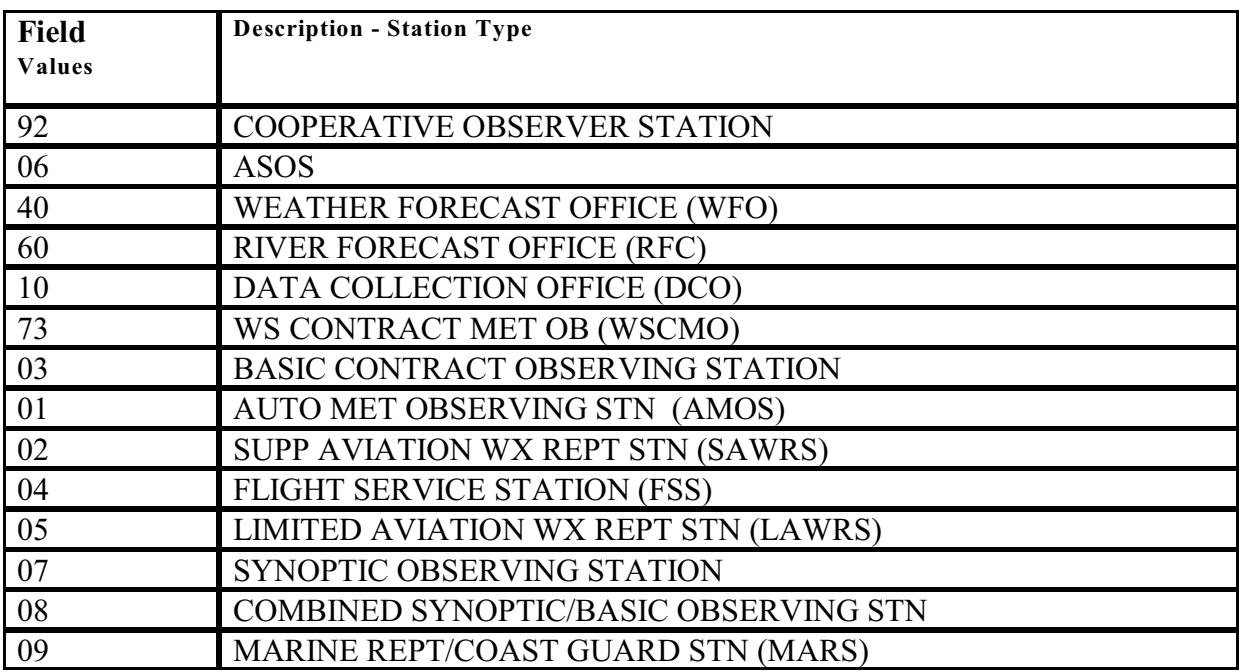

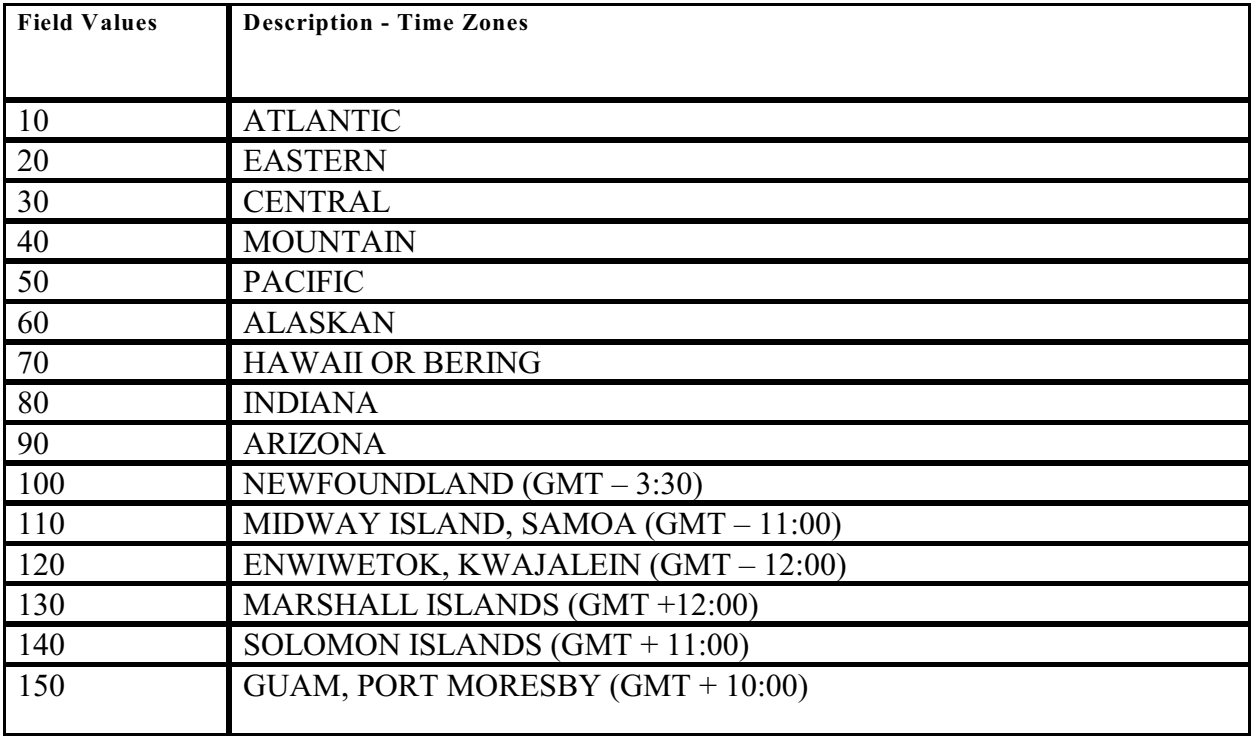

### Table G-7 CSSA Time Code Zones

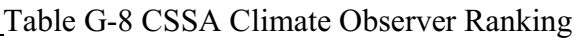

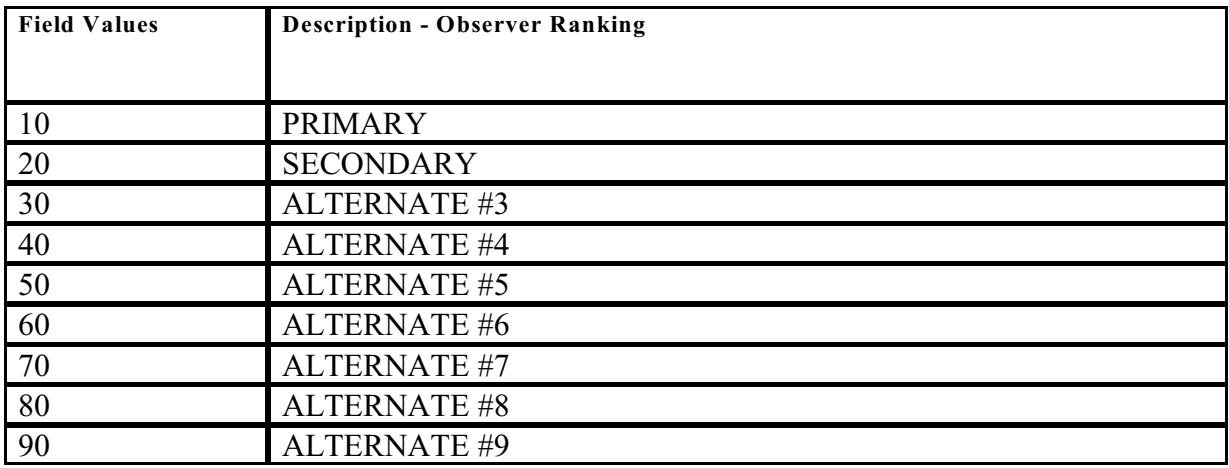

Table G-9. CSSA Observer Title

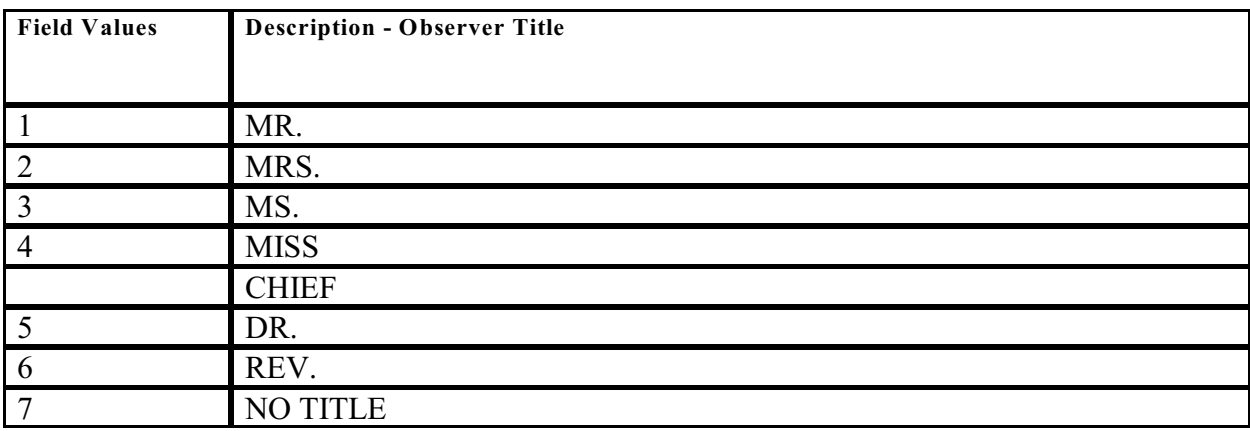

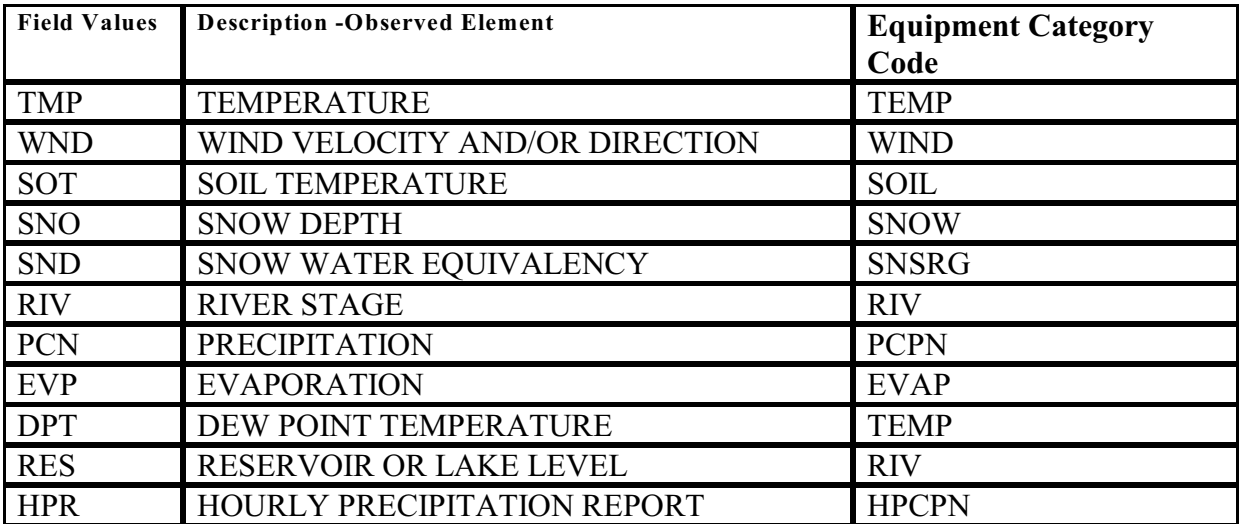

### Table G-10 CSSA Observed Elements

Table G-11 Observation Time NOTE: MID is used to denote an automated observation taken at midnight. 2400 is used to denote a manual observation taken at midnight.

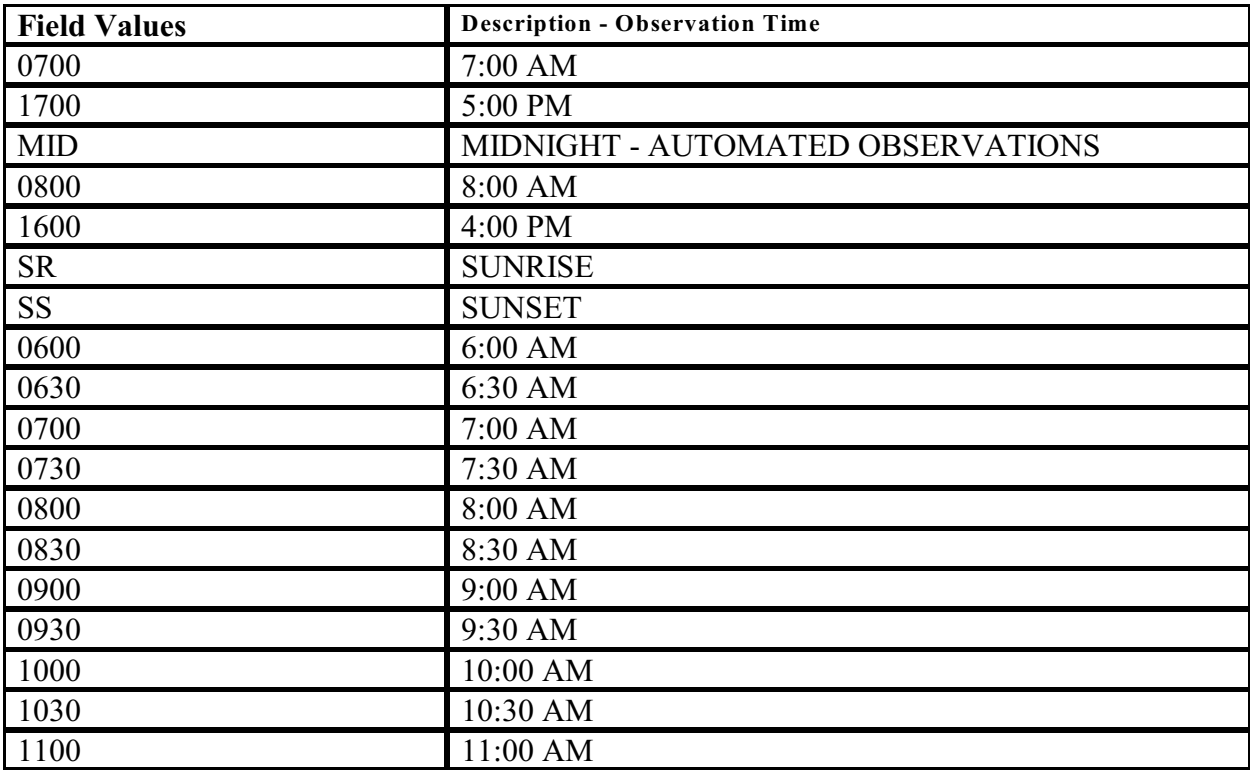

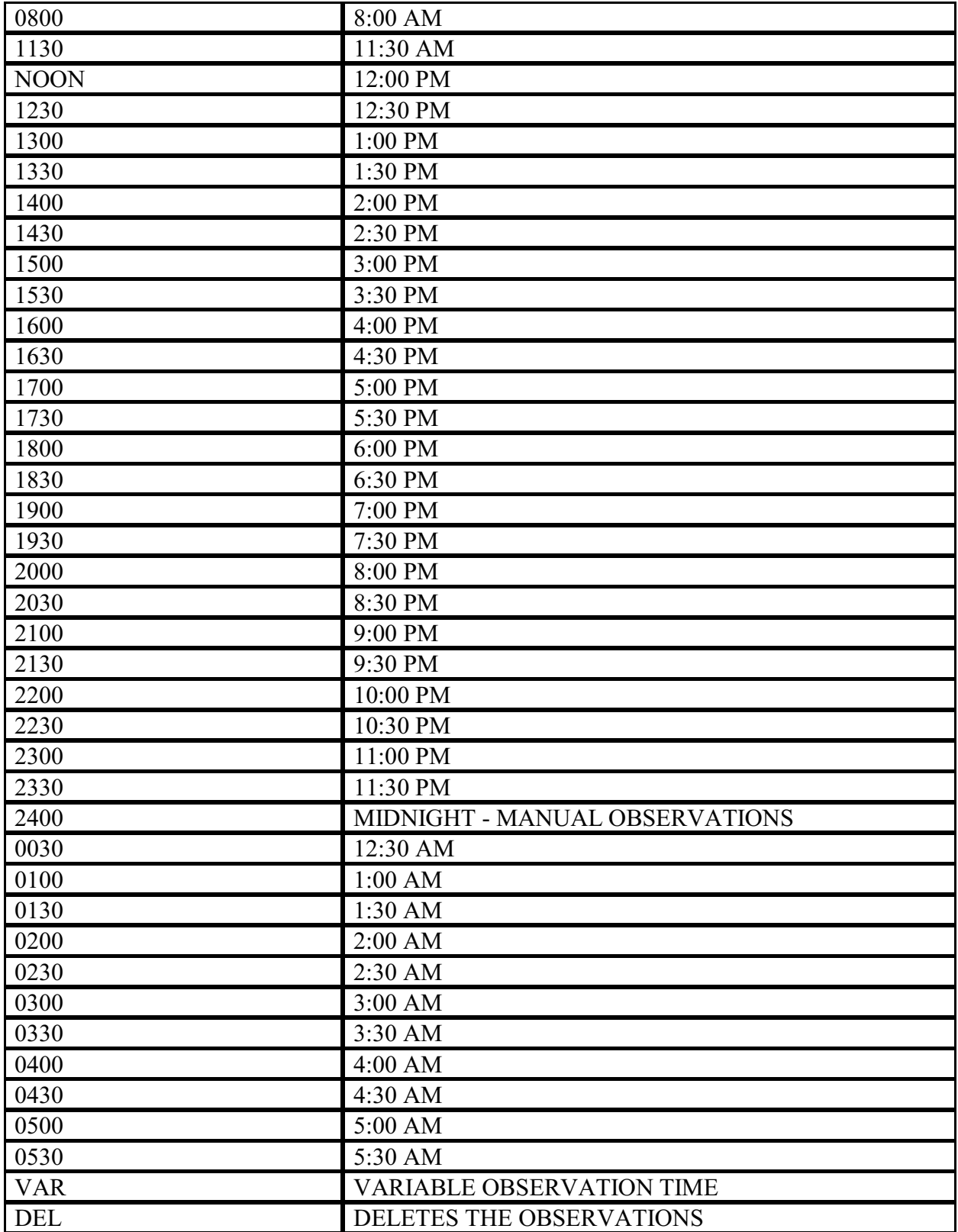

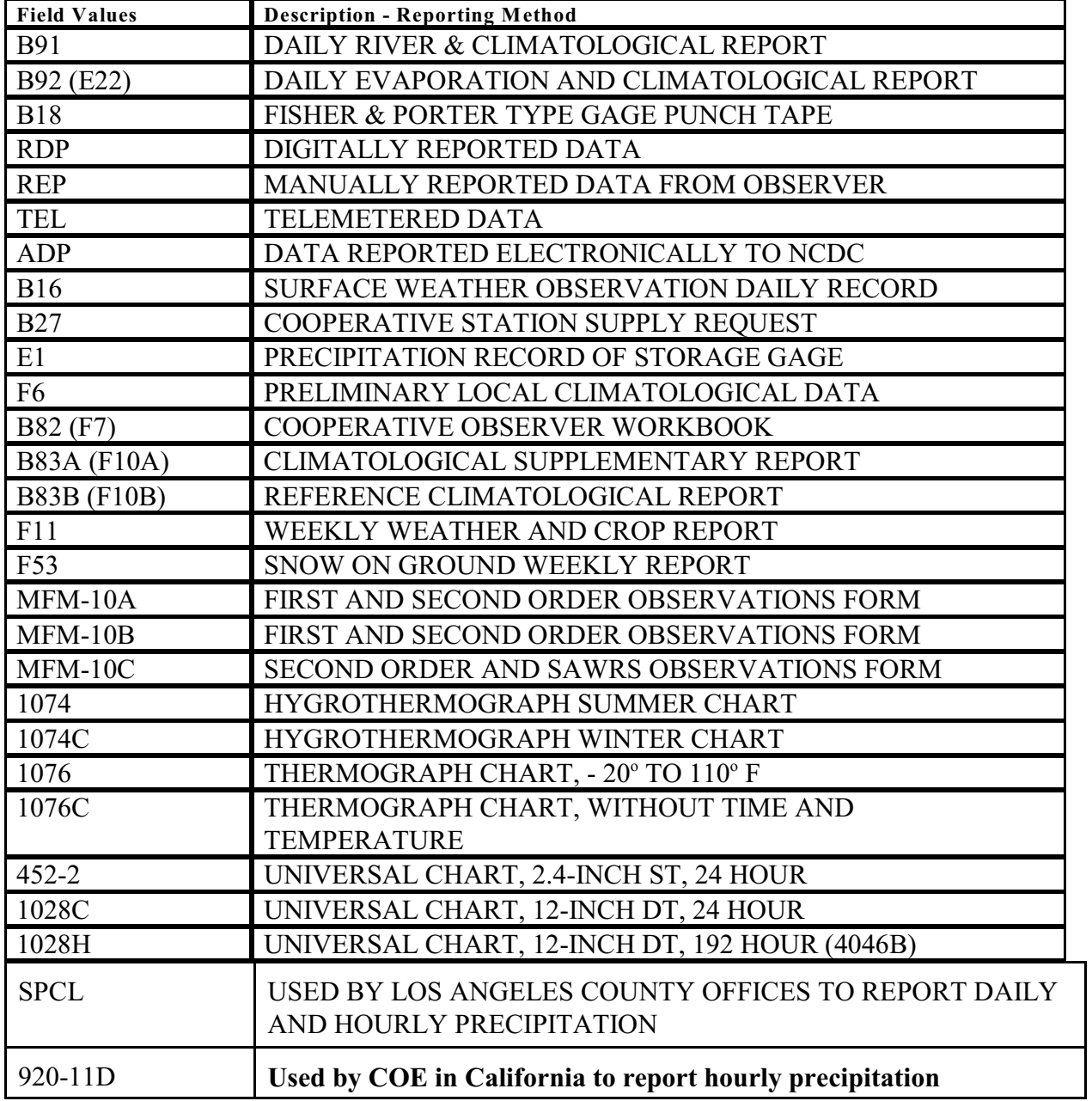

### Table G-12 CSSA Reporting Method

| Sponsor Code Value Network |                 | <b>Description - Sponsor</b>       |  |  |  |
|----------------------------|-----------------|------------------------------------|--|--|--|
|                            |                 |                                    |  |  |  |
| $FC-1$                     | $\, {\bf B}$    | SALARY AND EXPENSE (FC-1)          |  |  |  |
| S&E                        | $\mathbf{A}$    | <b>SALARY AND EXPENSES</b>         |  |  |  |
|                            |                 | (CLIMATOLOGICAL)                   |  |  |  |
| S&E(A)                     | $\mathcal{C}$   | SALARY AND EXPENSES (AGRICULTURAL) |  |  |  |
| S&E(H)                     | B               | SALARY AND EXPENSES (HYDROLOGICAL) |  |  |  |
| S&E(M)                     | $\bf{B}$        | SALARY AND EXPENSES (MOUNT ST.     |  |  |  |
|                            |                 | <b>HELENS</b> )                    |  |  |  |
| <b>ASSO</b>                | $B\overline{C}$ | <b>ASSOCIATE</b>                   |  |  |  |
| BPA-1                      | B               | BONNEVILLE POWER ADMINISTRATION    |  |  |  |
| $FC-2$                     | $\mathbf{B}$    | <b>LOWER MISSISSIPPI RIVER</b>     |  |  |  |
| $FC-5$                     | B               | <b>WILLAMETTE RIVER</b>            |  |  |  |
| $FC-6$                     | B               | YAZOO RIVER                        |  |  |  |
| $FC-7$                     | B               | <b>RED RIVER</b>                   |  |  |  |
| $FC-8$                     | $\bf{B}$        | <b>WALLACE LAKE RESERVOIR</b>      |  |  |  |
| $FC-9$                     | B               | <b>MIDDLE ARKANSAS RIVER</b>       |  |  |  |
| $FC-10$                    | $\mathbf B$     | HUNTINGTON DISTRICT                |  |  |  |
| $FC-11$                    | B               | LOUISVILLE DISTRICT                |  |  |  |
| $FC-12$                    | $\bf{B}$        | NASHVILLE DISTRICT                 |  |  |  |
| $FC-13$                    | B               | MOBILE REPORTING NETWORK           |  |  |  |
| $FC-15$                    | $\bf{B}$        | <b>ST. FRANCIS RIVER</b>           |  |  |  |
| $FC-16$                    | $\bf{B}$        | <b>LOWER ARKANSAS RIVER</b>        |  |  |  |
| $FC-17$                    | $\bf{B}$        | <b>SNAKE RIVER (RH-1)</b>          |  |  |  |
| $FC-18$                    | $\bf{B}$        | DELAWARE RIVER (RH-2)              |  |  |  |
| $FC-20$                    | $\mathbf B$     | <b>QUACHITA RIVER</b>              |  |  |  |
| $FC-21$                    | $\bf{B}$        | <b>UPPER TRINITY BASIN</b>         |  |  |  |
| $FC-22$                    | $\bf{B}$        | <b>BRAZOS RIVER</b>                |  |  |  |
| $FC-23$                    | $\bf{B}$        | NORTH CONCHE RIVER                 |  |  |  |
| $FC-24$                    | $\, {\bf B}$    | <b>BUFFALO BAYOU</b>               |  |  |  |
| $FC-25$                    | B               | <b>BAYOU BODCOU RESERVOIR</b>      |  |  |  |
| $FC-26$                    | $\mathbf{B}$    | <b>TEXARKANA RESERVOIR</b>         |  |  |  |
| $FC-27$                    | $\mathbf B$     | <b>FARRELL'S BRIDGE RESERVOIR</b>  |  |  |  |
| $FC-28$                    | B               | MORRINGSPORT RESERVOIR             |  |  |  |
| $FC-30$                    | B               | <b>ROANOKE RIVER</b>               |  |  |  |
| $FC-32$                    | B               | <b>MIDDLE MISSISSIPPI RIVER</b>    |  |  |  |
| $FC-33$                    | B               | KANSAS CITY DISTRICT REPORTING     |  |  |  |

Table G-13 CSSA Sponsor Code

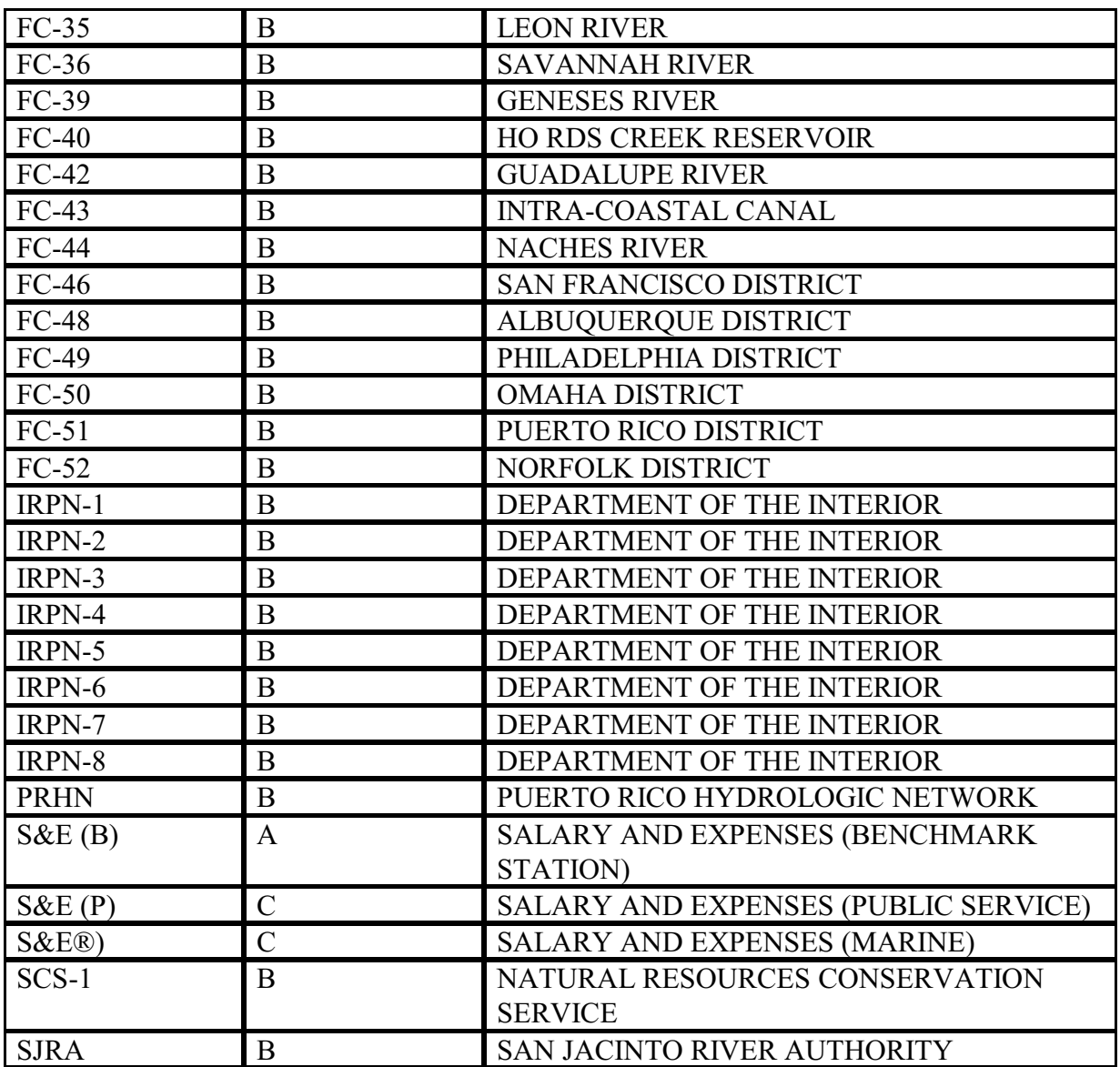

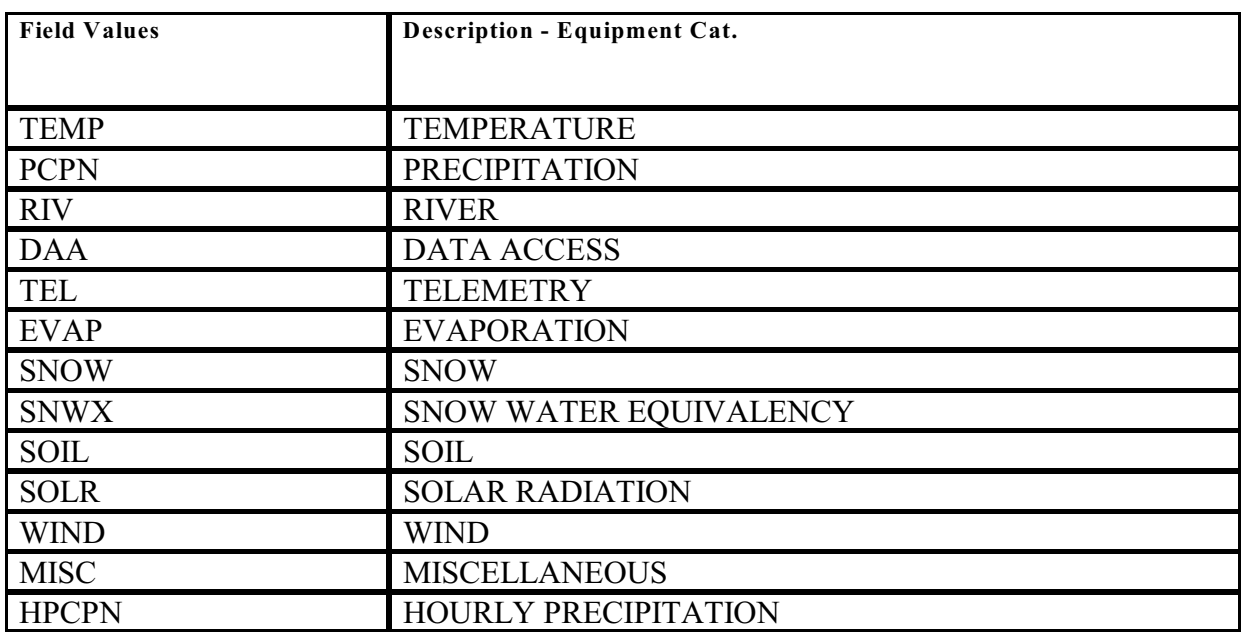

# Table G-14 CSSA Equipment Category

### Table G-15 CSSA Equipment Code

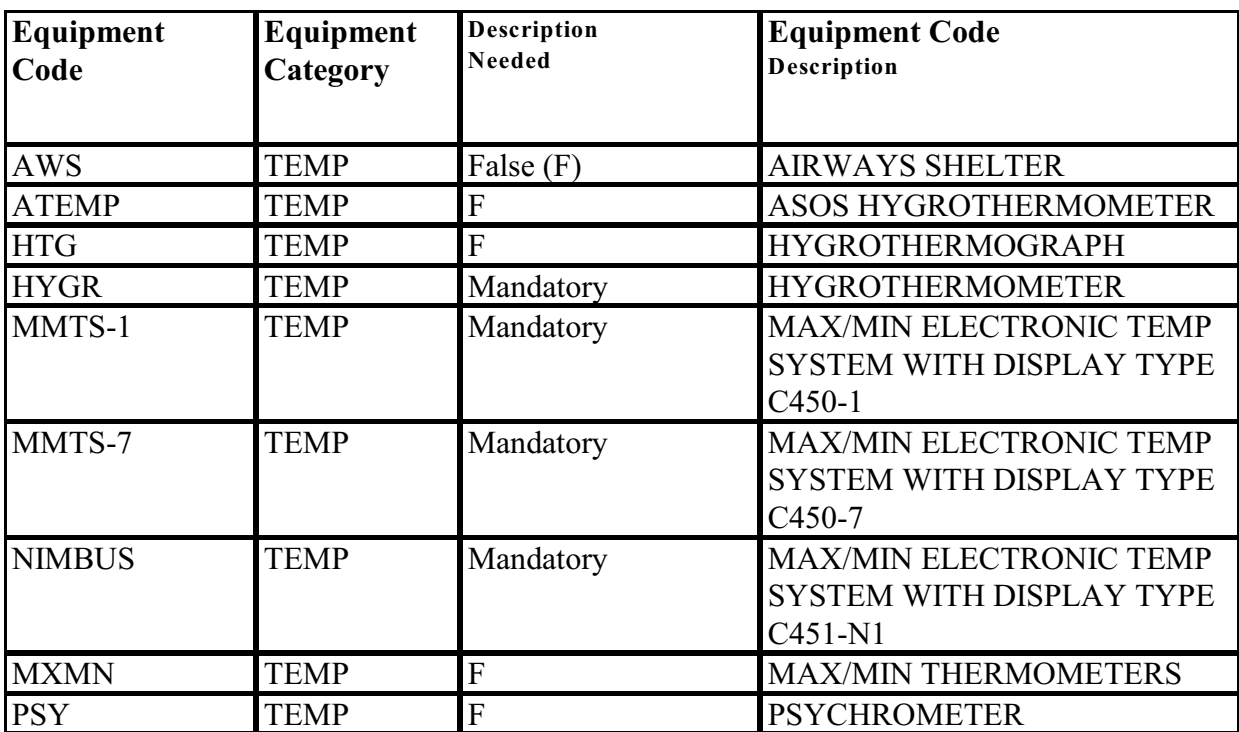

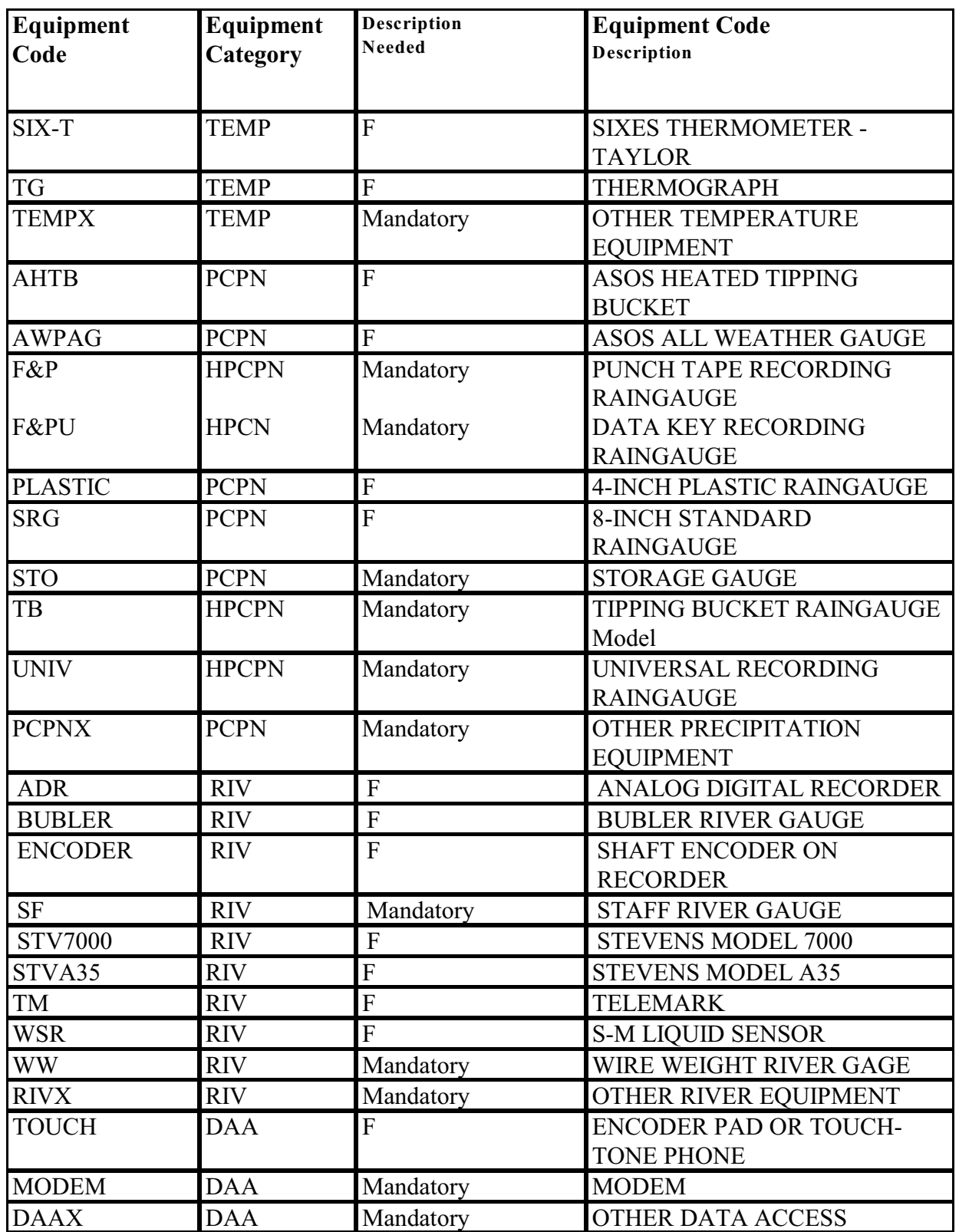

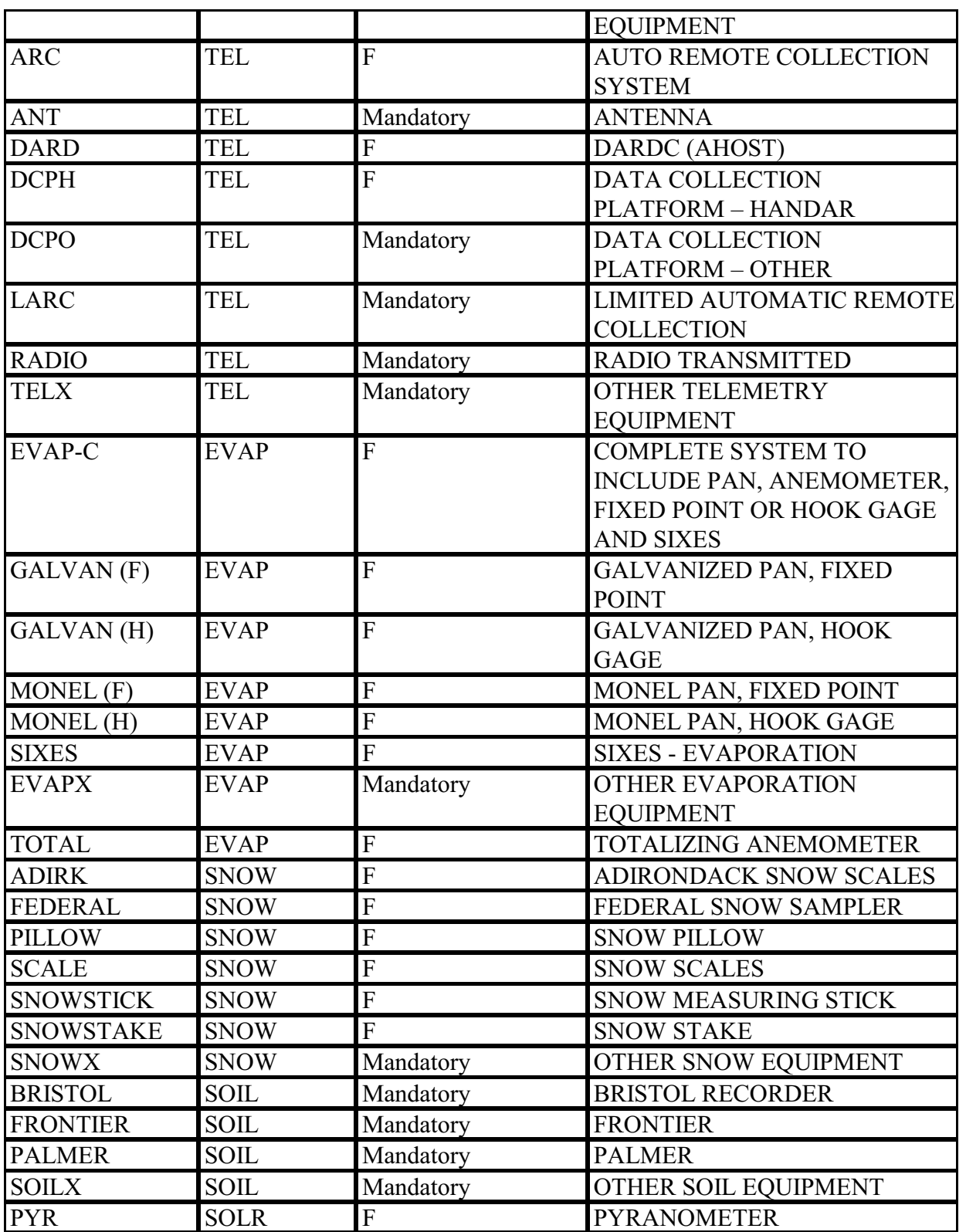

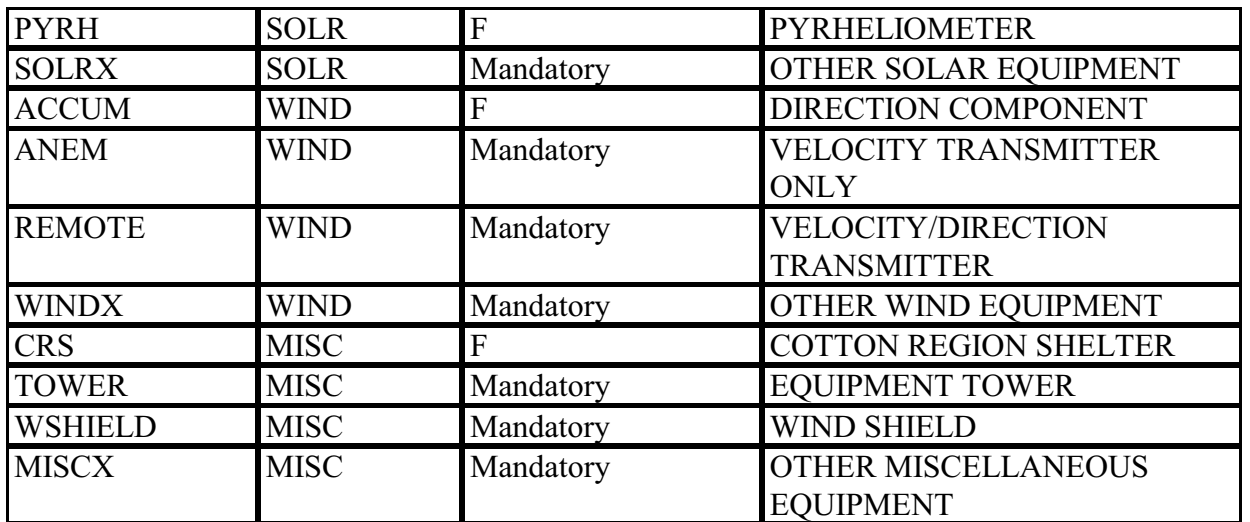

# Table G-16 CSSA Equipment Owners

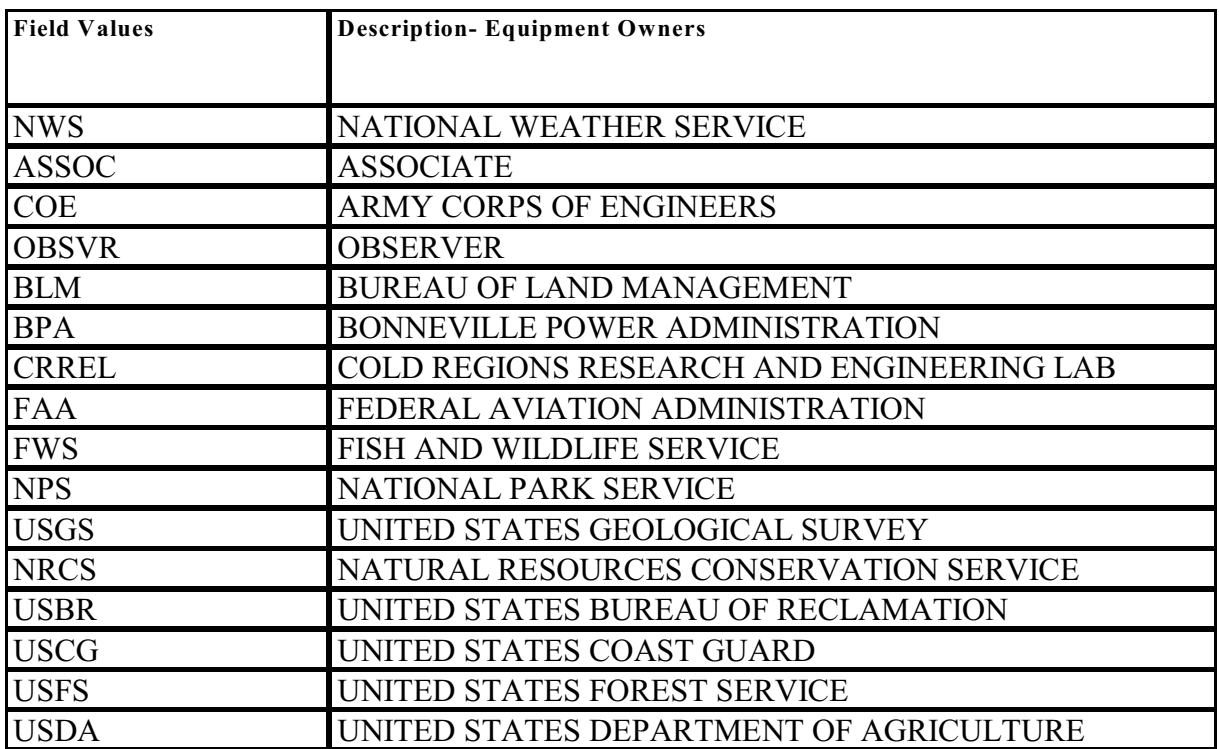

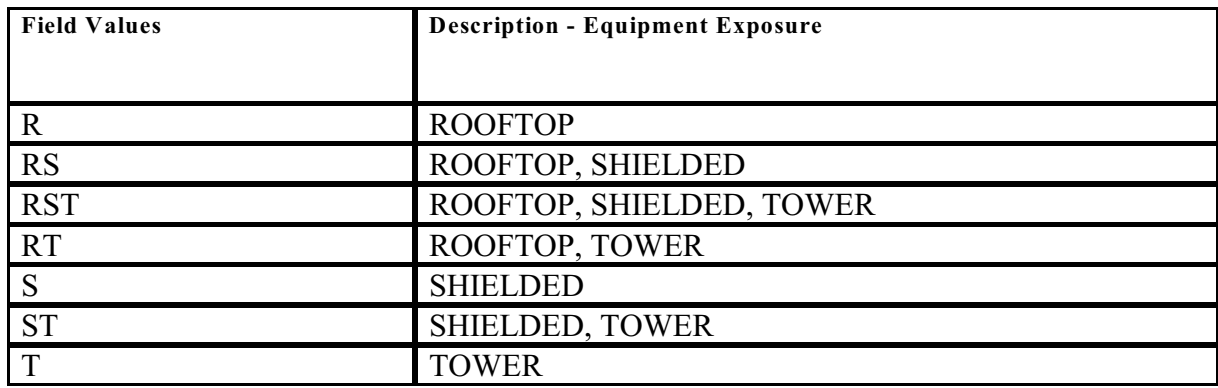

### Table G-17 CSSA Equipment Exposure

### Table G-18 CSSA Documentation Codes

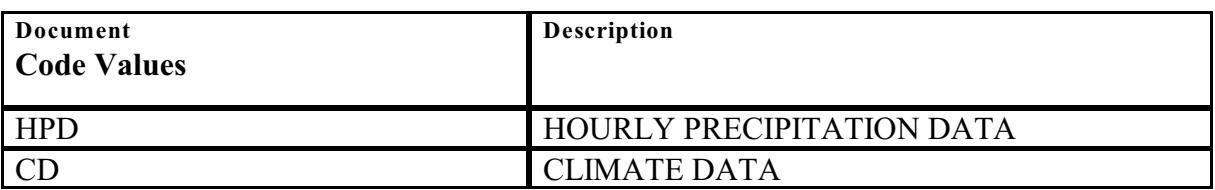

### Table G-19 CSSA Publication Codes

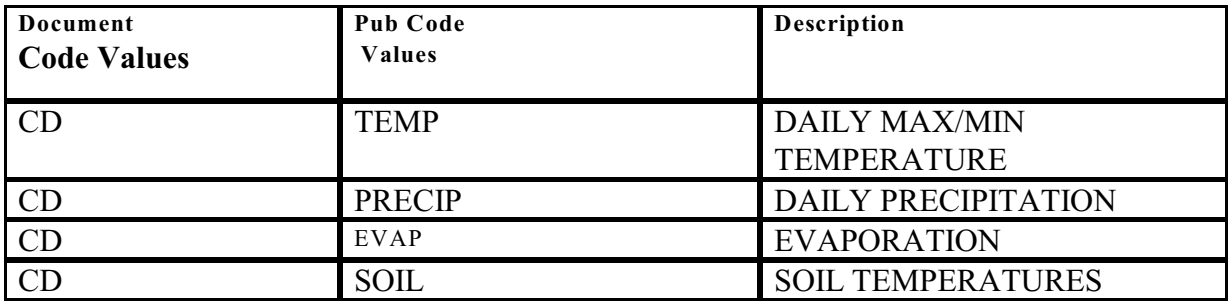

### Table G-20 CSSA Coop Program Area Sequence

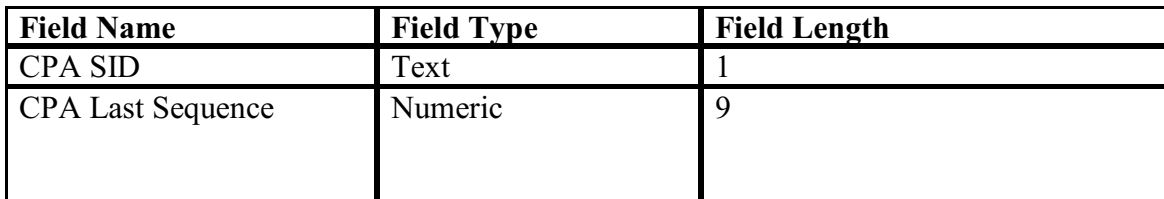

#### Table G-21 CSSA CD-404 Sub Code

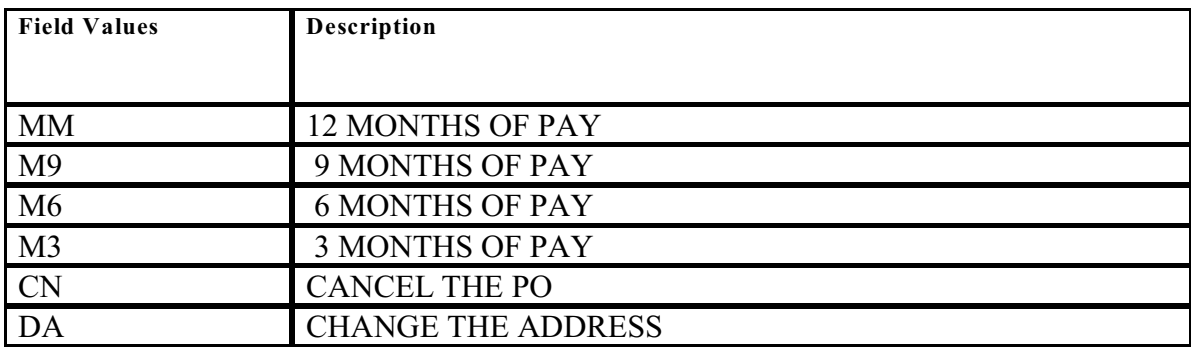

## Table G-22 CSSA CD-404 Paid Description Code

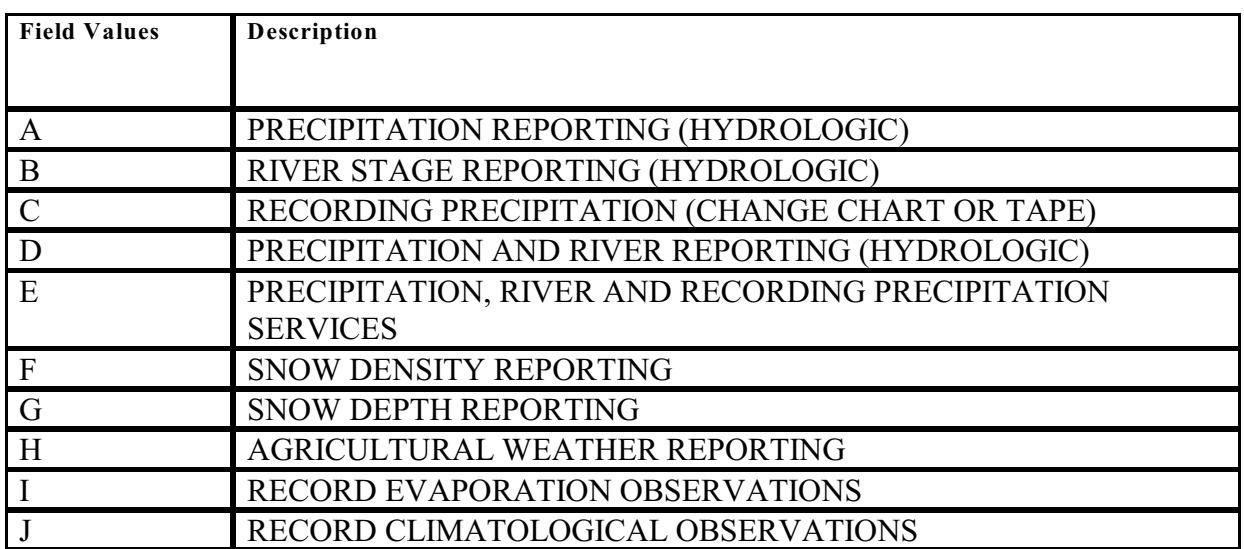

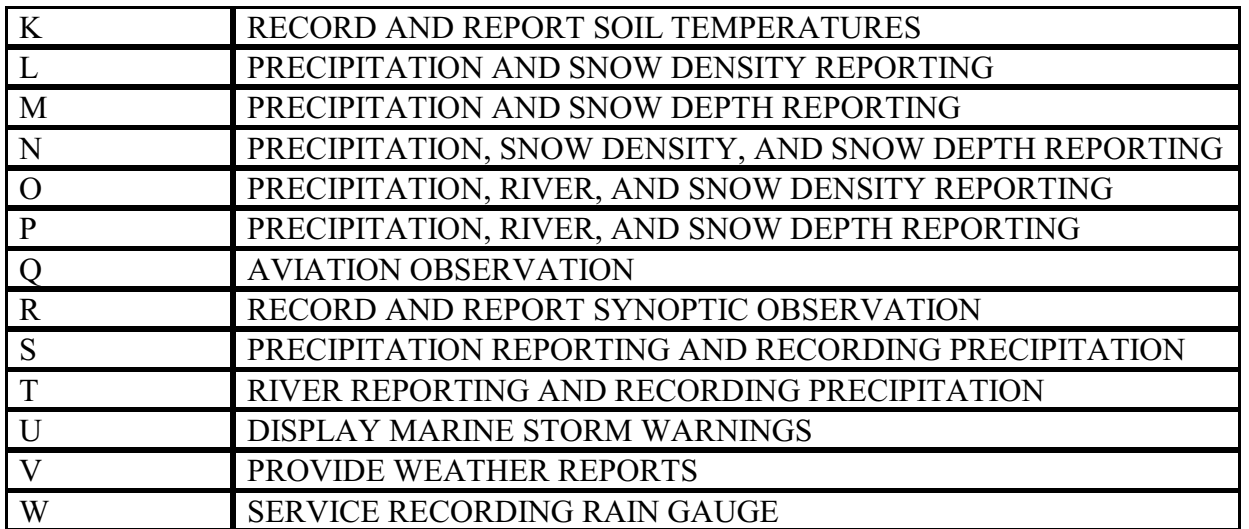

## Table G-23 CSSA Inspector Code

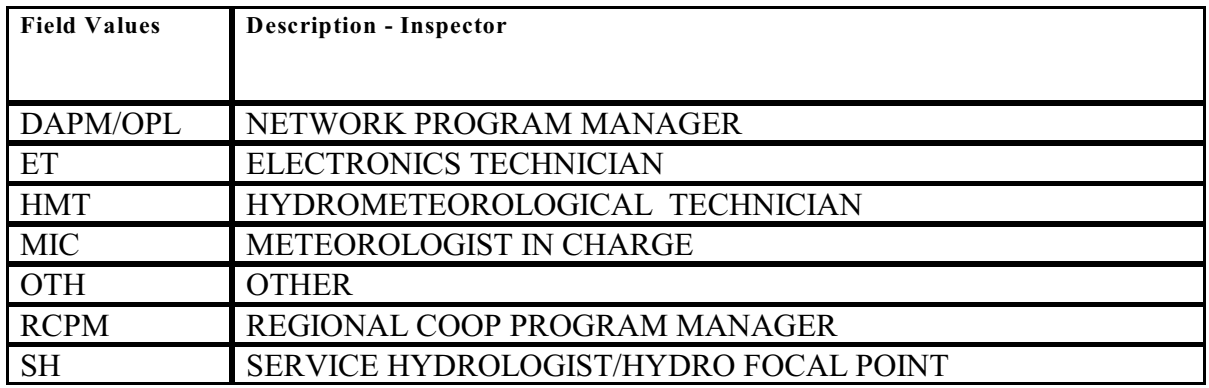

# Table G-24 CSSA Inspection Type Code

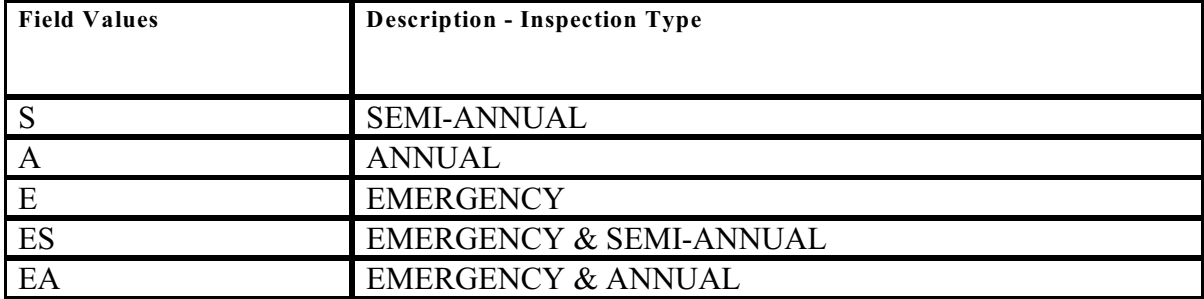

## Table G-25 CSSA CAMS Project Task

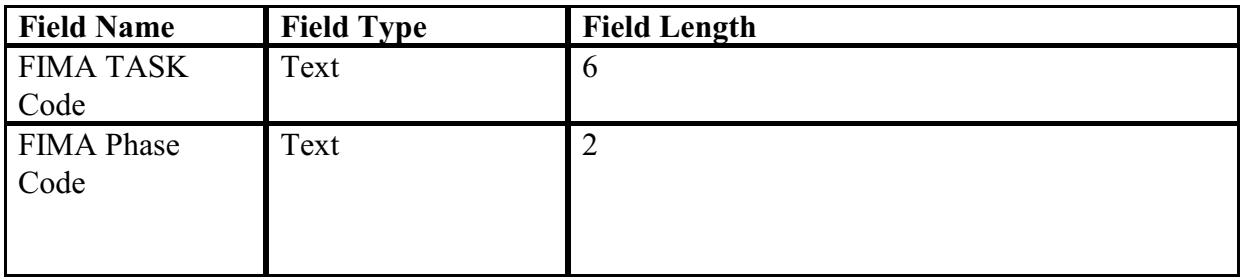

4. External Validation Tables. The following tables are external to the CSSA system, and are maintained by the Configuration Management Branch.

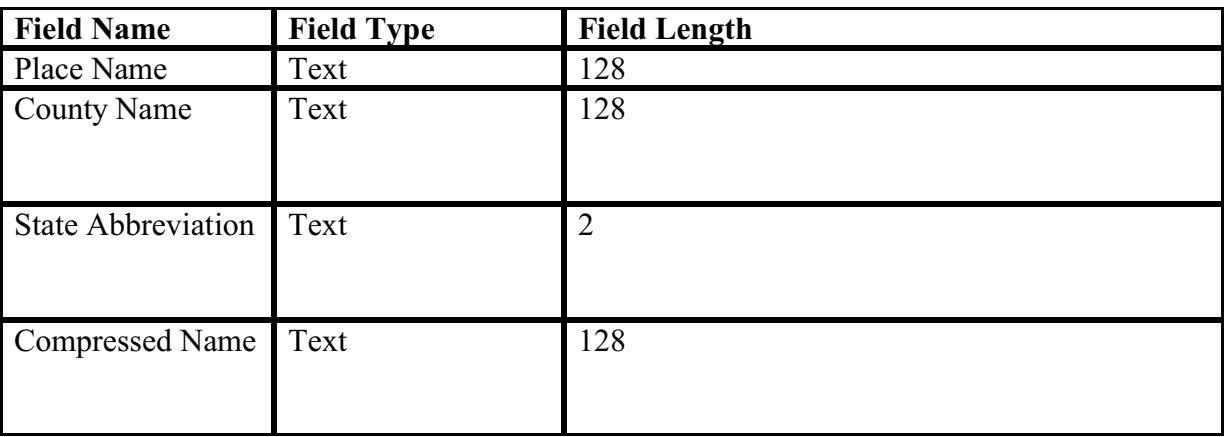

Table G-26 NWSLI County

| <b>State</b>        | <b>State Name or Equivalent</b> | <b>State</b>   | <b>State</b> | <b>SID</b>     | <b>State</b> |
|---------------------|---------------------------------|----------------|--------------|----------------|--------------|
| Abb.                |                                 | <b>Region</b>  | No.          | Code           | Country      |
| AB                  | <b>ALBERTA</b>                  | 7              | 68           | A <sub>6</sub> | CA           |
| <b>BC</b>           | <b>BRITISH COLUMBIA</b>         | $\overline{7}$ | 69           | B2             | CA           |
| MB                  | <b>MANITOBA</b>                 | $\overline{7}$ | 70           | M <sub>9</sub> | CA           |
| NB                  | NEW BRUNSWICK                   | $\overline{7}$ | 71           | B <sub>3</sub> | CA           |
| <b>NF</b>           | NEWFOUNDLAND                    | $\overline{7}$ | 72           | N <sub>9</sub> | CA           |
| <b>NS</b>           | <b>NOVA SCOTIA</b>              | $\overline{7}$ | 74           | <b>S4</b>      | CA           |
| NW                  | <b>NW TERRITORIES</b>           | $\overline{7}$ | 73           | T <sub>6</sub> | CA           |
| ON                  | <b>ONTARIO</b>                  | $\overline{7}$ | 75           | O <sub>5</sub> | CA           |
| PE                  | PRINCE EDWARD                   | $\overline{7}$ | 76           | E1             | CA           |
|                     | <b>ISLAND</b>                   |                |              |                |              |
| PQ                  | <b>QUEBEC</b>                   | $\overline{7}$ | 77           | Q1             | CA           |
| <b>SK</b>           | <b>SASKATCHEWAN</b>             | $\overline{7}$ | 78           | S <sub>4</sub> | CA           |
| YK                  | <b>YUKON</b>                    | $\overline{7}$ | 79           | Y2             | CA           |
| AG                  | <b>AGUASCALIENTES</b>           | $\overline{7}$ |              | A <sub>5</sub> | <b>MX</b>    |
| <b>BJ</b>           | <b>BAHA CALIFORNIA</b>          | $\overline{7}$ |              | B1             | <b>MX</b>    |
| <b>CH</b>           | <b>CHIHUAHUA</b>                | $\overline{7}$ |              | C6             | <b>MX</b>    |
| CL                  | <b>COAHUILA</b>                 | $\overline{7}$ |              | C7             | <b>MX</b>    |
| <b>CM</b>           | <b>CAMPECHE</b>                 | $\overline{7}$ |              | C <sub>4</sub> | <b>MX</b>    |
| CM                  | <b>COLIMA</b>                   | $\overline{7}$ |              | C8             | <b>MX</b>    |
| CP                  | <b>CHIAPAS</b>                  | $\overline{7}$ |              | C <sub>5</sub> | <b>MX</b>    |
| DF                  | <b>DISTRITO FEDERAL</b>         | $\overline{7}$ |              | D <sub>3</sub> | <b>MX</b>    |
| <b>DR</b>           | <b>DURANGO</b>                  | $\overline{7}$ |              | D <sub>4</sub> | <b>MX</b>    |
| GJ                  | <b>GUANAJUATO</b>               | $\overline{7}$ |              | G2             | <b>MX</b>    |
| <b>GR</b>           | <b>GUERRERO</b>                 | $\overline{7}$ |              | G <sub>3</sub> | <b>MX</b>    |
| HD                  | <b>HIDALGO</b>                  | $\overline{7}$ |              | H <sub>2</sub> | <b>MX</b>    |
| J <sub>L</sub>      | <b>JALISCO</b>                  | $\overline{7}$ |              | J1             | <b>MX</b>    |
| <b>MC</b>           | <b>MICHOACAN</b>                | $\overline{7}$ |              | C9             | <b>MX</b>    |
| <b>MR</b>           | <b>MORELOS</b>                  | $\overline{7}$ |              | R <sub>2</sub> | <b>MX</b>    |
| <b>MX</b>           | <b>MEXICO</b>                   | $\overline{7}$ |              | X1             | <b>MX</b>    |
| NL                  | <b>NUEVO LEON</b>               | $\overline{7}$ |              | L2             | <b>MX</b>    |
| OX                  | <b>OAXACA</b>                   | $\overline{7}$ |              | <b>O4</b>      | MX           |
| PB                  | <b>PUEBLA</b>                   | $\overline{7}$ |              | O <sub>3</sub> | <b>MX</b>    |
| <b>QR</b>           | <b>QUINTANA</b>                 | $\overline{7}$ |              | O <sub>3</sub> | <b>MX</b>    |
| QT                  | <b>QUERETARO</b>                | $\overline{7}$ |              | Q <sub>2</sub> | <b>MX</b>    |
| $\operatorname{SL}$ | <b>SAN LUIS POTOSI</b>          | $\overline{7}$ |              | S <sub>3</sub> | MX           |

Table G-27 NWS Location Identifier (NWSLI) State

**NWSM 10-1313 March 18, 2005**

| SN                     | <b>SINALOA</b>       | $\overline{7}$ |                | S <sub>5</sub> | <b>MX</b> |
|------------------------|----------------------|----------------|----------------|----------------|-----------|
| <b>SO</b>              | <b>SONORA</b>        | $\overline{7}$ |                | S <sub>6</sub> | <b>MX</b> |
| TB                     | <b>TABASCO</b>       | $\overline{7}$ |                | T <sub>3</sub> | <b>MX</b> |
| TL                     | <b>TLAXCALA</b>      | $\overline{7}$ |                | T <sub>5</sub> | <b>MX</b> |
| <b>TP</b>              | <b>TAMAULIPAS</b>    | $\overline{7}$ |                | <b>T4</b>      | <b>MX</b> |
| <b>VC</b>              | <b>VERACRUZ</b>      | $\overline{7}$ |                | V <sub>4</sub> | <b>MX</b> |
| <b>YC</b>              | <b>YUCATAN</b>       | $\overline{7}$ |                | Y1             | <b>MX</b> |
| $Z\overline{C}$        | ZACATECAS            | $\overline{7}$ |                | Z1             | <b>MX</b> |
| $\mathbf{A}\mathbf{K}$ | <b>ALASKA</b>        | 5              | 50             | A2             | <b>US</b> |
| AL                     | <b>ALABAMA</b>       | $\overline{2}$ | $\mathbf{1}$   | A <sub>1</sub> | <b>US</b> |
| <b>AR</b>              | <b>ARKANSAS</b>      | $\overline{2}$ | $\overline{3}$ | A <sub>4</sub> | <b>US</b> |
| AZ                     | <b>ARIZONA</b>       | $\overline{4}$ | $\overline{2}$ | A <sub>3</sub> | <b>US</b> |
| CA                     | <b>CALIFORNIA</b>    | $\overline{4}$ | $\overline{4}$ | C1             | <b>US</b> |
| CO                     | <b>COLORADO</b>      | $\mathfrak{Z}$ | 5              | C2             | <b>US</b> |
| <b>CT</b>              | <b>CONNECTICUT</b>   | $\mathbf{1}$   | 6              | C <sub>3</sub> | <b>US</b> |
| DC                     | <b>DISTRICT OF</b>   | 1              | 18             | D2             | <b>US</b> |
|                        | <b>COLUMBIA</b>      |                |                |                |           |
| DE                     | <b>DELAWARE</b>      | $\mathbf{1}$   | $\overline{7}$ | D <sub>1</sub> | <b>US</b> |
| ${\rm FL}$             | <b>FLORIDA</b>       | $\overline{2}$ | 8              | F1             | <b>US</b> |
| GA                     | <b>GEORGIA</b>       | $\overline{2}$ | 9              | G <sub>1</sub> | <b>US</b> |
| H <sub>I</sub>         | <b>HAWAII</b>        | 6              | 51             | H1             | <b>US</b> |
| IA                     | <b>IOWA</b>          | $\mathfrak{Z}$ | 13             | I4             | <b>US</b> |
| ID                     | <b>IDAHO</b>         | $\overline{4}$ | 10             | I1             | <b>US</b> |
| $\mathbf{L}$           | <b>ILLINOIS</b>      | 3              | 11             | I2             | <b>US</b> |
| IN                     | <b>INDIANA</b>       | $\overline{3}$ | 12             | I3             | <b>US</b> |
| <b>KS</b>              | <b>KANSAS</b>        | 3              | 14             | K1             | <b>US</b> |
| KY                     | <b>KENTUCKY</b>      | 3              | 15             | K2             | <b>US</b> |
| LA                     | <b>LOUISIANA</b>     | $\overline{2}$ | 16             | L1             | <b>US</b> |
| <b>MA</b>              | <b>MASSACHUSETTS</b> | $\mathbf{1}$   | 19             | M <sub>3</sub> | <b>US</b> |
| MD                     | <b>MARYLAND</b>      | 1              | 18             | M <sub>2</sub> | <b>US</b> |
| MI                     | <b>MICHIGAN</b>      | 3              | 20             | M <sub>4</sub> | <b>US</b> |
| <b>MN</b>              | <b>MINNESOTA</b>     | 3              | 21             | M <sub>5</sub> | <b>US</b> |
| <b>MO</b>              | <b>MISSOURI</b>      | 3              | 23             | M <sub>7</sub> | <b>US</b> |
| <b>MS</b>              | <b>MISSISSIPPI</b>   | $\overline{2}$ | 22             | M <sub>6</sub> | <b>US</b> |
| MT                     | <b>MONTANA</b>       | $\overline{4}$ | 24             | M8             | <b>US</b> |
| NC                     | NORTH CAROLINA       | $\mathbf{1}$   | 31             | N7             | <b>US</b> |
| ND                     | NORTH DAKOTA         | $\mathfrak{Z}$ | 32             | N8             | <b>US</b> |
| $\rm NE$               | <b>NEBRASKA</b>      | $\overline{3}$ | 25             | N1             | <b>US</b> |
| NH                     | NEW HAMPSHIRE        | $\mathbf{1}$   | 27             | N <sub>3</sub> | <b>US</b> |

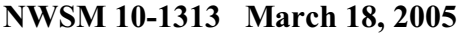

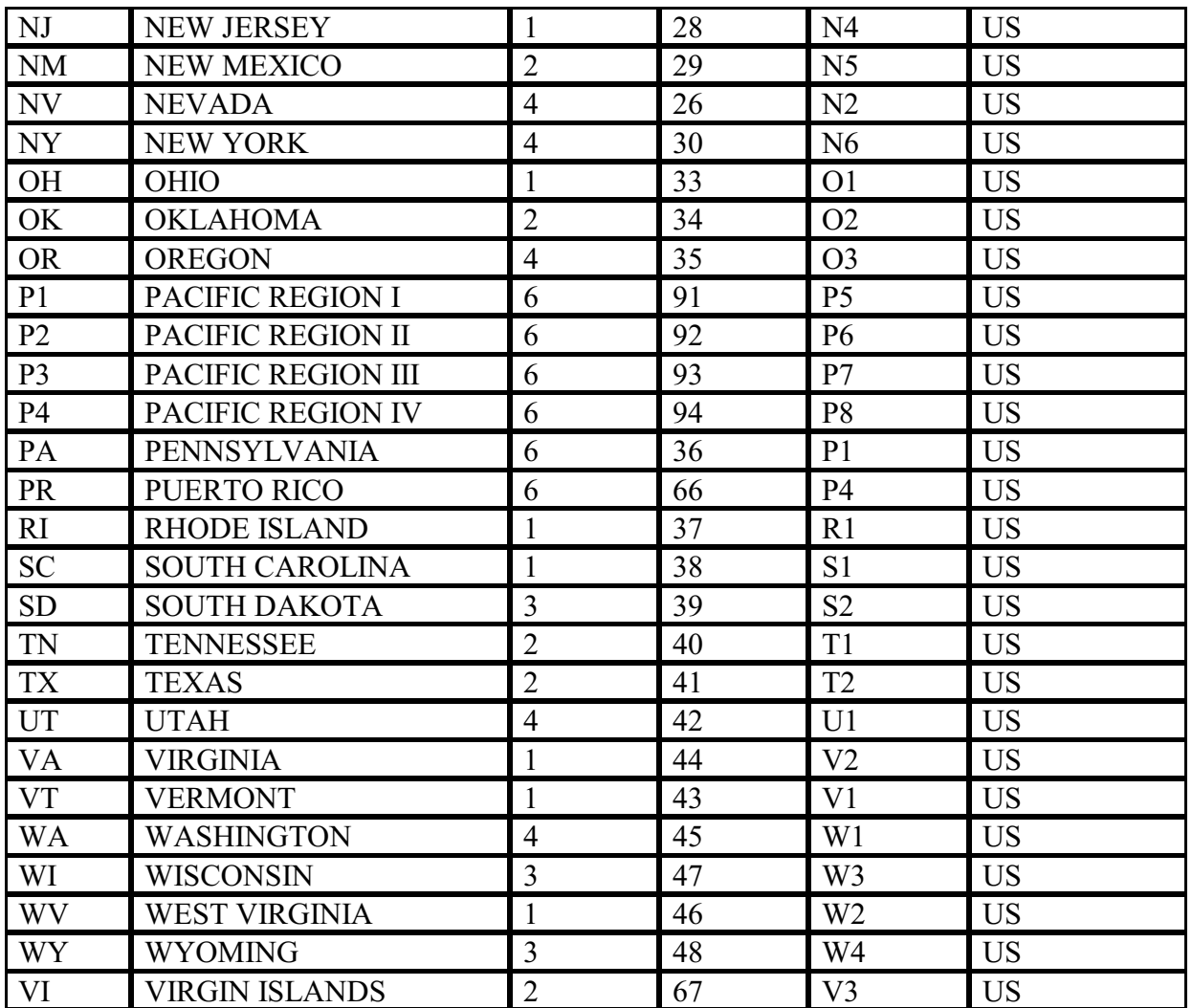

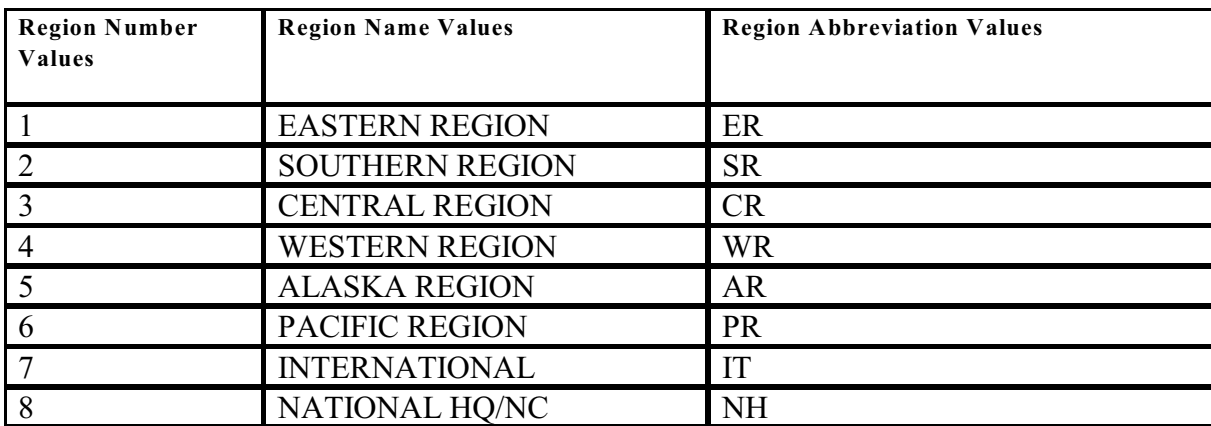

### Table G-28 NWS Location Identifier (NWSLI) Region

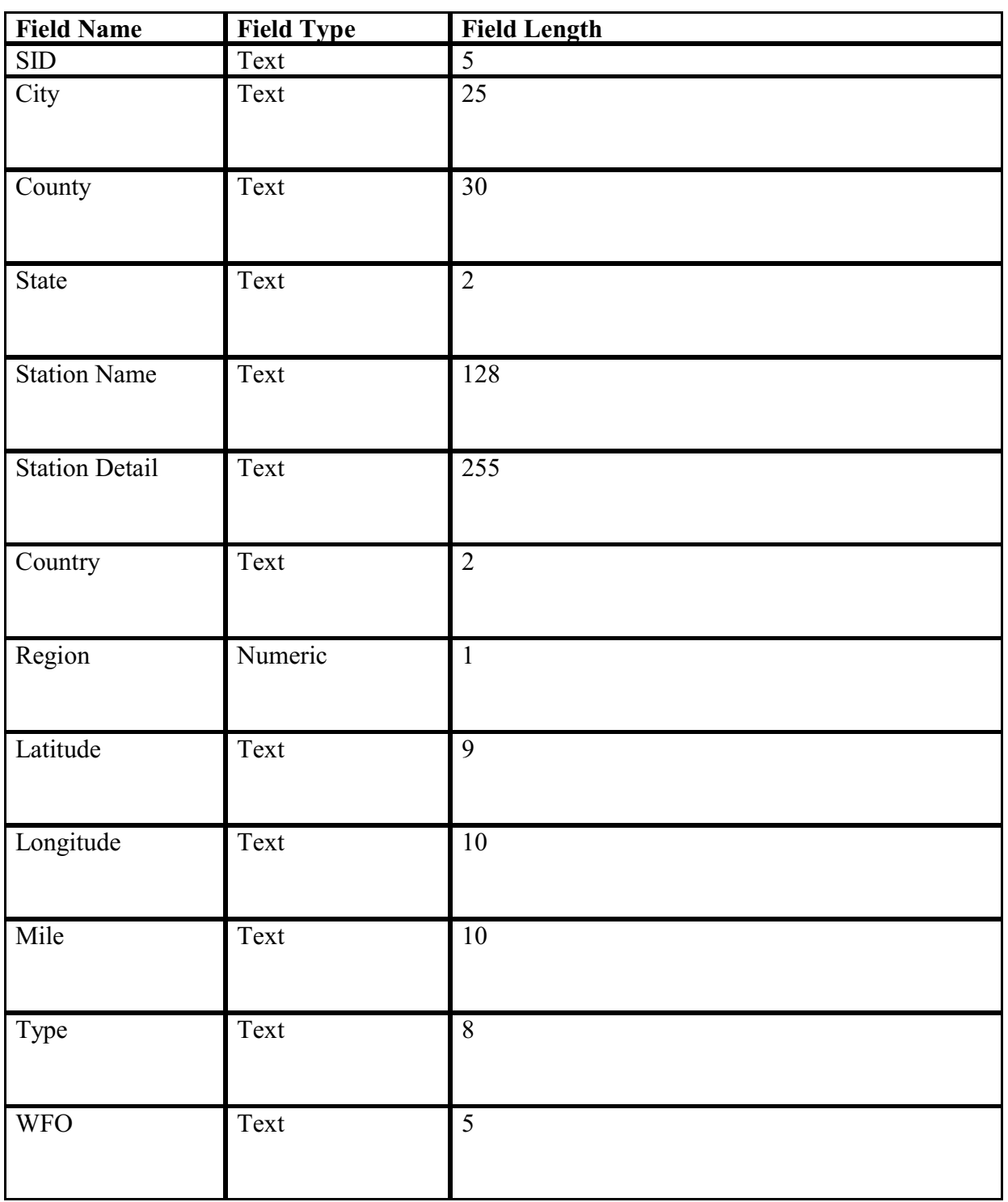

# Table G-29 NWS Location Identifier (NWSLI) SID

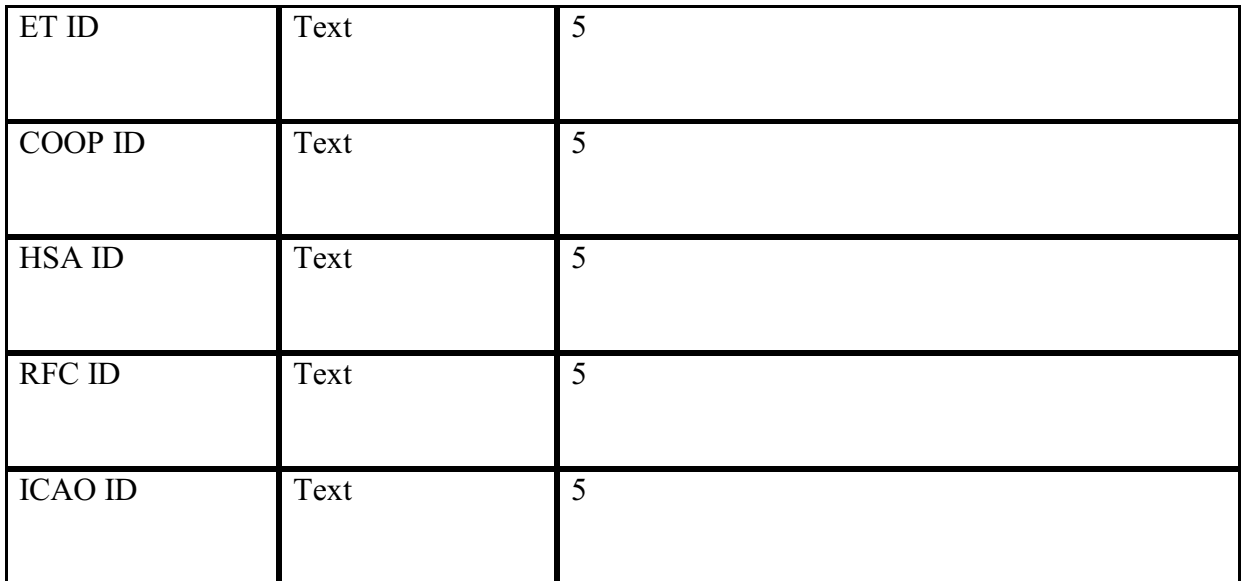